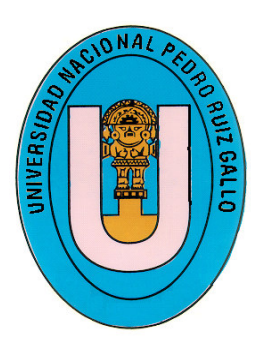

**UNIVERSIDAD NACIONAL "PEDRO RUIZGALLO"** 

**FACULTAD DE INGENIERÍA CIVIL, DE SISTEMAS Y ARQUITECTURA**

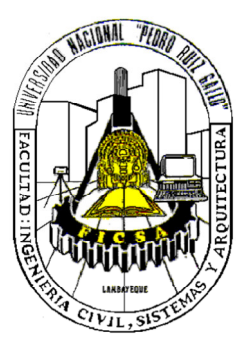

# **ESCUELA PROFESIONAL DE INGENIERÍA DE SISTEMAS**

# **TRABAJO DE SUFICIENCIA PROFESIONAL**

# **IMPLANTACIÓN DE SOFTWARE PARA CONTROL Y SEGUIMIENTO DEL MANTENIMIENTO PREVENTIVO DE VEHÍCULOS Y MAQUINARÍAS EN LA EMPRESA AGRÍCOLA SAN JUAN SA – CHONGOYAPE - LAMBAYEQUE**

# **PARA OBTENER EL TITULO PROFESIONAL DE INGENIERO DE SISTEMAS**

**Bach. I.S. AURAZO CARHUATANTA ERICK AUTOR** 

**Mg.ING. GILBERTO MARTIN AMPUERO PASCO ASESOR** 

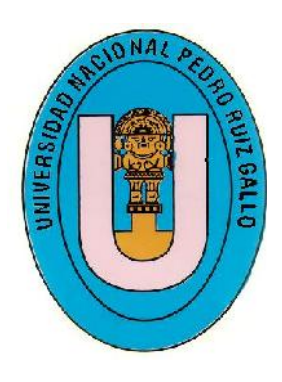

# **UNIVERSIDAD NACIONAL "PEDRO RUIZGALLO"**

**FACULTAD DE INGENIERÍA CIVIL, DE SISTEMAS Y ARQUITECTURA**

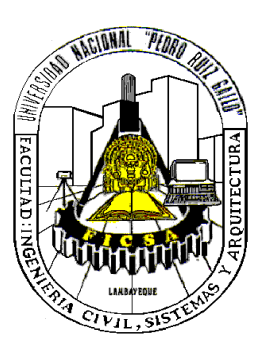

# **ESCUELA PROFESIONAL DE INGENIERÍA DE SISTEMAS**

## **TRABAJO DE SUFICIENCIA PROFESIONAL**

### **IMPLANTACIÓN DE SOFTWARE PARA CONTROL Y SEGUIMIENTO DEL MANTENIMIENTO PREVENTIVO DE VEHÍCULOS Y MAQUINARÍAS EN LA EMPRESA AGRÍCOLA SAN JUAN SA – CHONGOYAPE –LAMBAYEQUE**

## **APROBADO POR LOS MIEMBROS DEL JURADO**

#### **Ing. María De Los Ángeles Guzmán Valle Presidente del Jurado**

**Mg. Ing: Jesús Bernardo Olavarría Paz Ing. José Ramón Sandoval Jiménez Miembro del Jurado Miembro del Jurado**

 **Mg. Gilberto Martín Ampuero Pasco Bach.IS. Erick Aurazo Carhuatanta Asesor** Autor

### **DEDICATORIA**

*A Dios por permitirme dar cada paso para lograr mis objetivos y a su vez darme la alegría de compartir mis momentos más especiales con mis seres queridos*

*A mis padres por los valores impartidos, por su constante aliento y su apoyo en las circunstancias favorables y desfavorables de mi vida.*

*A mi novia y a todos mis amigos, compañeros que apoyaron con sus experiencias y ayuda en la realización de este proyecto.*

### **AGRADECIMIENTOS**

*Agradecer en primer lugar a Dios por guiar este camino empezado y hacer de este sueño anhelado una realidad.*

*A los compañeros de empresa agrícola San Juan, por darme la oportunidad de desarrollarme profesionalmente.*

*Son muchas las personas que han formado parte de mi vida profesional a las que me encantaría agradecerles su amistad, consejos, apoyo, ánimo y compañía en los momentos más difíciles de mi vida. Algunas están aquí conmigo y otras en mis recuerdos y en mi corazón, sin importar en donde estén quiero darles las gracias por formar parte de mí, por todo lo que me han brindado y por todas sus bendiciones*

## **PRESENTACION**

Señores Miembros del Jurado:

Cumpliendo con lo dispuesto en el reglamento del Curso de Actualización de conocimientos para optar el título profesional de Ingeniero de Sistemas por la modalidad de Actualización de Conocimientos, presento a vuestra consideración el informe titulado **IMPLANTACIÓN DE SOFTWARE PARA CONTROL Y SEGUIMIENTO DEL MANTENIMIENTO PREVENTIVO DE VEHÍCULOS Y MAQUINARÍAS EN LA EMPRESA AGRÍCOLA SAN JUAN SA – CHONGOYAPE -LAMBAYEQUE**

Dicho informe será analizado a vuestro criterio con la finalidad de ser sometido a evaluación y se emita el dictamen respectivo.

Ing. GILBERTO MARTÍN AMPUERO PASCO ASESOR

Bach. AURAZO CARHUATANTA ERICK AUTOR

## *RESUMEN*

*La importancia de la gestión, planificación y control del mantenimiento de equipos y maquinarias está relacionado con soportar la continuidad de las operaciones agrícolas, en este sentido se planteó implementar e integrar una solución informática a medida para gestionar información del mantenimiento preventivo de vehículos y maquinaria agrícola, basado en una metodología de desarrollo de software propia, la misma que contempló buenas prácticas en el desarrollo del software, con resultados en la implementación e integración de la solución informática al sistema empresarial ERP NISIRA, sumando a la sistematización de los procesos empresariales y en particular a la gestión de la información preventiva de vehículos y maquinaria agrícola cuya interacción es alineada a los objetivos del negocio para el proceso de gestión, planificación y control del parque automotor agrícola.*

*Palabras clave: mantenimiento preventivo, desarrollo de software, implementación e integración, gestión de la información, maquinaria agrícola.*

## *ABSTRACT*

*The importance of the management, planning and control of the maintenance of equipment and machinery is related to supporting the continuity of agricultural operations, in this sense it was proposed to implement and integrate a customized computing solution to manage information on the preventive maintenance of agricultural vehicles and machinery , based on its own software development methodology, the same one that contemplated good practices in software development, with results in the implementation and integration of the IT solution to the ERP NISIRA business system, adding to the systematization of business processes and in particular to the management of preventive information on agricultural vehicles and machinery whose interaction is aligned with the business objectives for the management, planning and control process of the agricultural automotive fleet.*

*Keywords: preventive maintenance, software development, implementation and integration, information management, agricultural machinery.*

### **CONTENIDO**

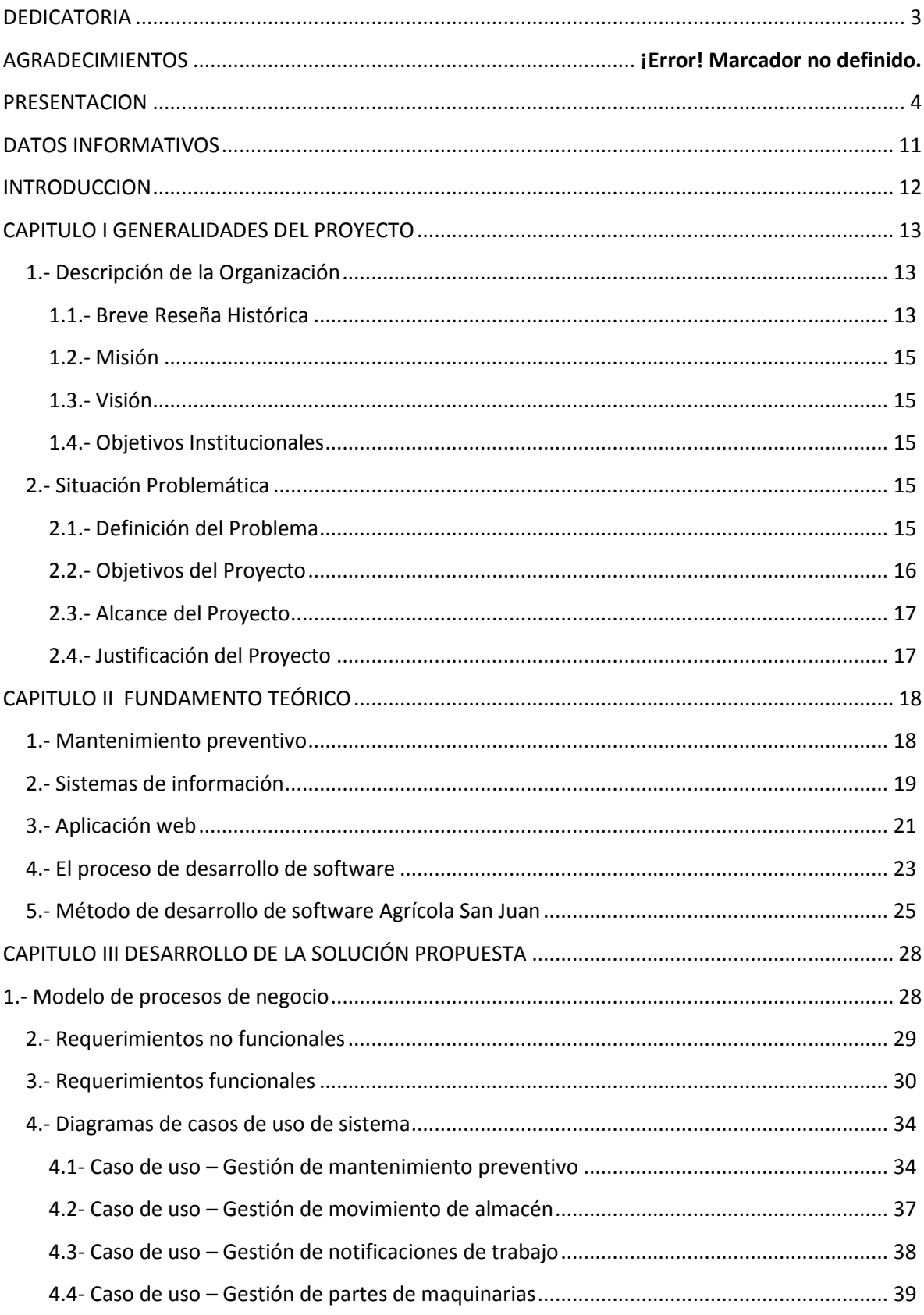

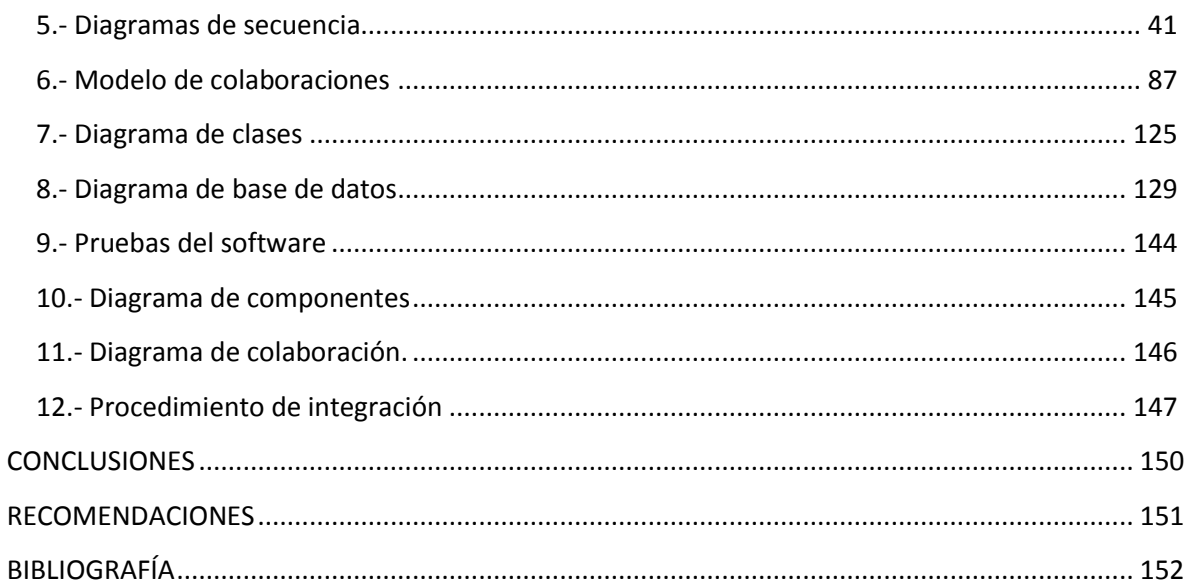

#### **TABLA DE ILUSTRACIONES**

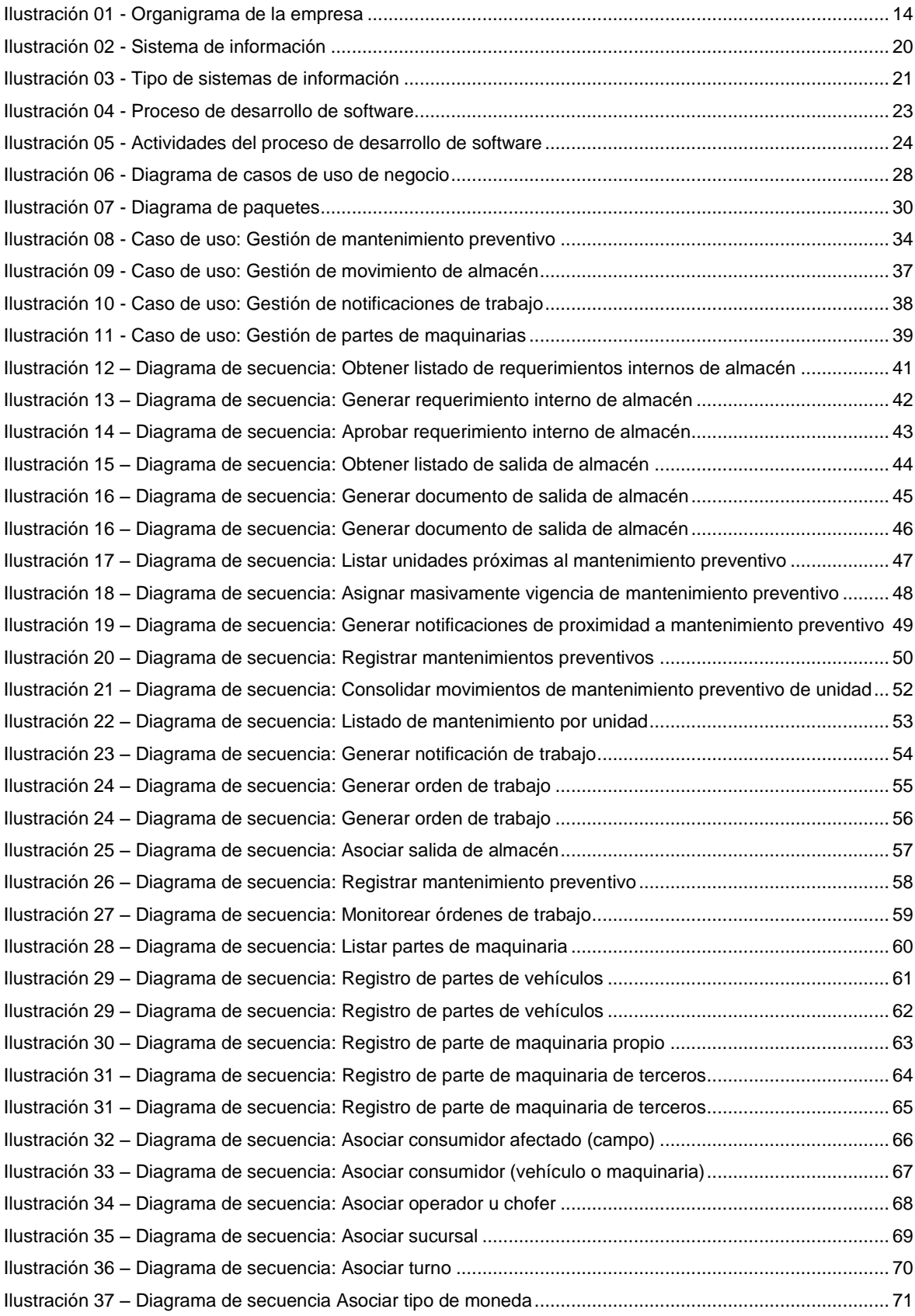

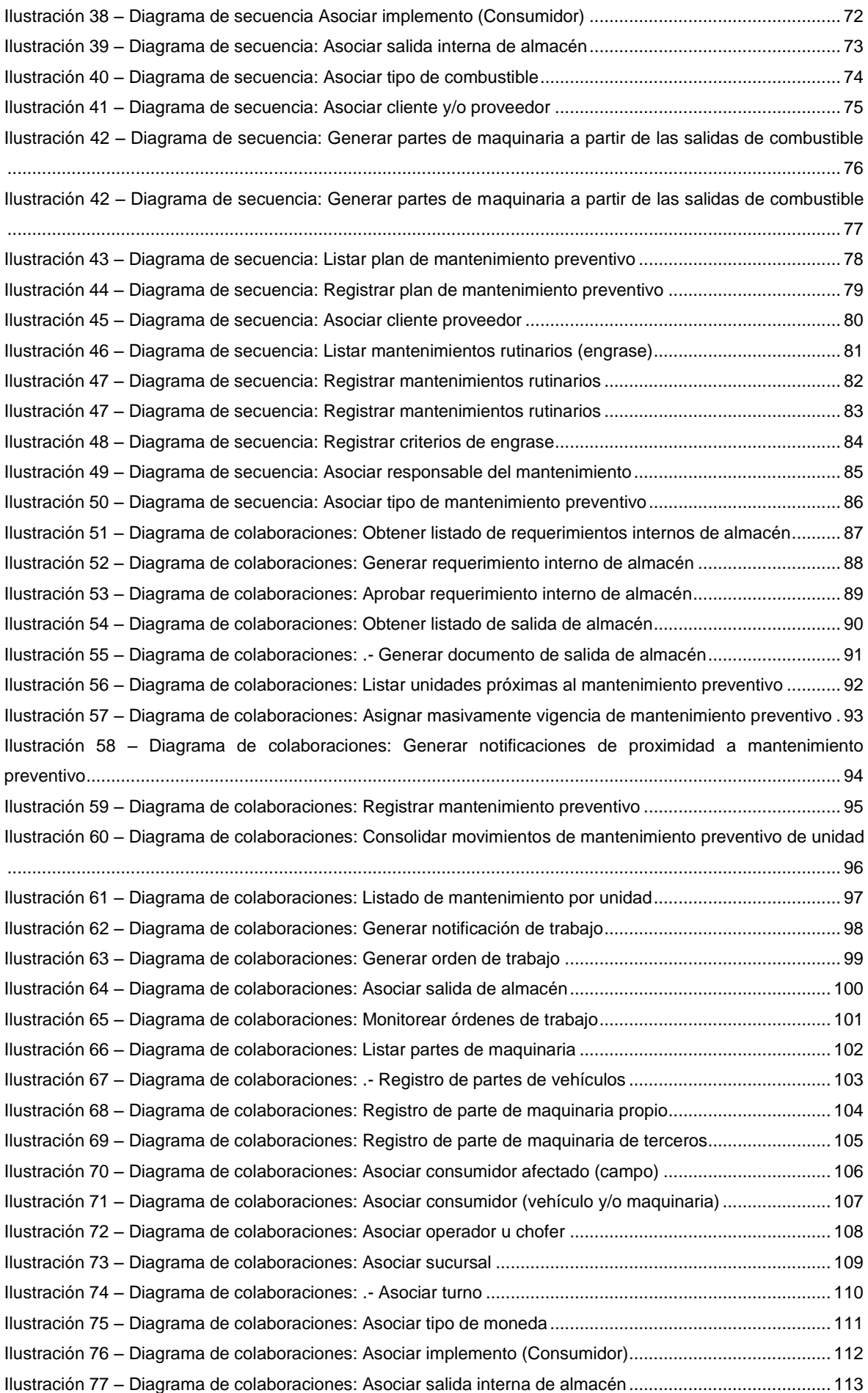

#### IMPLANTACIÓN DE SOFTWARE PARA CONTROL Y SEGUIMIENTO DEL MANTENIMIENTO PREVENTIVO DE VEHÍCULOS Y MAQUINARÍAS EN LA EMPRESA AGRÍCOLA SAN JUAN SA – CHONGOYAPE - LAMBAYEQUE

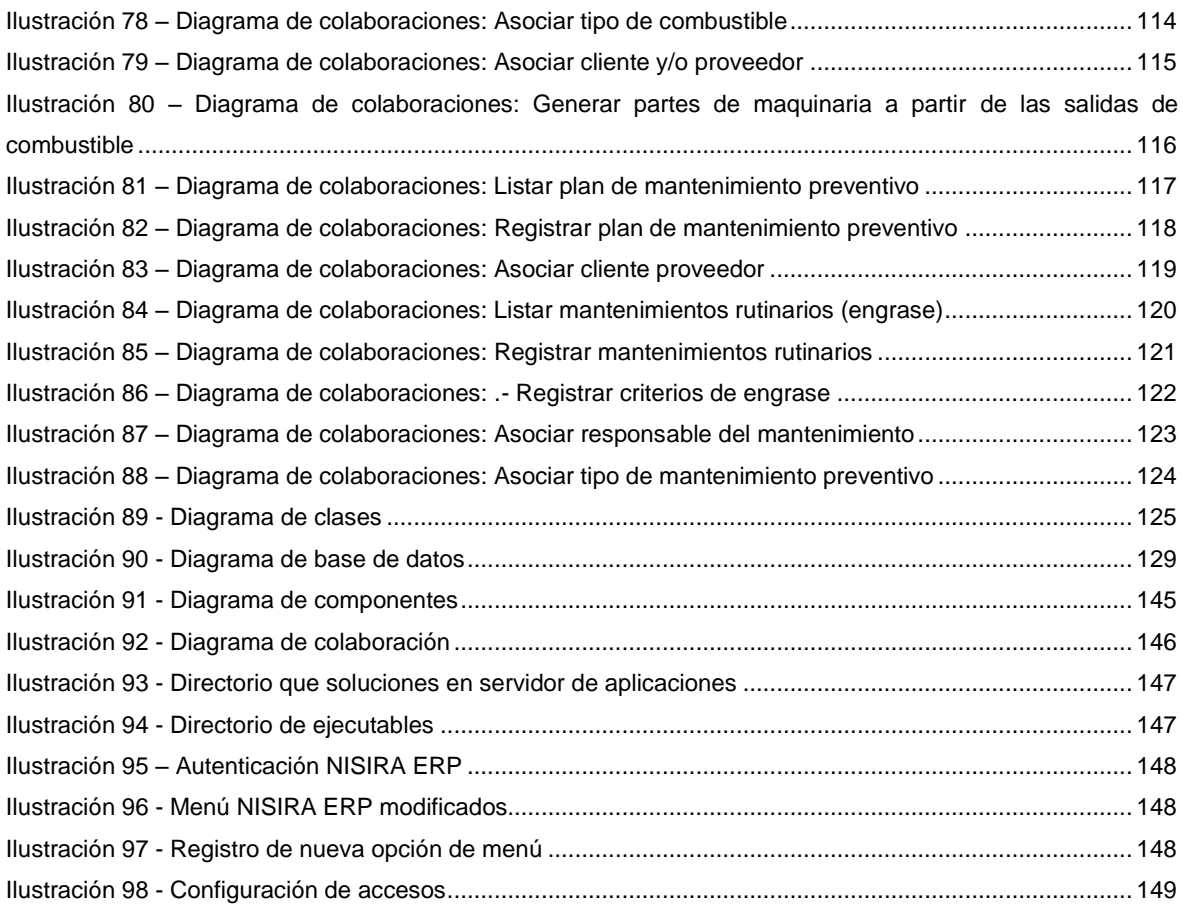

## **DATOS INFORMATIVOS**

### **TÍTULO DEL INFORME:**

IMPLANTACIÓN DE SOFTWARE PARA CONTROL Y SEGUIMIENTO DEL MANTENIMIENTO PREVENTIVO DE VEHÍCULOS Y MAQUINARÍAS EN LA EMPRESA AGRÍCOLA SAN JUAN SA – CHONGOYAPE - LAMBAYEQUE

#### **DATOS DEL RESPONSABLE:**

- **Nombre:** AURAZO CARHUATANTA ERICK
- **Dirección:**Víctor Fonseca Ríos #227 Urb. La primavera II Etapa Chiclayo
- **Teléfono:** 947111718
- **E-mail:** erickaurazo@gmail.com

#### **DATOS DEL ASESOR:**

- **Nombre:** GILBERTO MARTÍN AMPUERO PASCO
- **Dirección:** Nicolás la Torre 126 Urb. Magisterial Chiclayo
- **Teléfono:** 979293176
- **E-mail:** martinampuero@hotmail.com

#### **TEMA(S) DEL CURSO(S) DEL CICLO DE ACTUALIZACIÓN RELACIONADOS AL DESARROLLO DEL INFORME:**

Desarrollo de software

#### **FECHA DE PRESENTACIÓN:**

Lambayeque, Enero 2016

**ERICK AURAZO CARHUATANTA Bach. Ingeniería de Sistemas**

**GILBERTO MARTÍN AMPUERO PASCO Ingeniero de Sistemas**

### **INTRODUCCION**

El informe de curso de actualización para titulación profesional por la modalidad de Actualización de Conocimientos consiste en desarrollar e implantar software para control y seguimiento del mantenimiento preventivo de vehículos y maquinarías en la empresa agrícola San Juan SA – Chongoyape - Lambayeque.

Agrícola San Juan S.A., se encuentra ubicada en el sector agrícola, siendo los cultivos principales la caña de azúcar y la uva de mesa, además cuenta con módulos experimentales como el palto y el arándano.

La caña de azúcar se procesa en los diferentes ingenios de la zona obteniendo azúcar rubia doméstica, la uva de mesa es procesada en el Packing House, para luego distribuirlo directamente en los diferentes mercados del interior y exterior del país.En lo que respeta a la competencia, por la zona donde se activa, se encuentra las diferentes agroindustrias como, Agroindustrias Tumán S.A.A. y Agroindustrias Pomalca S.A.A., Industrial Pucalá S.A.A., Gandules S.A.C.; Norvid, Cerro Prieto. Por tanto, resulta necesario la disminución de los costos de transporte para vehículos y maquinarias, siendo este proyecto un aporte para lograrlo.

#### **Bach. AURAZO CARHUATANTA ERICK**

# **CAPITULO I GENERALIDADES DEL PROYECTO**

#### 1.- Descripción de la Organización

1.1.- Breve Reseña Histórica

Agrícola San Juan S.A., inició operaciones, el 10 de Julio 1998, dentro del sector agrícola peruano. La compañía pertenece al Grupo Huancaruna, que tiene como actividades principales la financiación e Inversión en las actividades agrarias y agroindustriales. San Juan, tiene como actividad principal el cultivo de caña de azúcar, la misma, que procesa a través de varios ingenios para luego ser distribuida localmente. La empresa se transforma de Cooperativa Agraria Limitada Nº 281, mediante su adaptación en Sociedad Anónima, mediante acuerdo que consta en actas del 27 de diciembre de 1996, documento que fue certificado notarialmente el 6 de febrero del1997.

La empresa en el 2001, se acoge al beneficio tributario del Decreto Legislativo 885 - Ley de Promoción del Sector Agrario, modificado por ley 26865 y reglamentado por Decreto Supremo Nª 002-98-AG, así como a los beneficios de la Ley 27360 Normas de promoción del sector agrario, obteniendo los beneficios derivados de la mencionada ley. En el año 2005, se toma como decisión de inversión, la siembra de uva de mesa de exportación, en la variedad Red Globe, iniciando con 8 Has en junio del 2005 y terminando en diciembre del mismo año con 38 Has, iniciándose una nueva etapa Agroindustrial de Empresa Agrícola San Juan S.A.

En marzo del 2007, se construye el moderno Packing House, para el procesamiento de uva de mesa, con una inversión superior a los de US\$ 3500,000.00, considerando que la capacidad instalada asegura el procesamiento actual de su producción, así como el crecimiento en áreas adicionales proyectadas para los próximos ejercicios.

A partir del 2007 y consecutivamente el 2008, Empresa Agrícola San Juan S.A., ha participado como expositor en FRUIT LOGISTICA, principal Feria de productos frescos del mundo que se realiza cada año en Berlín – Alemania.

En el 2010 se instalan 100 has adicionales de uva de mesa, en campos adyacentes a las 150 has ya instaladas. Las mismas que dieron su primera producción en diciembre del 2011. El 2011 se construye nuestro campamento de personal con instalaciones modernas y con todas las comodidades que nos ha permitido brindarles el servicio de hospedaje de todos nuestros trabajadores provenientes de otros departamentos del país como Cajamarca, y Piura.

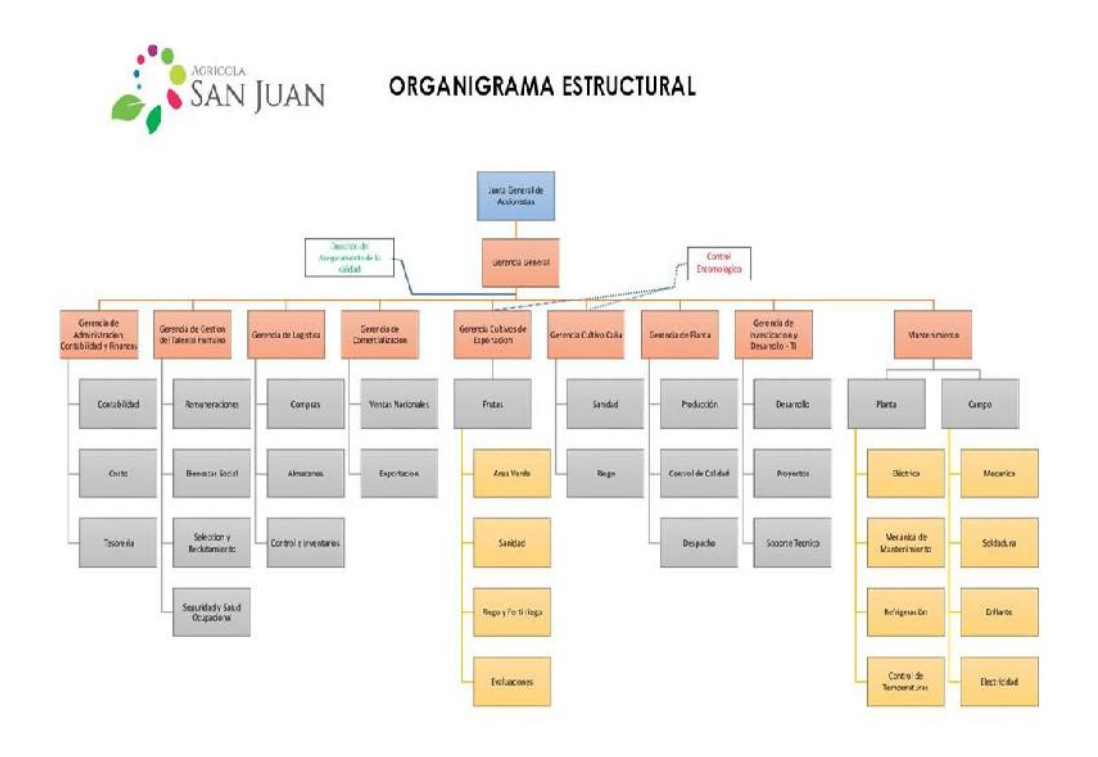

Act. Al 19-05-2015

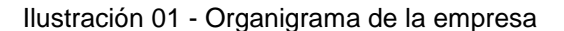

En el 2012 se inicia la tercera etapa de ampliación uva Seedless con un área neta de 64.12 Has, culminándose en Junio del 2013 agregando 7.88 has de uva Chimenti (pensando en atender el mercado chino). A fines del 2013 comenzó la cuarta etapa con la siembra de 35 has de uva Seedless Superior, las que se instalarán hasta junio del 2014.

En esta última campaña ha sido un logro para Empresa Agrícola San Juan ya que el Packing ha despachado 39 contenedores más a diferencia de la campaña 2013, llegando a la meta establecida de empacar y despachar 422 contenedores a mercados exigentes de países europeos, América Central, EE.UU., Corea del Sur y China.

A partir de octubre del 2014 empezó la quinta etapa con la siembra de 187 Has de uva SeedlessCrimson y 4 Has de nuevas variedades en block test. Esta siembra finalizará en el mes de Julio del 2015.

#### 1.2.- Misión

El compromiso de Empresa Agrícola San Juan S.A. es sembrar, cultivar y cosechar caña de azúcar y cultivos de agro exportación, optimizando su rendimiento en calidad y cantidad, para contribuir a elevar el estándar de producción nacional, generando empleo y bienestar a la región, procurando una retribución justa a los accionistas y trabajadores

#### 1.3.- Visión

Ser una Compañía líder en la siembra, cultivo y cosecha de caña de azúcar y cultivos de agro exportación, mediante la utilización eficiente y eficaz de los recursos disponibles, la generación de empleo, bien estar y la capacitación de sus trabajadores, así como, el respeto integral al medioambiente y su compromiso con el desarrollo agrícola de la región y del país

#### 1.4.- Objetivos Institucionales

- Producir y exportar uva de la mejor calidad, buscando la satisfacción de los clientes en los diferentes del mundo.
- Optimizar los recursos tales como humanos, materiales y tecnológicos para producir a bajos costos para obtener la mejor rentabilidad de la organización.
- Ser la mejor alternativa de trabajo en la región promoviendo la justicia, pago justo y buen estado físico y emocional para mejor aporte a la institución.
- Asegurar la disponibilidad de la información necesaria para apoyar las operaciones y el seguimiento de los procesos.
- Realizar las pruebas de confirmación, el control y monitoreo de los procesos.
- Implementar las acciones necesarias, a fin de alcanzar los resultados necesarios planificados y la mejora continua de los procesos.
- Dar soporte para el cumplimiento de los objetivos del sistema Integrado de Gestión.

#### 2.- Situación Problemática

2.1.- Definición del Problema

Un factor fundamental al momento de buscar seguridad vial y ahorro de costos es el mantenimiento preventivo de vehículos, que garantizaran el perfecto funcionamiento del automotor es por eso que las casas automotrices recomiendan un chequeo protector que no solo incrementará el rendimiento en la máquina, sino también respaldará la integridad física del conductor, abaratando los costos en reparaciones posteriores.

Las ventajas del mantenimiento preventivo de vehículos son varias y resultan de vital importancia para la empresa

#### Minimización de daños

Al realizar un plan de control en el chequeo regular de la máquina se puede determinar cuáles son las fallas presentadas en los últimos meses, cuál ha sido la solución y sobretodo, se solventan fallas que a mediano o largo plazo podrían deteriorar el coche o incluso, dejarlo inservible. Laminimización de gastoses en su mayoría efectiva para industrias que cuenten con un alto número de flotas o automóviles que con una pequeña inversión regular estarían ahorrando miles de dólares en reparaciones futuras.

#### Reducción del consumo de combustible

Un mantenimiento realizado en el momento indicado y de manera completa permitirá un perfecto rendimiento en el coche por ejemplo, un cambio de aceite cada 4000 millas ayudará al vehículo a tener un mejor uso del combustible. Mantener la presión estable delos neumáticosinfluye no solo en mantener un mayor porcentaje de estabilidad al momento del deslizamiento sino también en reducir en un alto grado el desgaste de las llantas y gas.

El presente informe plantea el desarrollo (construcción) y transición (puesta en funcionamiento) del software que se enfoca en el control y seguimiento para el mantenimiento preventivo de vehículos y maquinarias en la empresa Agrícola San Juan SA

#### 2.2.- Objetivos del Proyecto

#### 2.2.1.- Objetivo General

Implantar una solución de negocio para el control y seguimiento del mantenimiento preventivo de vehículos y maquinarias en la empresa Agrícola San Juan SA.

#### 2.2.2.- Objetivos Específicos

Para alcanzar el objetivo general, se deben lograr los siguientes propósitos específicos:

- Realizar el modelado de procesos de negocio utilizando notación BPM
- Analizar los requerimientos funcionales y no funcionales para el desarrollo de la aplicación
- Realizar los modelos para el análisis y diseño utilizando el lenguaje de notación UML
- Elaborar la codificación, prueba y definir los documentos para despliegue de la aplicación.
- Ejecutar la puesta en funcionamiento de la aplicación

#### 2.3.- Alcance del Proyecto

El alcance del proyecto es el control y seguimiento para el mantenimiento preventivo de vehículos y maquinarias en la empresa Agrícola San Juan SA.

#### 2.4.- Justificación del Proyecto

#### Para la institución

La aplicación para control y seguimiento para el mantenimiento preventivo de vehículos y maquinarias permitirá a la empresa Agrícola San Juan SA disminuir los costos operativos en el uso de maquinarias

#### Para el investigador

El sistemade control y seguimiento para mantenimiento preventivo de vehículos y maquinarias de la empresa Agrícola San Juan SAse justifica porque permitirá al bachiller aplicar sus conocimientos en el tema de desarrollo de software, logrando de esta forma su título profesional.

# **CAPITULO II FUNDAMENTO TEÓRICO**

#### 1.- Mantenimiento preventivo

En las operaciones demantenimiento, elmantenimiento preventivoes el destinado a la conservación de equipos o instalaciones mediante realización de revisión y reparación que garanticen su buen funcionamiento y fiabilidad. El mantenimiento preventivo se realiza en equipos en condiciones de funcionamiento, por oposición almantenimiento correctivoque repara o pone en condiciones de funcionamiento aquellos que dejaron de funcionar o están dañados.

El primer objetivo del mantenimiento es evitar o mitigar las consecuencias de los fallos del equipo, logrando prevenir las incidencias antes de que estas ocurran. Las tareas de mantenimiento preventivo pueden incluir acciones como cambio de piezas desgastadas, cambios de aceites y lubricantes, etc. El mantenimiento preventivo debe evitar los fallos en el equipo antes de que estos ocurran.

Algunos de los métodos más habituales para determinar que procesos de mantenimiento preventivo deben llevarse a cabo son las recomendaciones de los fabricantes, la legislación vigente, las recomendaciones de expertos y las acciones llevadas a cabo sobre activos similares

El mantenimiento preventivo se puede realizar según distintos criterios:

- El mantenimiento programado, donde las revisiones se realizan por tiempo, kilometraje, horas de funcionamiento, etc. Así si ponemos por ejemplo un automóvil, y determinamos un mantenimiento programado, la presión de las ruedas se revisa cada 3 meses, el aceite del motor se cambia cada 10.000 km, y la correa de distribución cada 90.000 km.
- El mantenimiento predictivo, trata de determinar el momento en el cual se deben efectuar las reparaciones mediante un seguimiento que determine el periodo máximo de utilización antes de ser reparado.
- El mantenimiento de oportunidad es el que se realiza aprovechando los periodos de no utilización, evitando de este modo parar los equipos o las instalaciones cuando están en uso. Volviendo al ejemplo de nuestro automóvil, si utilizamos el auto solo unos días a la semana y pretendemos hacer un viaje largo con él, es lógico realizar las revisiones y posibles reparaciones en los días en los que no necesitamos el coche, antes de iniciar el viaje, garantizando de este modo su buen funcionamiento durante el mismo.

El mantenimiento preventivo constituye una acción, o serie de acciones necesarias, para alargar la vida útil del equipo e instalaciones y prevenir la suspensión de las actividades laborales por imprevistos. Tiene como propósito planificar periodos de paralización de trabajo en momentos específicos, para inspeccionar y realizar las acciones de mantenimiento del equipo, con lo que se evitan reparaciones de emergencia.Un mantenimiento planificado mejora la productividad hasta en 25%, reduce 30% los costos de mantenimiento y alarga la vida útil de la maquinaria y equipo hasta en un 50%.

Los programas de mantenimiento preventivo tradicionales, están basados en el hecho de que los equipos e instalaciones funcionan ocho horas laborables al día y cuarenta horas laborables por semana. Si las máquinas y equipos funcionan por más tiempo, los programas se deben modificar adecuadamente para asegurar un mantenimiento apropiado y un equipo duradero.

El área de actividad del mantenimiento preventivo es de vital importancia en el ámbito de la ejecución de las operaciones en la industria de cualquier tamaño.

De un buen mantenimiento depende no sólo un funcionamiento eficiente de las instalaciones y las máquinas, sino que, además, es preciso llevarlo a cabo con rigor para conseguir otros objetivos como el hacer que los equipos tengan periodos de vida útil duraderos, sin excederse en lo presupuestado para el mantenimiento.

Las estrategias convencionales de "reparar cuando se produzca la avería" ya no sirven. Fueron válidas en el pasado, pero ahora si se quiere ser productivo se tiene que ser consciente de que esperar a que se produzca la avería es incurrir en unos costos excesivamente elevados (pérdidas de producción, deficiencias en la calidad, tiempos muertos y pérdida de ganancias). (Julián Ferrer, 2012)

#### 2.- Sistemas de información

Un sistema de información es un conjunto organizado de elementos que pueden ser personas, datos, actividades o recursos materiales en general. Estos elementos interactúan entre sí para procesar información y distribuirla de manera adecuada en función de los objetos de una organización. (Laudon, 2006)

Un sistema de información es un conjunto de elementos que interactúan entre sí con el fin de apoyar las actividades de una empresa o negocio.

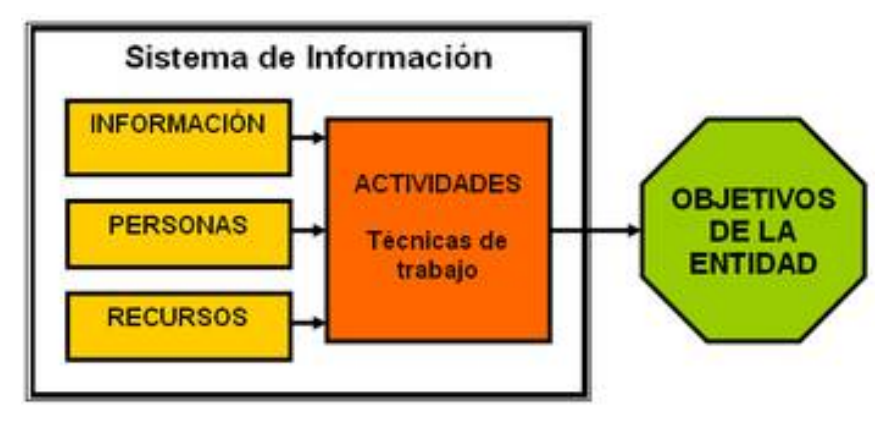

Ilustración 02 - Sistema de información

El términosistemas de informaciónhace referencia a un concepto genérico que tiene diferentes significados según el campo del conocimiento al que se aplique dicho concepto:

- Eninformática, un sistema de información es cualquier sistemacomputacionalque se utilice para obtener, almacenar, manipular, administrar, controlar, procesar, transmitir o recibir datos, para satisfacer una necesidad de información.
- Enteoría de sistemas, un sistema de información es un sistema, automatizado o manual, que abarca personas, máquinas, y/o métodos organizados de recolección de datos,procesamiento, transmisión y diseminación dedatosque representa información para el usuario.
- Ensociologíalos sistemas de información sonsistemas socialescuyo comportamiento está fuertemente influenciado por los objetivos, valores y creencias de los individuos y grupos, así como por el desempeño de latecnología
- 2.1.- Tipos de sistemas de información

La primera clasificación se basa en la jerarquía de una organización y se denominó el modelo de la pirámide. Según la función a la que vayan destinados o el tipo de usuario final del mismo, los sistemas de información pueden clasificarse en(Andreu, Ricart, & Valor, 1996):

- Sistema de procesamiento de transacciones(TPS).- Gestiona la información referente a las transacciones producidas en una empresa u organización, también se le conoce como sistema de información operativa.
- Sistemas de información gerencial(MIS).- Orientados a solucionar problemas empresariales en general.
- Sistemas de soporte a decisiones(DSS).- Herramienta para realizar el análisis de las diferentes variables de negocio con la finalidad de apoyar el proceso de toma de decisiones.
- Sistemas de información ejecutiva(EIS).- Herramienta orientada a usuarios de nivel gerencial, que permite monitorizar el estado de las variables de un área o unidad de la empresa a partir de información interna y externa a la misma. Es en este nivel cuando los sistemas de información manejan información estratégica para las empresas.

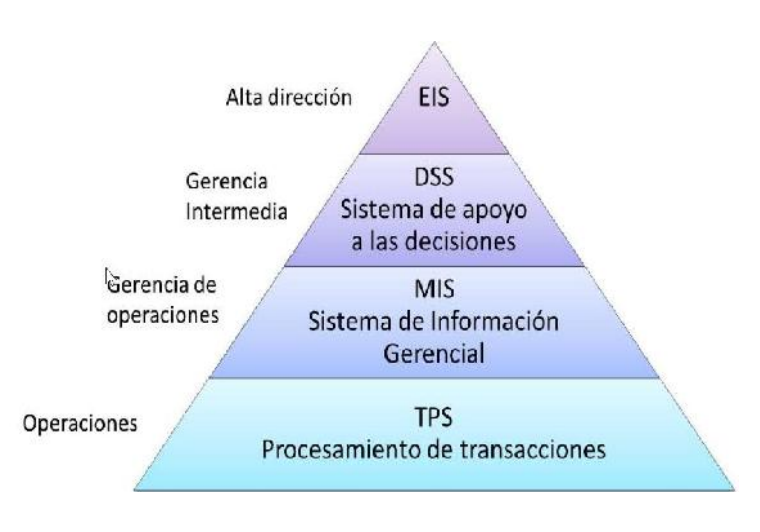

Ilustración 03 - Tipo de sistemas de información

3.- Aplicación web

En los primeros tiempos de la computación cliente-servidor, cada aplicación tenía su propio programa cliente que servía como interfaz de usuario que tenía que ser instalado por separado en cadacomputadora personalde cada usuario. El cliente realizaba peticiones a otro programa -el servidor- que le daba respuesta. Una mejora en el servidor, como parte de la aplicación, requería normalmente una mejora de los clientes instalados en cada computadora personal, añadiendo un coste de soporte técnico y disminuyendo la productividad.

A diferencia de lo anterior, las aplicaciones web generan dinámicamente una serie de páginas en un formato estándar, comoHTMLoXHTML, soportados por los navegadores web comunes. Se utilizanlenguajes interpretadosen el lado del cliente, directamente o a través depluginstales comoJavaScript, Java, Flash, etc., para añadir elementos dinámicos a la interfaz de usuario. Generalmente cada página web en particular se envía al cliente como un documento estático, pero la secuencia de páginas ofrece al usuario una experiencia interactiva.

Durante la sesión, el navegador web interpreta y muestra en pantalla las páginas, actuando como cliente para cualquier aplicación web.(Sergio, 2003)

#### La primera generación

La primera generación abarca desde el nacimiento de la Web (1992) hasta mediadosde 1994. La creación de páginas web durante esta generación se ve limitadapor diversas razones tecnológicas: ancho de banda limitado (módems de 2.4 Kbps),navegadores poco desarrollados, monitores monocromos, etc.

#### La segunda generación

La segunda generación se extiende desde 1995 hasta la actualidad. La diferenciaprincipal con las páginas web de la generación anterior es la masiva incorporación deelementos gráficos en las páginas web. En definitiva, las páginas web de esta generación se caracterizan porque prima eluso de la tecnología, sin tener en cuenta el propósito del sitio web. Además, no setiene en cuenta la legibilidad o claridad de la presentación de la información.

#### La tercera generación

La tercera generación aparece a mediados de 1996. Las páginas pertenecientes aesta generación son las más comunes en la actualidad. Se caracterizan por el tiempo de carga rápido: los creadores de las páginas se centran en el contenidoy no en la presentación. Se minimiza el tiempo de carga mediante un usomínimo de los recursos gráficos, el uso de Cascading Style Sheets (CSS).

#### La cuarta generación

La cuarta y última generación empieza a desarrollarse plenamente en 1999 y discurrehasta la actualidad.HTML evoluciona: se extiende el uso de tecnologías poco empleadas hastaese momento, como CSS, y aparecen nuevas tecnologías, como DynamicHTML (DHTML). Estas tecnologías permiten un mayor control sobre la visualización de las páginas web, pero a costa de incompatibilidades entre distintosnavegadores.Uso de nuevas tecnologías multimedia. Un equipo interdisciplinar (informático, experto en contenidos, diseñador gráfico, etc.) desarrolla los sitios web.

#### 4.- El proceso de desarrollo de software

Se define como proceso al conjunto ordenado de pasos a seguir para llegar a la solución de un problema u obtención de un producto, en este caso particular, para lograr un producto software que resuelva un problema específico

Unproceso para el desarrollo de software, también denominadociclo de vida del desarrollo de softwarees una estructura aplicada al desarrollo de un producto de software. Hay varios modelos a seguir para el establecimiento de un proceso para el desarrollo de software, cada uno de los cuales describe un enfoque diferente para diferentes actividades que tienen lugar durante el proceso. Algunos autores consideran un modelo de ciclo de vida un término más general que un determinado proceso para el desarrollo de software.

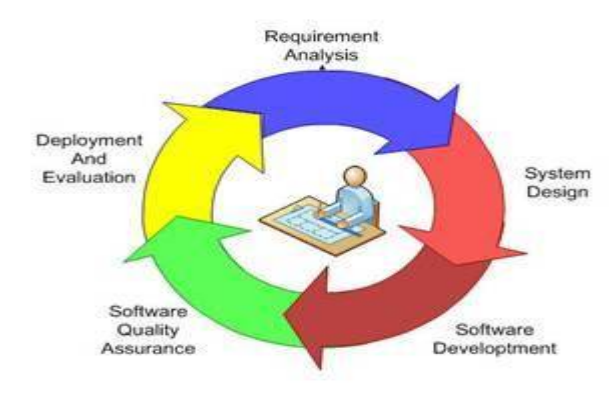

Ilustración 04 - Proceso de desarrollo de software

Los procesos de desarrollo de software poseen reglas preestablecidas, y deben ser aplicados en la creación del software de mediano y gran porte, ya que en caso contrario lo más seguro es que el proyecto no logre concluir o termine sin cumplir los objetivos previstos, y con variedad de fallos inaceptables lo que deriva en su fracaso. Entre tales «procesos» los hay ágiles o livianos (ejemplo XP), pesados y lentos (ejemplo RUP), y variantes intermedias. Normalmente se aplican de acuerdo al tipo y porte del software a desarrollar, a criterio del líder del equipo de desarrollo. Algunos de esos procesos son Programación Extrema (en inglés eXtremeProgramming o XP), Proceso Unificado de Rational (en inglés RationalUnifiedProcess o RUP), FeatureDrivenDevelopment (FDD), etc.

Se estima que, del total de proyectos software grandes emprendidos, un 28% fracasan, un 46% caen en severas modificaciones que lo retrasan y un 26% son totalmente exitosos. (Fowler, 1999)

#### Actividades del desarrollo de software:

#### Planificación

La importante tarea a la hora de crear un producto de software es obtener los requisitos o el análisis de los requisitos. Los clientes suelen tener una idea más bien abstracta del resultado final, pero no sobre las funciones que debería cumplir el software.

Una vez que se hayan recopilado los requisitos del cliente, se debe realizar un análisis del ámbito del desarrollo. Este documento se conoce como especificación funcional.

#### Implementación, pruebas y documentación

La implementación es parte del proceso en el que los ingenieros de softwareprogramanel código para el proyecto.Las pruebas de software son parte esencial del proceso de desarrollo del software. Esta parte del proceso tiene la función de detectar los errores de software lo antes posible.

La documentación del diseño interno del software con el objetivo de facilitar su mejora y su mantenimiento se realiza a lo largo del proyecto. Esto puede incluir la documentación de un API, tanto interior como exterior.

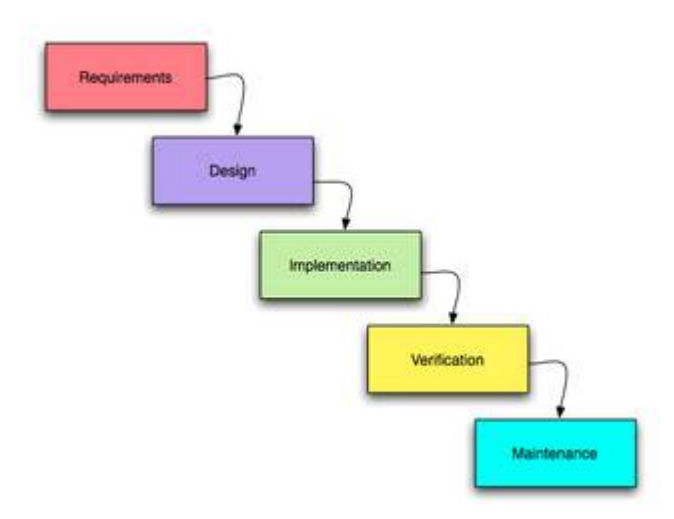

Ilustración 05 - Actividades del proceso de desarrollo de software

#### Despliegue y mantenimiento

El despliegue comienza cuando el código ha sido suficientemente probado, ha sido aprobado para su liberación y ha sido distribuido en el entorno de producción.

Entrenamiento y soporte para el software es de suma importancia y algo que muchos desarrolladores de software descuidan. Los usuarios, por naturaleza, se oponen al cambio porque conlleva una cierta inseguridad, es por ello que es fundamental instruir de forma adecuada a los futuros usuarios del software.

El mantenimiento y mejora del software de un software con problemas recientemente desplegado puede requerir más tiempo que el desarrollo inicial del software. Es posible que haya que incorporar código que no se ajusta al diseño original con el objetivo de solucionar un problema o ampliar la funcionalidad para un cliente. Si los costes de mantenimiento son muy elevados puede que sea oportuno rediseñar el sistema para poder contener los costes de mantenimiento.

#### 5.- Método de desarrollo de software Agrícola San Juan

El método de desarrollo de software de empresa Agrícola San Juan - MEDESEASJes un proceso propio, elaborado por la empresa en base a sus experiencias con un conjunto de buenas prácticas para el desarrollo de software. Estas prácticas se apoyan unas a otras y su selección tiene origen en un estudio de la manera de trabajar de equipos altamente productivos.

El pilar principal del método de desarrollo MEDESEASJes el Proceso Unificado de Desarrollo Rational RUP, con los principios de desarrollo de los métodos ágiles.

#### *a) Modelo de proceso de negocio.*

El primer paso del modelado del negocio consiste en capturar los procesos de negocio de la organización bajo estudio. La definición del conjunto de procesos del negocio es una tarea crucial, ya que define los límites del proceso de modelado posterior. Capturamos los procesos del negocio a partir de los objetivos principales de la empresa. En primer lugar, consideramos los objetivos estratégicos de la organización. Teniendo en cuenta que estos objetivos van a ser muy complejos y de un nivel de abstracción muy alto, serán descompuestos en un conjunto de subobjetivos más concretos, que deberán cumplirse para conseguir el objetivo estratégico. Estos subobjetivos pueden a su vez ser descompuestos en otros, de manera que se defina una jerarquía de objetivos. Representamos cada proceso del negocio como un caso de uso del negocio

#### *b) Identificación de requerimientos no funcionales y funcionales*

Consiste en determinar las necesidades de usuario desde el punto de vista de rendimiento (requerimiento no funcional) y desde el punto de vista de tareas necesarias de contener por el sistema a desarrollar (requerimiento funcional)

#### *c) Diagramas de caso de uso de sistema*

Uncaso de usoes una descripción de los pasos o las actividades que deberán realizarse para llevar a cabo algún proceso. Los personajes o entidades que participarán en un caso de uso se denominan actores.

Los diagramas de casos de uso sirven para especificar la comunicación y el comportamiento de un sistema mediante su interacción con los usuarios y/u otros sistemas

Los diagramas de casos de uso se utilizan para ilustrar los requerimientos del sistema al mostrar cómo reacciona a eventos que se producen en su ámbito o en él mismo

#### *d) Diagramas de clases*

Es un tipo de diagrama de estructura estática que describe la estructura de un sistema mostrando las clases del sistema, sus atributos, operaciones (o métodos), y las relaciones entre los objetos

#### *e) Diagramas de base de datos*

Es un tipo de diagrama basado en una percepción del mundo realque consiste en un conjunto de objetos básicosllamados entidades y relaciones entre estosobjetos, implementándose en forma gráfica para representar los datos necesarios para la construcción de un sistema

#### *f) Diagramas de componentes*

Representa como un sistema desoftwarees dividido encomponentesy muestra lasdependenciasentre estos componentes. Los componentes físicos incluyenarchivos, cabeceras,bibliotecas compartidas,módulos,ejecutables, opaquetes. Los diagramas de Componentes prevalecen en el campo de laarquitectura de software,pero pueden ser usados para modelar y documentar cualquier arquitectura de sistema.

*g) Diagrama de colaboración*

Representa la distribución de la solución en relación a la arquitectura para el despliegue y puesta en marcha del software

*h) Proceso de integración*

Establece el orden y los pasos a seguir para la integración del software con el ERP NISIRA, garantizando el pleno funcionamiento.

# **CAPITULO III DESARROLLO DE LA SOLUCIÓN PROPUESTA**

1.- Modelo de procesos de negocio

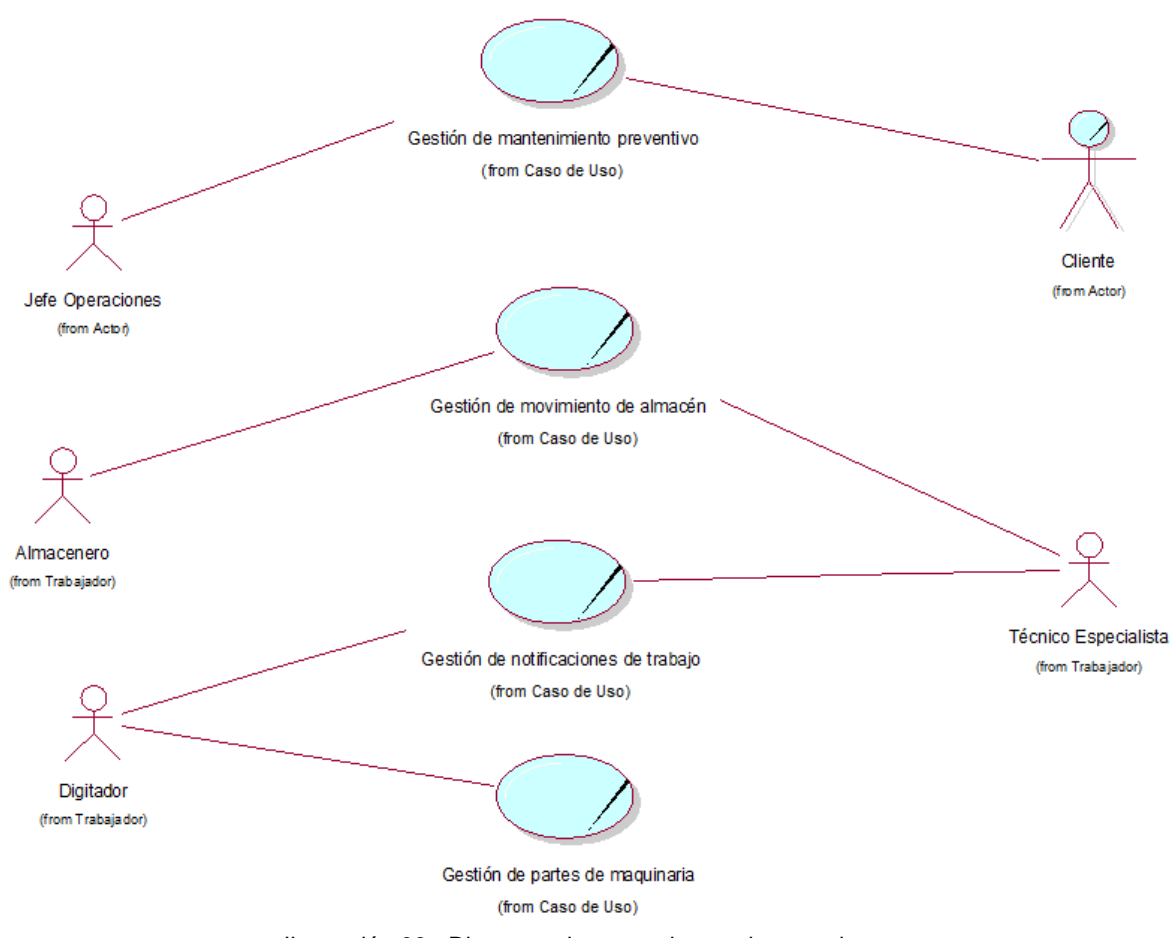

Ilustración 06 - Diagrama de casos de uso de negocio

#### BUC:Gestión de manteniendo preventivo.

Con este caso de uso de negocios se va a gestionar de manera eficiente todo el proceso de mantenimiento preventivo partiendo desde el plan de mantenimiento por grupo de maquinaría según el tipo de unidad de control (horas, kilometro, horómetros, días), así como el registro del movimiento de mantenimiento correctivo, así como reportar y notificar la proximidad de las unidades que están próximas a realizar su mantenimiento respectivo.

#### BUC: Gestión demovimiento de almacén.

Se realiza la gestión correcta para el manejo eficiente del movimiento de almacén correspondiente de los productos y herramientas que intervienen directamente en el mantenimiento, pasando por la solicitud de requerimiento interno de almacén su aprobación del mismo y la respectiva salida de almacén, controlando eficientemente los productos del almacén.

#### BUC:Gestión de notificaciones de trabajo

Con este caso de uso de negocios se busca registrar todas las notificaciones y ordenes de trabajo realizados tanto para manteniendo preventivo como correctivo, básicamente describe las acciones que se realizaron a una determinada unidad móvil

#### BUC:Gestión de partes de maquinaria

Con este caso de uso de negocios se gestiona las labores del uso de vehículos y maquinarías a partir del documento de control llamado, parte de maquinaría que es registrado por el operador de maquinaría para el caso de maquinaria de producción de uva, de la misma manera se gestiona las unidades que no registran de maquinaria a través del formato antes descrito, para este caso se realizan el registro del parte en base al abastecimiento de combustible que son registrado a través de la salida de almacén..

#### 2.- Requerimientos no funcionales

Hardware**:** 

El sistema se debe implementar sobre la infraestructura existente en la empresa agrícola San Juan es decir con equipos con sistema operativo Windows.

Software**:** 

No existe posibilidad de adquirir licencias de software.

La aplicación deberá funcionar sobre el motor de base de datos SQL Server 2008.

Rendimiento del sistema:

El sistema debe dar fiabilidad con la información que se tenga, mínimas los tiempos de respuesta al realizar una transacción o consulta y se encuentre disponible.

#### 3.- Requerimientos funcionales

El sistema se divide en cuatro (04) módulos, para su acceso el usuario debe estar registrado como trabajador y contar con una cuenta del sistema

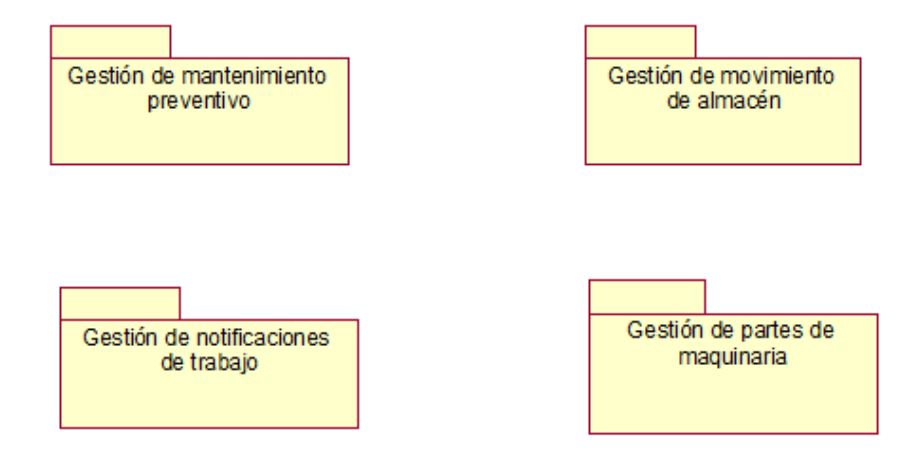

Ilustración 07 - Diagrama de paquetes

#### 3.1 Gestión de movimiento de almacén

- $\checkmark$  El manejo del control del stock de los productos que salen de almacén para realizar el mantenimiento preventivo de vehículos y maquinaria, el sistema permite realizar el requerimiento interno de almacén.
- $\checkmark$  El sistema permite la aprobación del requerimiento interno de almacén para su posterior despacho.
- $\checkmark$  El sistema permite que el almacenero realice el despacho del producto a través del registro del documento salida interna de almacén.
- $\checkmark$  El sistema permite la impresión del documento salida interna de almacén para un control.

#### 3.2 Gestión del mantenimiento preventivo.

Para la gestión del mantenimiento preventivo de maquinaria se realizarán los siguientes procesos que se detallan a continuación:

- *a) Definir plan de mantenimiento preventivo*
	- $\checkmark$  El sistema debe permitir registrar/ actualizar el plan de mantenimiento preventivo de maquinaria por unidad de medida de control, ya sea por horas, kilómetros, horómetros, días y por área de trabajo en este caso(Plan de mantenimiento preventivo para él área de taller y mantenimiento de maquinaria).
	- El sistema a partir de la definición de estándares en el plan mantenimiento preventivo disparará notificaciones vía correo electrónico de trabajos pendientes por realizar.
- *b) Mantenimientorutinario*
	- $\checkmark$  El sistema permite registrar y/o actualizar criterios de engrases para el mantenimiento rutinario.
	- $\checkmark$  El sistema permite registrar el mantenimiento rutinario (engrases).
- *c) Registro de mantenimiento preventivo*
	- $\checkmark$  El supervisor de taller consolidaen el sistema el movimiento de los vehículos, maquinarias e implementos (consumidores) ya sea por horas trabajadas, kilómetros recorridos, horómetros, o días trabajadas(unidades de medida de control)
	- $\checkmark$  A partir de la consolidación de los movimientos de los consumidores en el sistema debe permitir el registro y/o actualización del mantenimiento preventivo de maquinaria, este ingreso debe estar asociado al número del formato físico y verificar que tenga el visto de la jefatura o supervisión del área de taller.
	- $\checkmark$  El sistema debe generar un reporte con el historial de mantenimientos preventivos por periodo y por consumidor.

#### 3.3 Gestión de notificación de trabajos

Para el registro de la notificación de trabajo se siguen los siguientes procesos que se detallan a continuación:

- El registro de un trabajo realizado es a través de la creación de un documento de control denominado Notificación de Trabajo el mismo que es creado en el sistema a partir de validar la documentaria físico tal como el formato de notificación de trabajo.
- El mecánico, electricista entre otro técnico especialista con la notificación de trabajo y con el control del stock de almacén confirmado procede a solicitar que se genere la orden de trabajo en el sistema, el mismo que asocia la salida de almacén.
- $\checkmark$  El supervisor de taller puede visualizar en un reporte del sistema los trabajo realizados por un periodo de tiempo determinado

#### 3.4 Gestión de partes de maquinaria

Para la gestión de partes de maquinaria se realizarán los siguientes procesos que se detallan a continuación.

- *a) Partes de Maquinaria Propia* 
	- $\checkmark$  El sistema permite el registro de un parte de maquinaria propia donde se registre las labores realizadas y el combustible consumido por maquinaria (Consumidor)
	- $\checkmark$  El sistema permite obtener reportes de consumos de horas por consumidor y por periodo
- *b) Partes de Maquinaria Alquilada*
	- $\checkmark$  El sistema permite el registro de un parte de maquinaria alquilada o de terceros donde se registre las labores realizadas y el combustible consumido por maquinaria (Consumidor)
	- El sistema permite obtener reportes de consumos de horas por consumidor de terceros y por periodo

#### *c) Partes de Maquinaria de vehículos*

 $\checkmark$  El sistema permite el registro de un parte de vehículos donde se registre el kilómetro, y el combustible consumido por maquinaria (Consumidor)

- El sistema permite obtener reportes de historial de recorrido de kilómetros por consumidor y por periodo.
- $\checkmark$  El sistema para este caso especial permite generar partes de maquina desde aquellas salidas de almacén que tengan como detalle combustible despachado.

#### 4.- Diagramas de casos de uso de sistema

4.1- Caso de uso – Gestión de mantenimiento preventivo

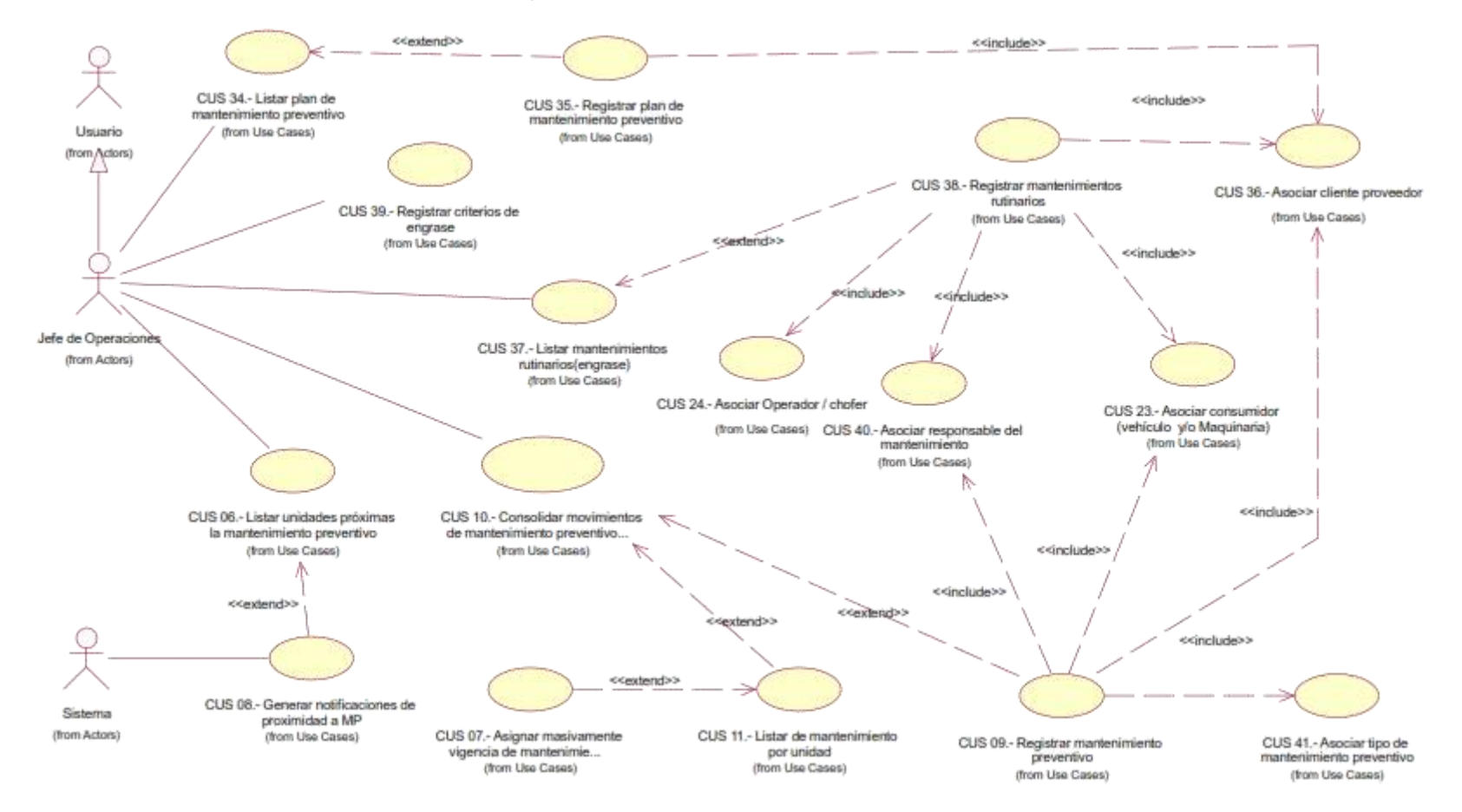

Ilustración 08 - Caso de uso: Gestión de mantenimiento preventivo

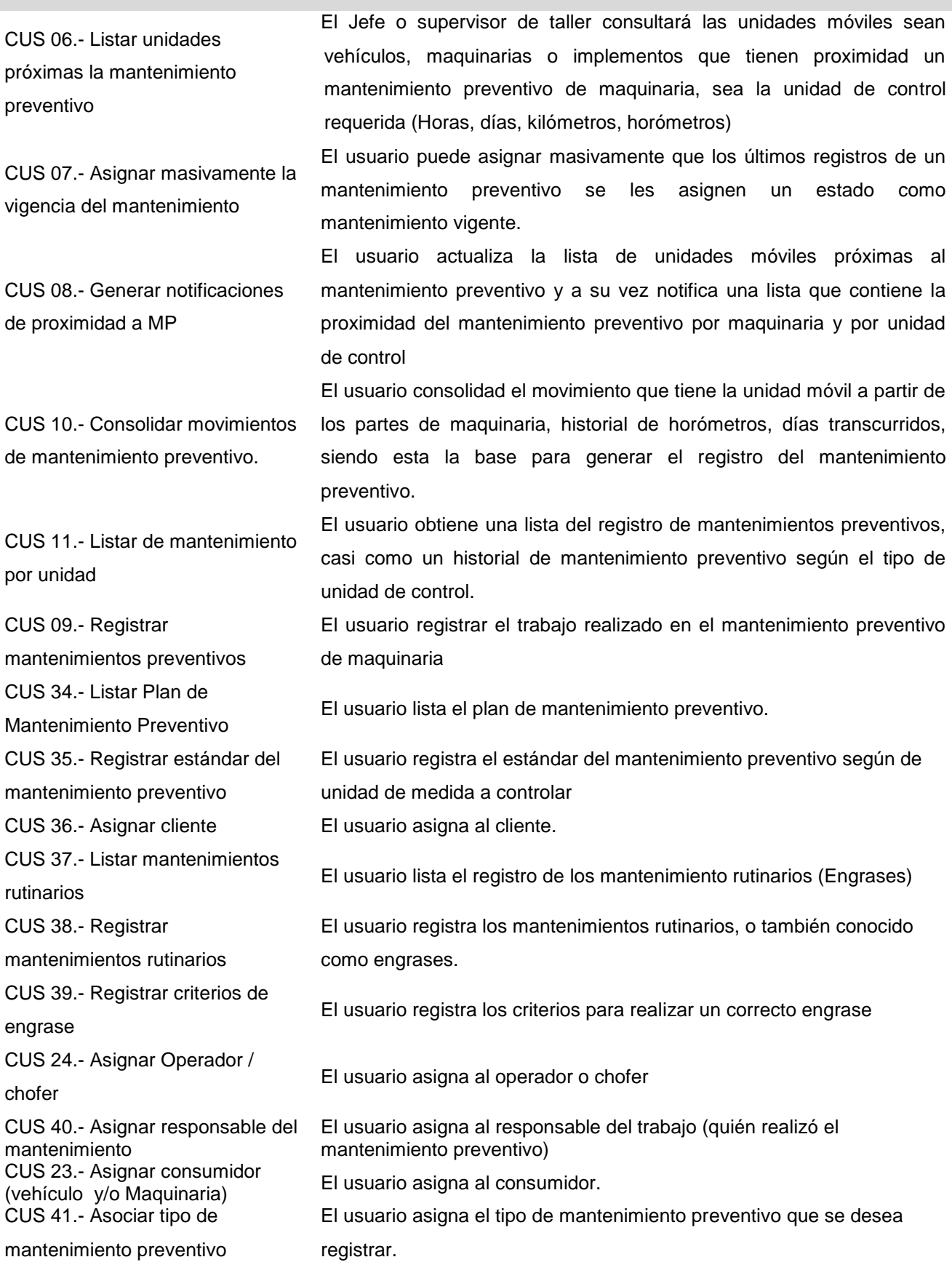

#### **Casos de uso: Gestión de mantenimiento preventivo**
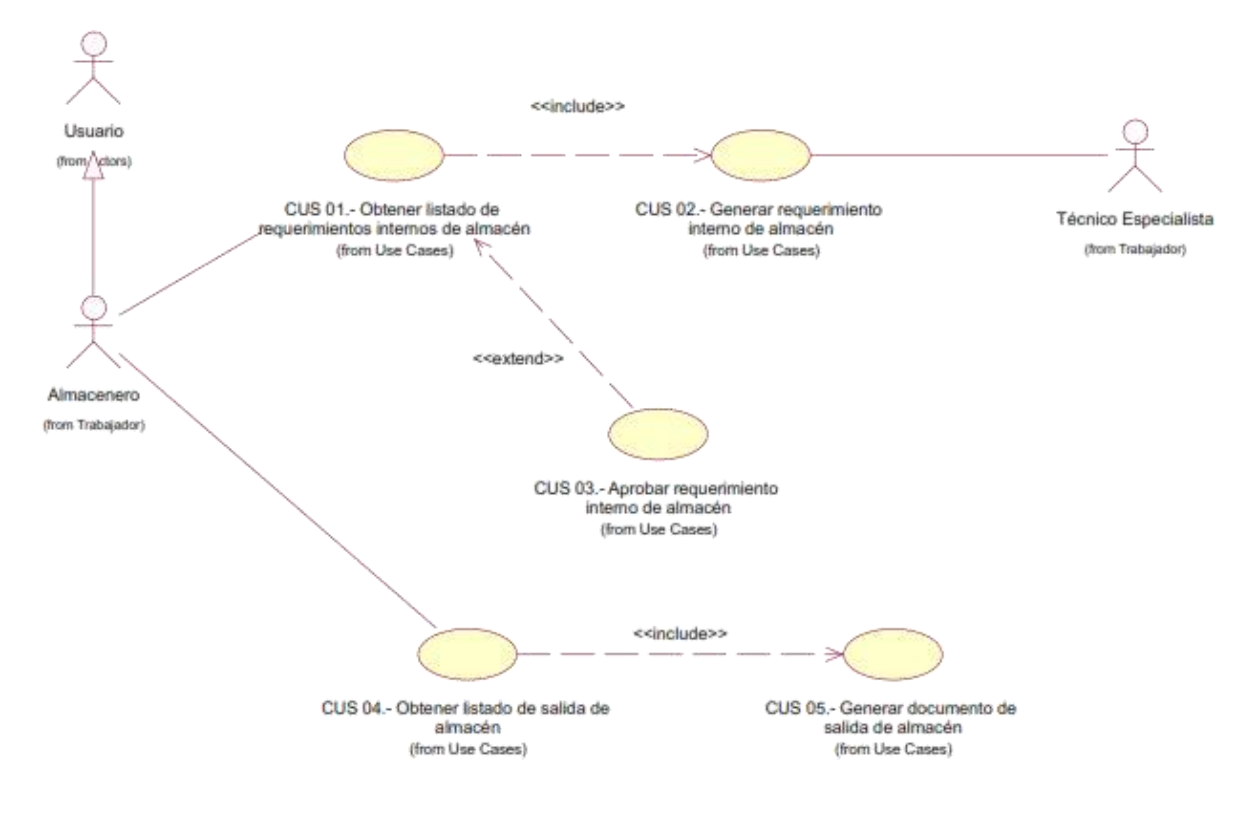

## 4.2- Caso de uso – Gestión de movimiento de almacén

Ilustración 09- Caso de uso: Gestión de movimiento de almacén

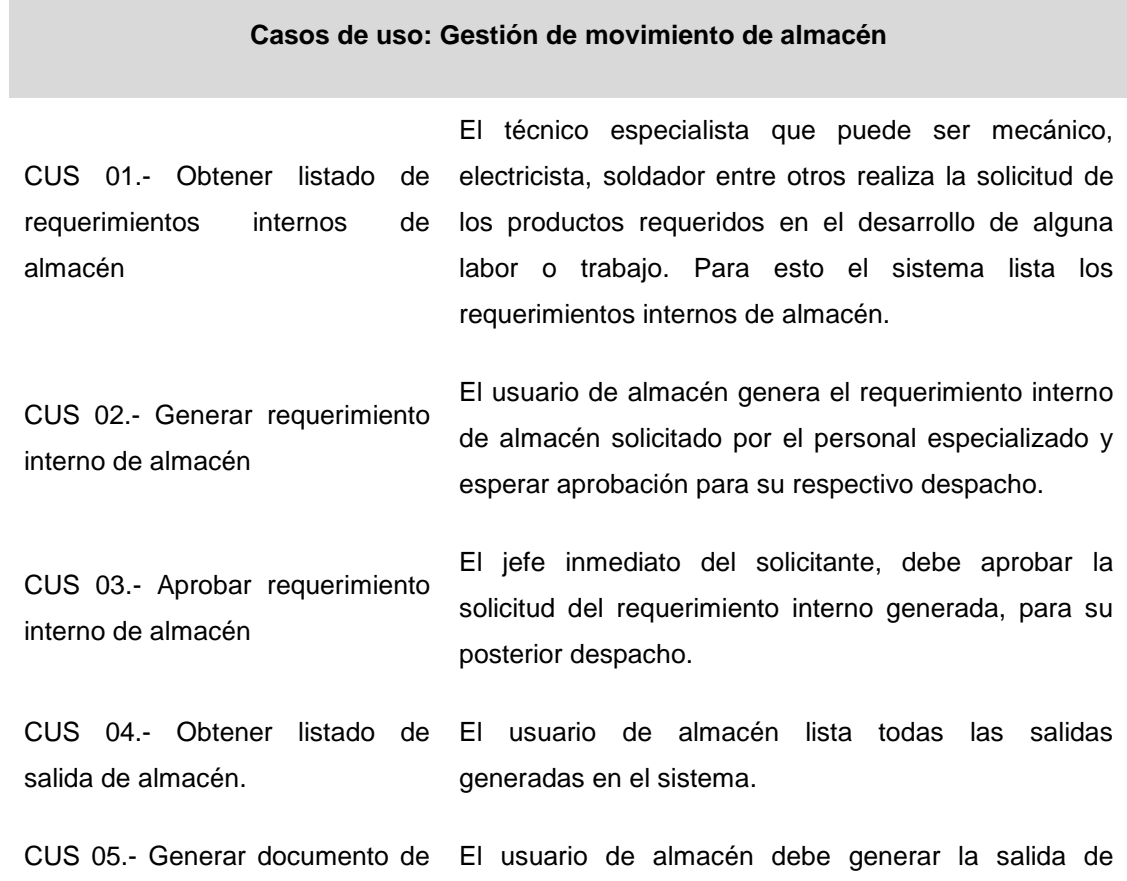

salida de almacén almacén con un requerimiento aprobado o con una nota de requerimiento de almacén, posterior a esto se genera el documento de salida y procede a la firma del solicitante del requerimiento.

# 4.3- Caso de uso – Gestión de notificaciones de trabajo

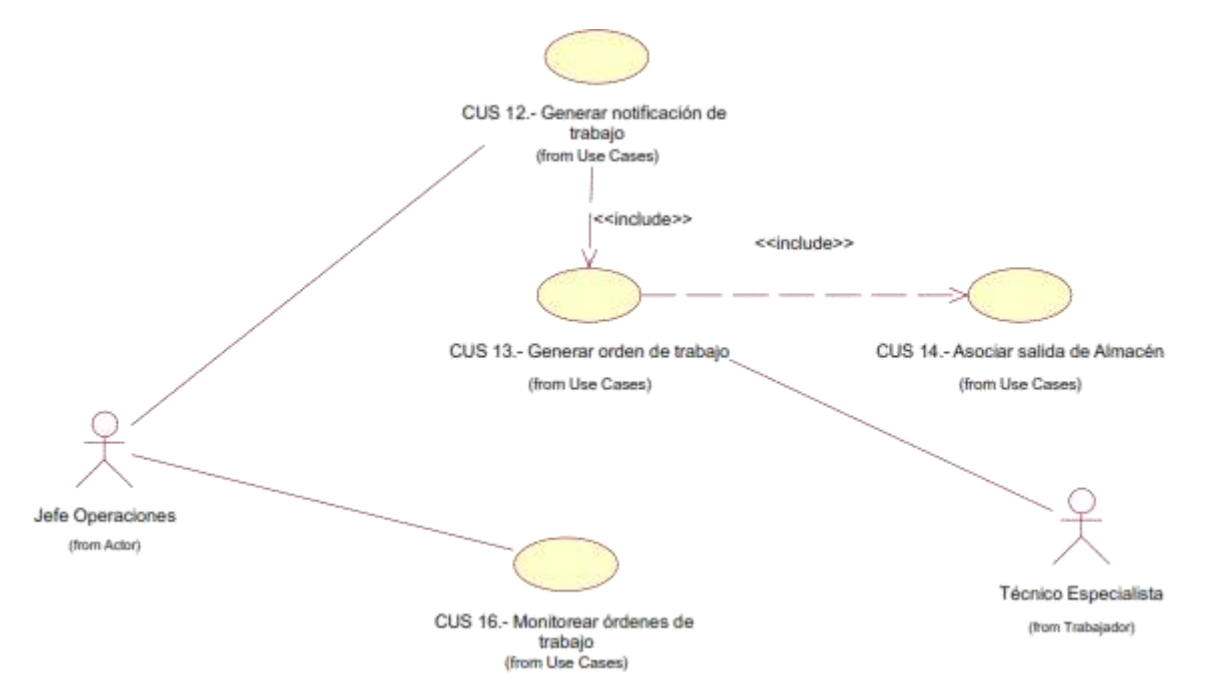

Ilustración 10 - Caso de uso: Gestión de notificaciones de trabajo

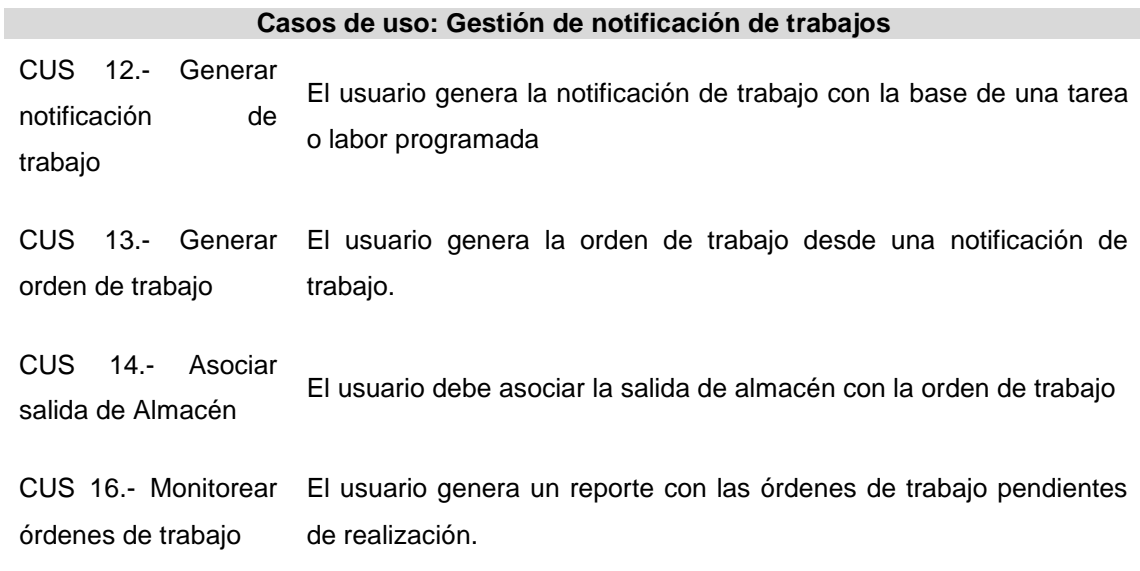

4.4- Caso de uso – Gestión de partes de maquinarias

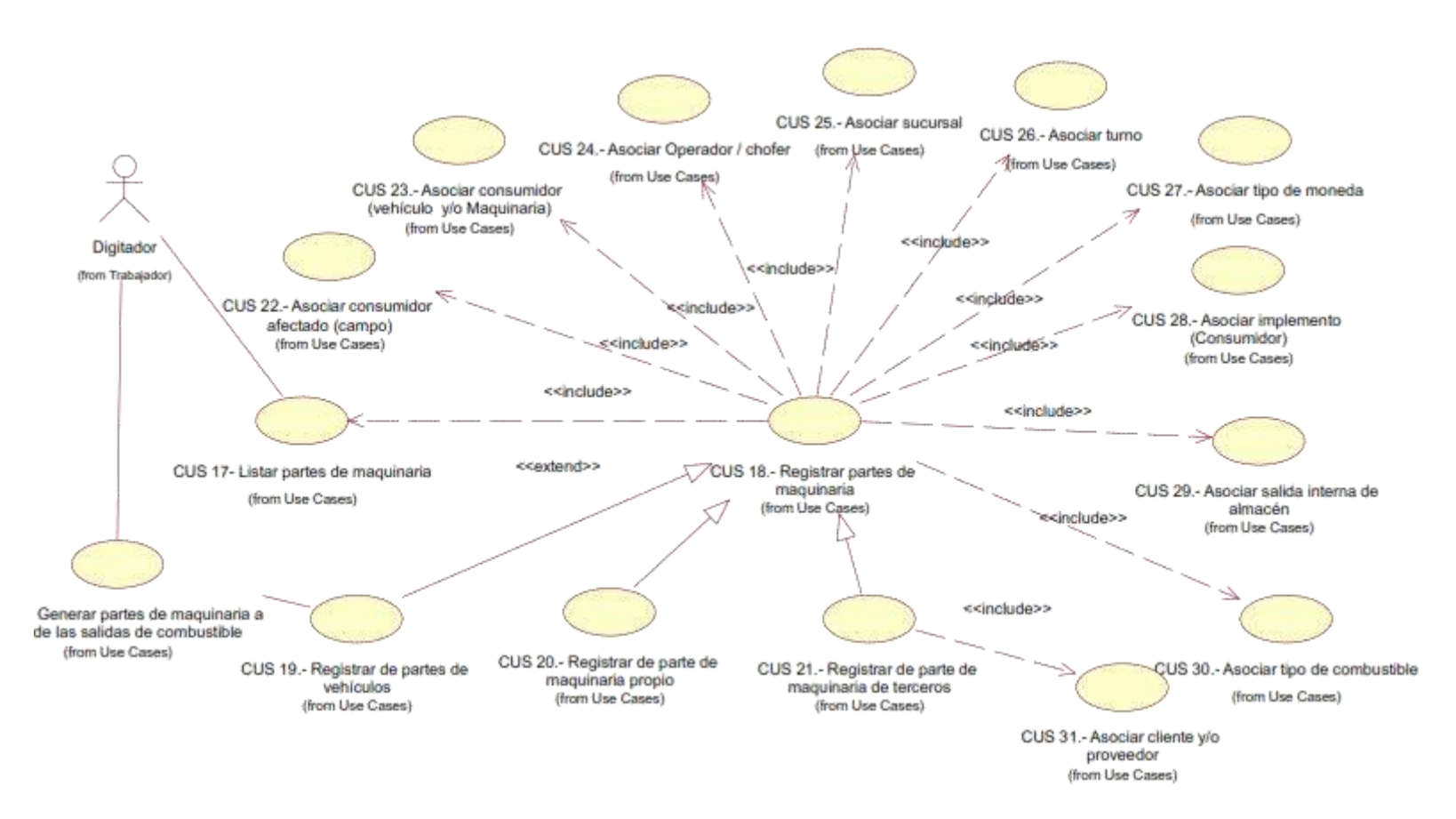

Ilustración 11 - Caso de uso: Gestión de partes de maquinarias

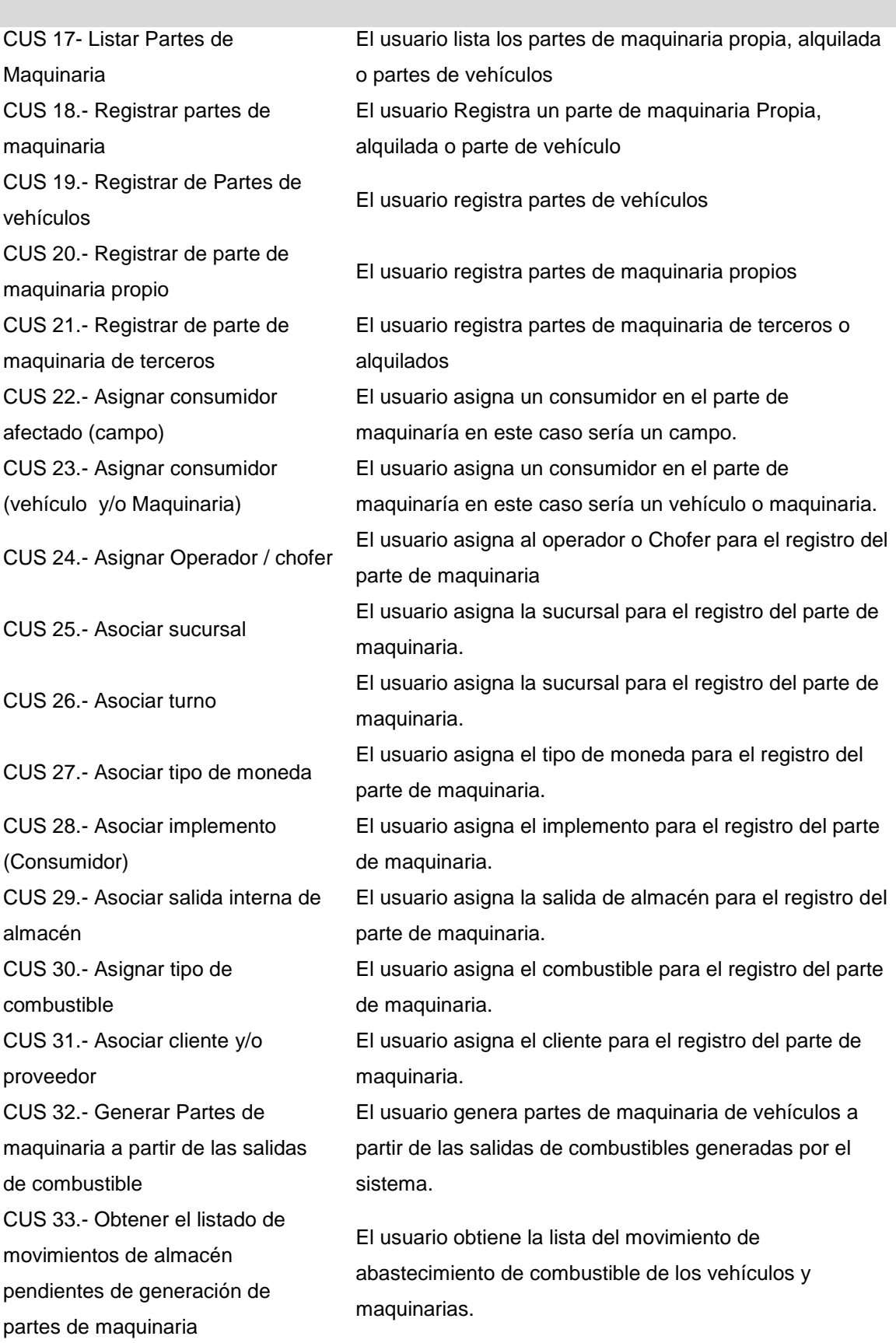

## **Casos de uso: Gestión de partes de maquinaria**

## 5.- Diagramas de secuencia

DS 01.- Obtener listado de requerimientos internos de almacén.

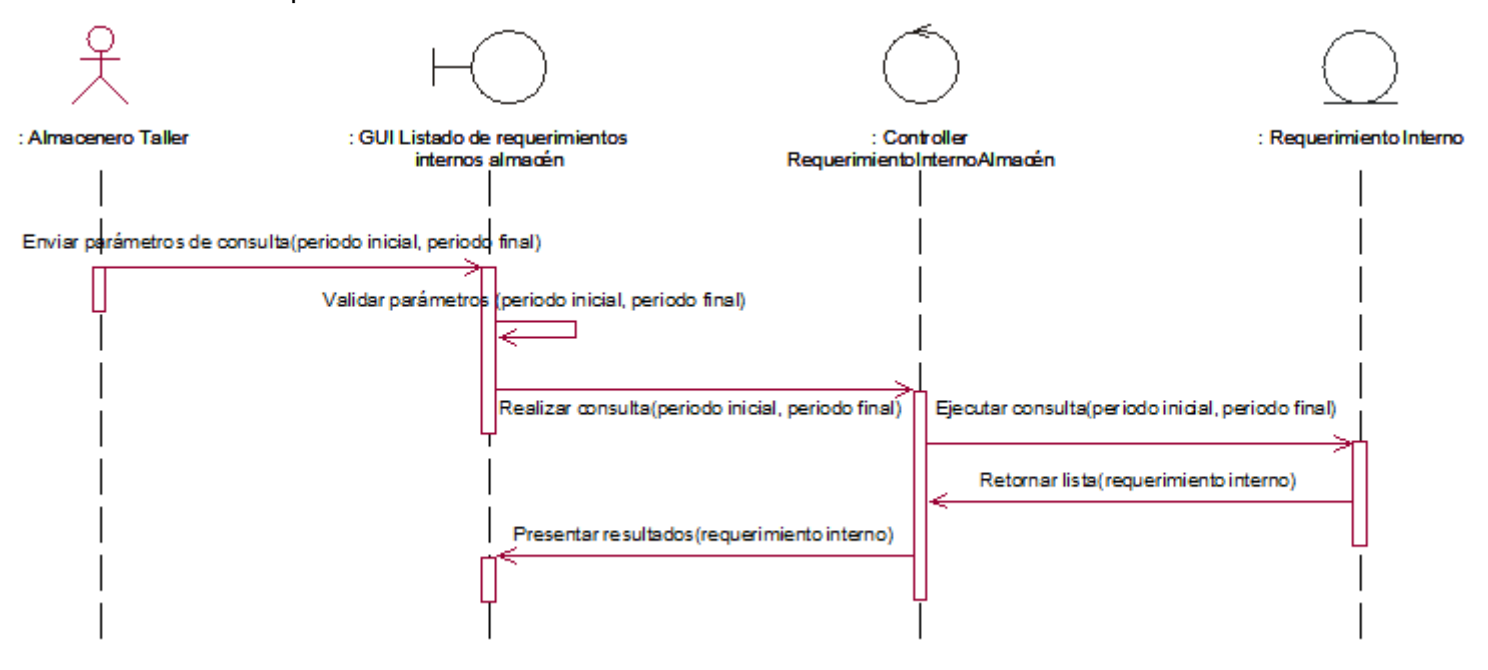

Ilustración 12–Diagrama de secuencia:Obtener listado de requerimientos internos de almacén

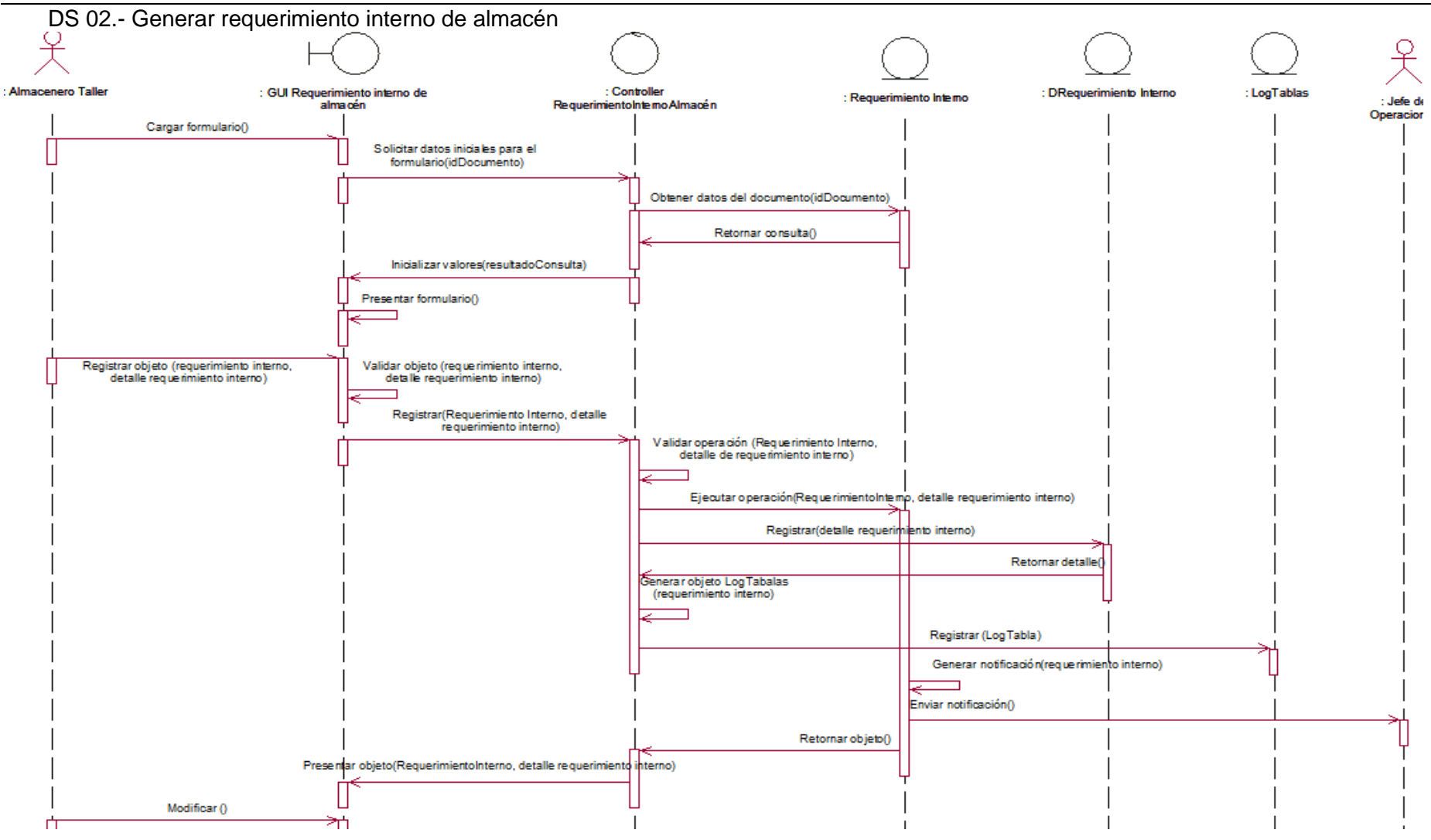

Ilustración 13–Diagrama de secuencia:Generar requerimiento interno de almacén

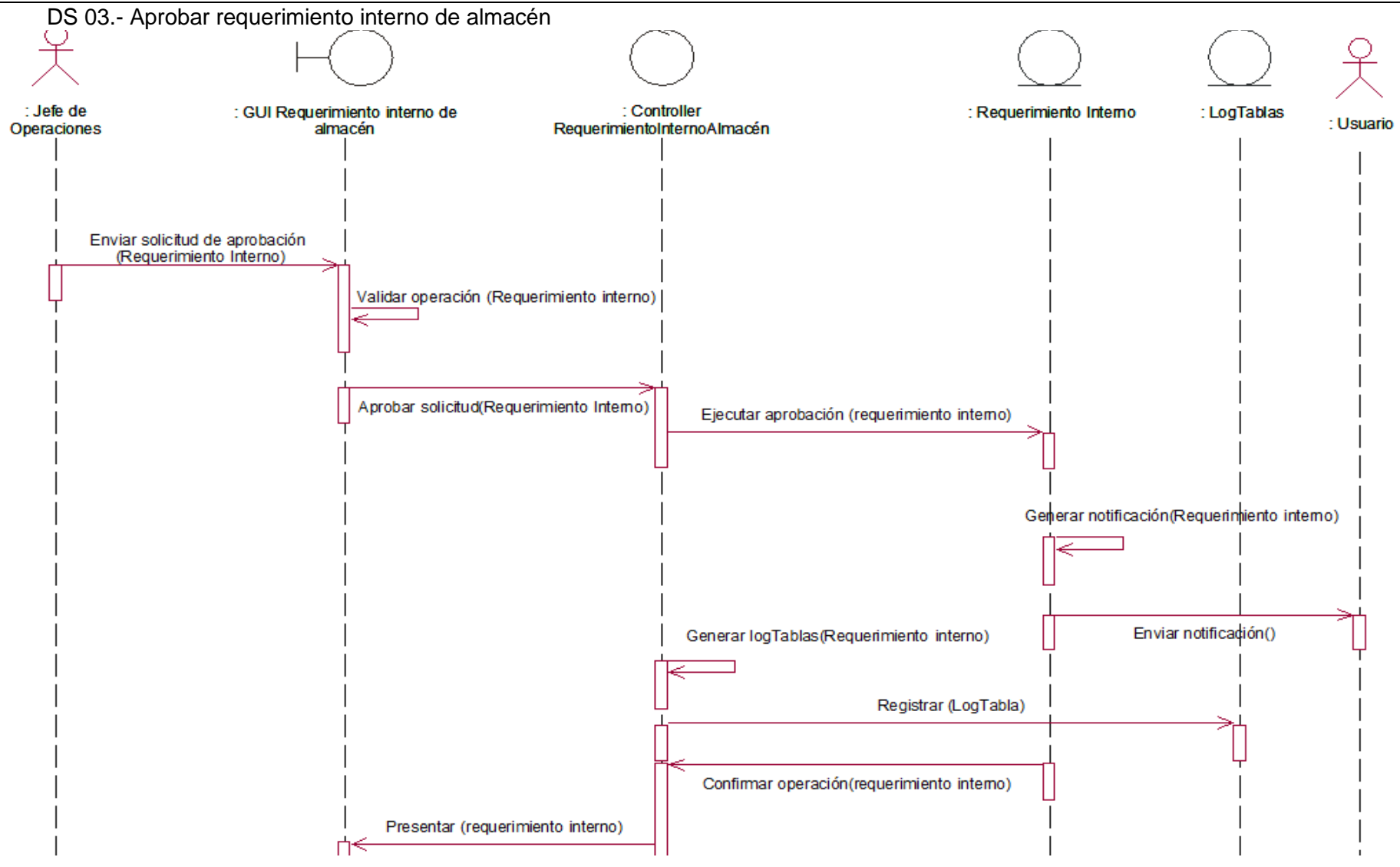

Ilustración 14–Diagrama de secuencia: Aprobar requerimiento interno de almacén

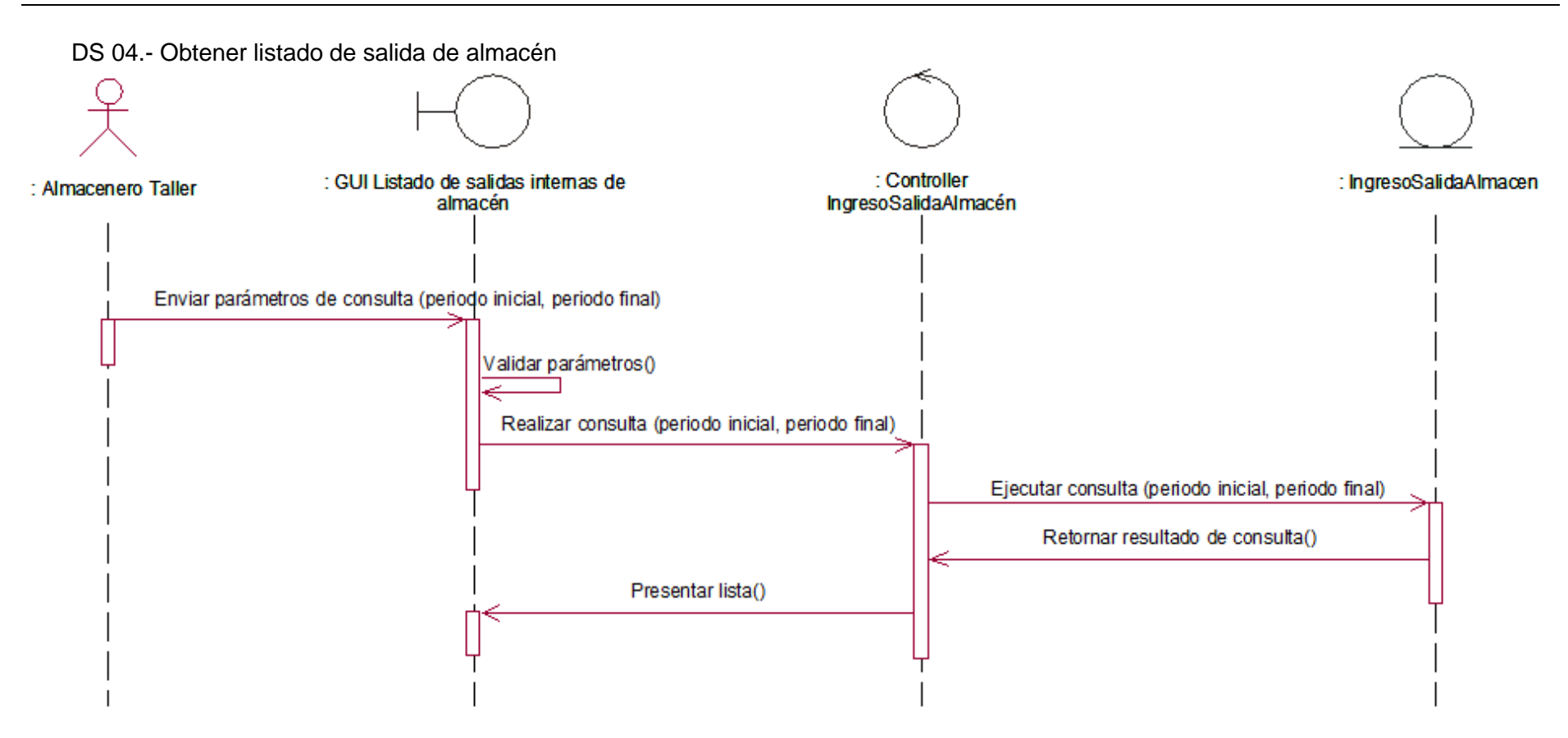

Ilustración 15–Diagrama de secuencia: Obtener listado de salida de almacén

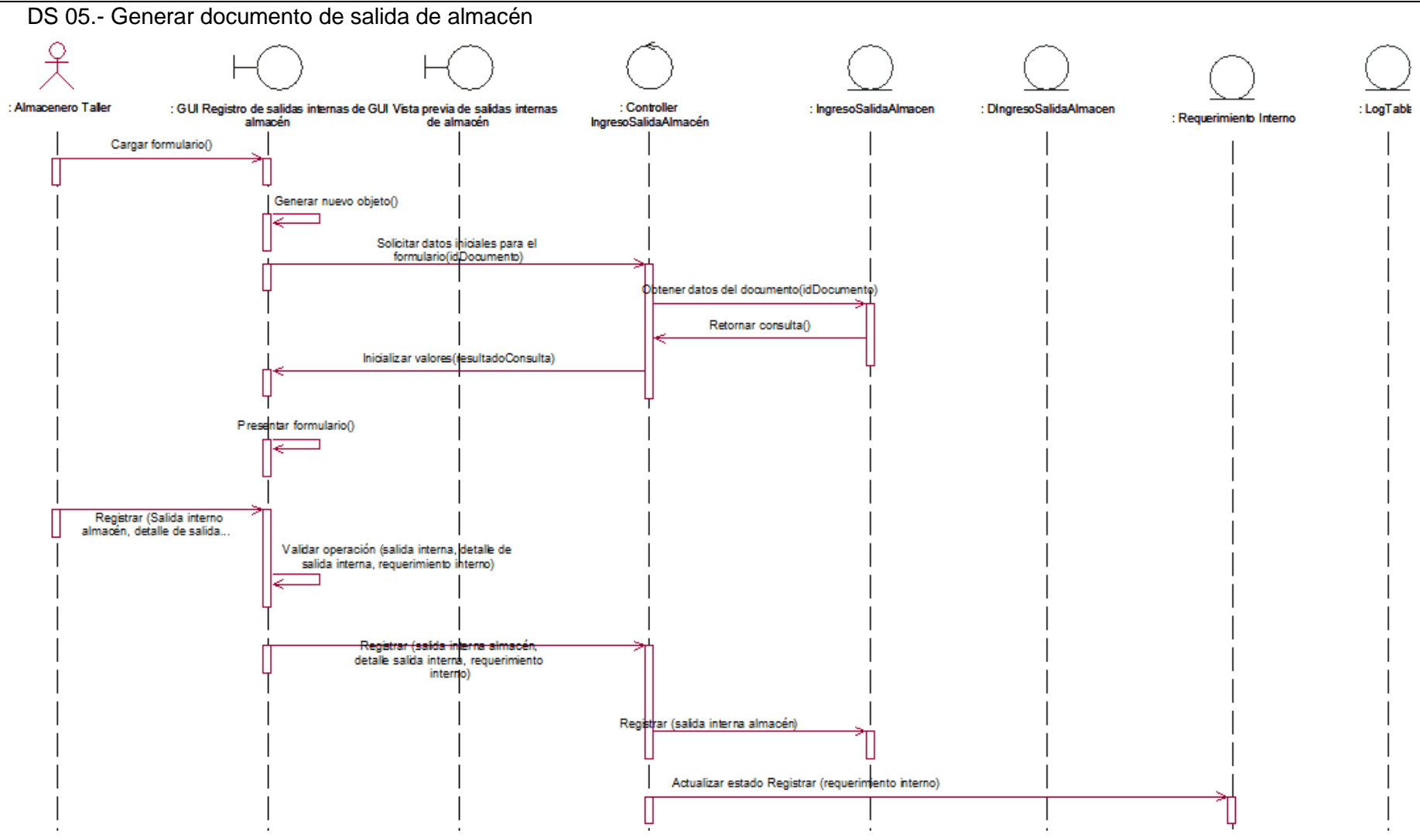

Ilustración 16–Diagrama de secuencia: Generar documento de salida de almacén

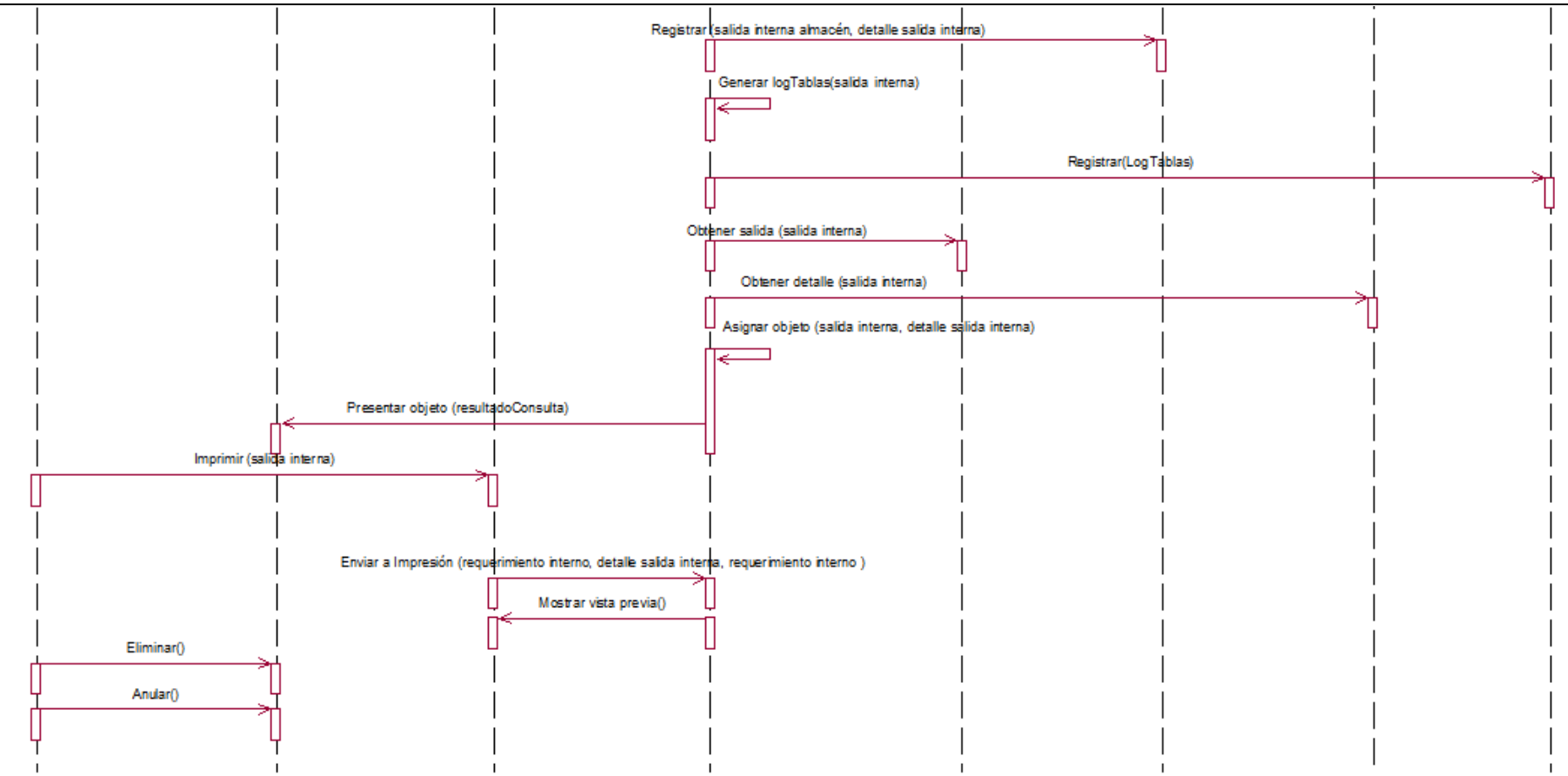

Ilustración 17 – Diagrama de secuencia: Generar documento de salida de almacén

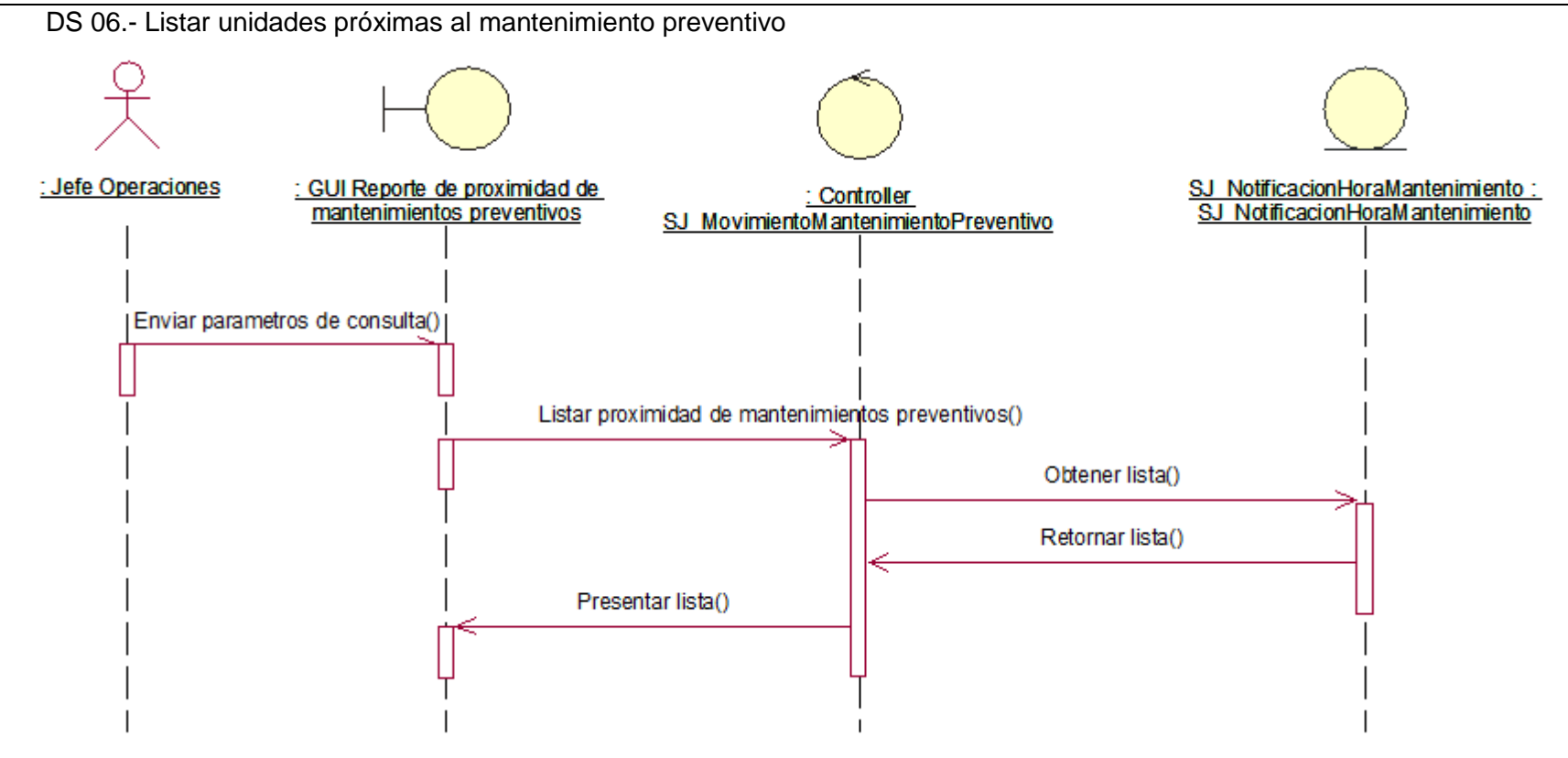

Ilustración 18 – Diagrama de secuencia: Listar unidades próximas al mantenimiento preventivo

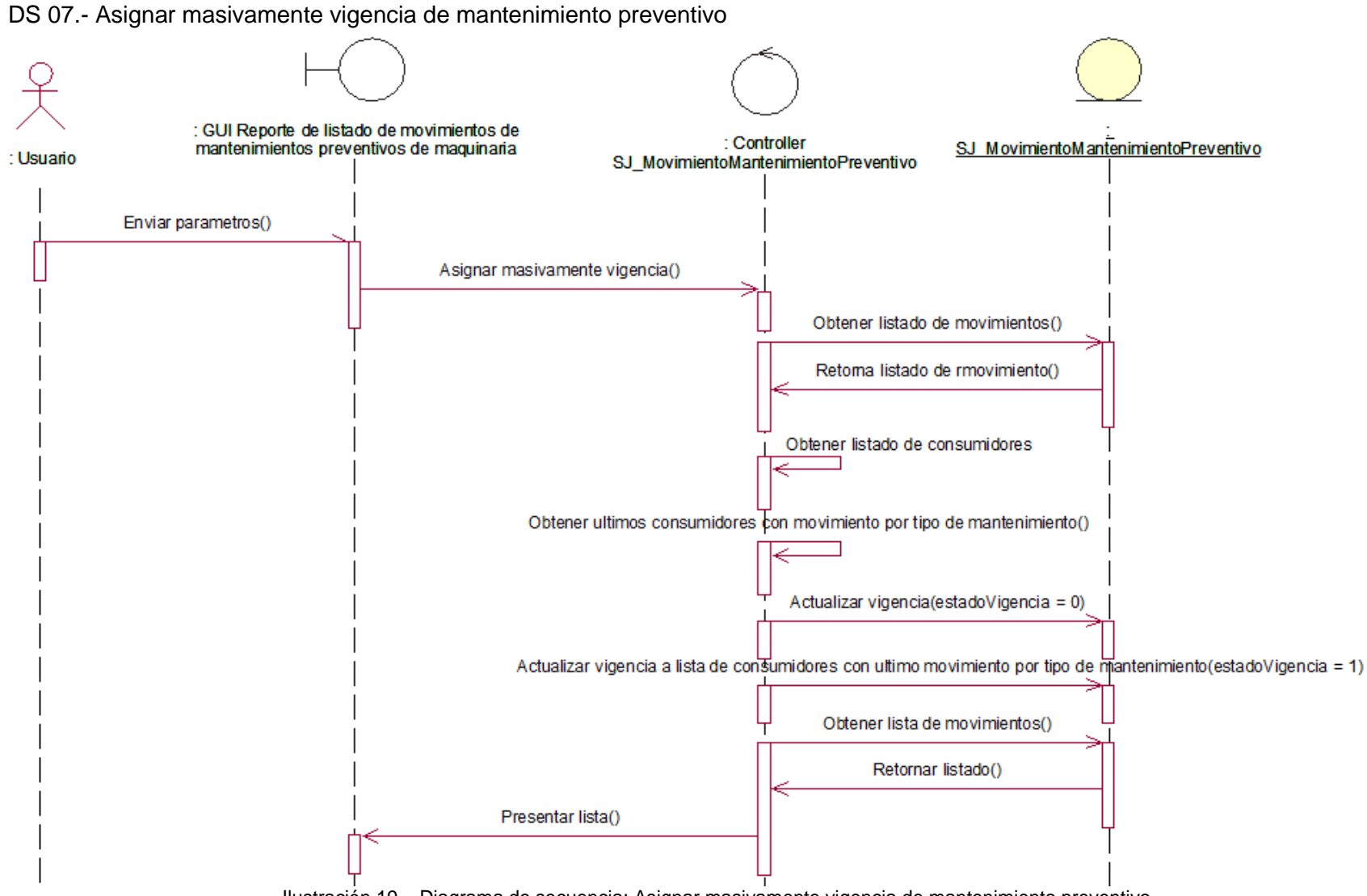

Ilustración 19 – Diagrama de secuencia: Asignar masivamente vigencia de mantenimiento preventivo

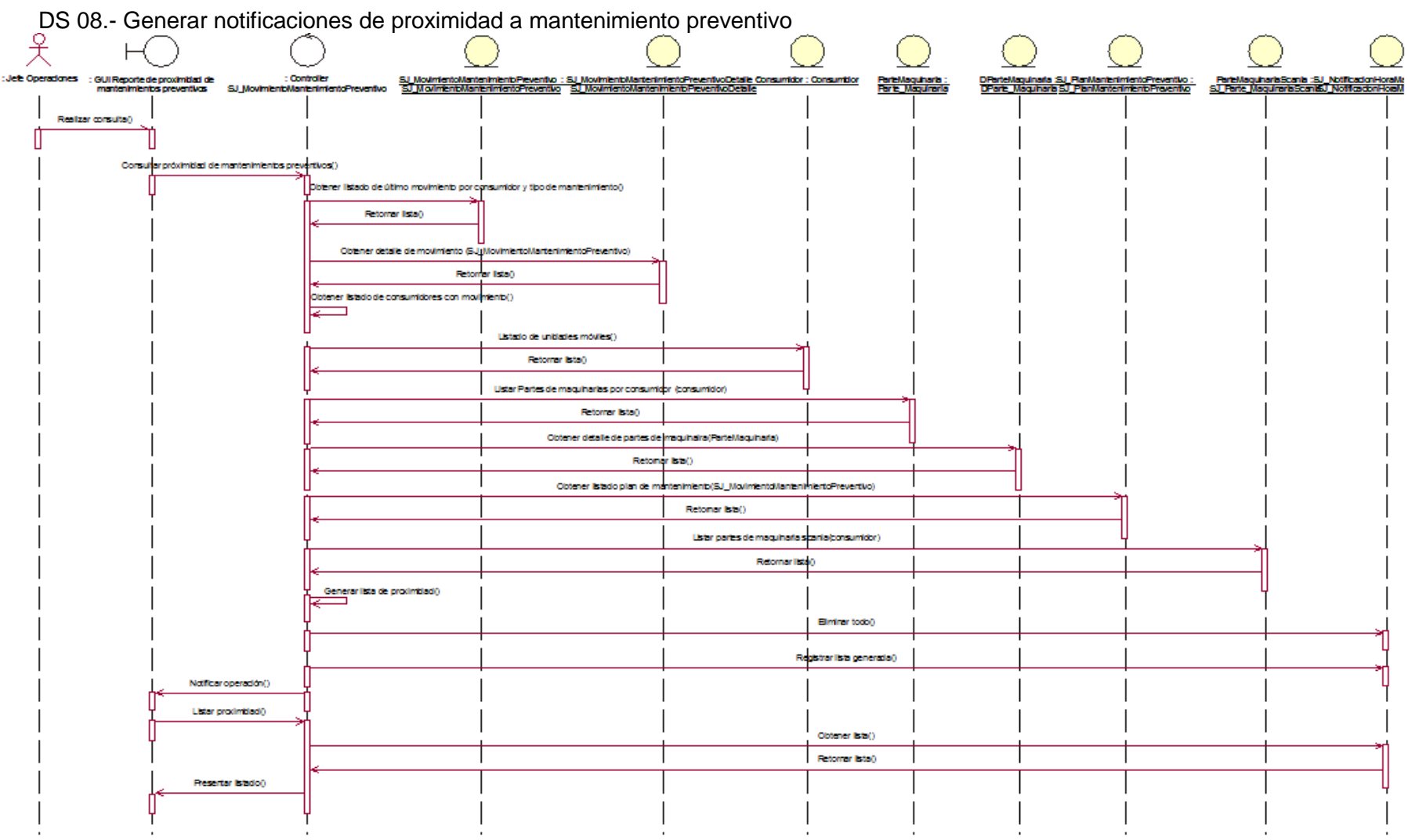

Ilustración 20 – Diagrama de secuencia: Generar notificaciones de proximidad a mantenimiento preventivo

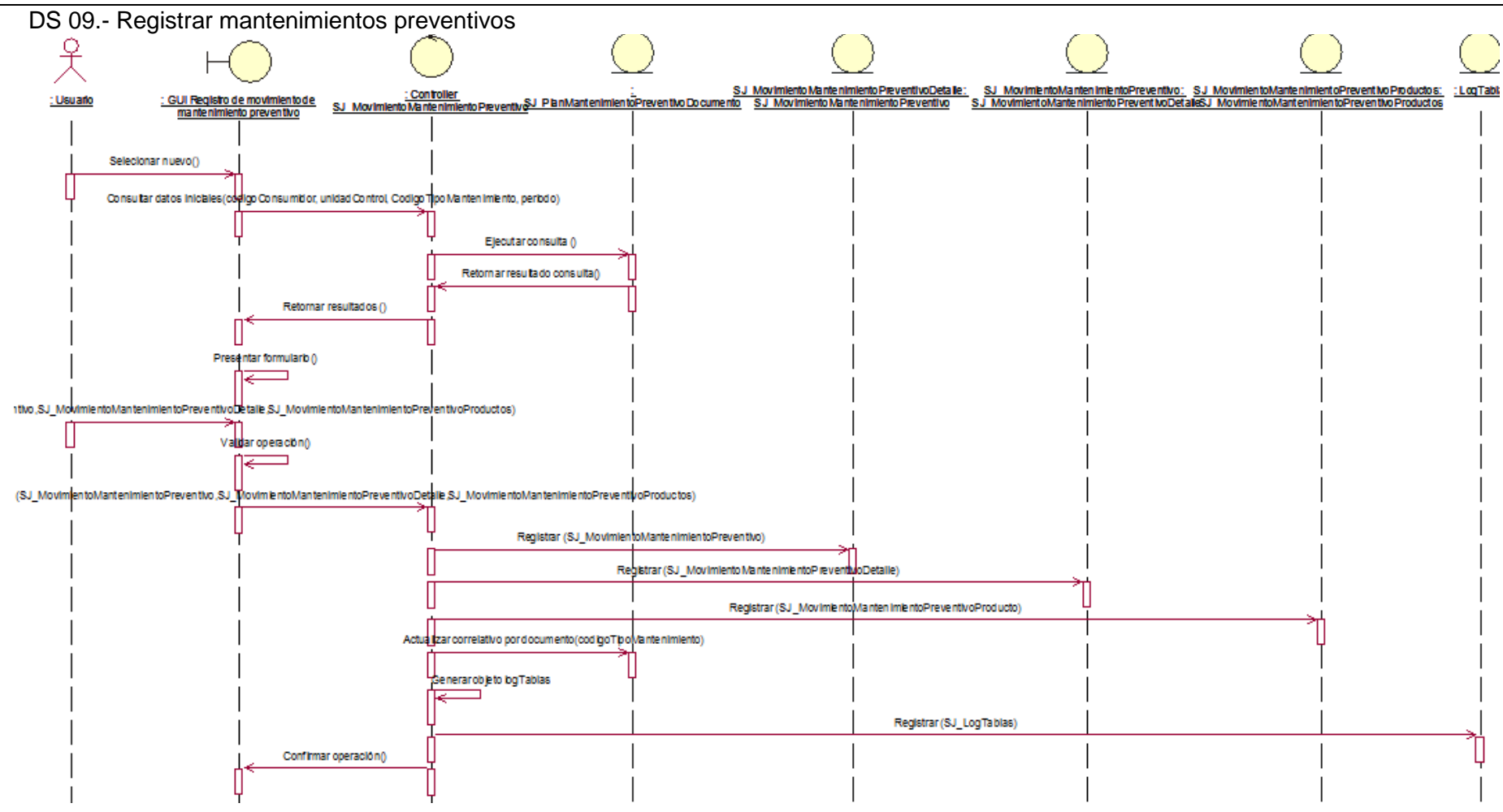

Ilustración 21 – Diagrama de secuencia: Registrar mantenimientos preventivos

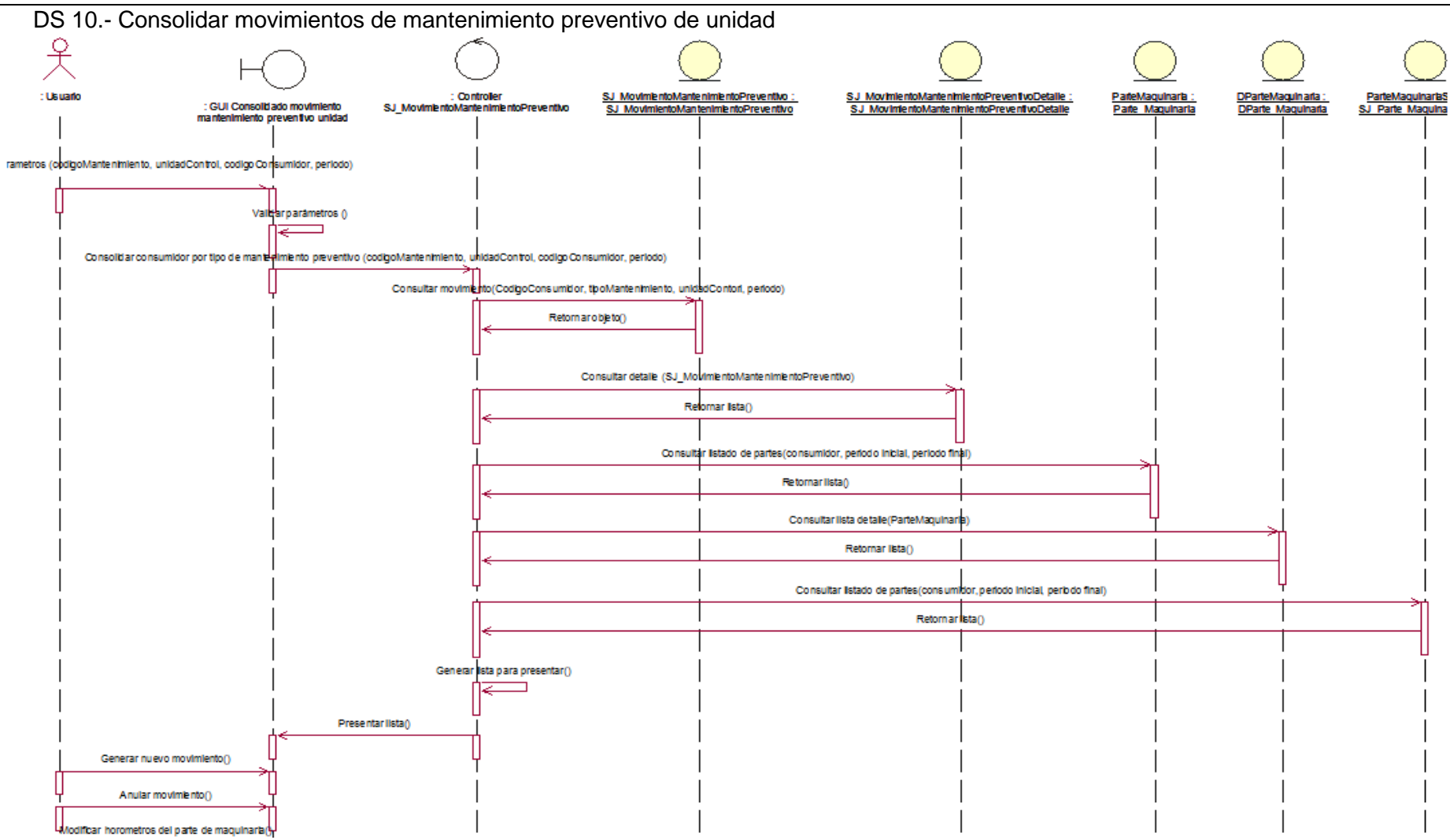

Ilustración 22 – Diagrama de secuencia:Consolidar movimientos de mantenimiento preventivo de unidad

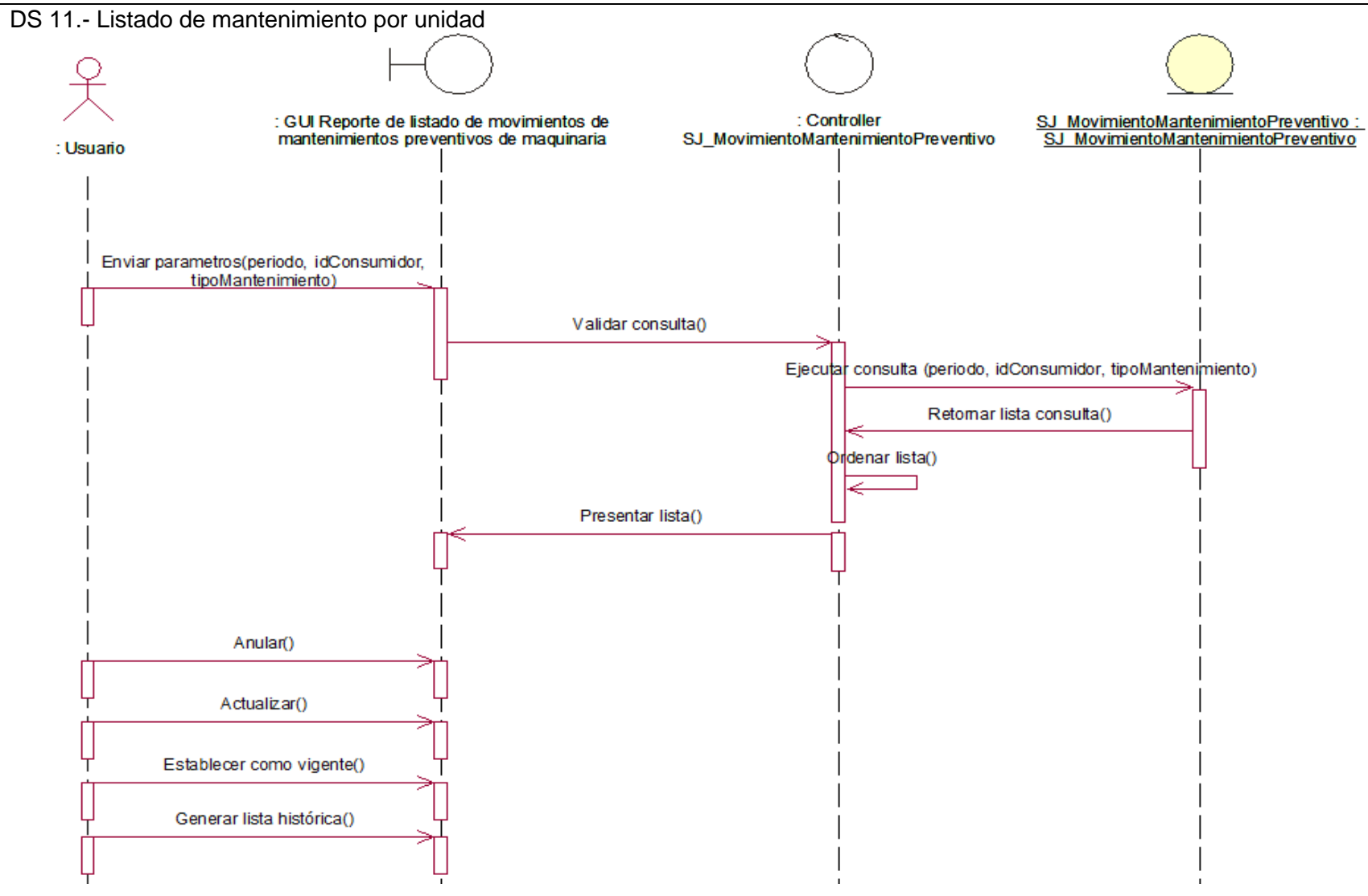

Ilustración 23 – Diagrama de secuencia:Listado de mantenimiento por unidad

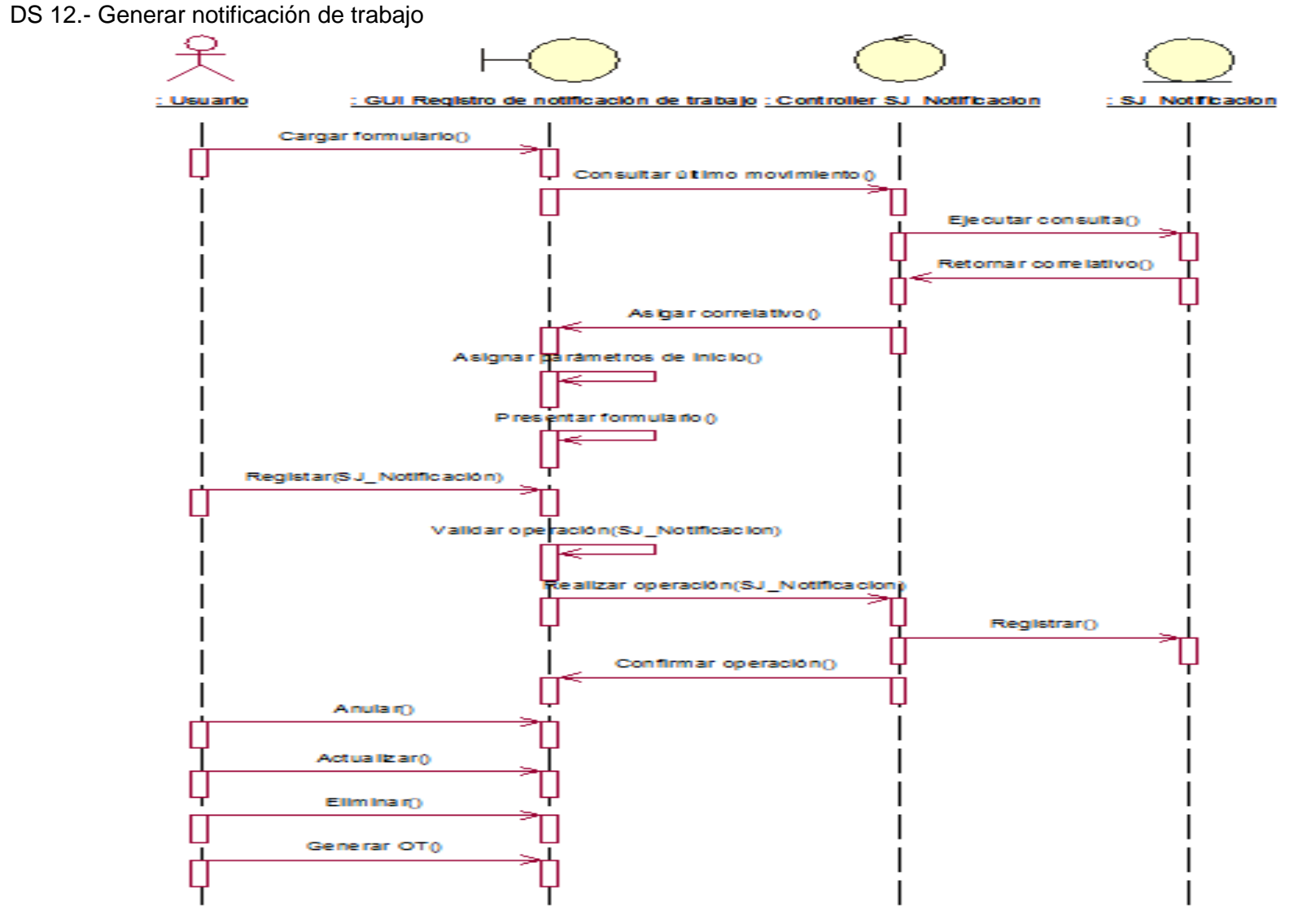

Ilustración 24 – Diagrama de secuencia:Generar notificación de trabajo

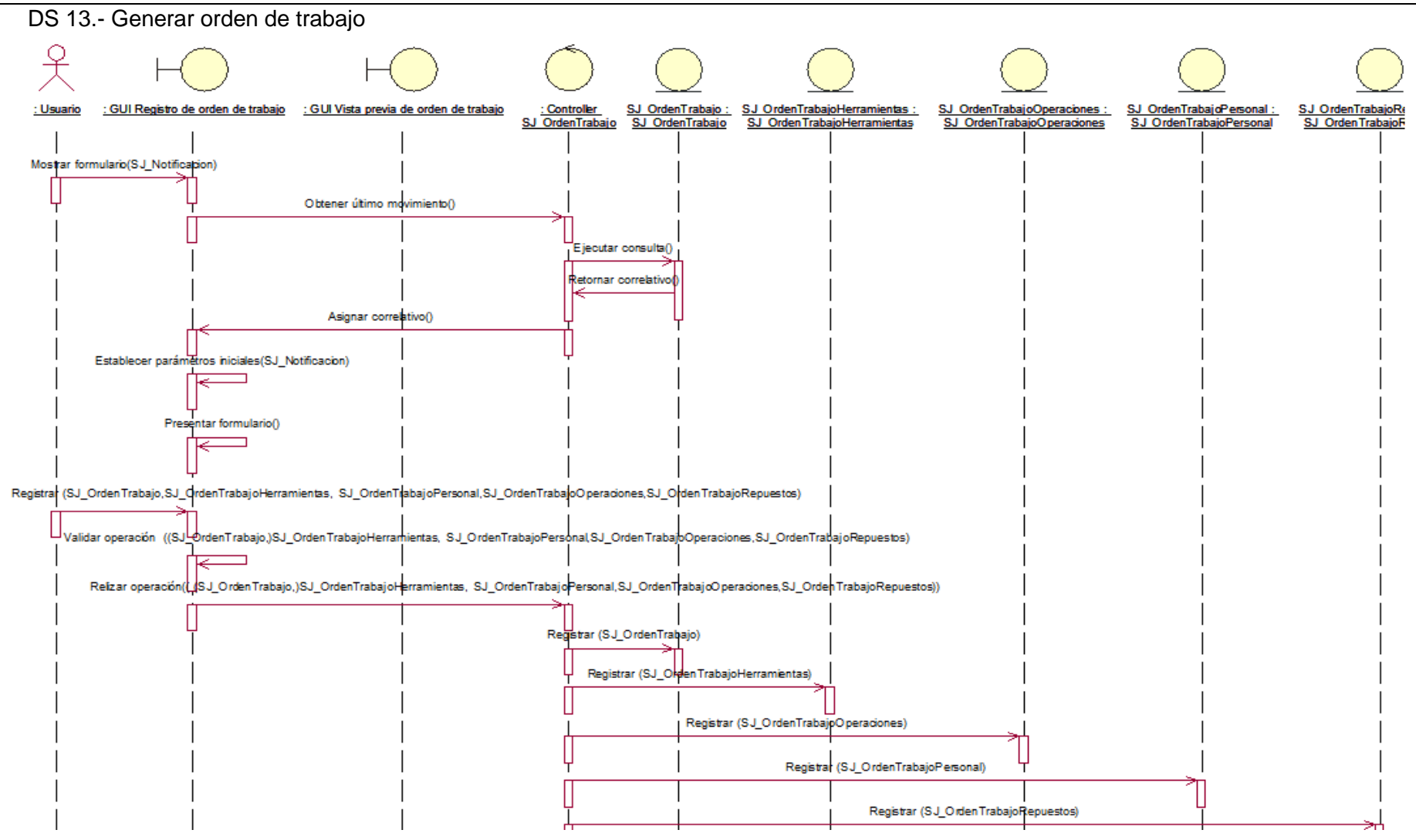

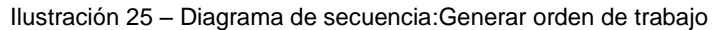

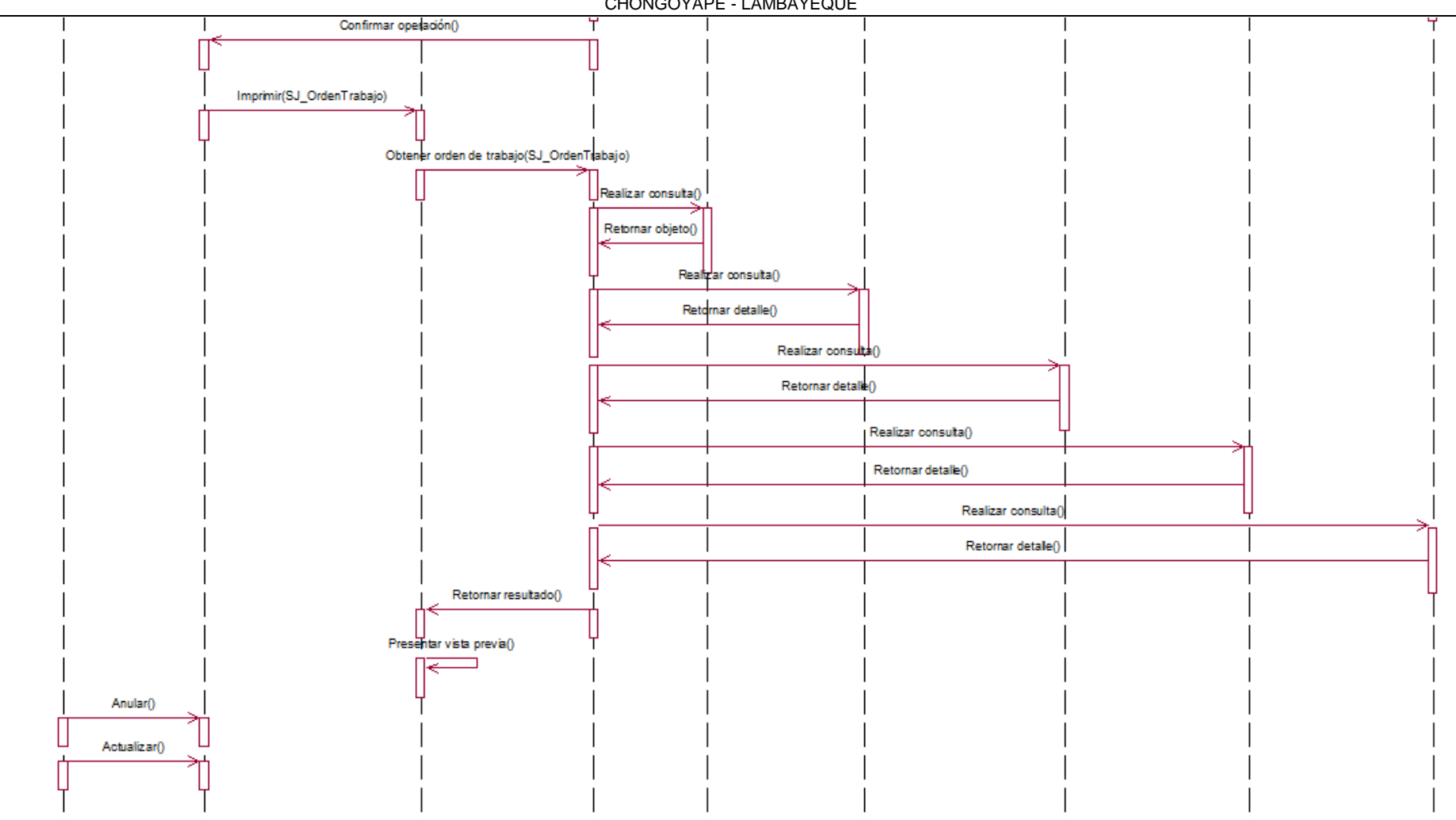

Ilustración 26 – Diagrama de secuencia:Generar orden de trabajo

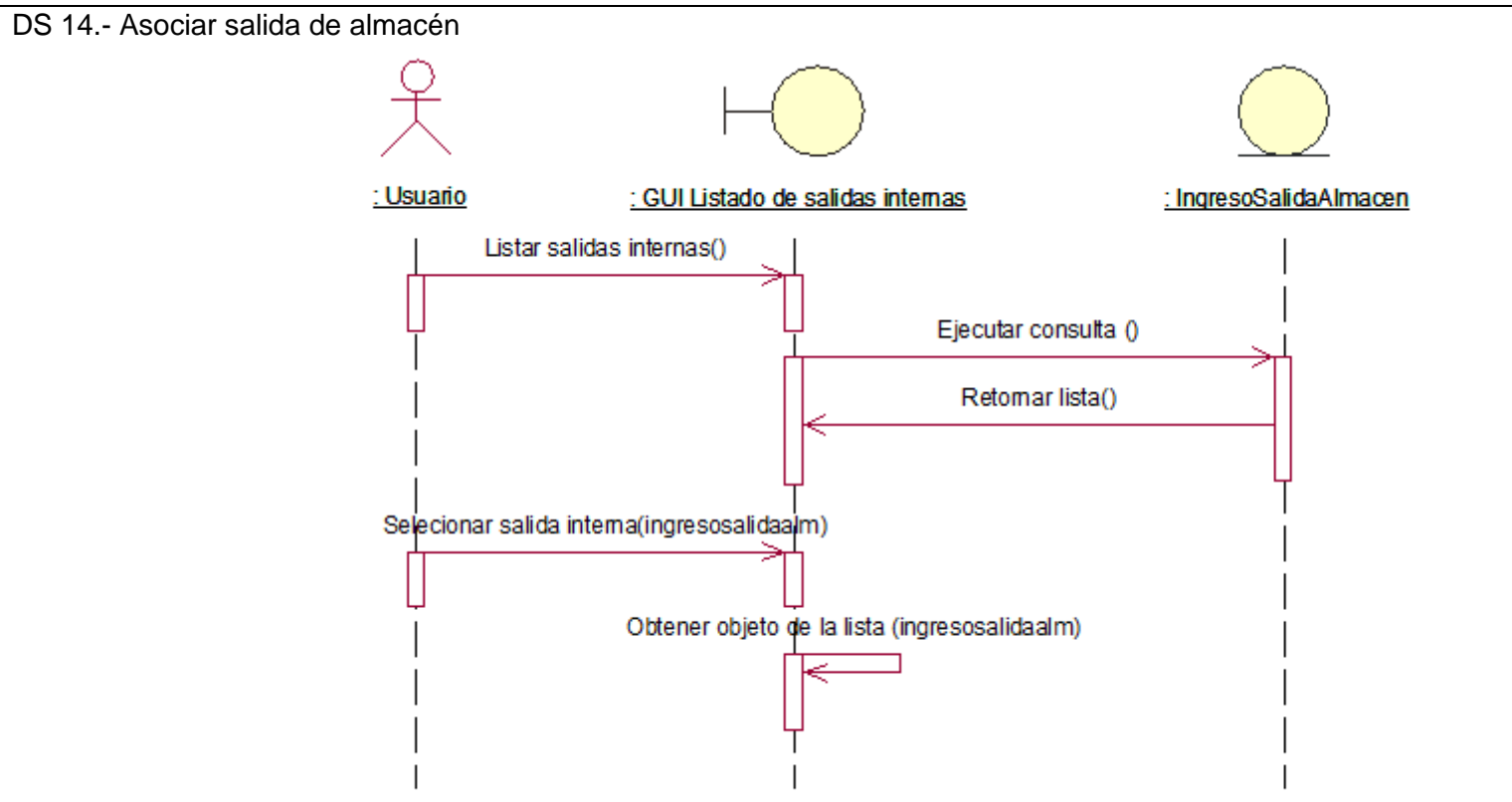

Ilustración 27 – Diagrama de secuencia:Asociar salida de almacén

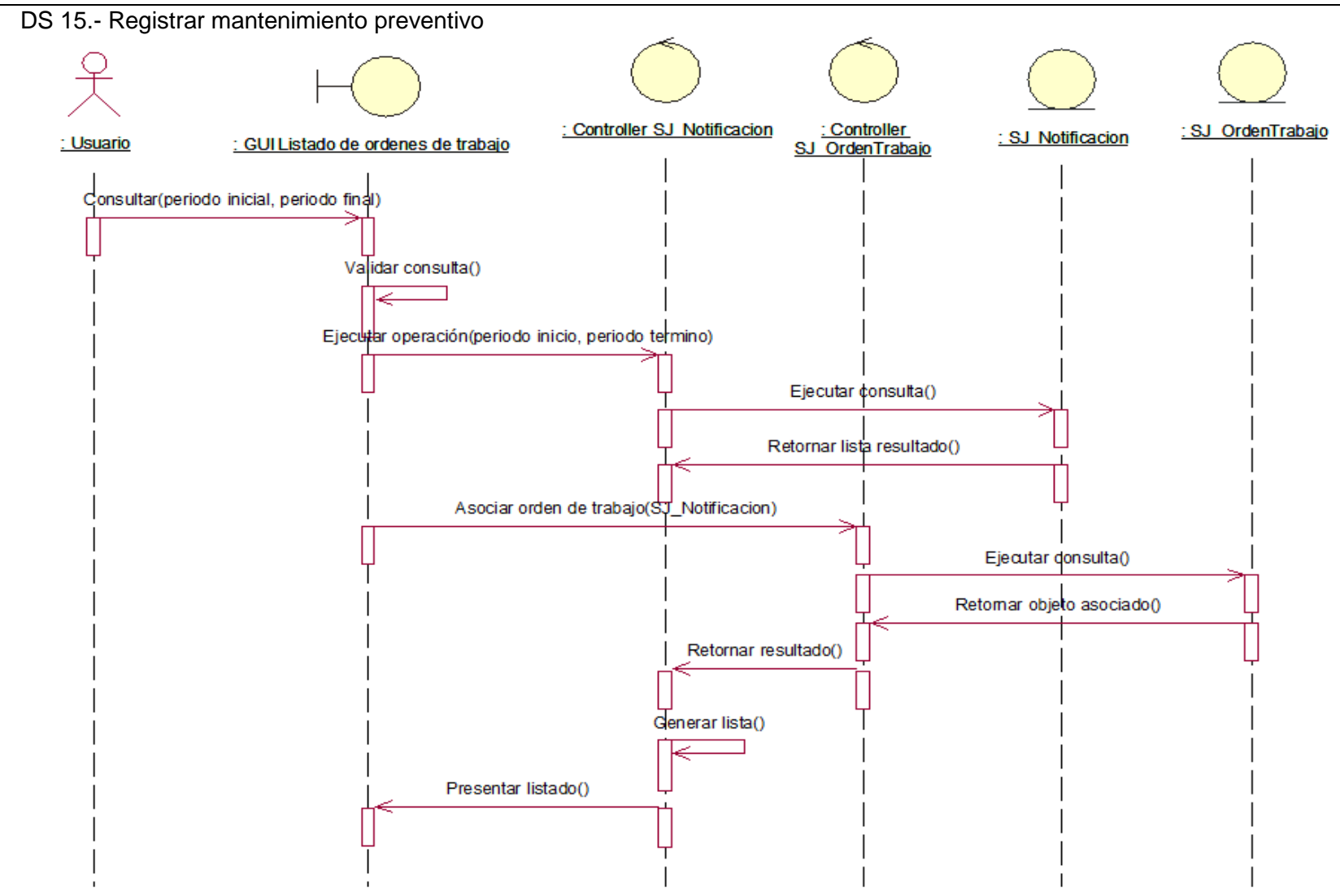

Ilustración 28 – Diagrama de secuencia:Registrar mantenimiento preventivo

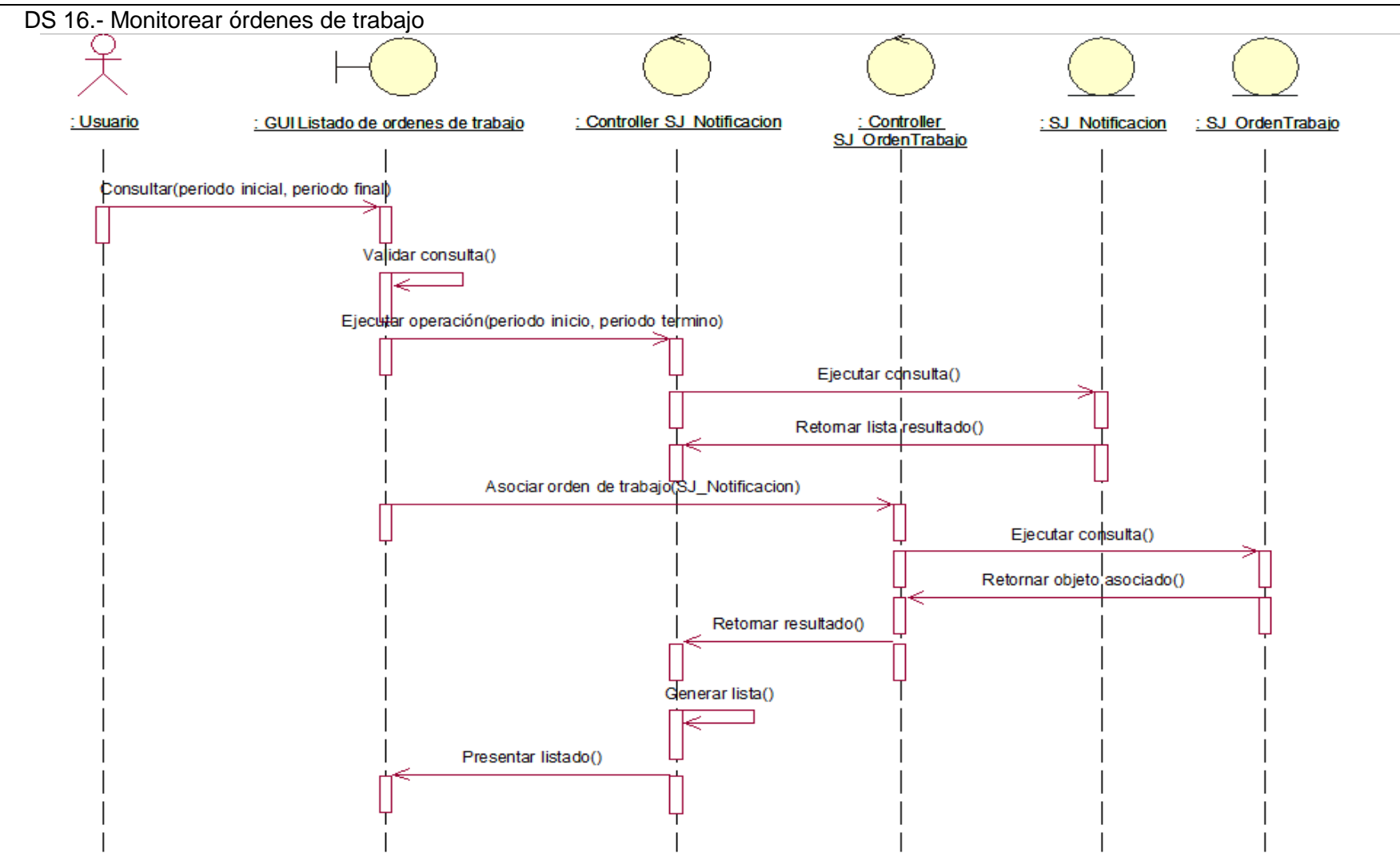

Ilustración 29 – Diagrama de secuencia:Monitorear órdenes de trabajo

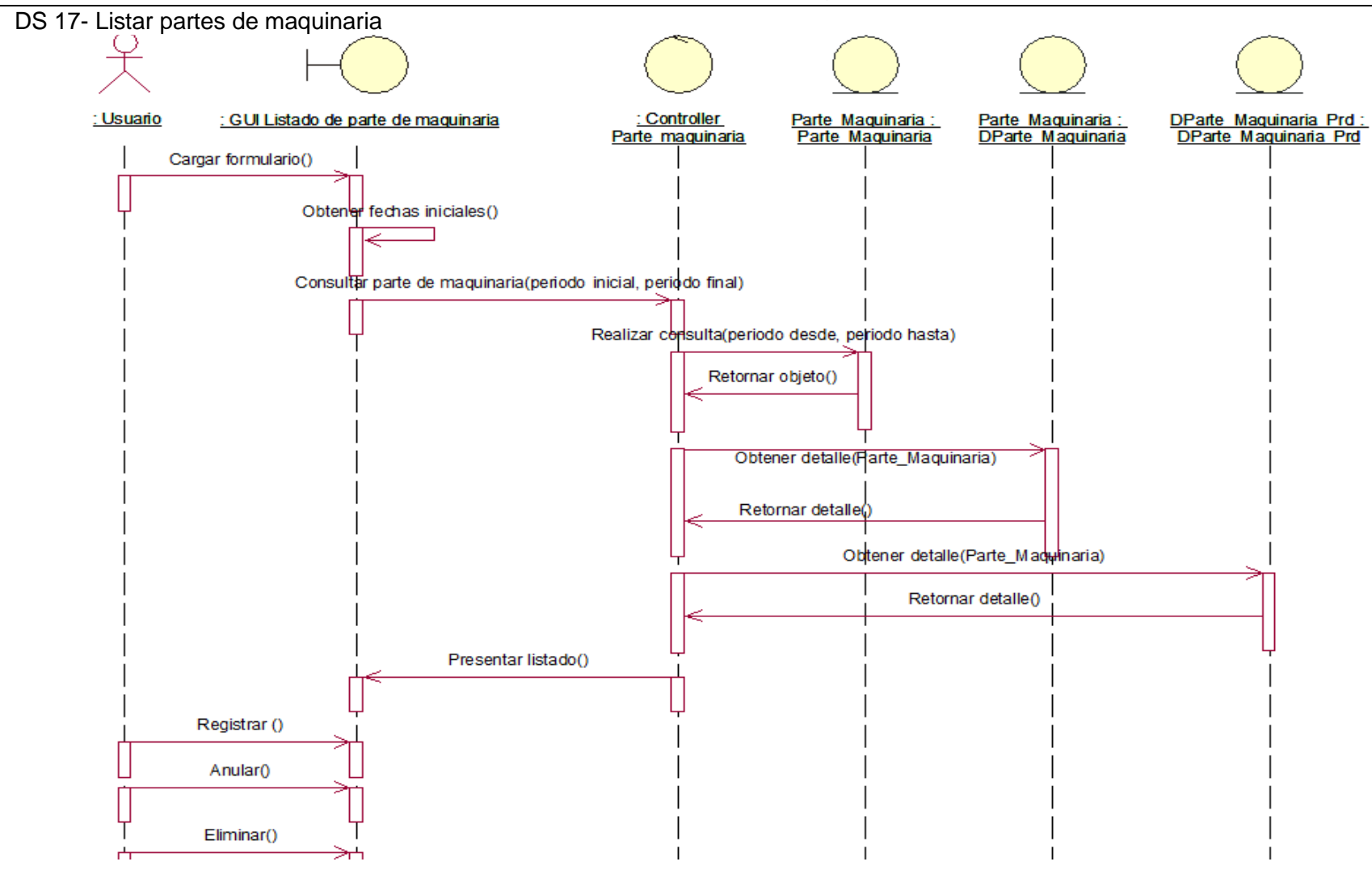

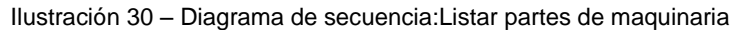

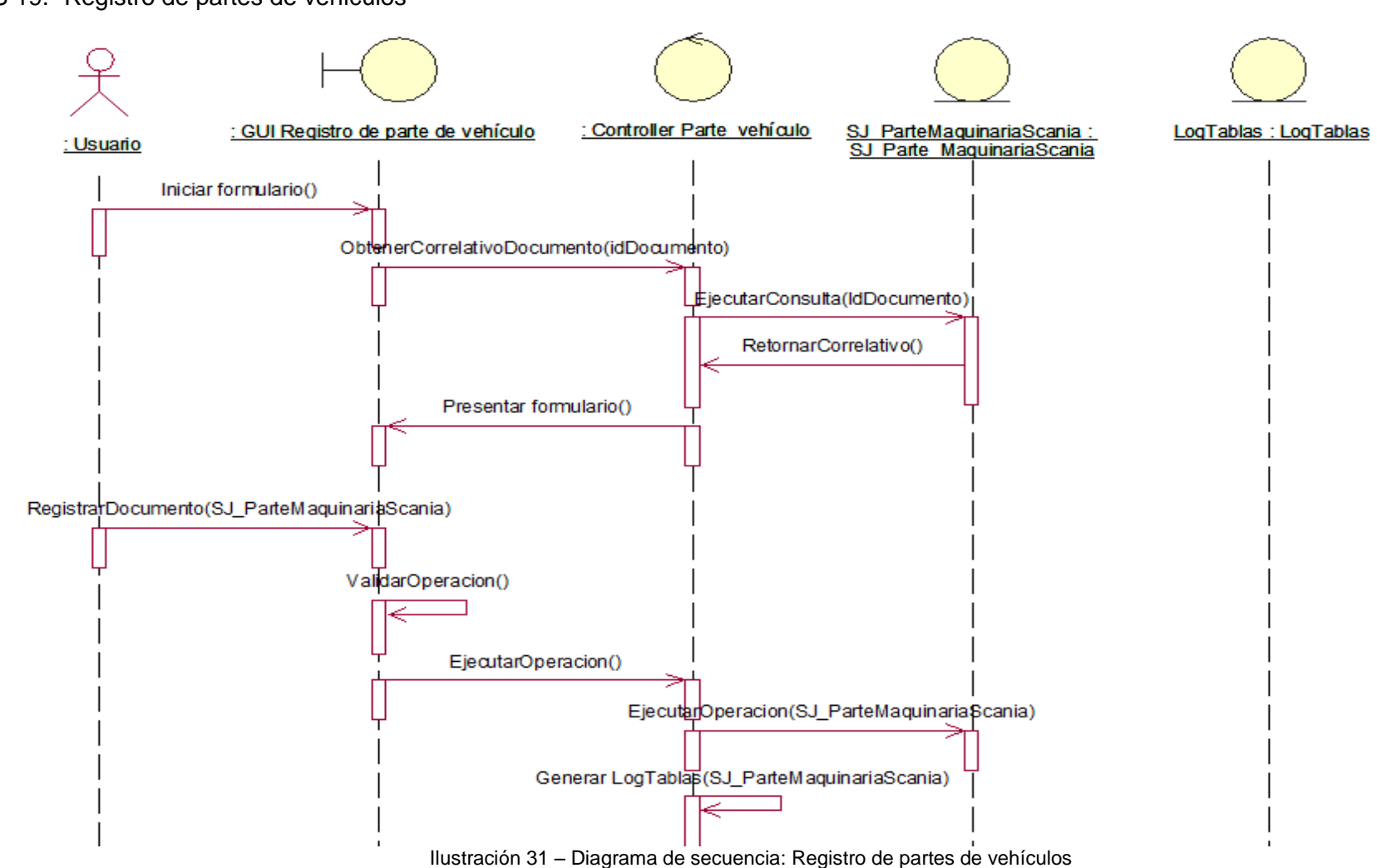

DS 19.- Registro de partes de vehículos

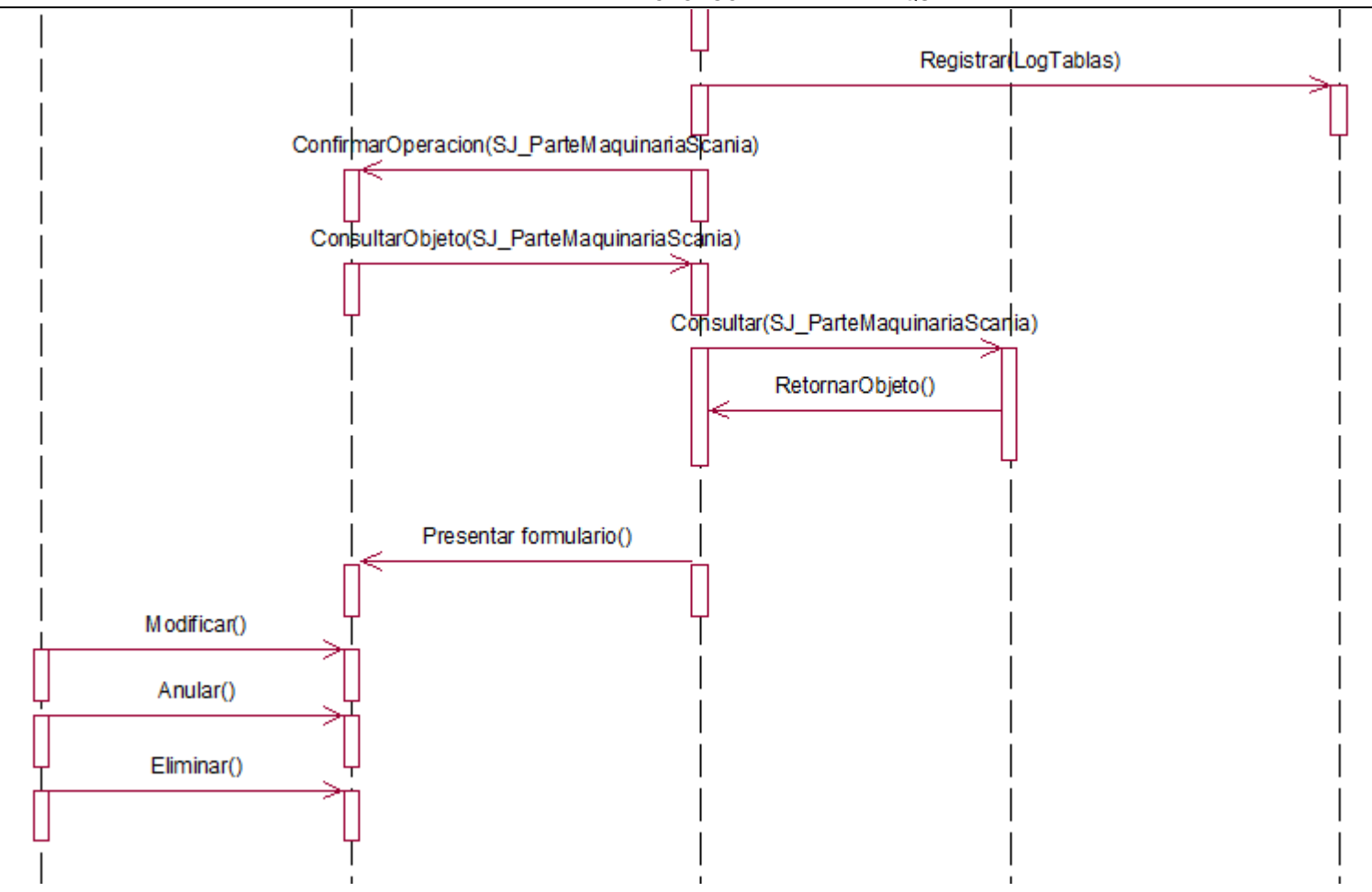

Ilustración 32 – Diagrama de secuencia: Registro de partes de vehículos

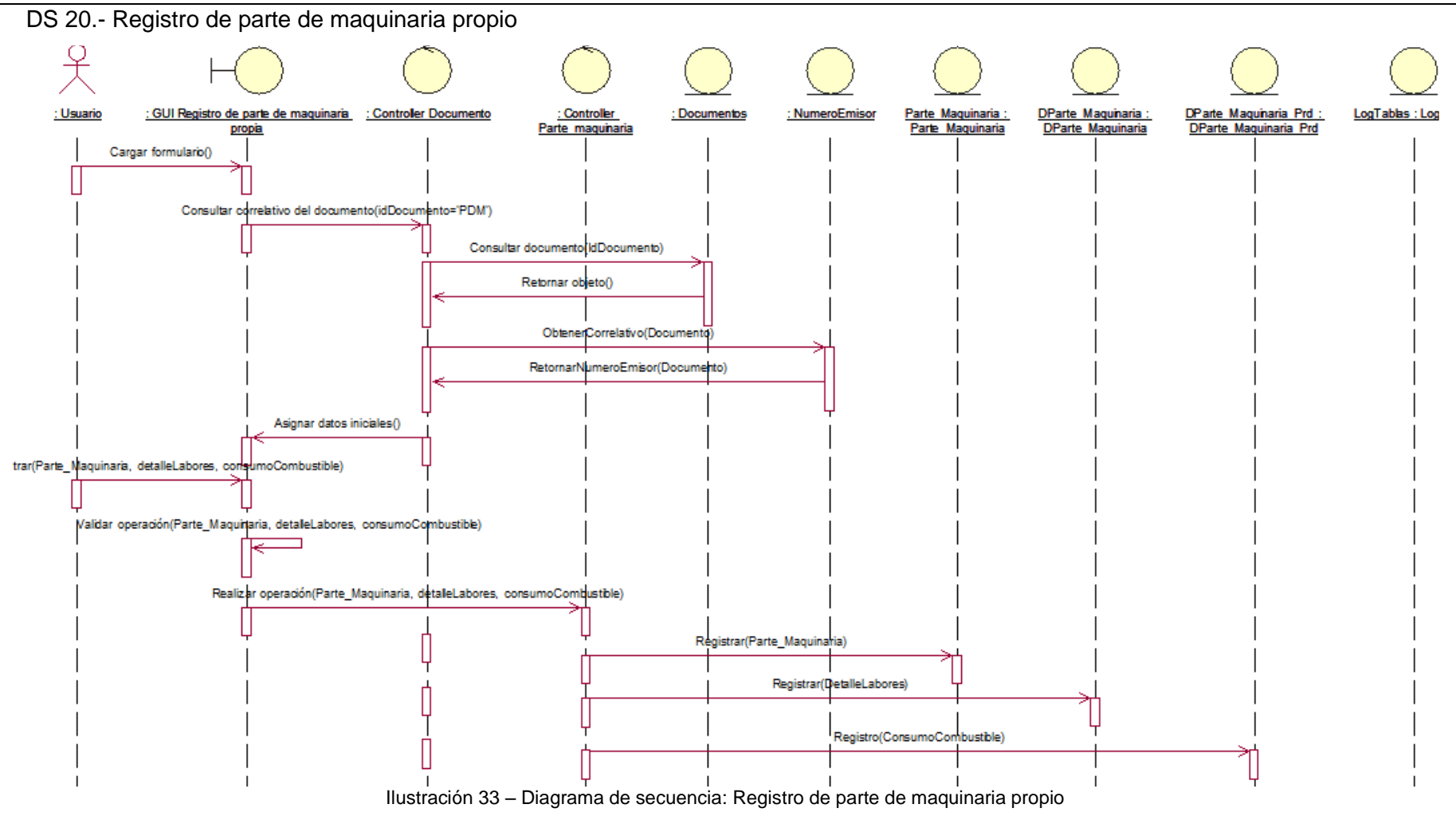

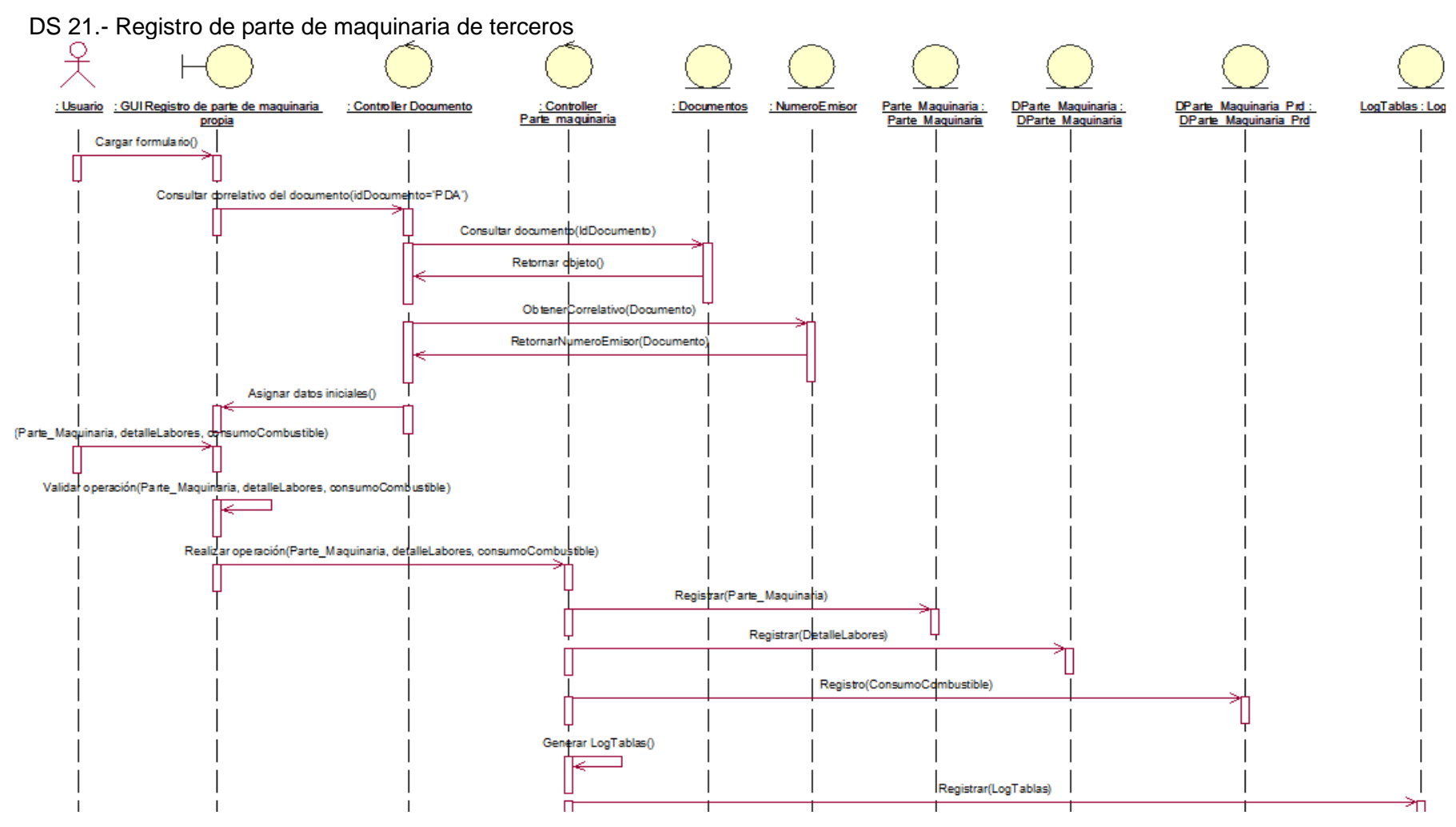

Ilustración 34 – Diagrama de secuencia: Registro de parte de maquinaria de terceros

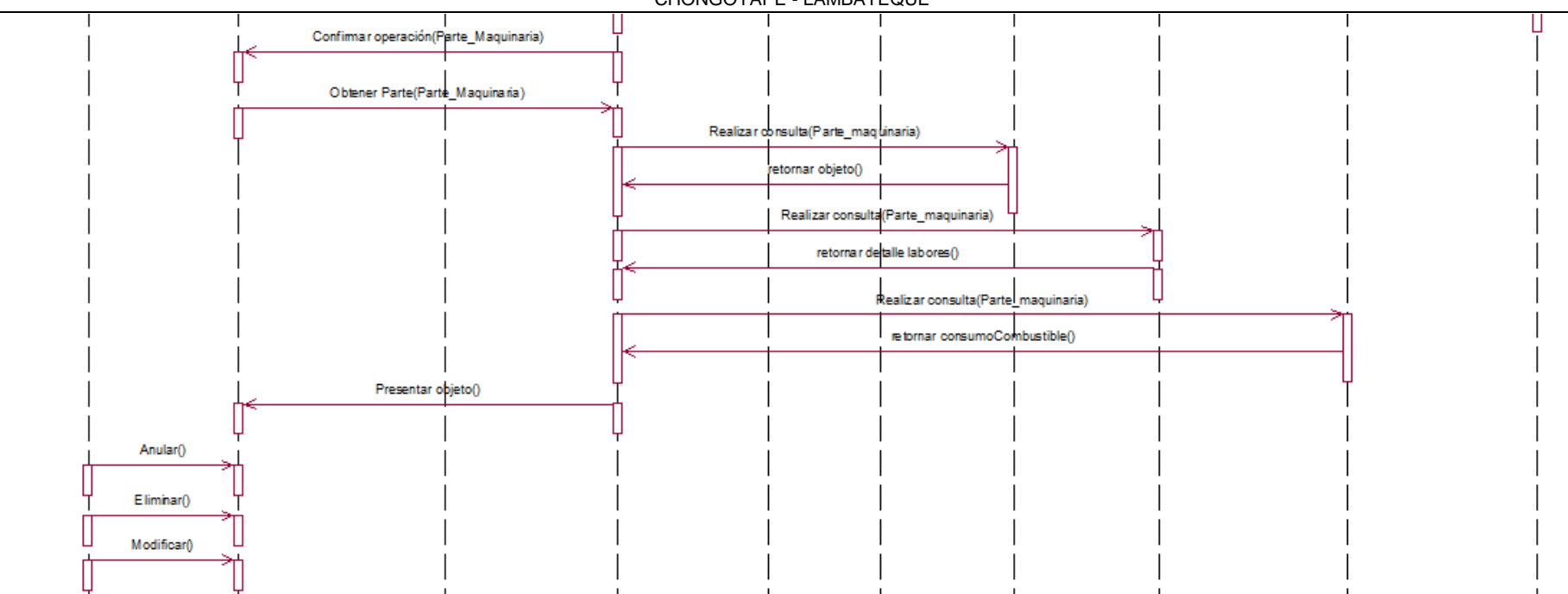

Ilustración 35 – Diagrama de secuencia: Registro de parte de maquinaria de terceros

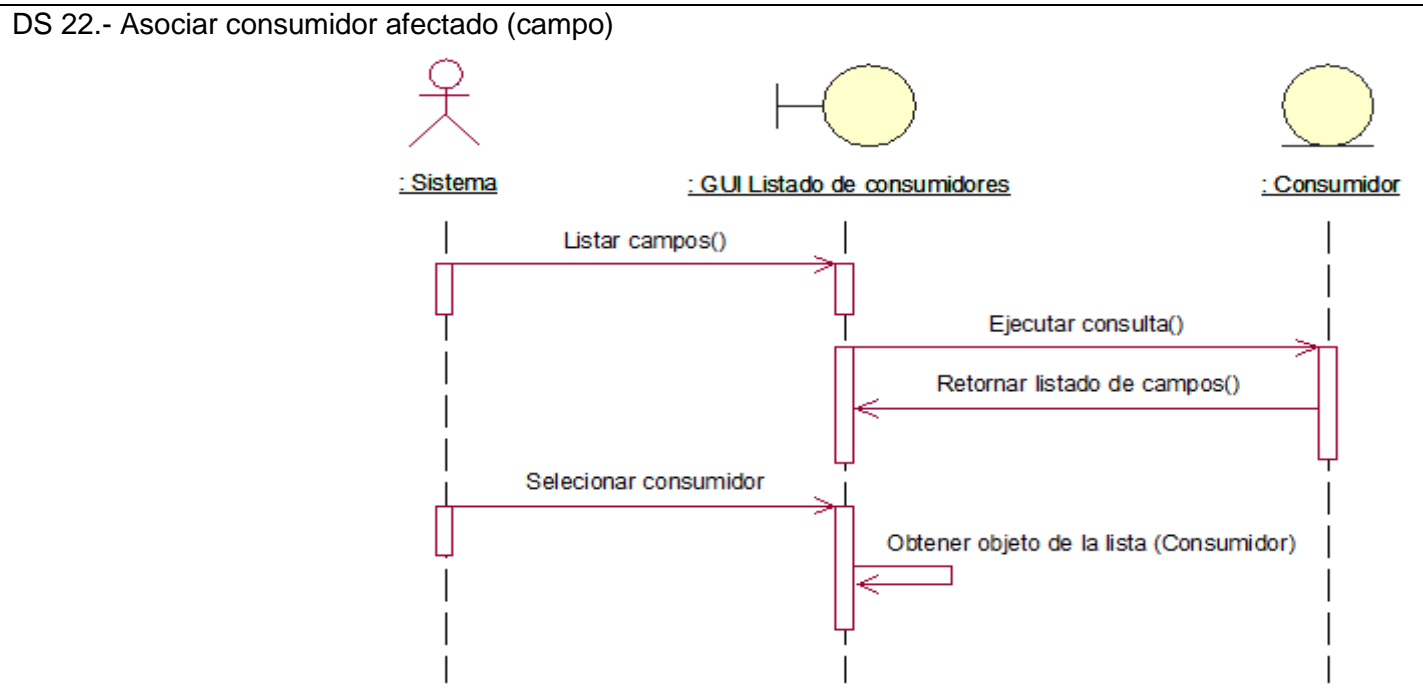

Ilustración 36 – Diagrama de secuencia: Asociar consumidor afectado (campo)

DS 23.- Asociar consumidor (vehículo o maquinaria)

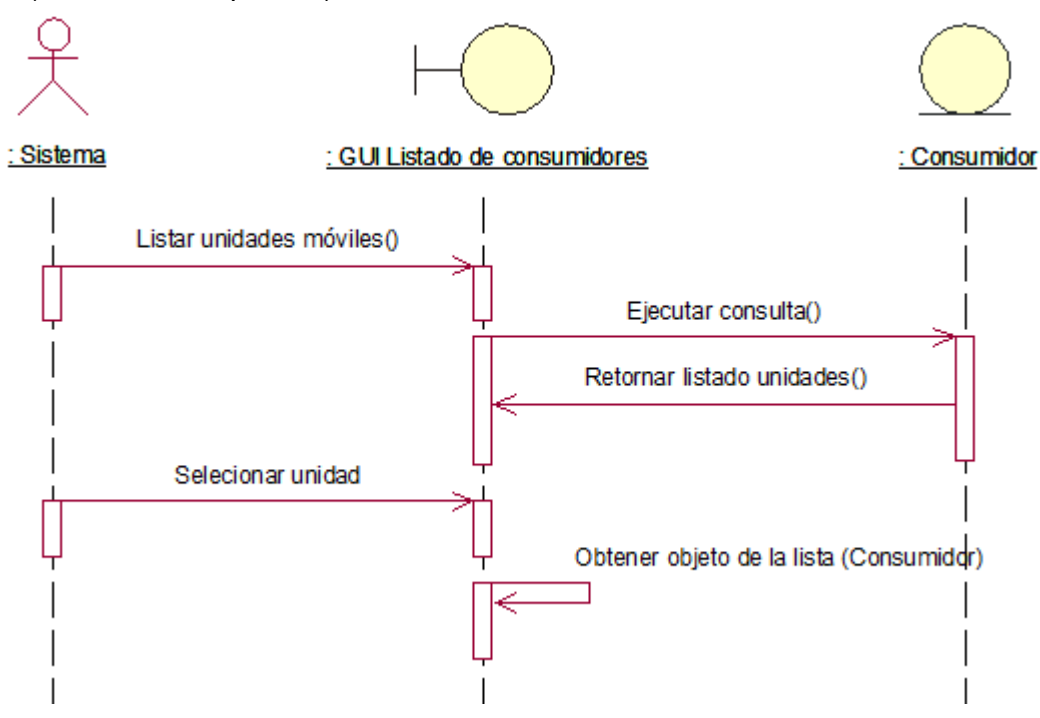

Ilustración 37 – Diagrama de secuencia: Asociar consumidor (vehículo o maquinaria)

DS 24.- Asociar operador u chofer Retornar chofer de la lista() : GUI<br>Listado de choferes : Operario : Responsable : Usuario Listar operador() ejecutar consulta () Retomar lista() Seleccionar operario(Operario) Retornar operario de la lista () Listar choferes() Consultar choferes() Retornar lista choferes() Seleccionar chofer(Responsable) Retomar chofer

Ilustración 38 – Diagrama de secuencia: Asociar operador u chofer

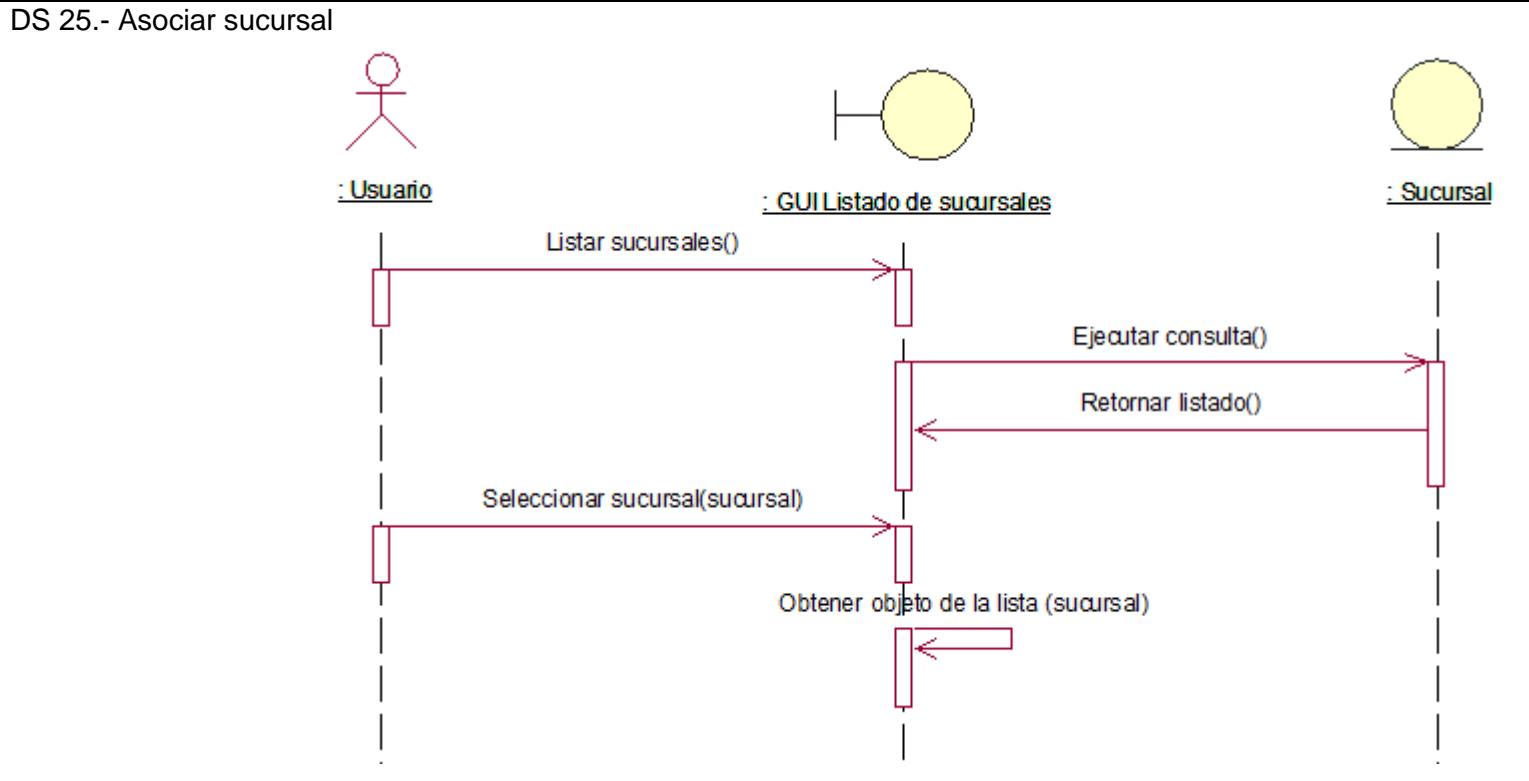

Ilustración 39 – Diagrama de secuencia: Asociar sucursal

DS 26.- Asociar turno

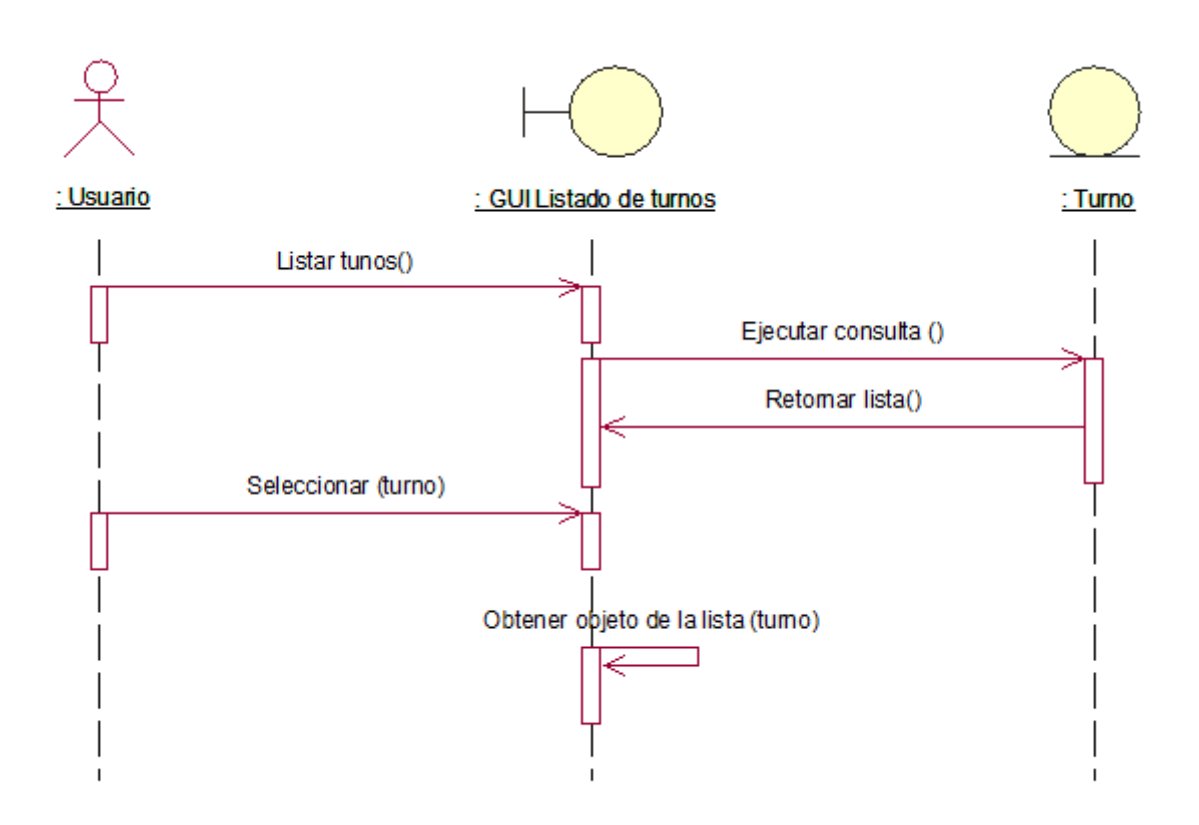

Ilustración 40 – Diagrama de secuencia: Asociar turno

DS 27.- Asociar tipo de moneda

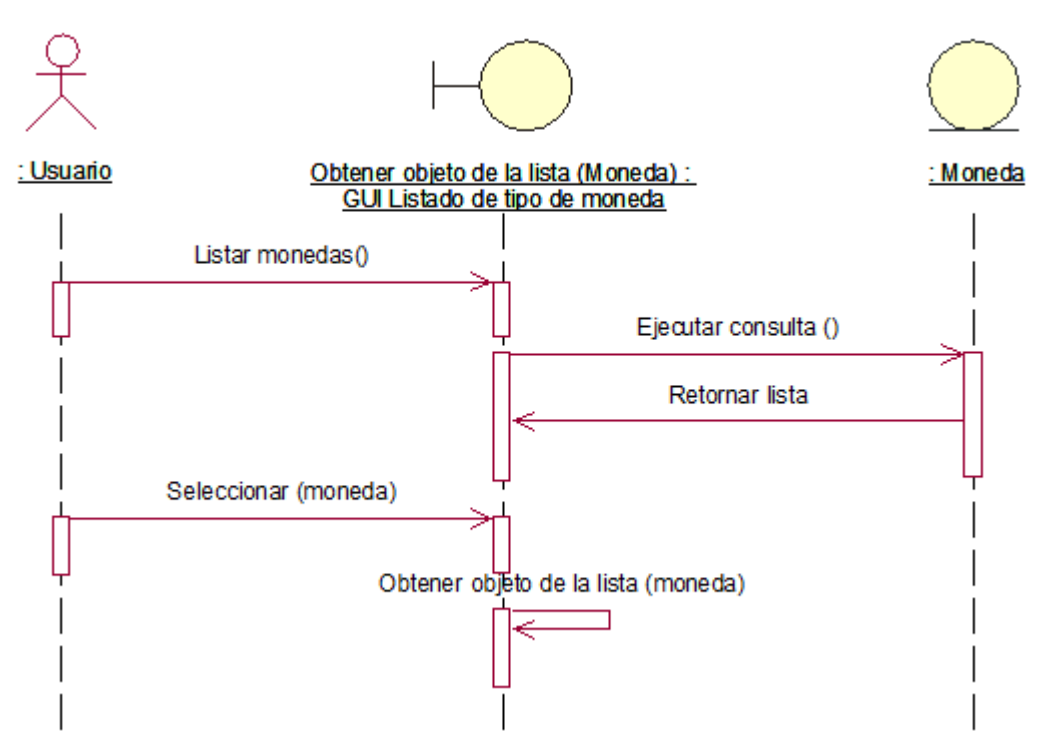

Ilustración 41 – Diagrama de secuenciaAsociar tipo de moneda

DS 28.- Asociar implemento (Consumidor)

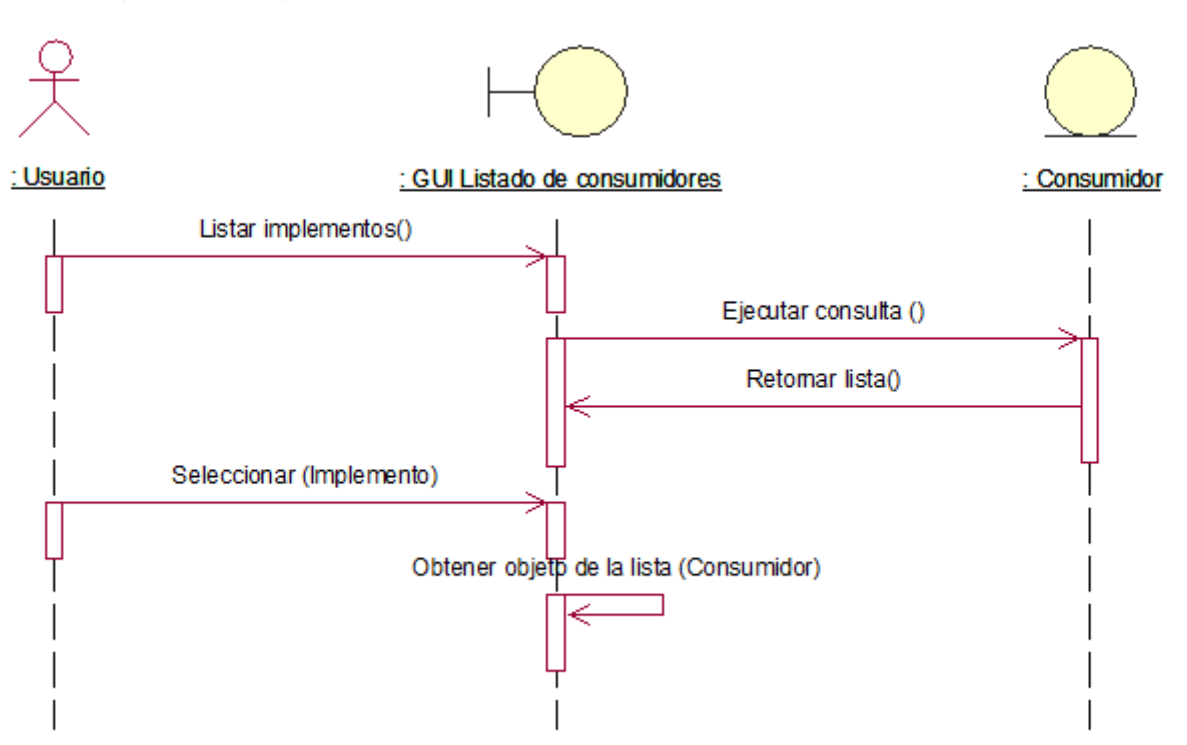

Ilustración 42 – Diagrama de secuenciaAsociar implemento (Consumidor)
DS 29.- Asociar salida interna de almacén

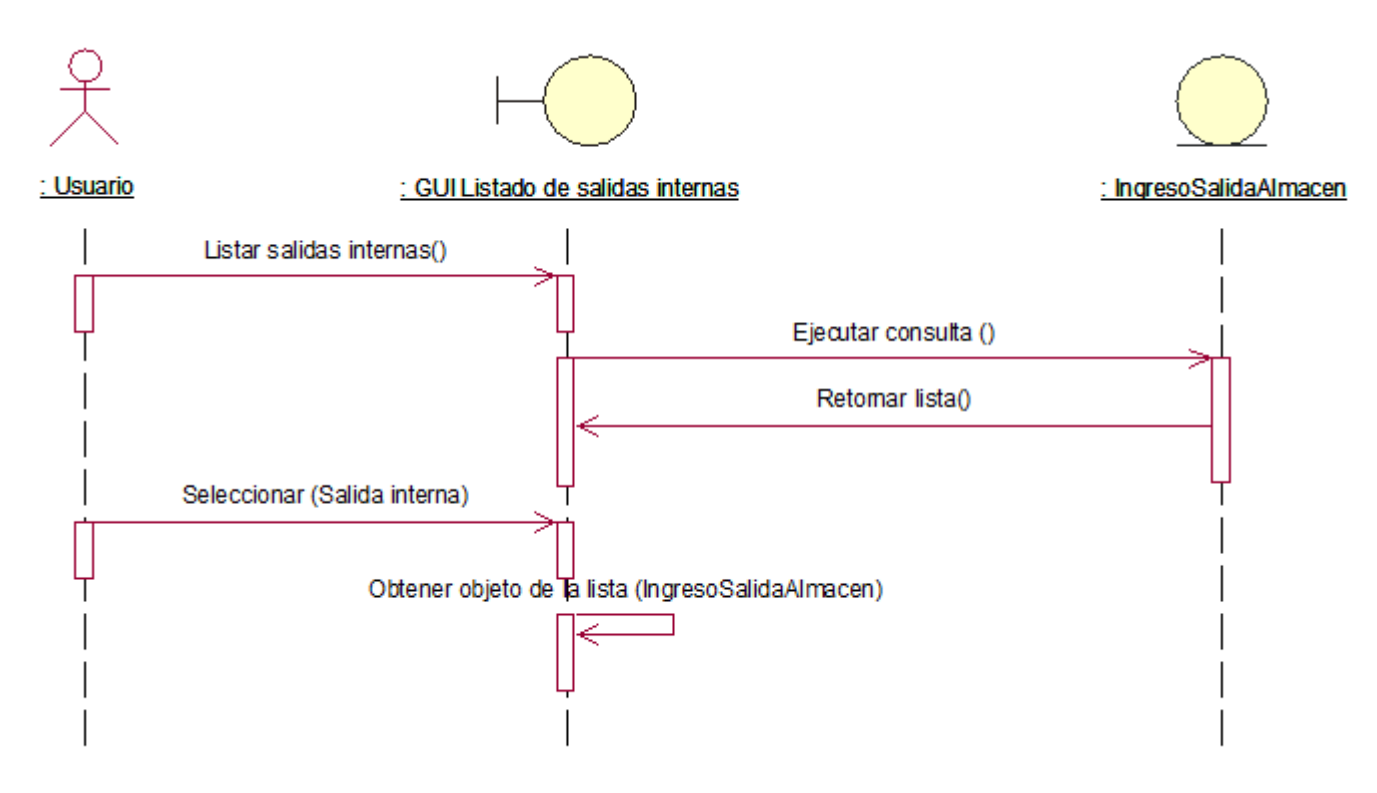

Ilustración 43 – Diagrama de secuencia: Asociar salida interna de almacén

DS 30.- Asociar tipo de combustible

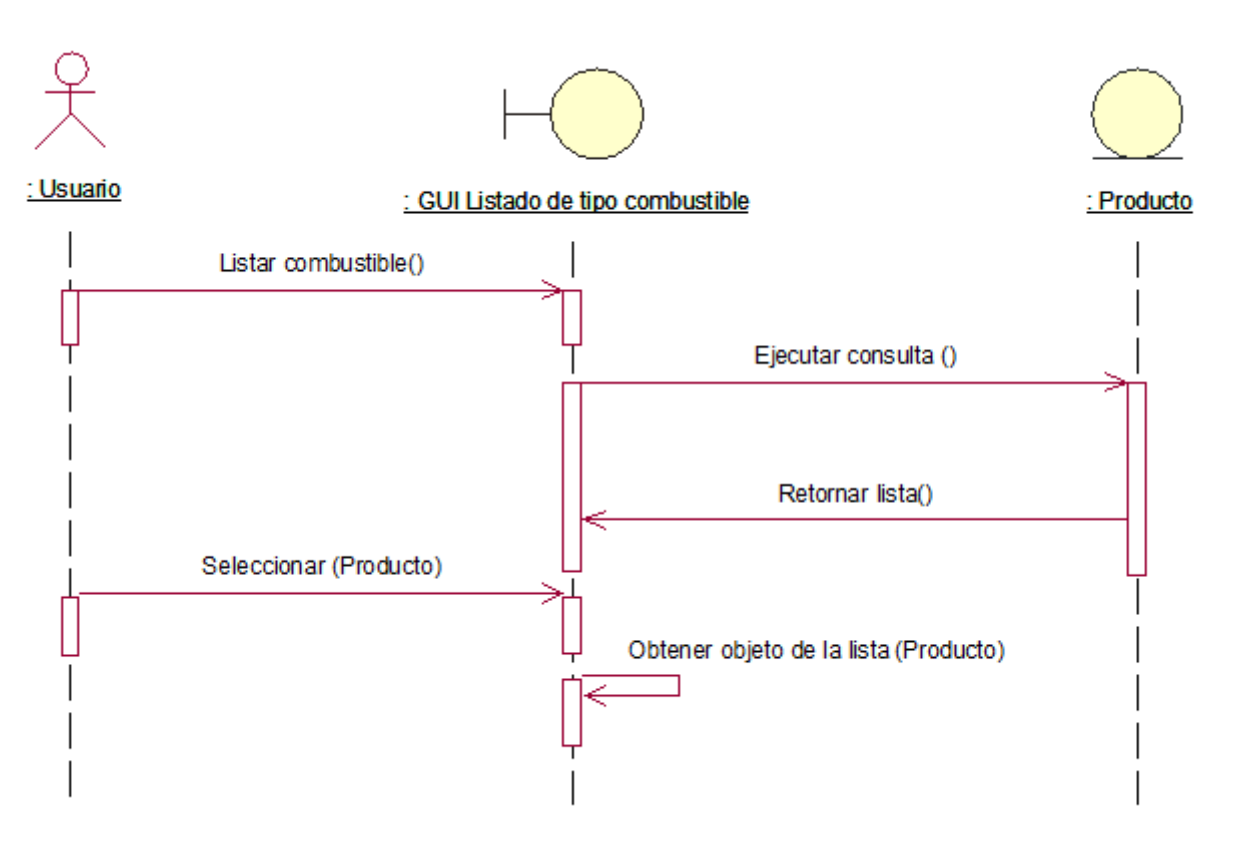

Ilustración 44 – Diagrama de secuencia:Asociar tipo de combustible

DS 31.- Asociar cliente y/o proveedor

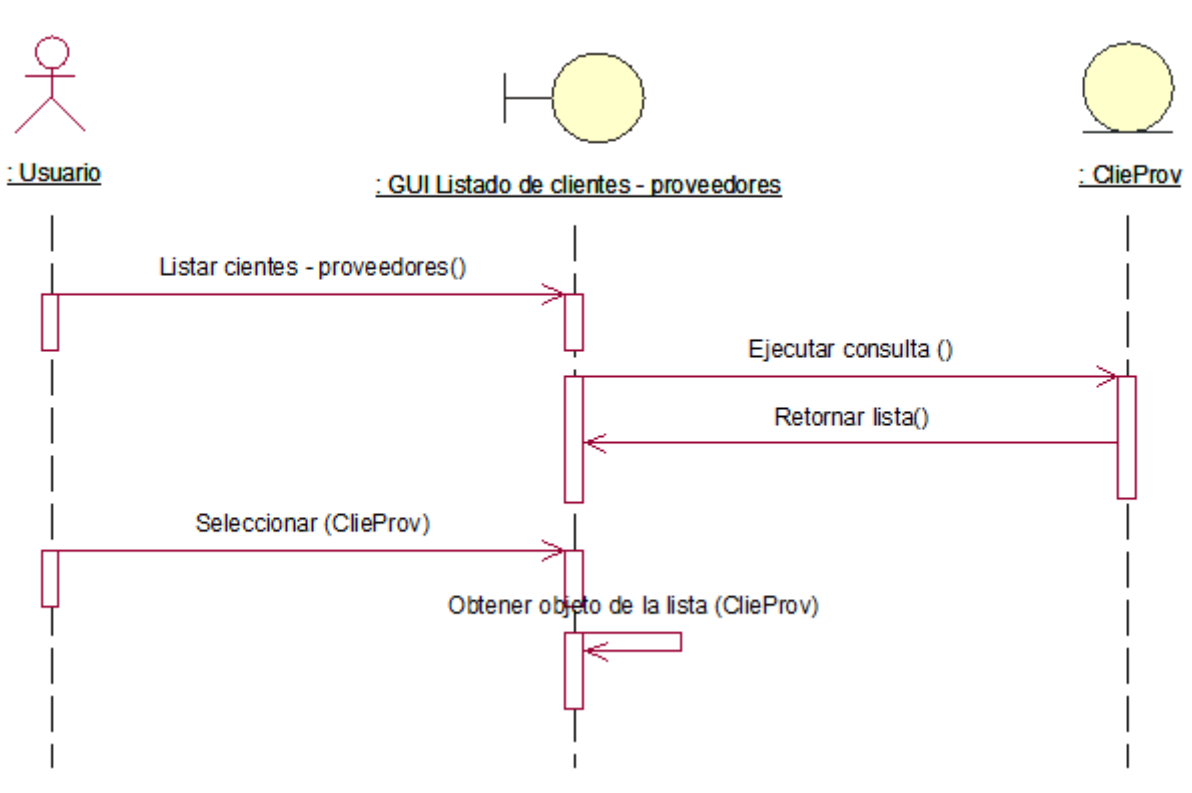

Ilustración 45 – Diagrama de secuencia:Asociar cliente y/o proveedor

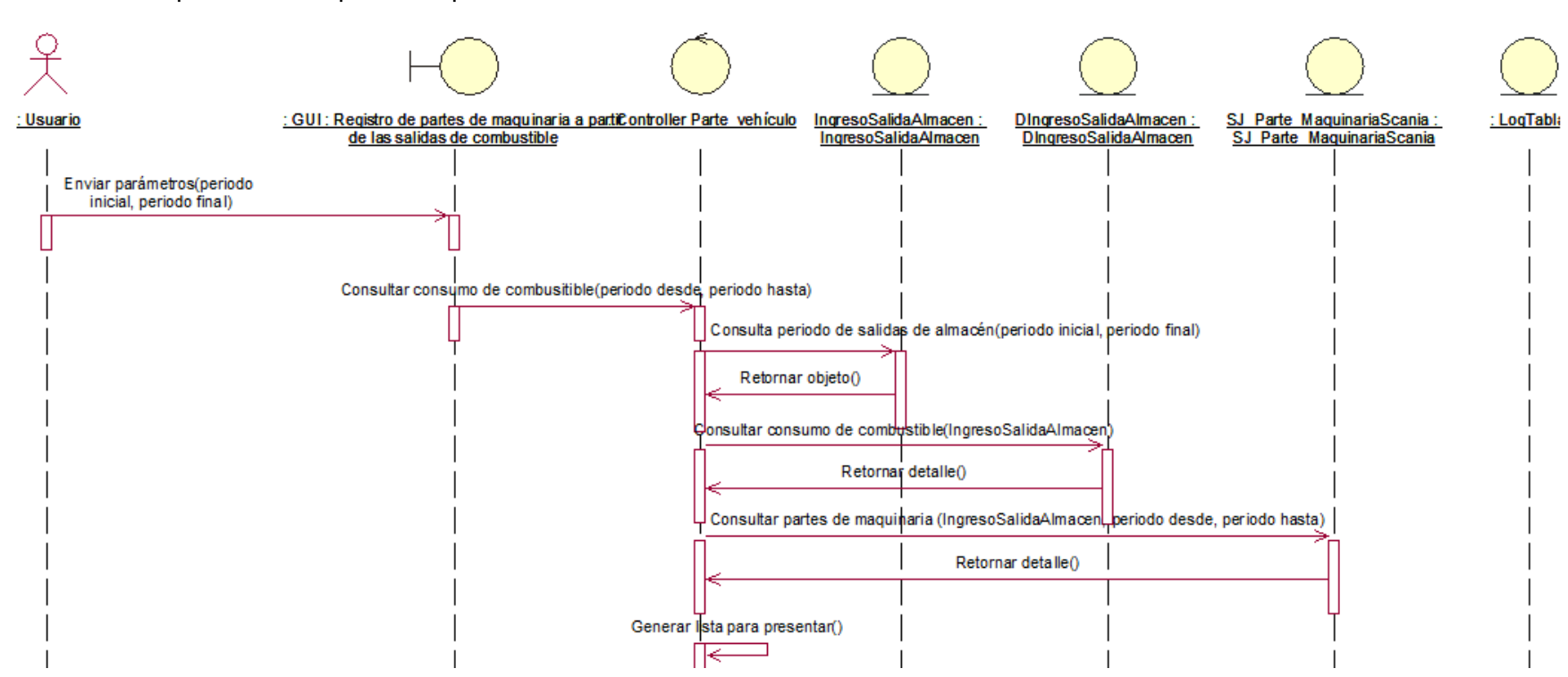

DS 32.- Generar partes de maquinaria a partir de las salidas de combustible

Ilustración 46 – Diagrama de secuencia:Generar partes de maquinaria a partir de las salidas de combustible

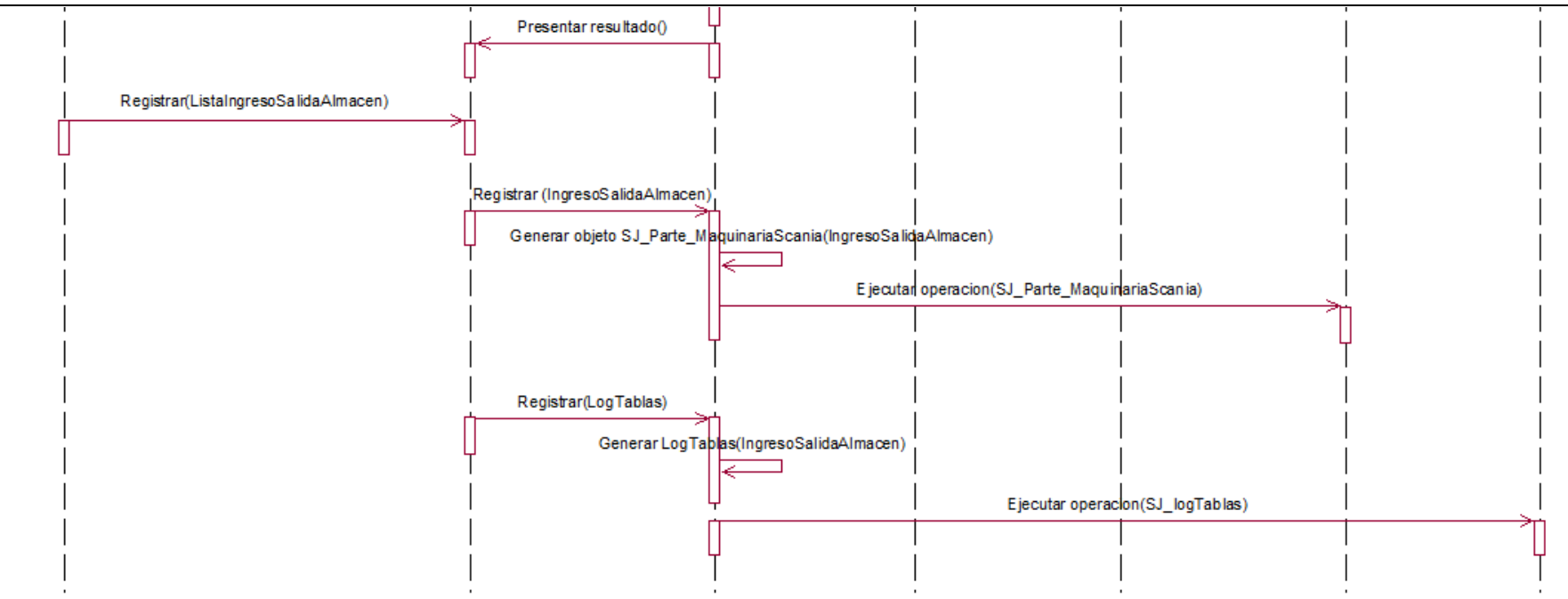

Ilustración 47 – Diagrama de secuencia:Generar partes de maquinaria a partir de las salidas de combustible

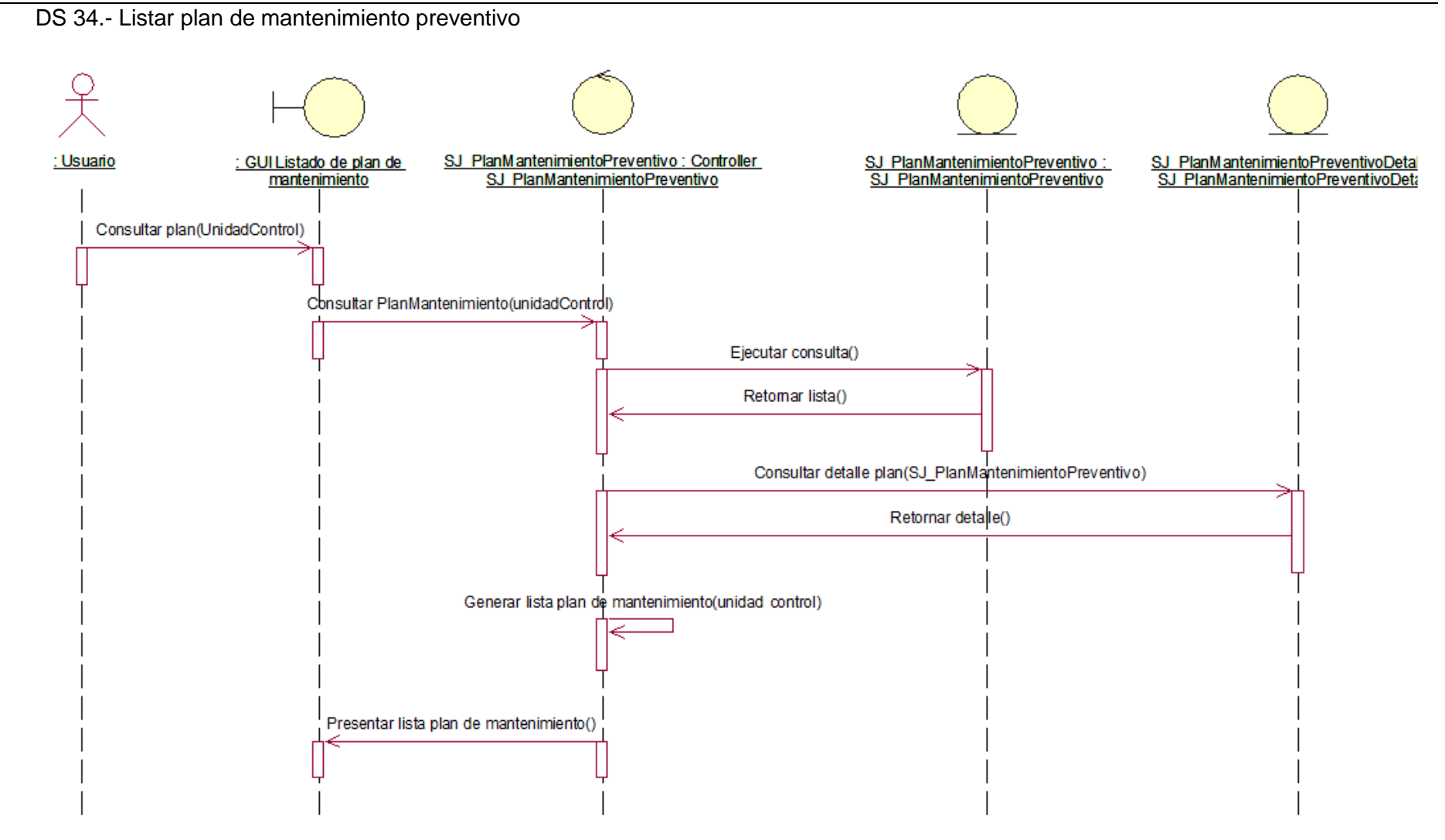

Ilustración 48 – Diagrama de secuencia:Listar plan de mantenimiento preventivo

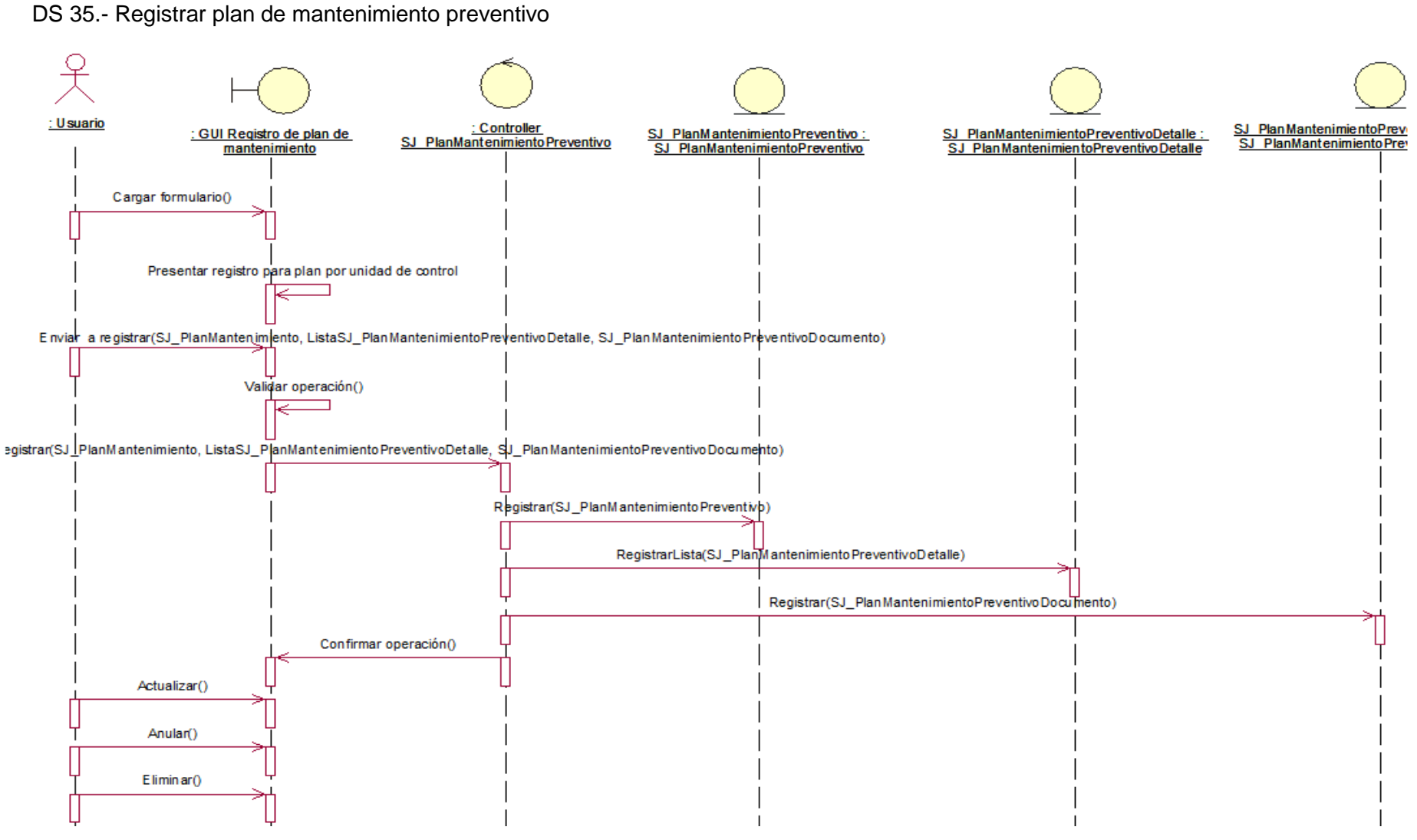

Ilustración 49 – Diagrama de secuencia:Registrar plan de mantenimiento preventivo

DS 36.- Asociar cliente proveedor

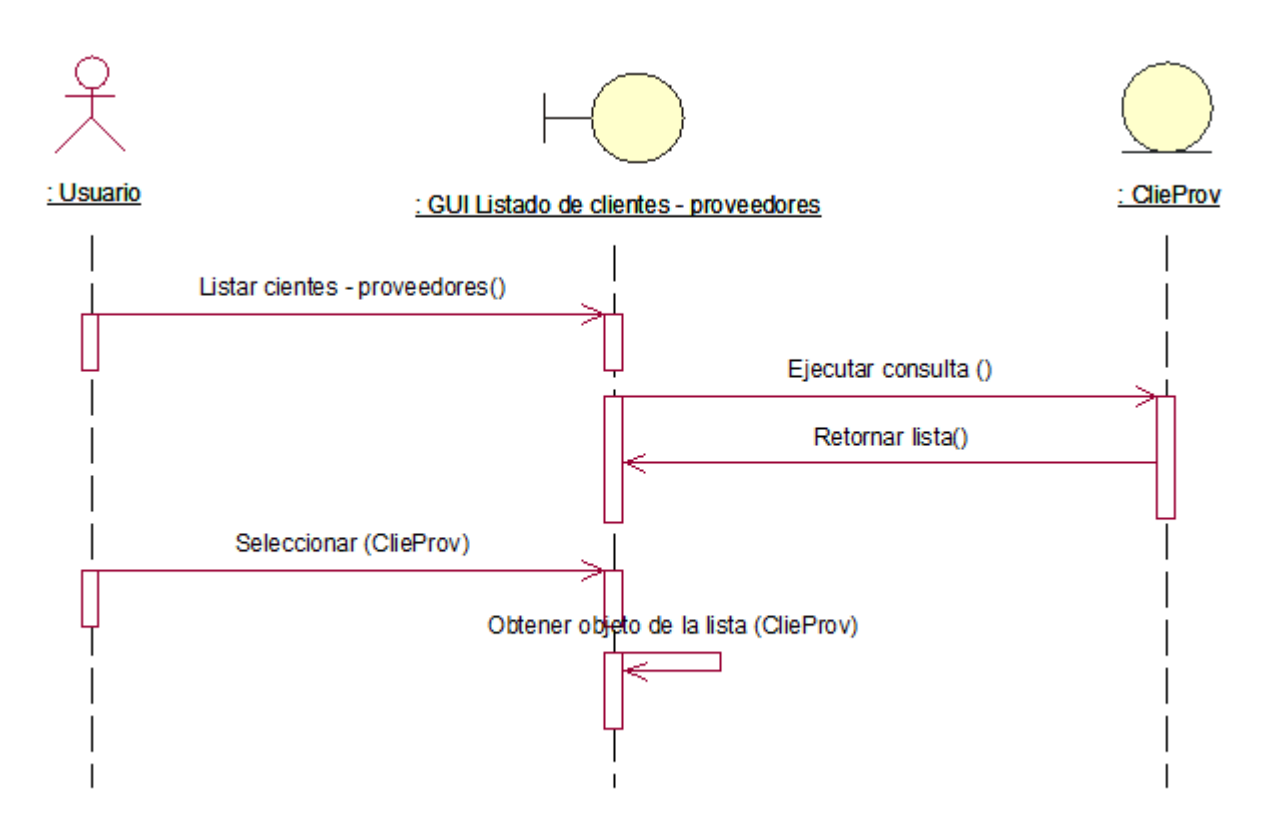

Ilustración 50 – Diagrama de secuencia:Asociar cliente proveedor

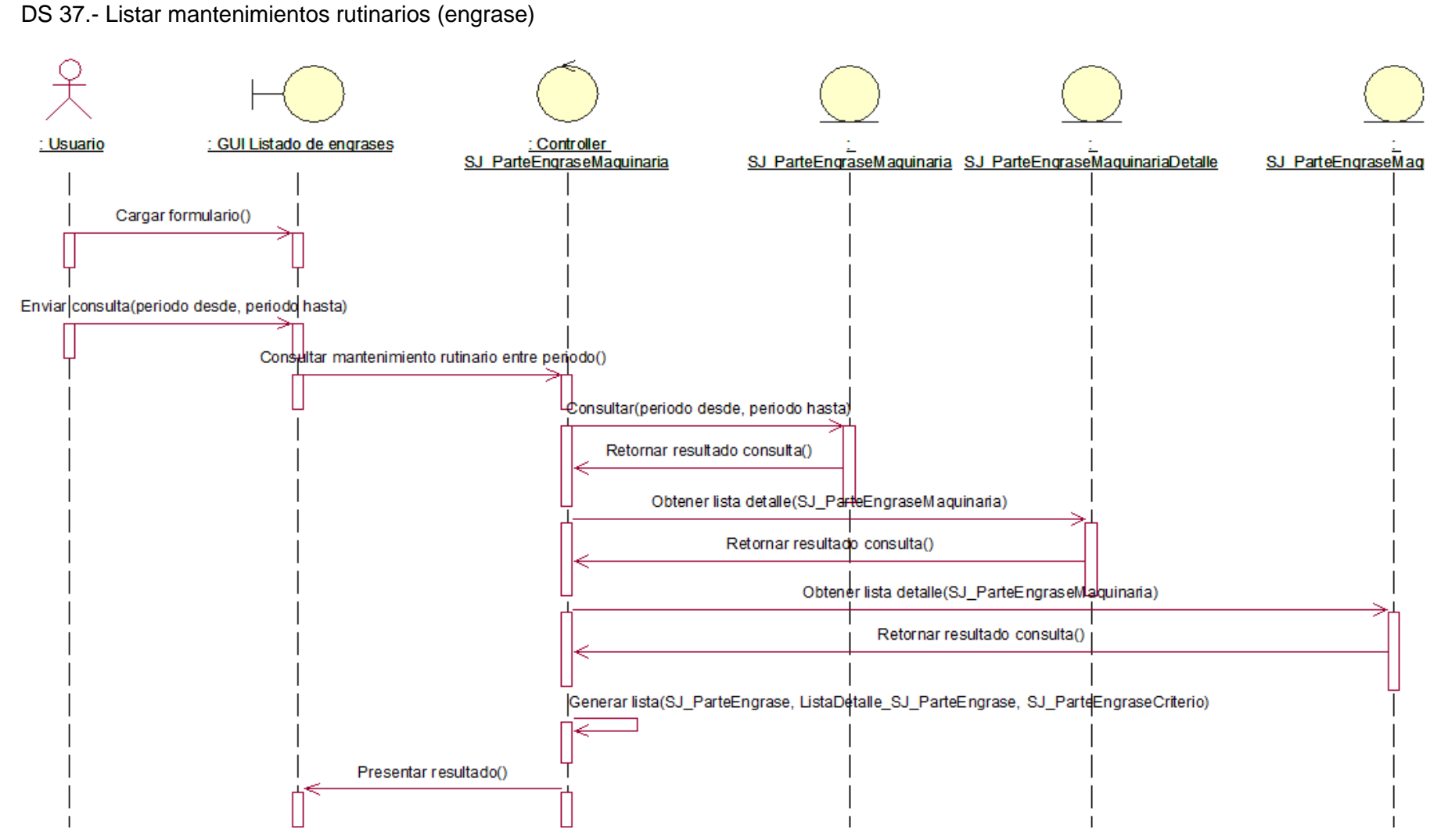

Ilustración 51 – Diagrama de secuencia:Listar mantenimientos rutinarios (engrase)

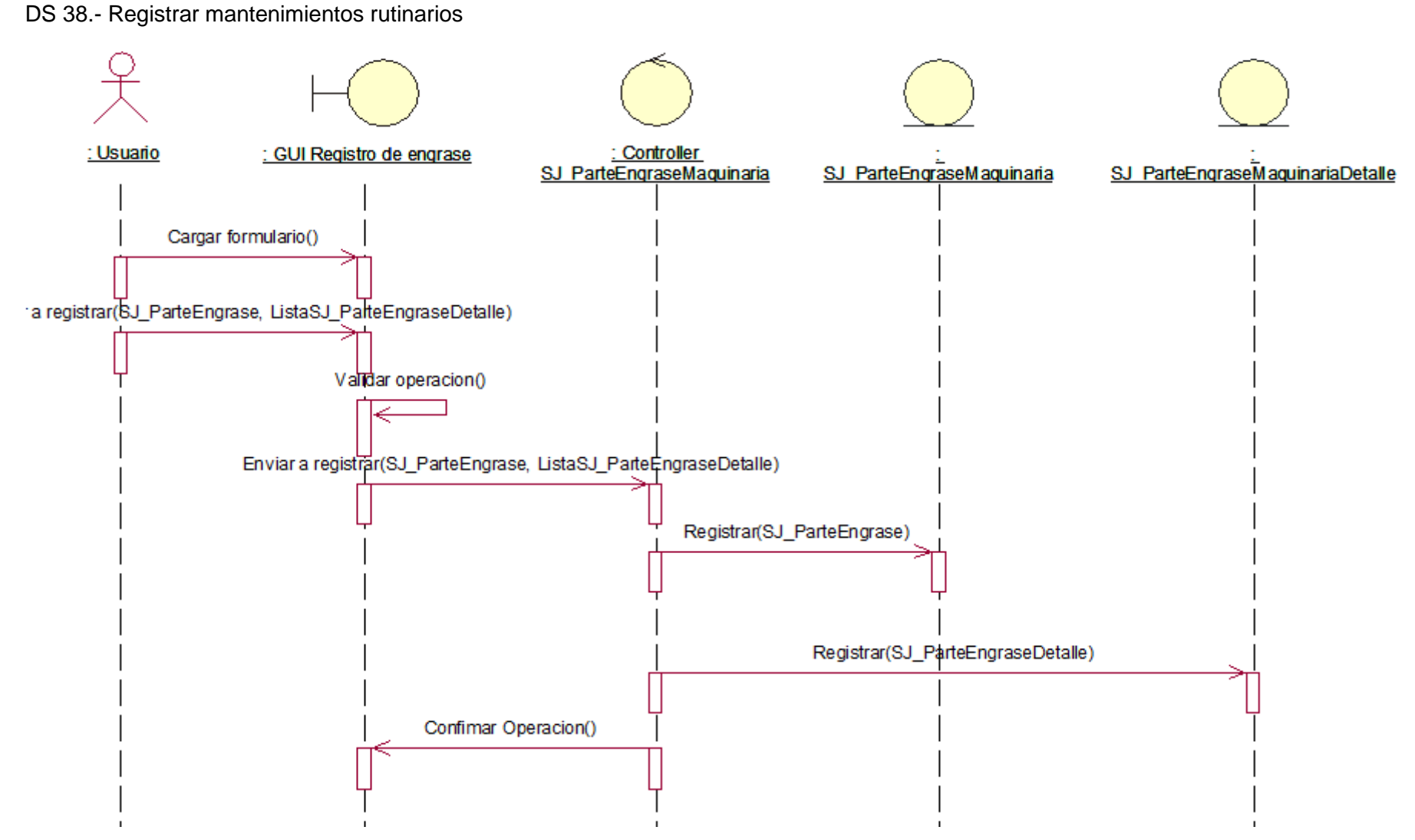

Ilustración 52 – Diagrama de secuencia:Registrar mantenimientos rutinarios

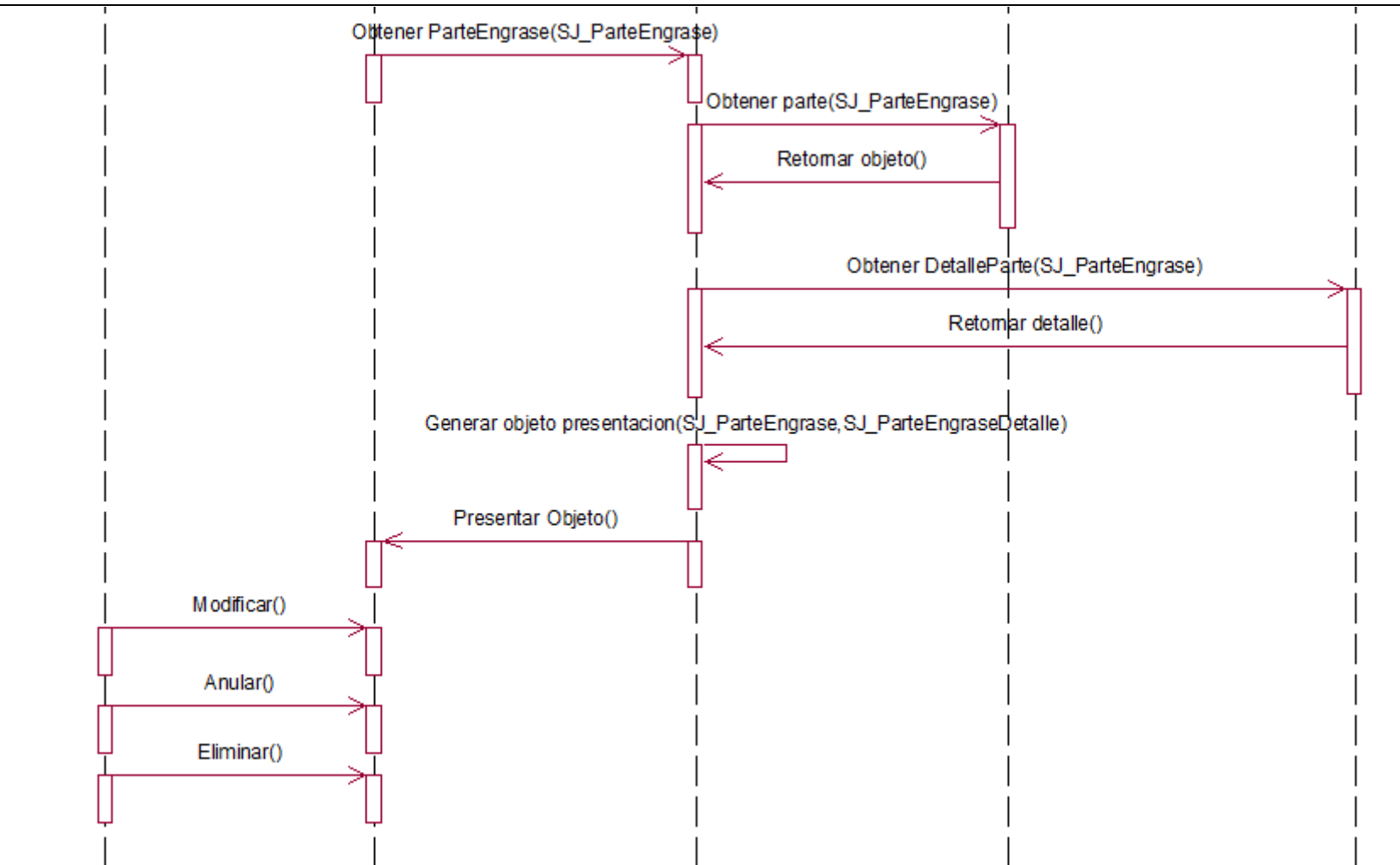

IMPLANTACION DE SOFTWARE PARA CONTROL Y SEGUIMIENTO DEL MANTENIMIENTO PREVENTIVO DE VEHICULOS Y MAQUINARIAS EN LA EMPRESA AGRÍCOLA SAN JUAN SA – CHONGOYAPE - LAMBAYEQUE

Ilustración 53 – Diagrama de secuencia:Registrar mantenimientos rutinarios

DS 39.- Registrar criterios de engrase

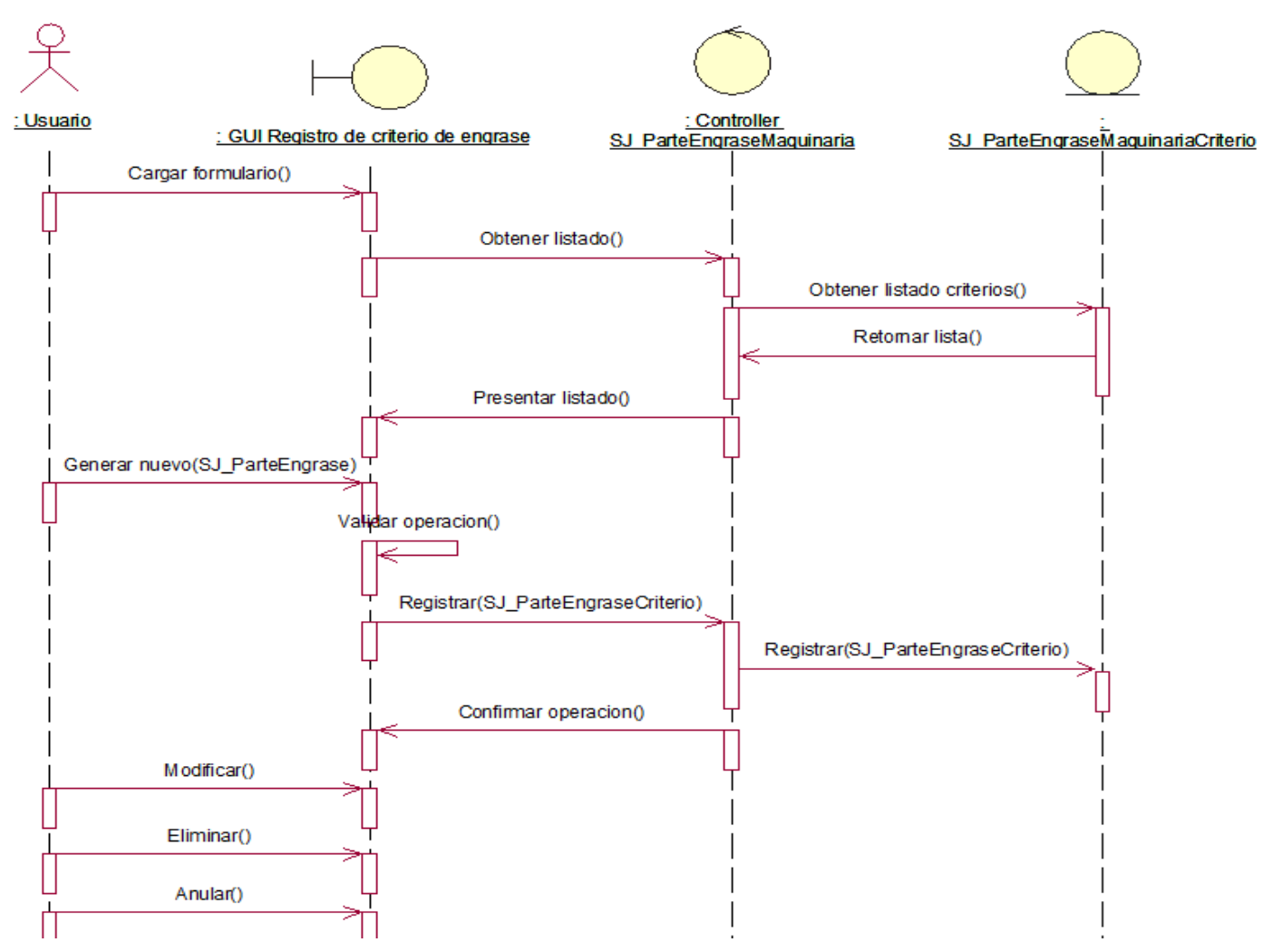

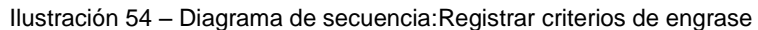

DS 40.- Asociar responsable del mantenimiento

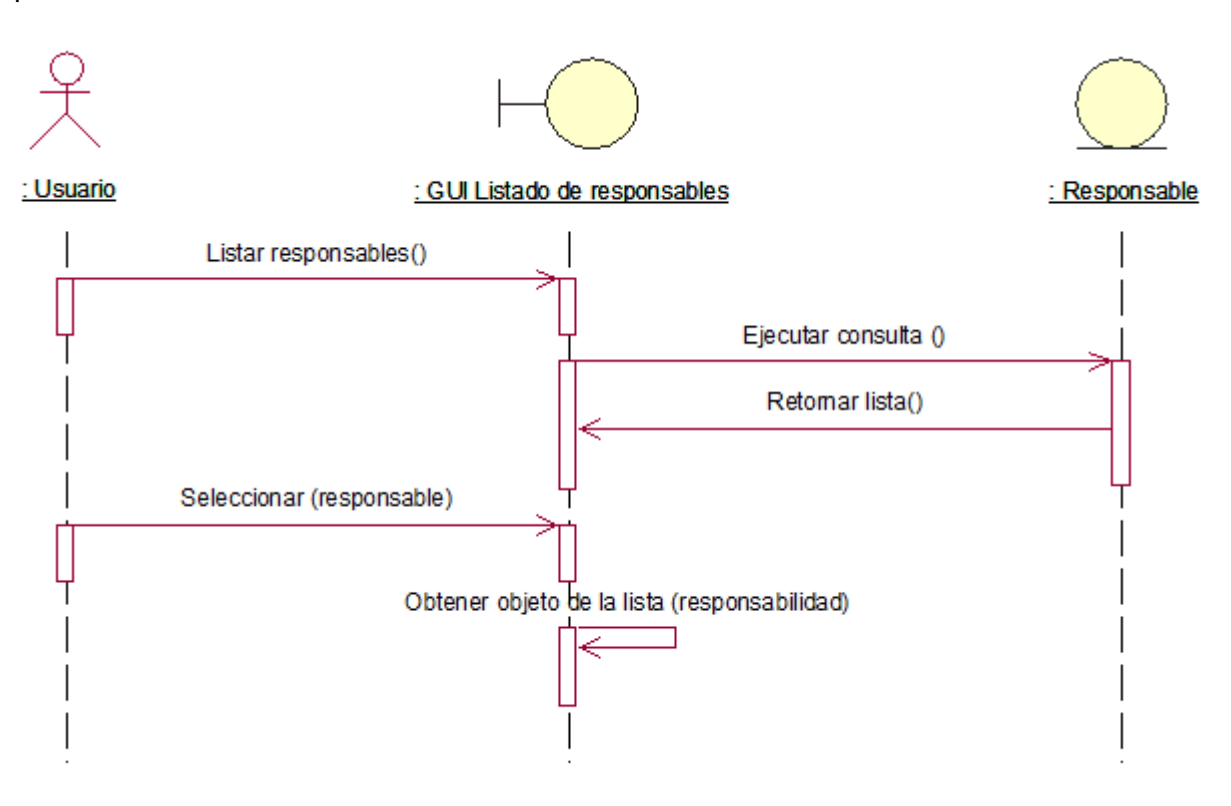

Ilustración 55 – Diagrama de secuencia:Asociar responsable del mantenimiento

DS 41.- Asociar tipo de mantenimiento preventivo

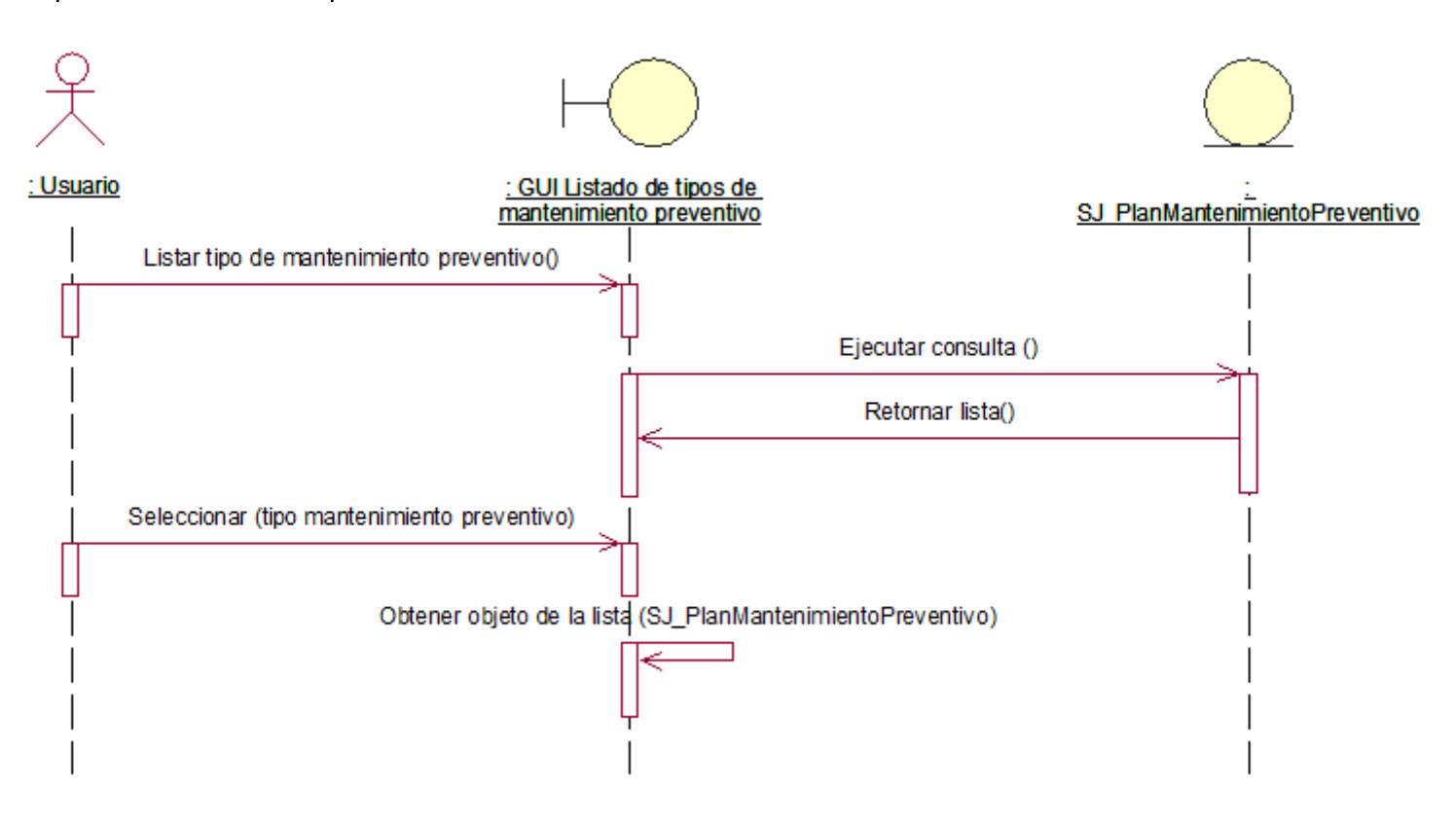

Ilustración 56 – Diagrama de secuencia:Asociar tipo de mantenimiento preventivo

# 6.- Modelo de colaboraciones

DC 01.- Obtener listado de requerimientos internos de almacén

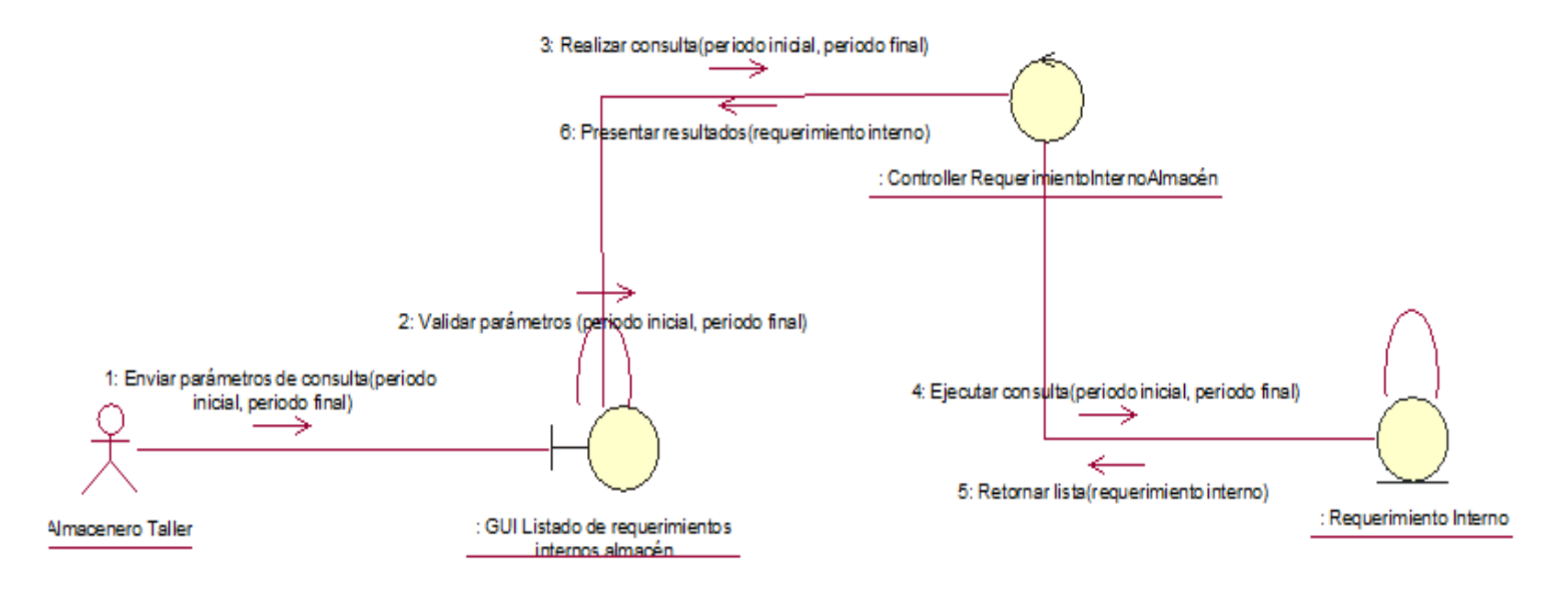

Ilustración 57 – Diagrama de colaboraciones:Obtener listado de requerimientos internos de almacén

# DC 02.- Generar requerimiento interno de almacén

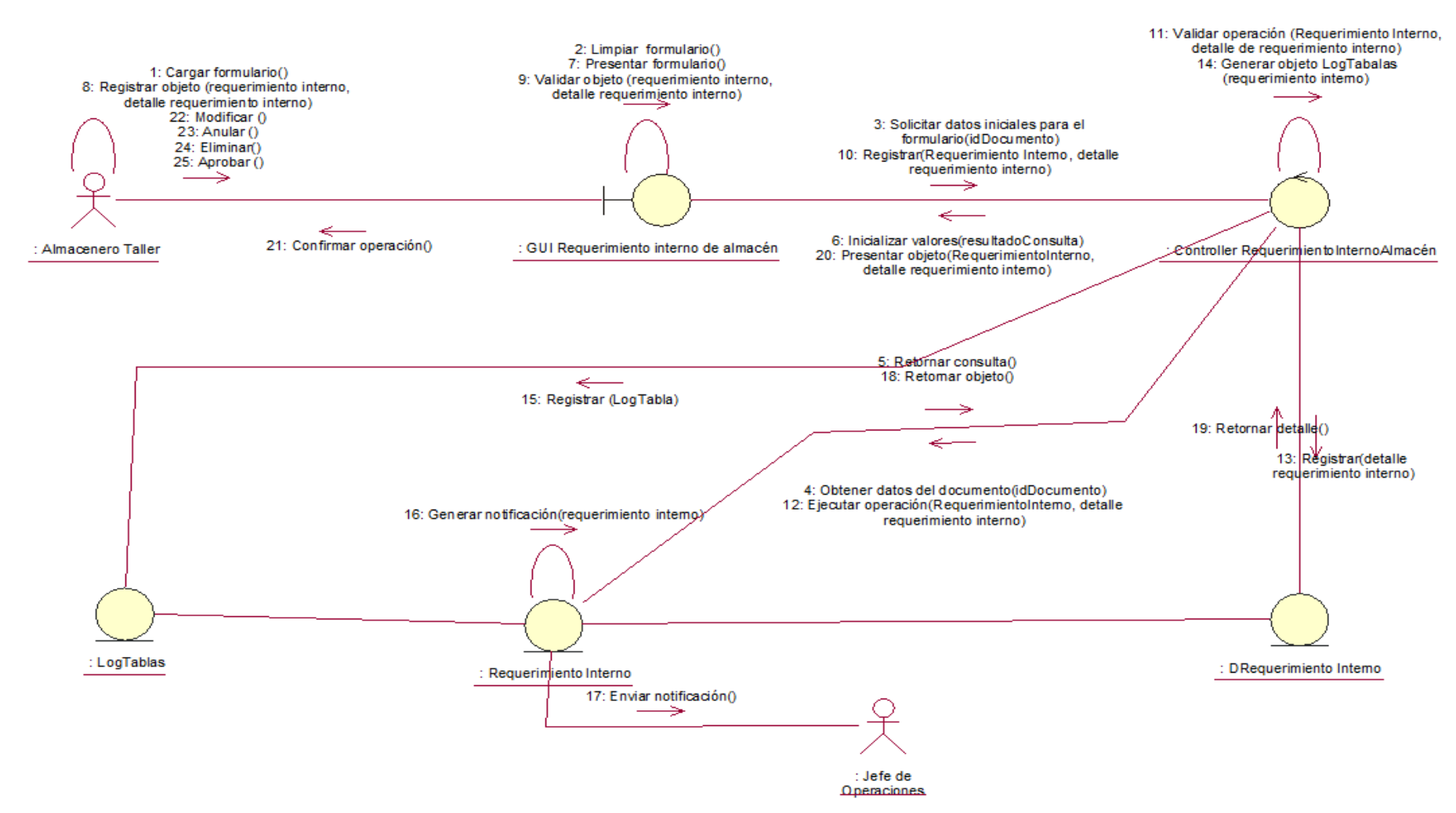

Ilustración 58 – Diagrama de colaboraciones:Generar requerimiento interno de almacén

DC 03.- Aprobar requerimiento interno de almacén

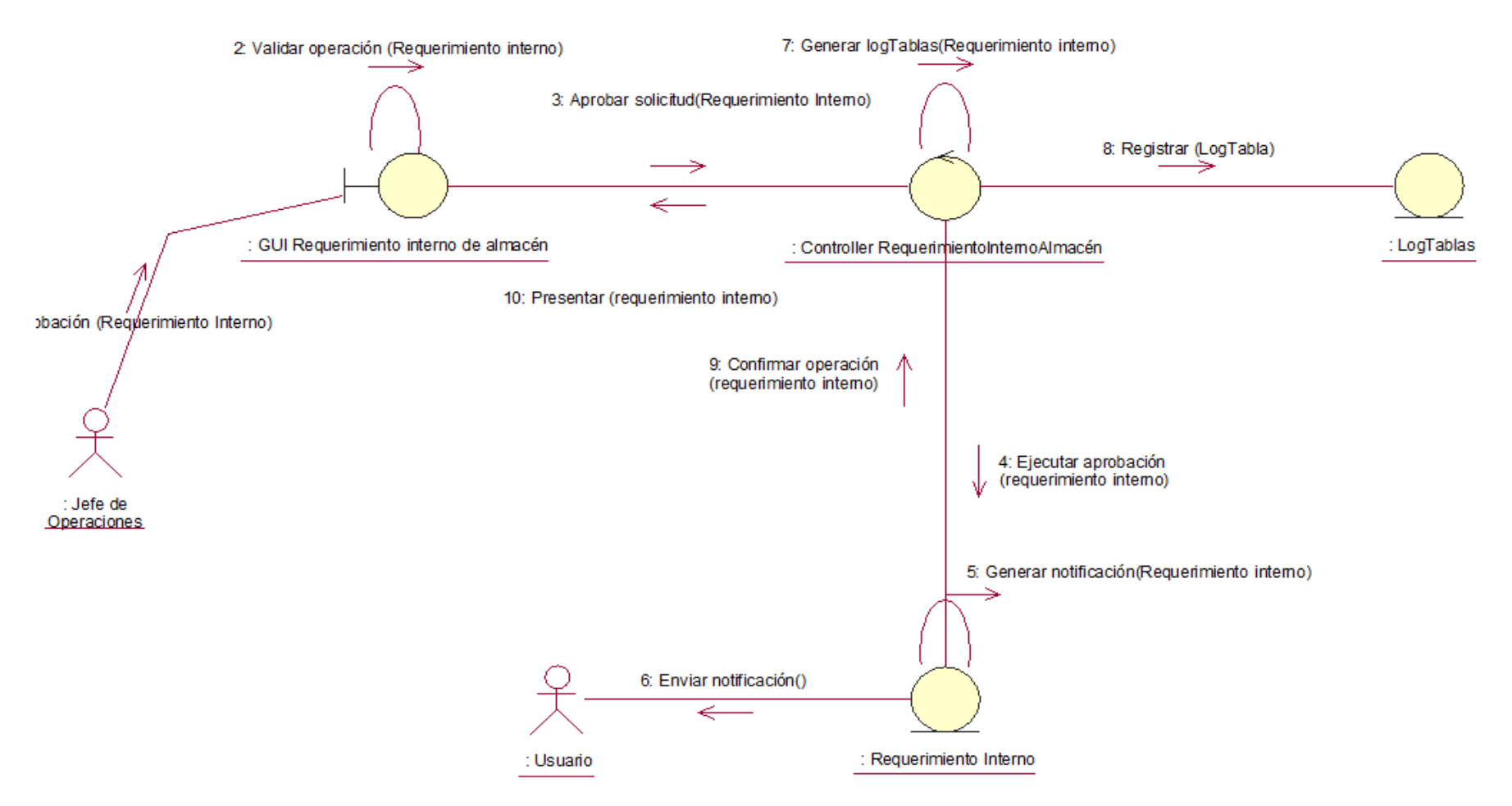

Ilustración 593 – Diagrama de colaboraciones:Aprobar requerimiento interno de almacén

DC 04.- Obtener listado de salida de almacén

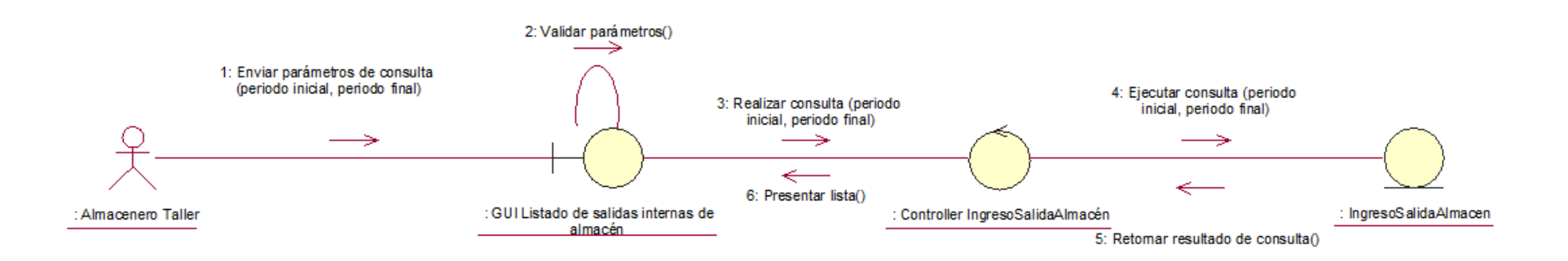

Ilustración 60 – Diagrama de colaboraciones:Obtener listado de salida de almacén

DC 05.- Generar documento de salida de almacén

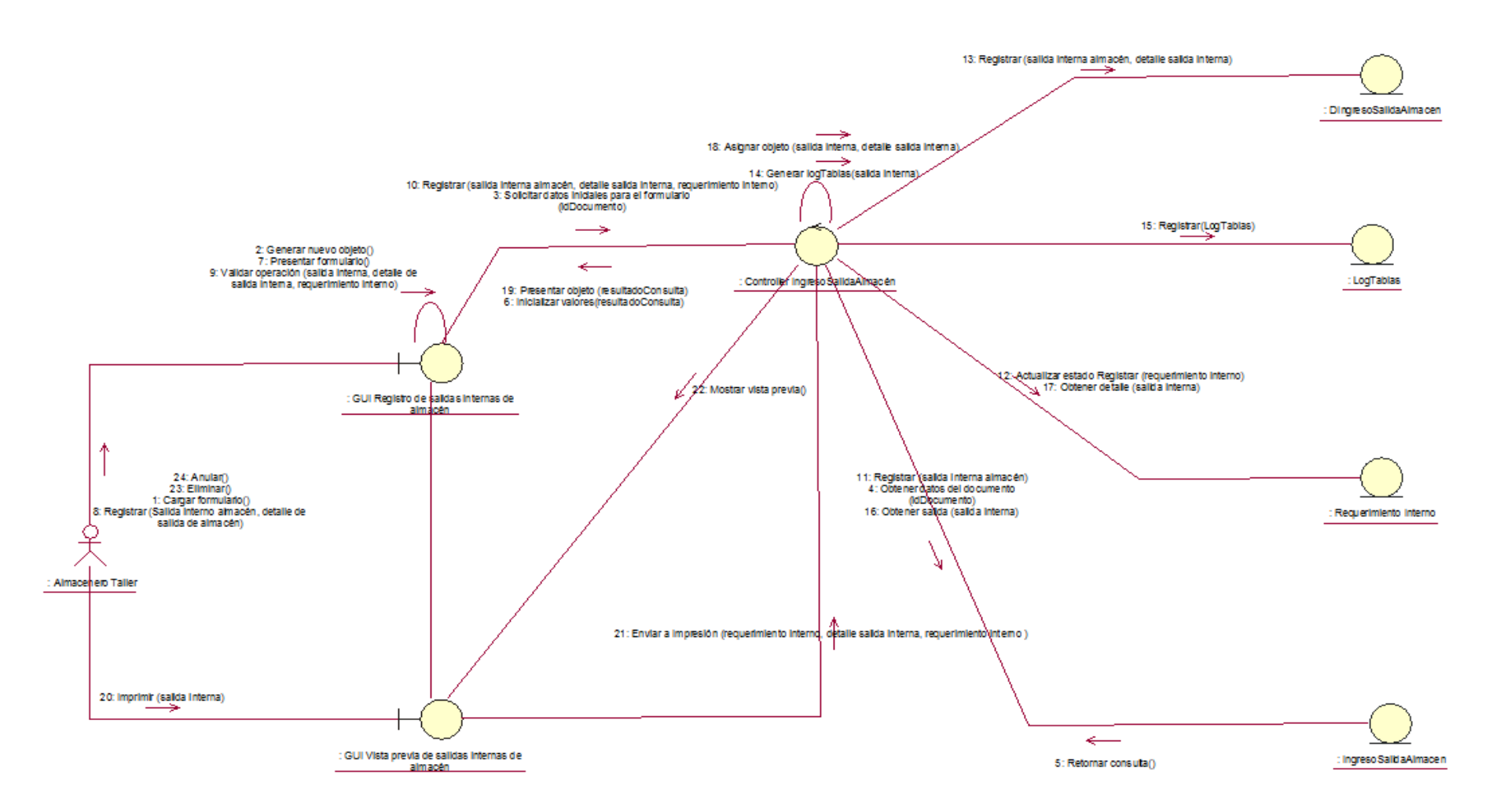

Ilustración 61 – Diagrama de colaboraciones:.- Generar documento de salida de almacén

DC 06.- Listar unidades próximas al mantenimiento preventivo

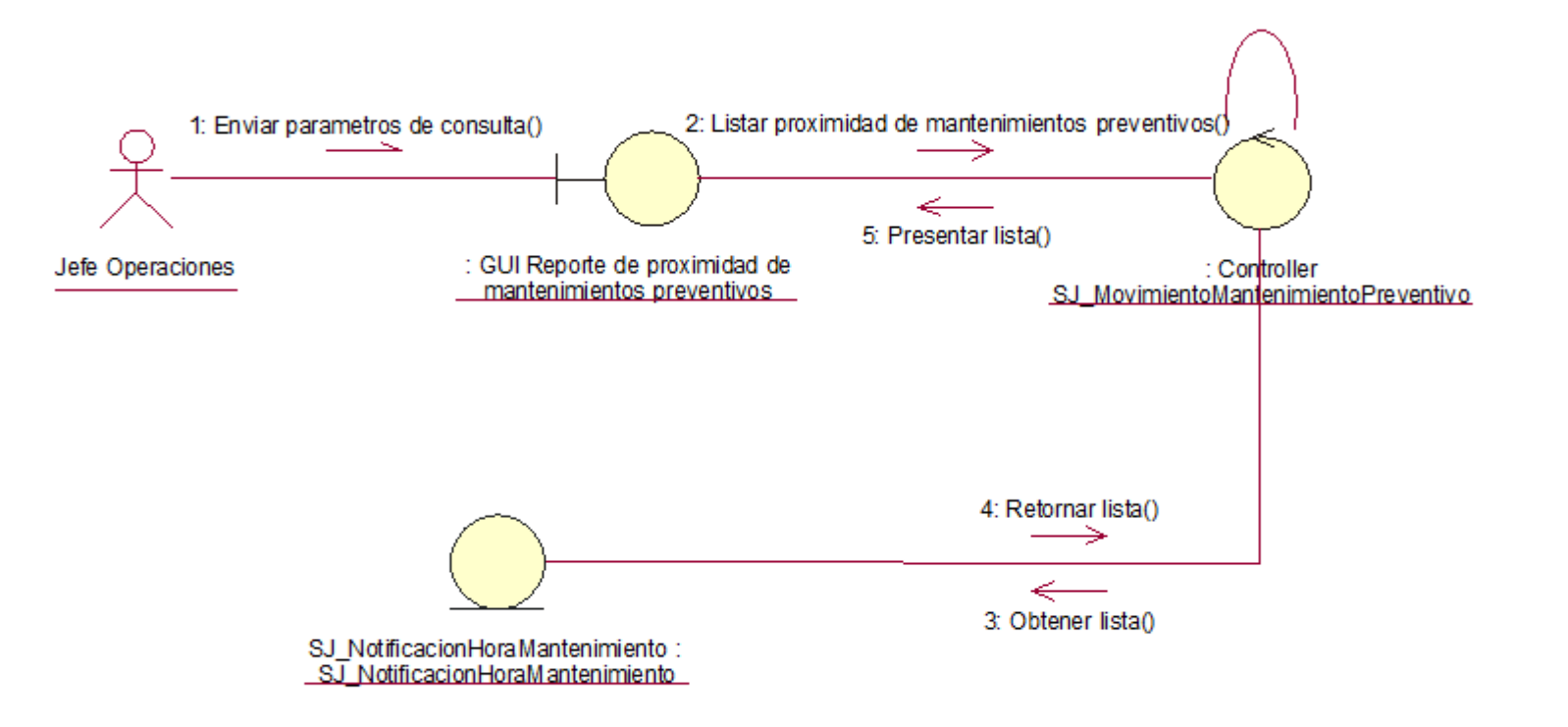

Ilustración 62 – Diagrama de colaboraciones: Listar unidades próximas al mantenimiento preventivo

DC 07.- Asignar masivamente vigencia de mantenimiento preventivo

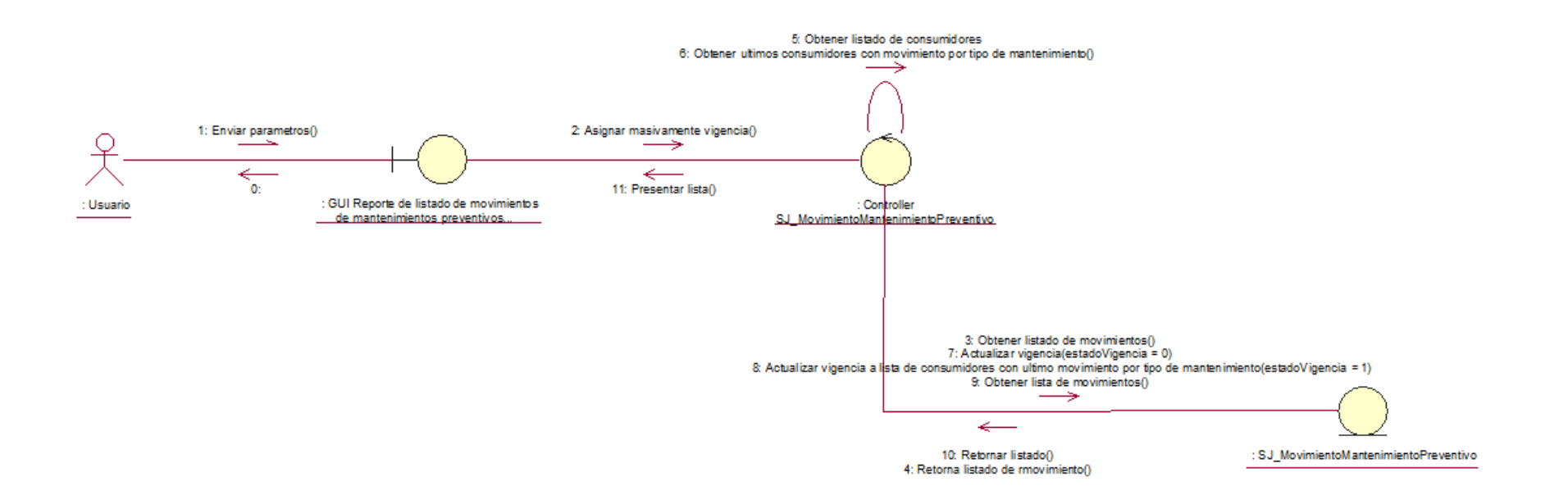

Ilustración 63 – Diagrama de colaboraciones: Asignar masivamente vigencia de mantenimiento preventivo

DC 08.- Generar notificaciones de proximidad a mantenimiento preventivo

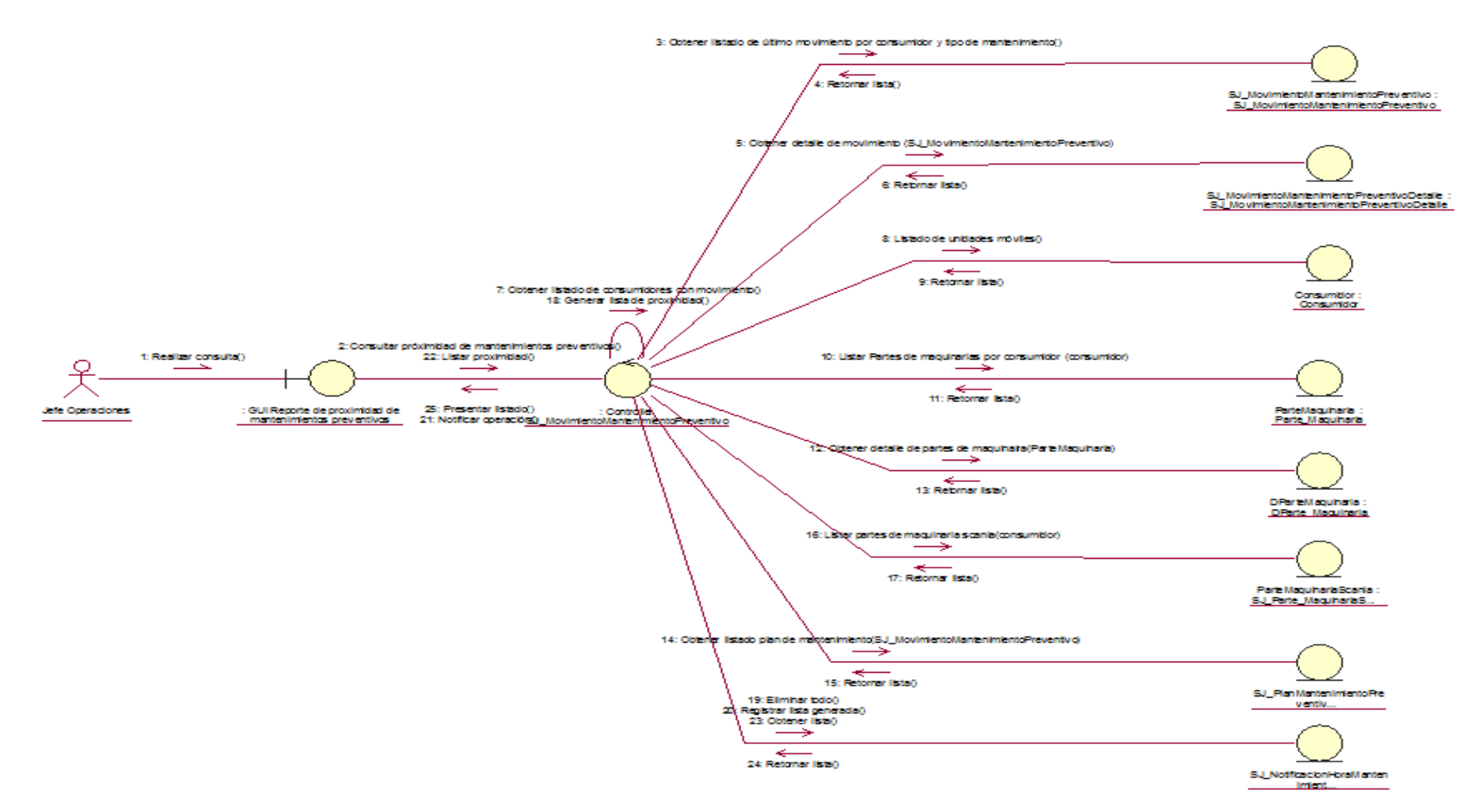

Ilustración 64 – Diagrama de colaboraciones: Generar notificaciones de proximidad a mantenimiento preventivo

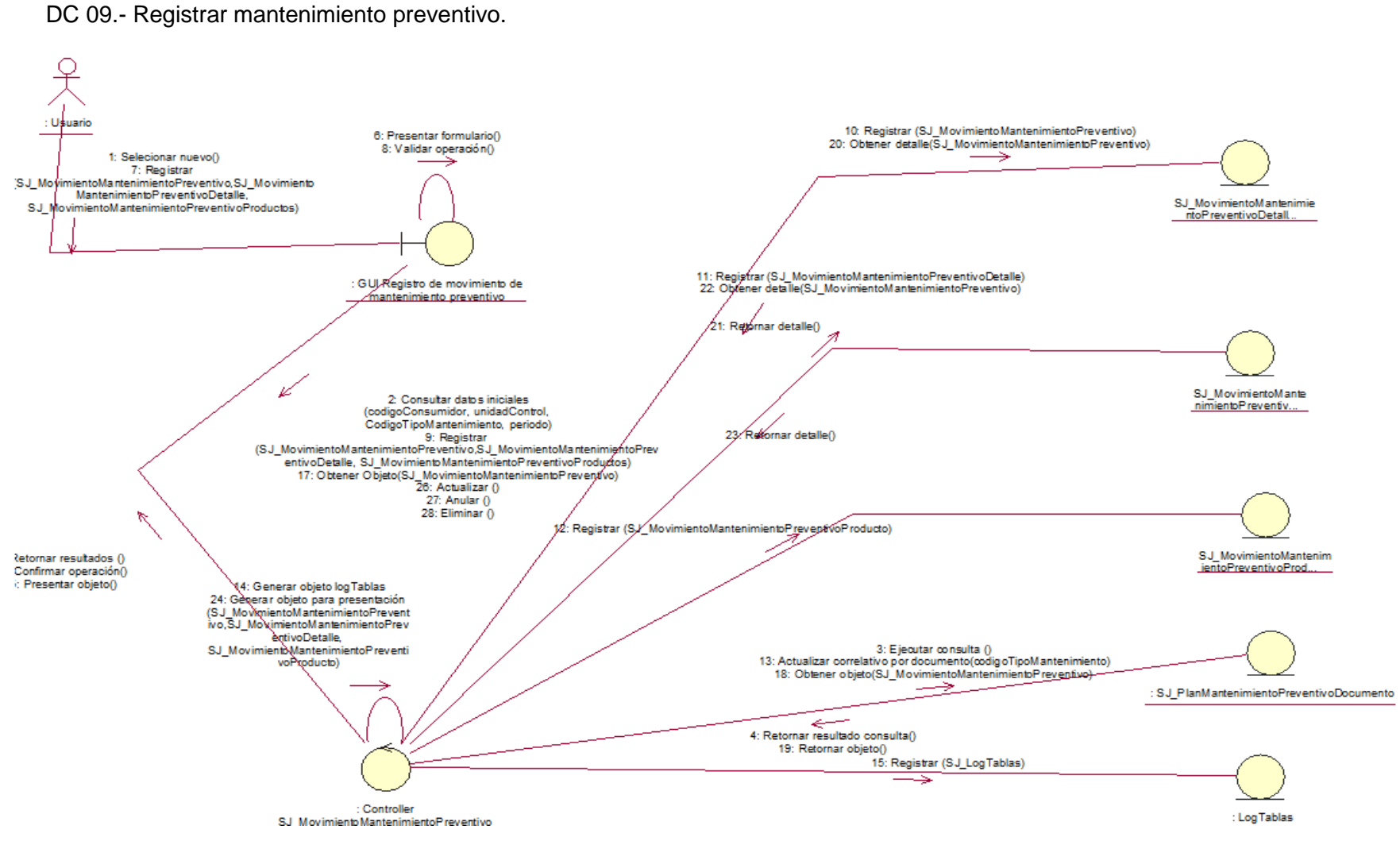

# Ilustración 65 – Diagrama de colaboraciones: Registrar mantenimiento preventivo

DC 10.- Consolidar movimientos de mantenimiento preventivo de unidad

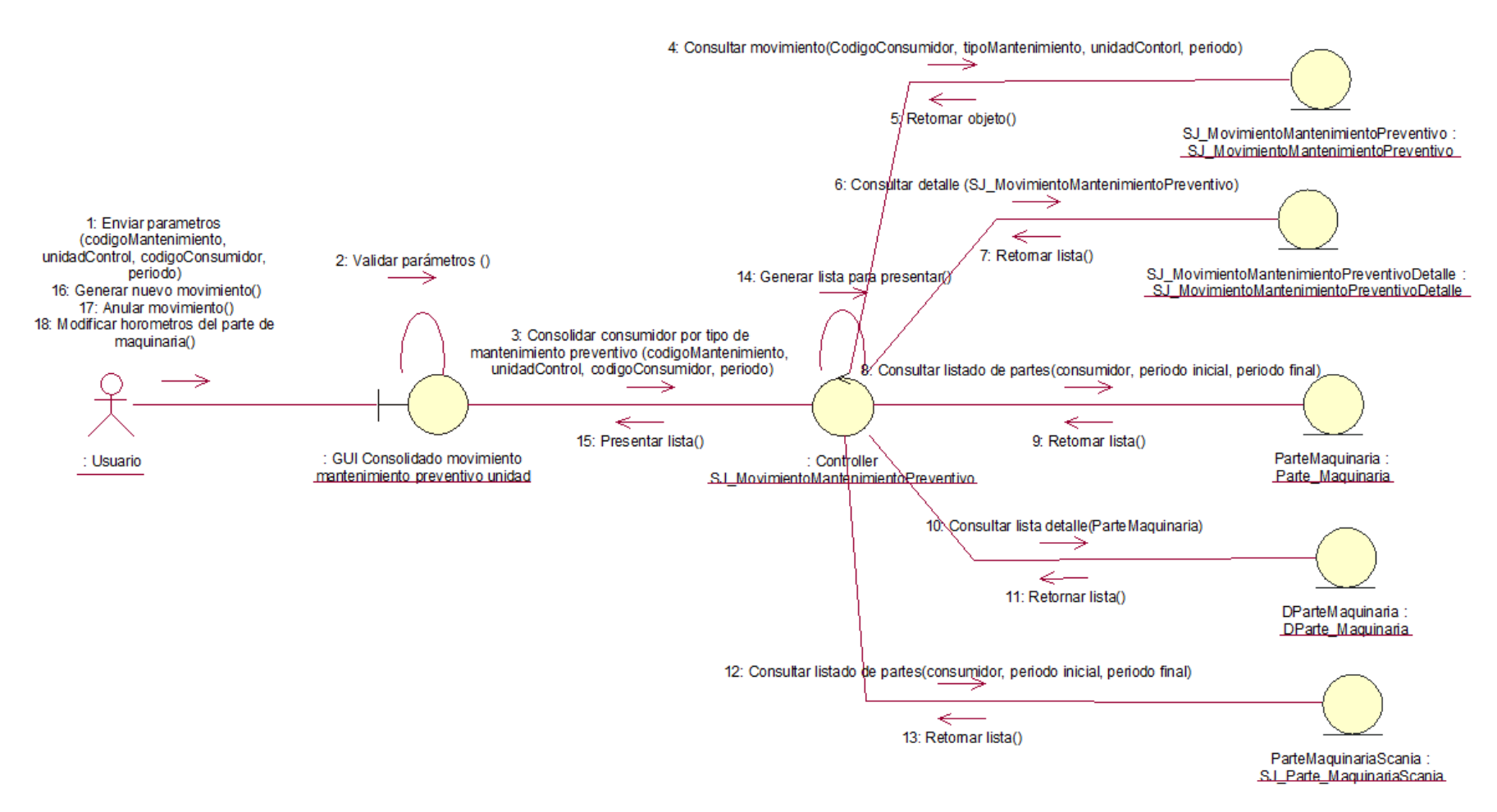

Ilustración 66 – Diagrama de colaboraciones: Consolidar movimientos de mantenimiento preventivo de unidad

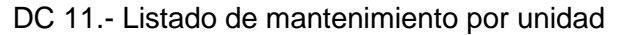

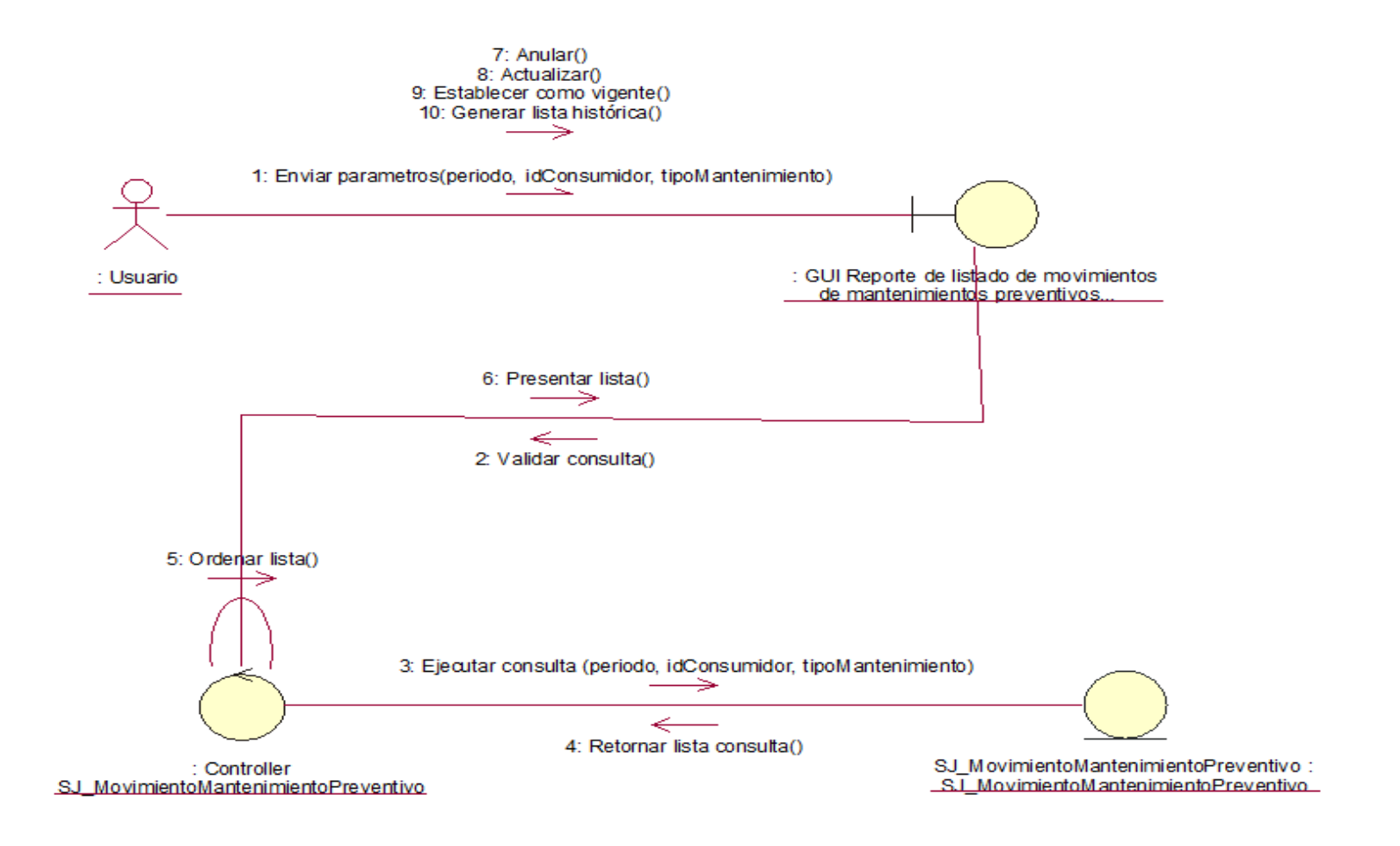

Ilustración 67 – Diagrama de colaboraciones: Listado de mantenimiento por unidad

DC 12.- Generar notificación de trabajo

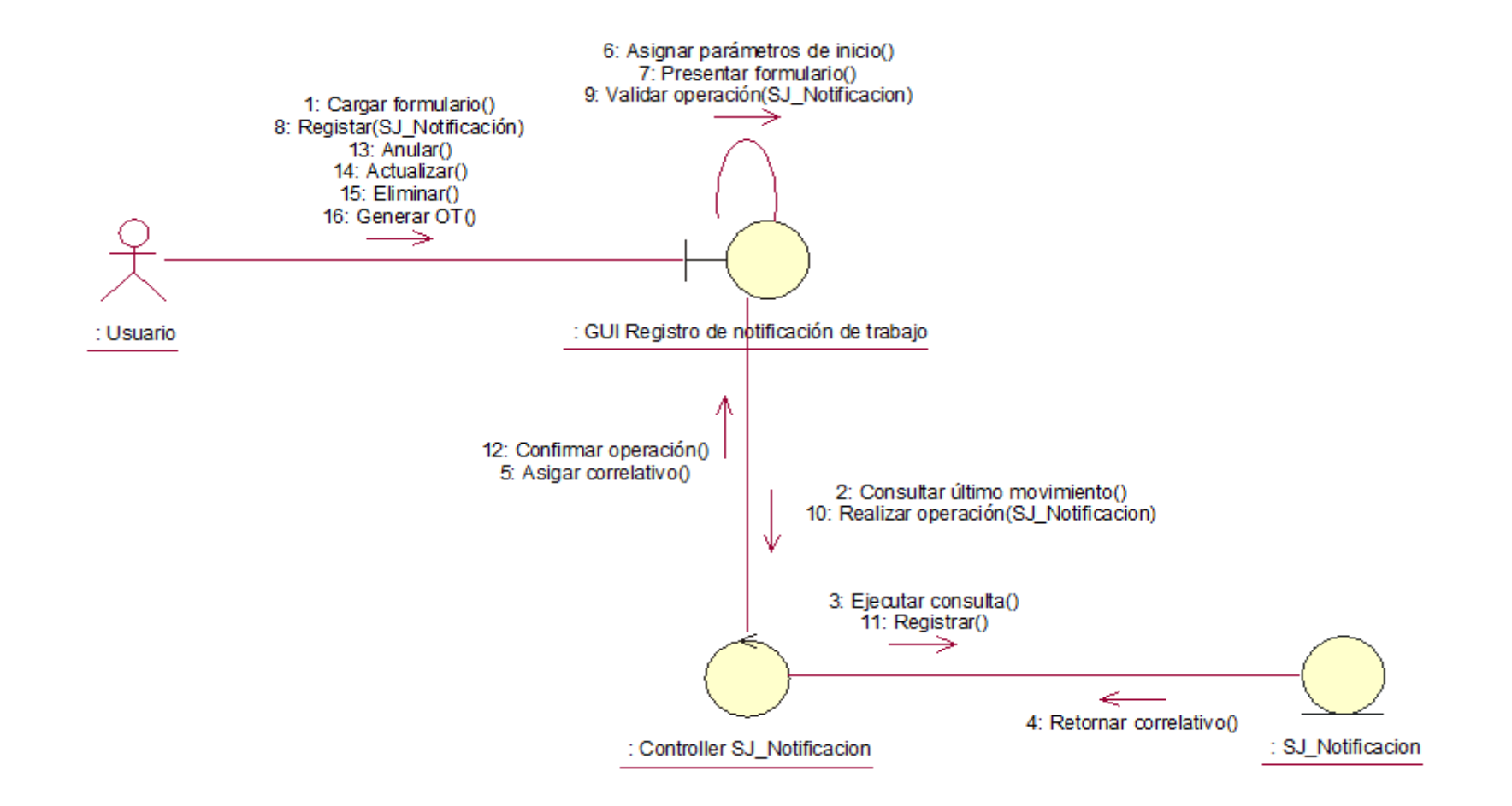

Ilustración 68 – Diagrama de colaboraciones: Generar notificación de trabajo

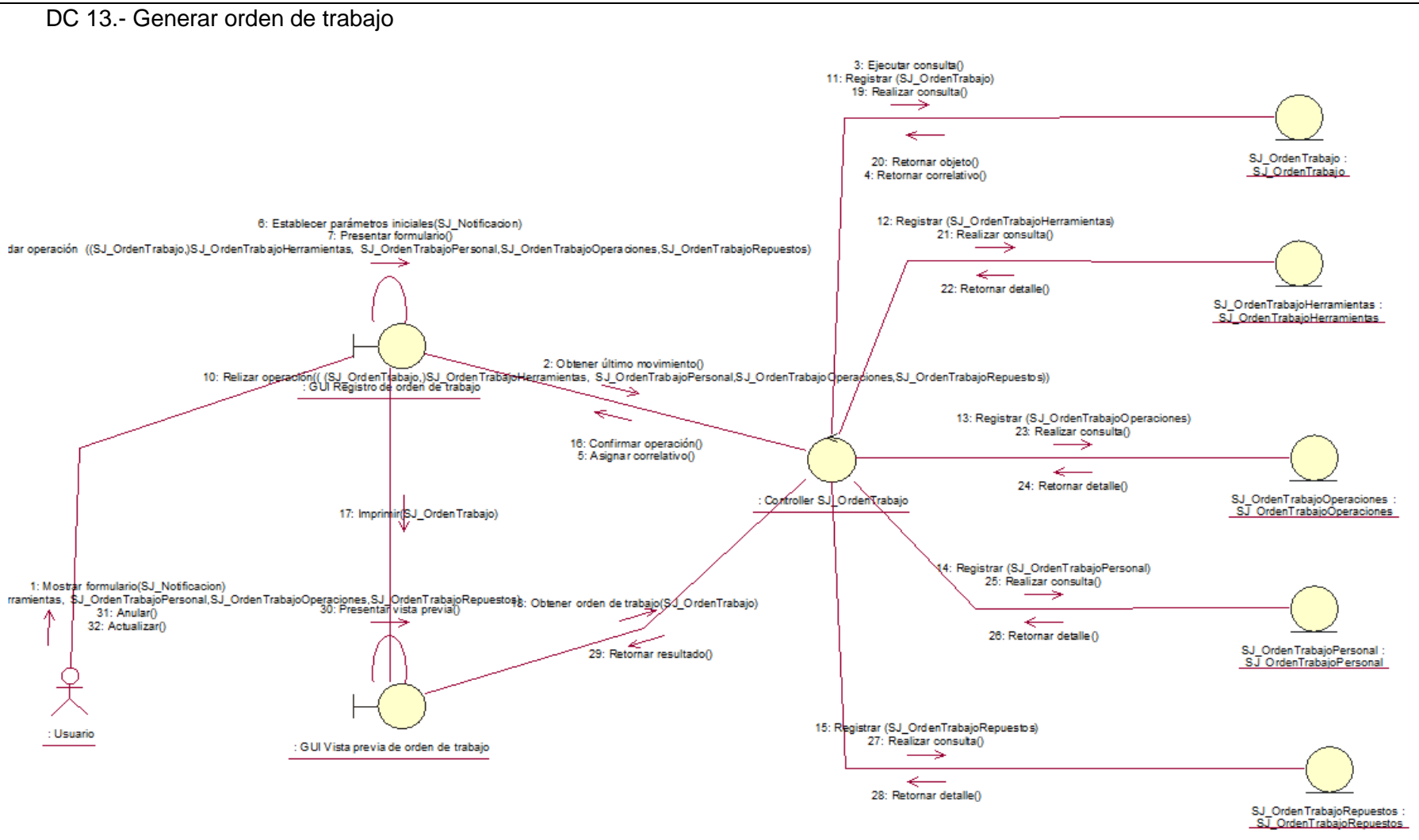

Ilustración 69 – Diagrama de colaboraciones: Generar orden de trabajo

DC 14.- Asociar salida de almacén

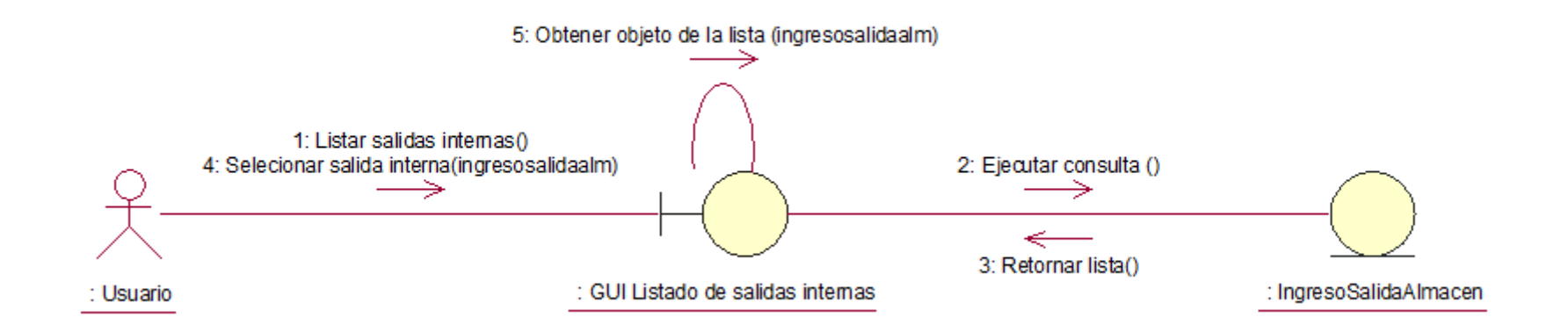

Ilustración 70 – Diagrama de colaboraciones: Asociar salida de almacén

DC 16.- Monitorear órdenes de trabajo

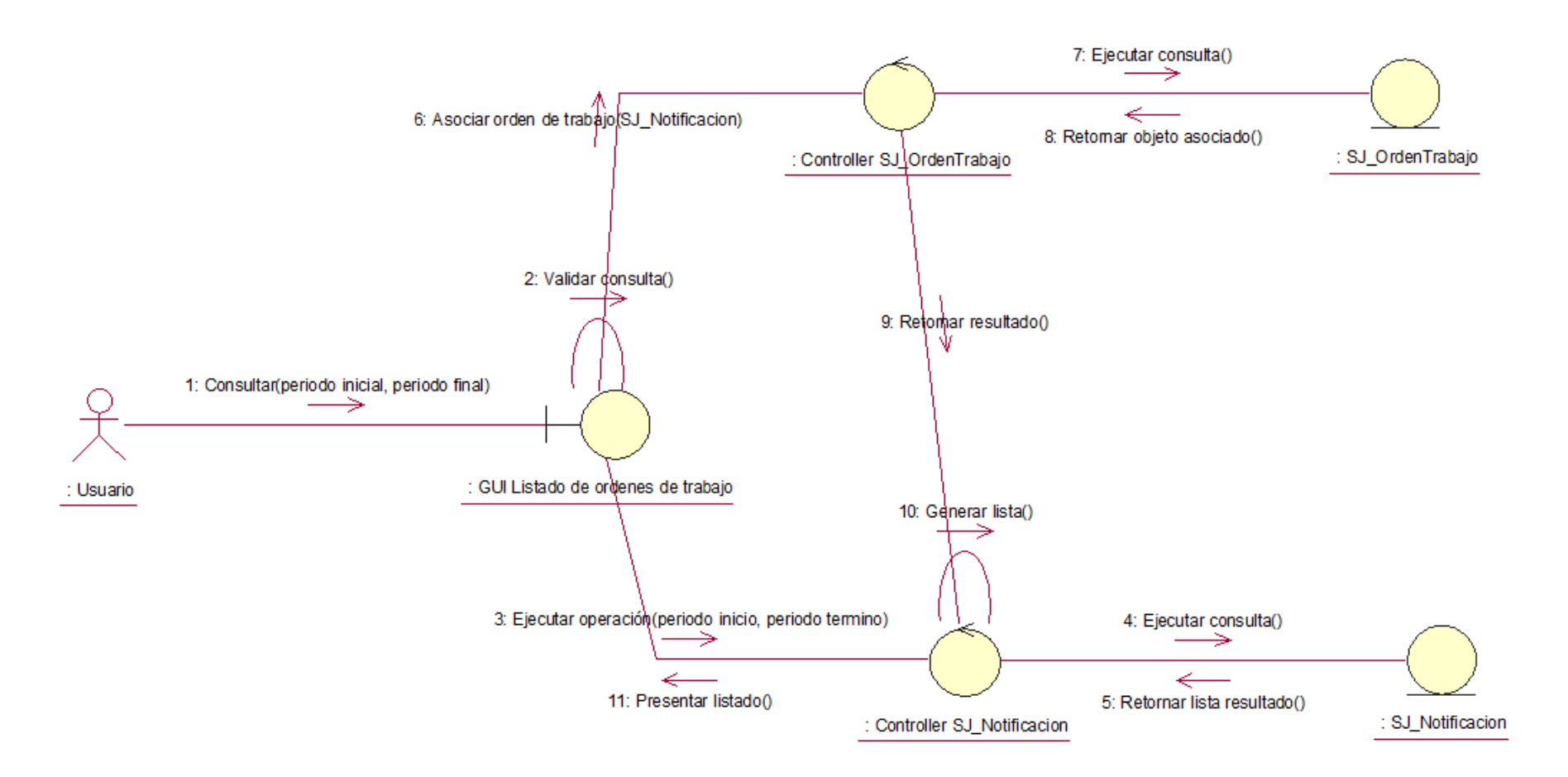

Ilustración 71 – Diagrama de colaboraciones: Monitorear órdenes de trabajo

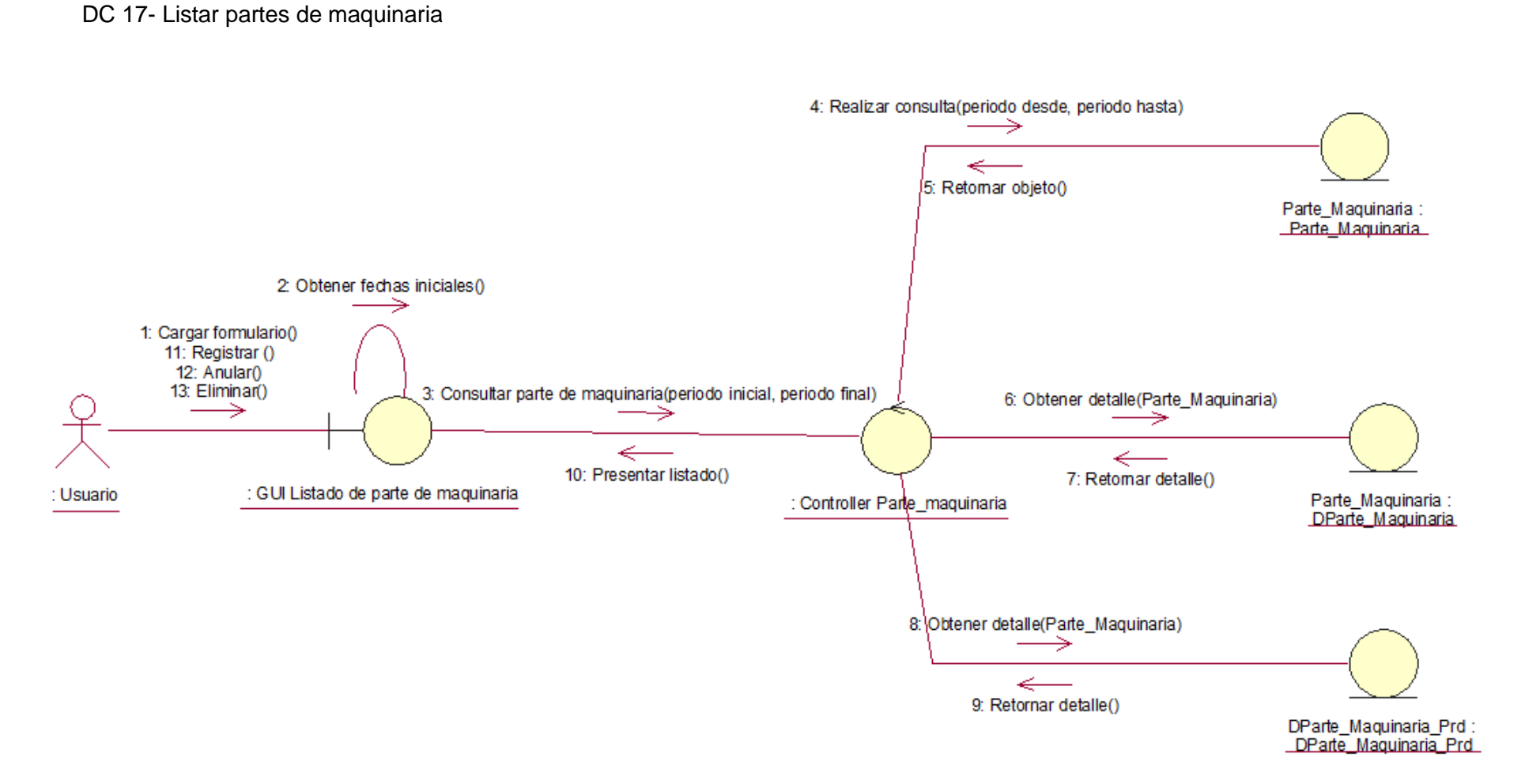

Ilustración 72 – Diagrama de colaboraciones: Listar partes de maquinaria

# DC 19.- Registro de partes de vehículos

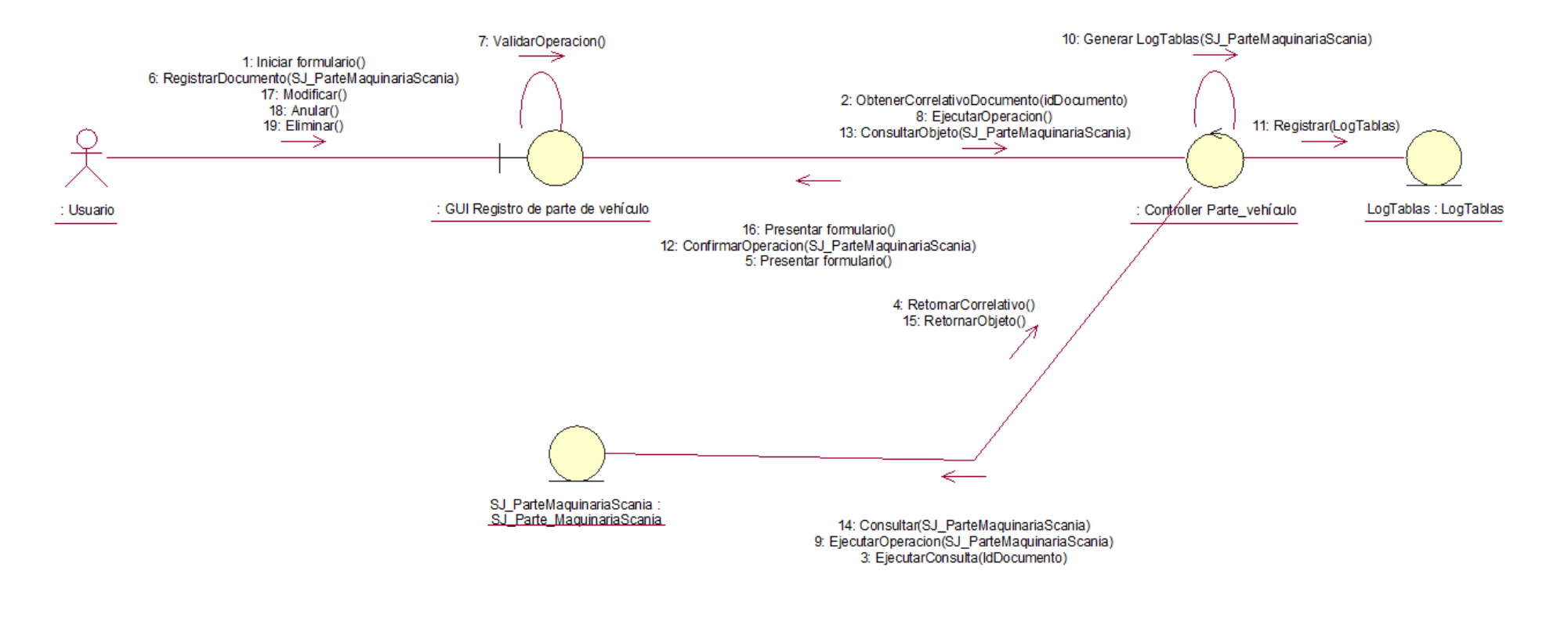

Ilustración 73 – Diagrama de colaboraciones: .- Registro de partes de vehículos

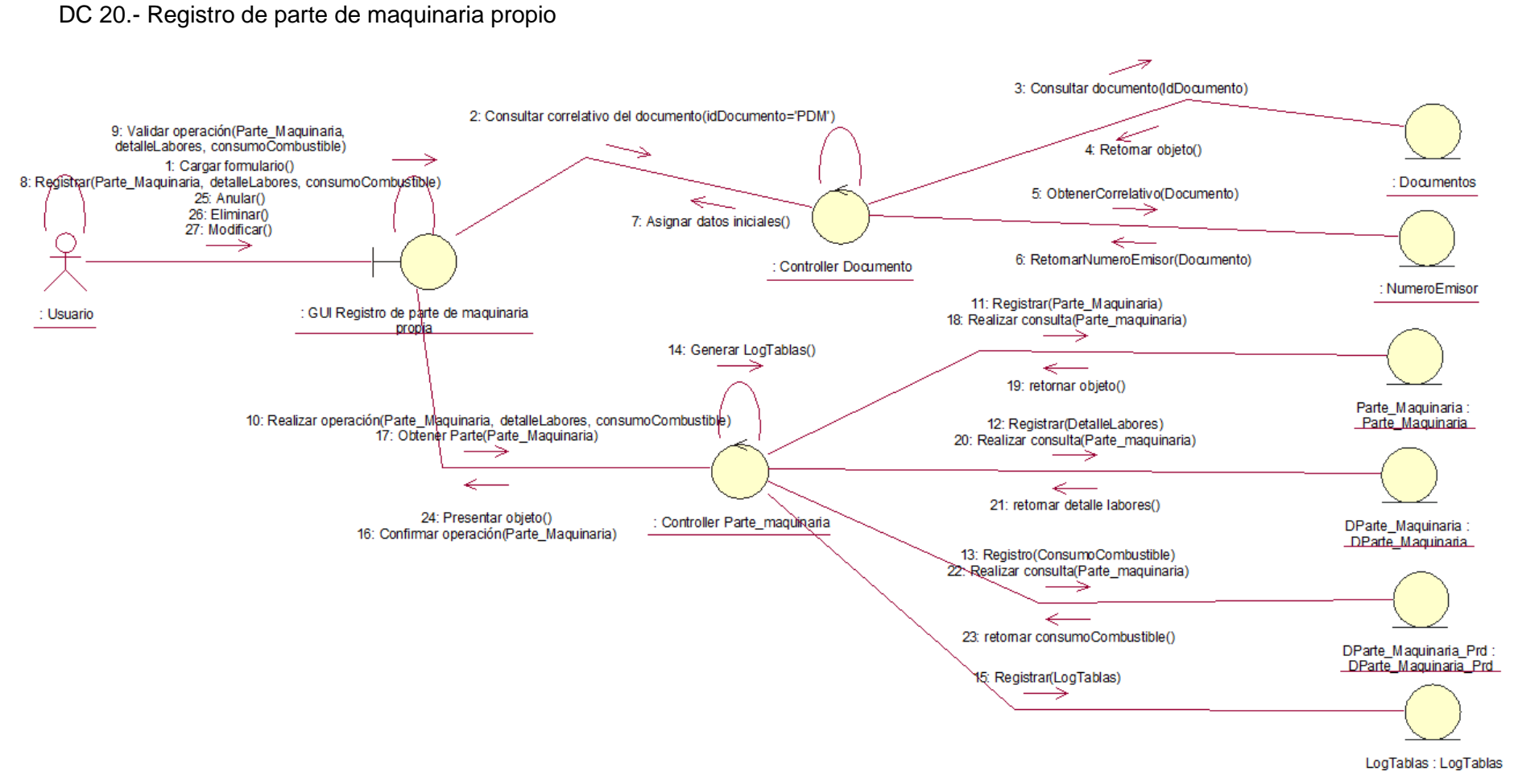

Ilustración 74 – Diagrama de colaboraciones: Registro de parte de maquinaria propio

DC 21.- Registro de parte de maquinaria de terceros

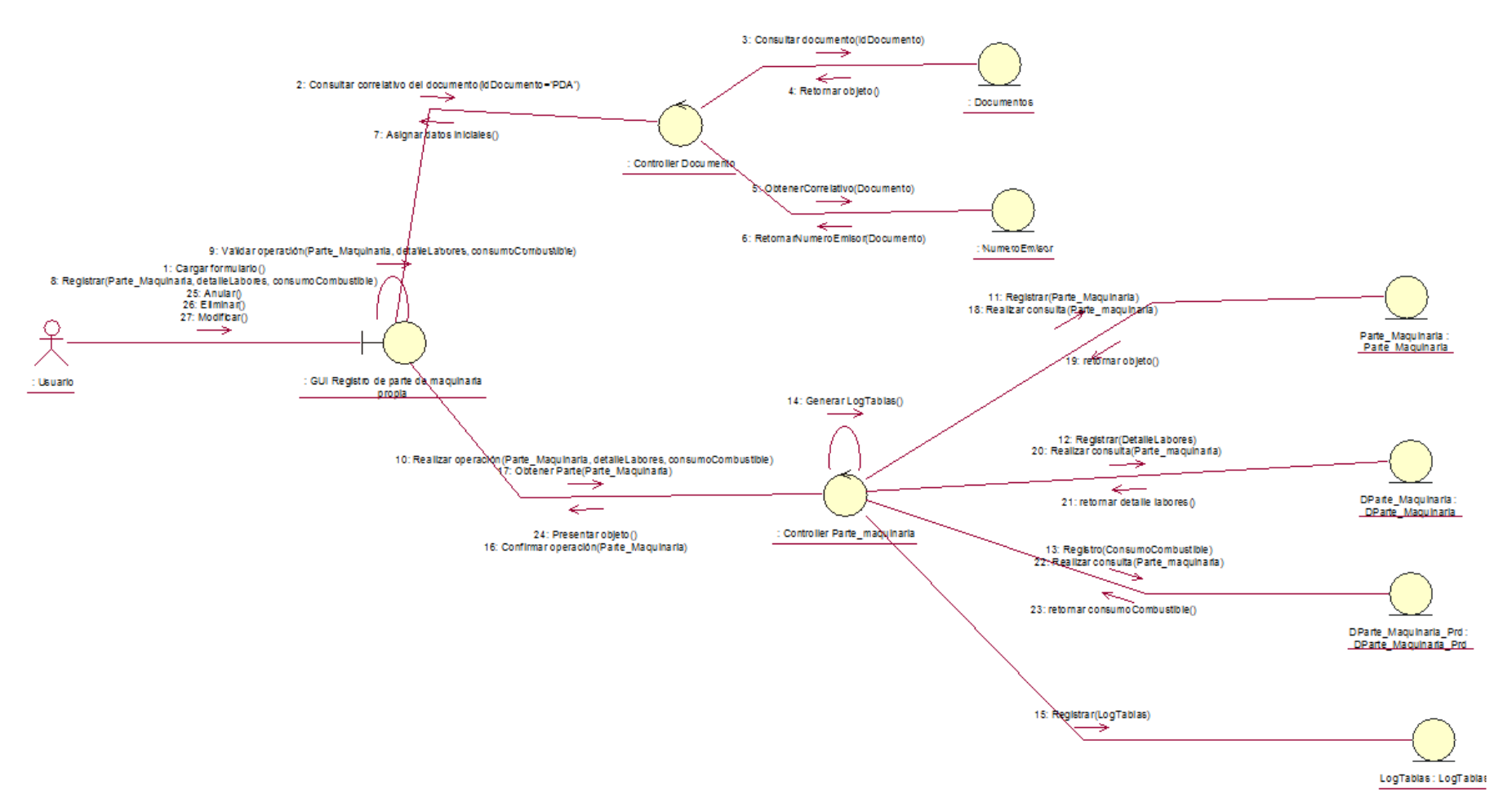

Ilustración 75 – Diagrama de colaboraciones: Registro de parte de maquinaria de terceros

DC 22.- Asociar consumidor afectado (campo)

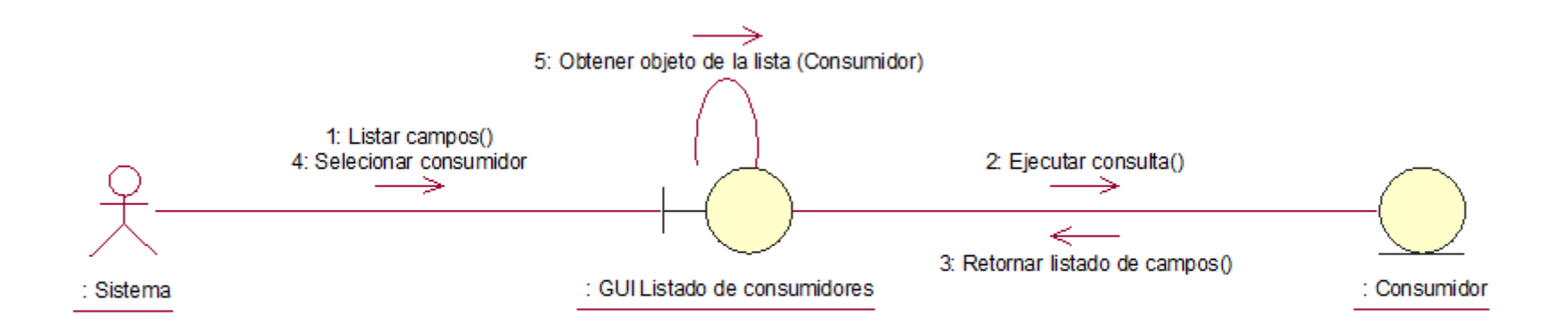

Ilustración 76 – Diagrama de colaboraciones: Asociar consumidor afectado (campo)

DC 23.- Asociar consumidor (vehículo y/o maquinaria)

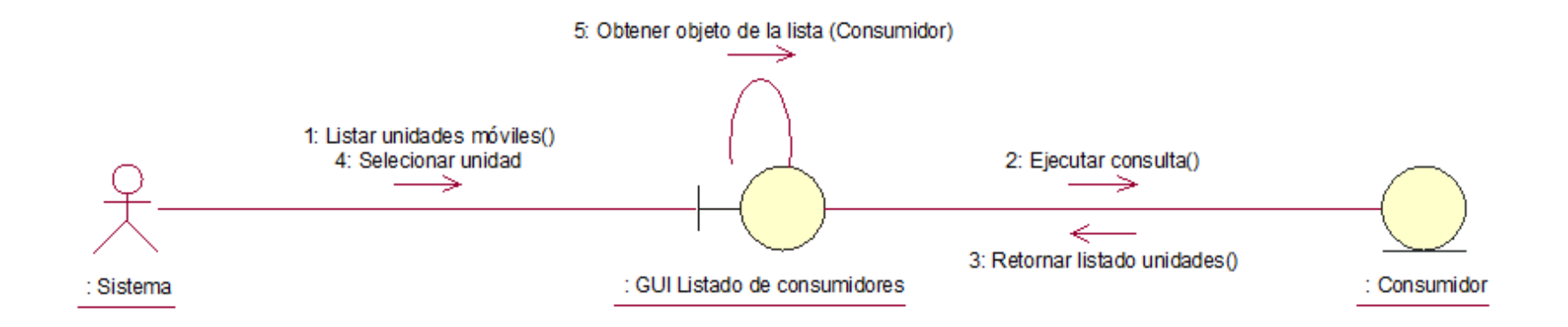

Ilustración 77 – Diagrama de colaboraciones: Asociar consumidor (vehículo y/o maquinaria)

DC 24.- Asociar operador u chofer

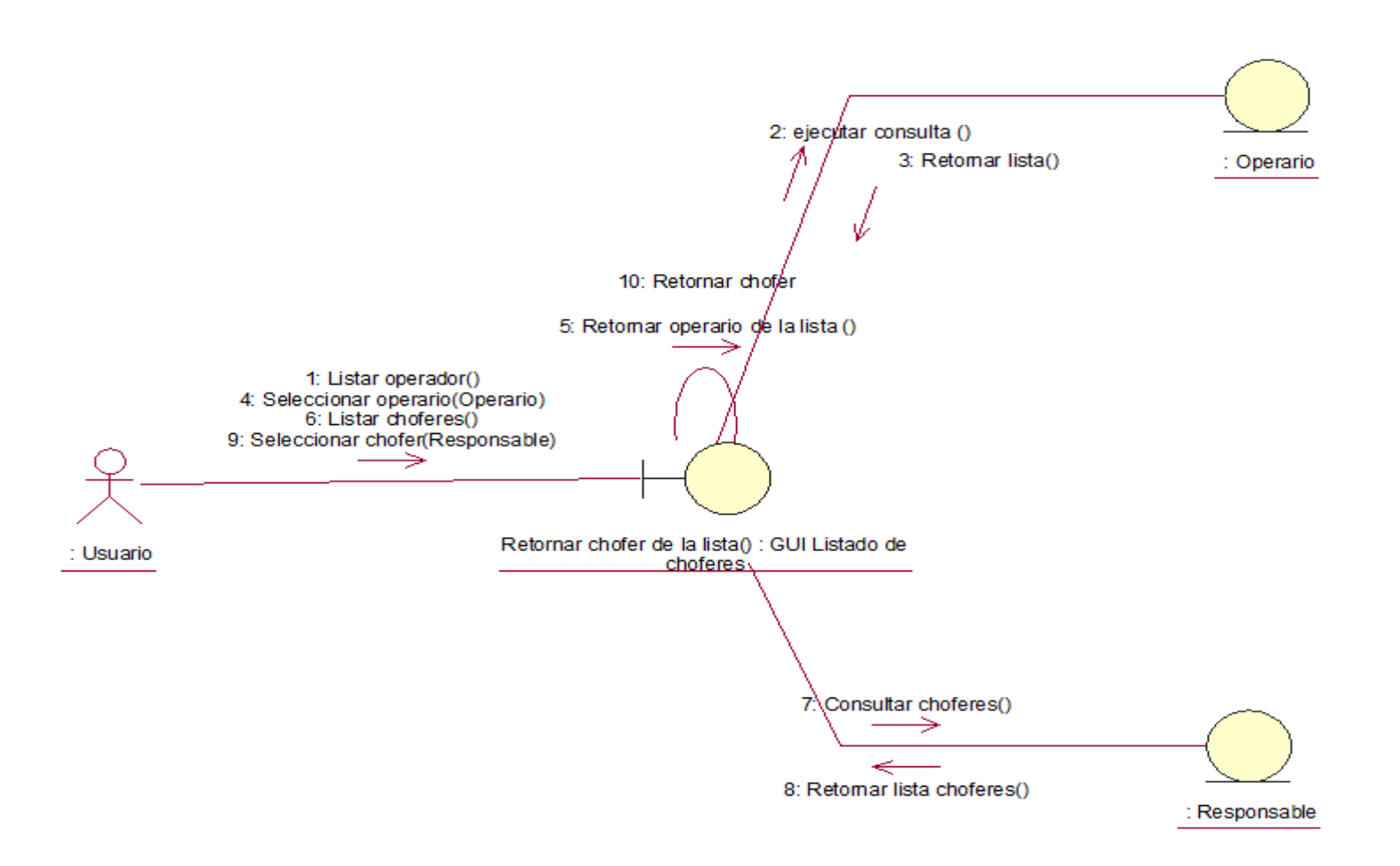

Ilustración 78 – Diagrama de colaboraciones: Asociar operador u chofer
DC 25.- Asociar sucursal

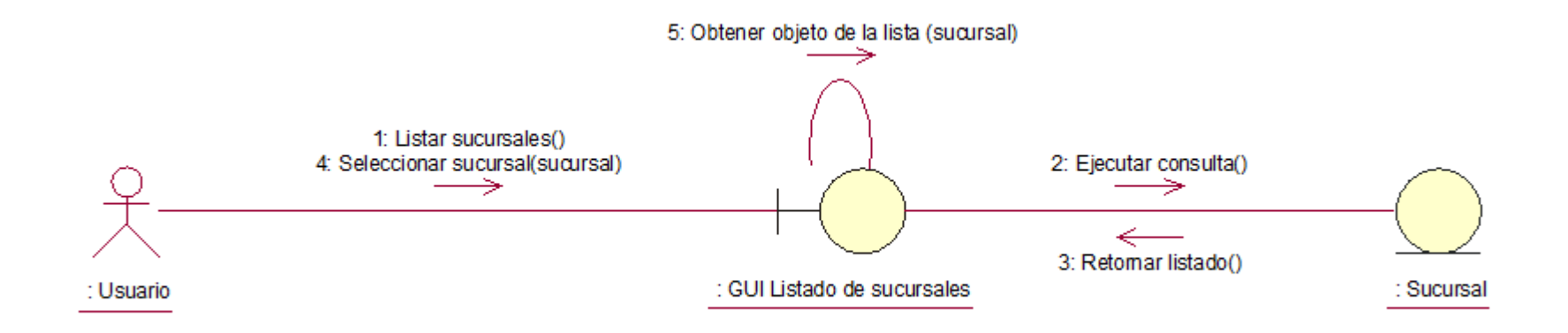

Ilustración 79 – Diagrama de colaboraciones: Asociar sucursal

DC 26.- Asociar turno

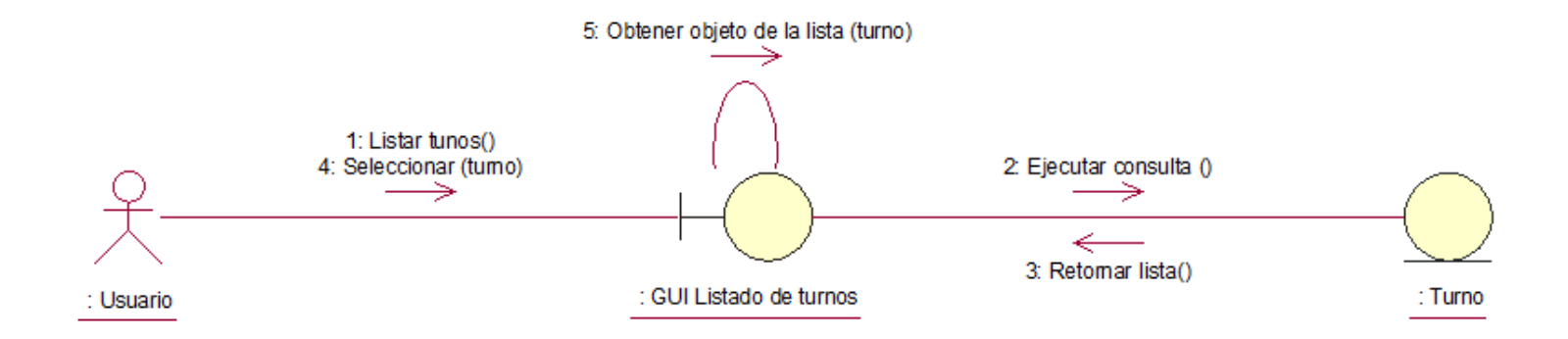

Ilustración 80 – Diagrama de colaboraciones: .- Asociar turno

DC 27.- Asociar tipo de moneda

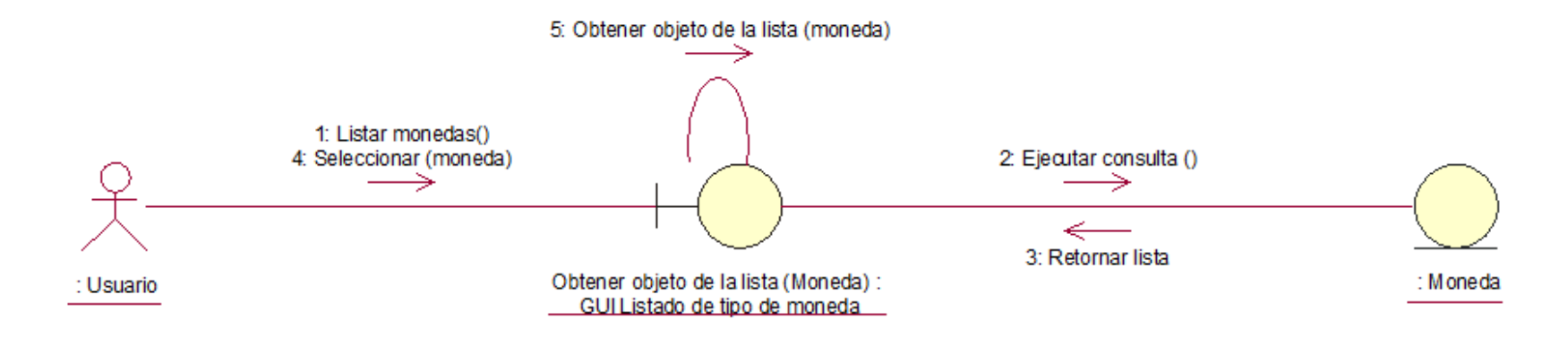

Ilustración 81 – Diagrama de colaboraciones: Asociar tipo de moneda

DC 28.- Asociar implemento (Consumidor)

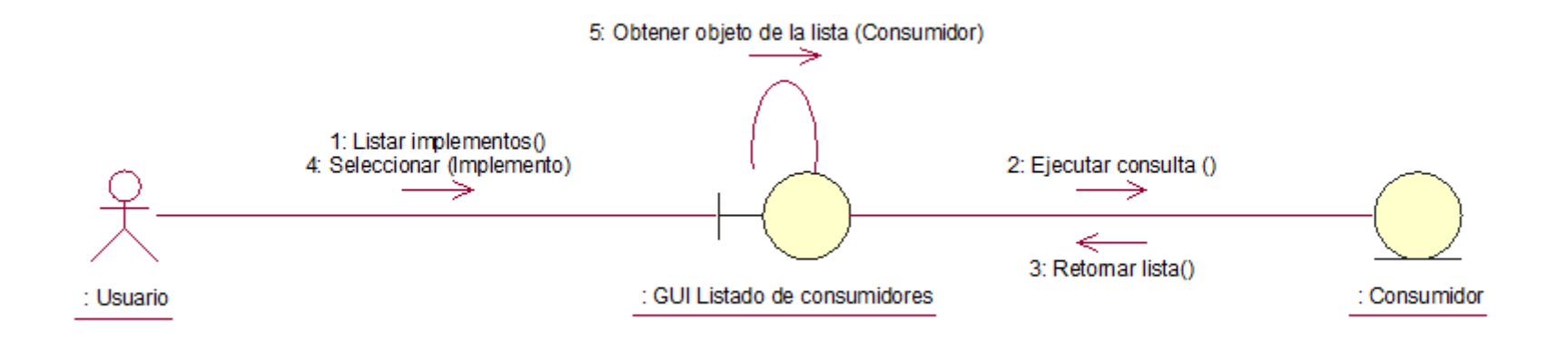

Ilustración 82 – Diagrama de colaboraciones: Asociar implemento (Consumidor)

DC 29.- Asociar salida interna de almacén

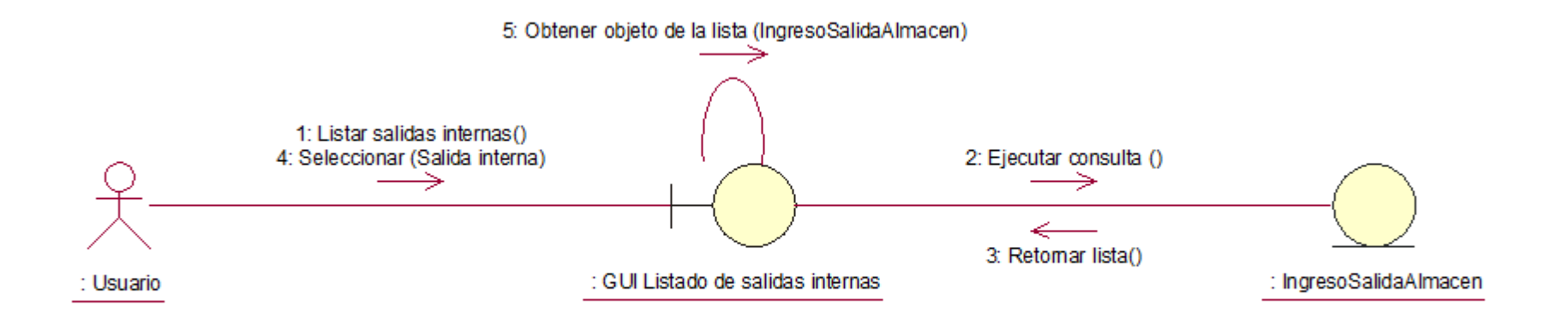

Ilustración 83 – Diagrama de colaboraciones: Asociar salida interna de almacén

DC 30.- Asociar tipo de combustible

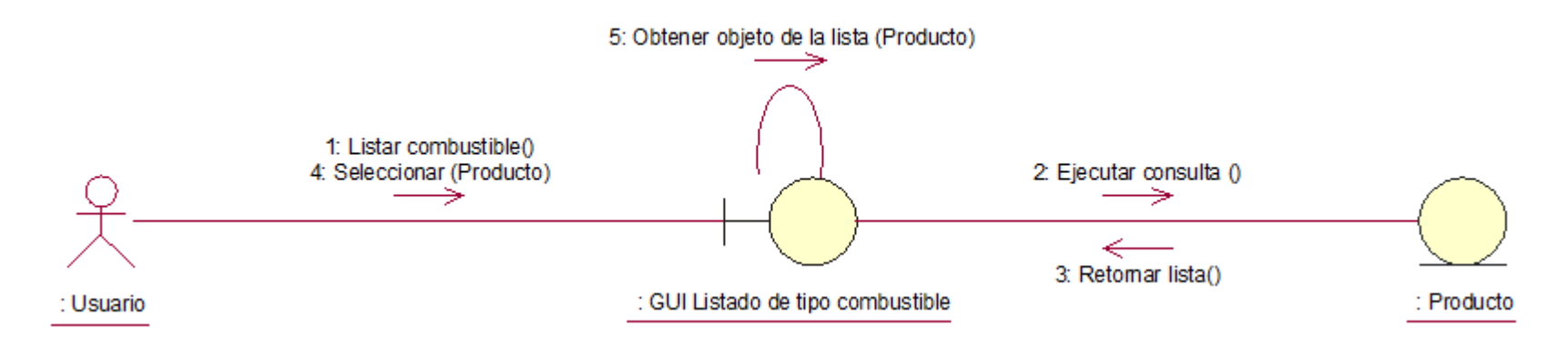

Ilustración 84 – Diagrama de colaboraciones: Asociar tipo de combustible

# DC 31.- Asociar cliente y/o proveedor

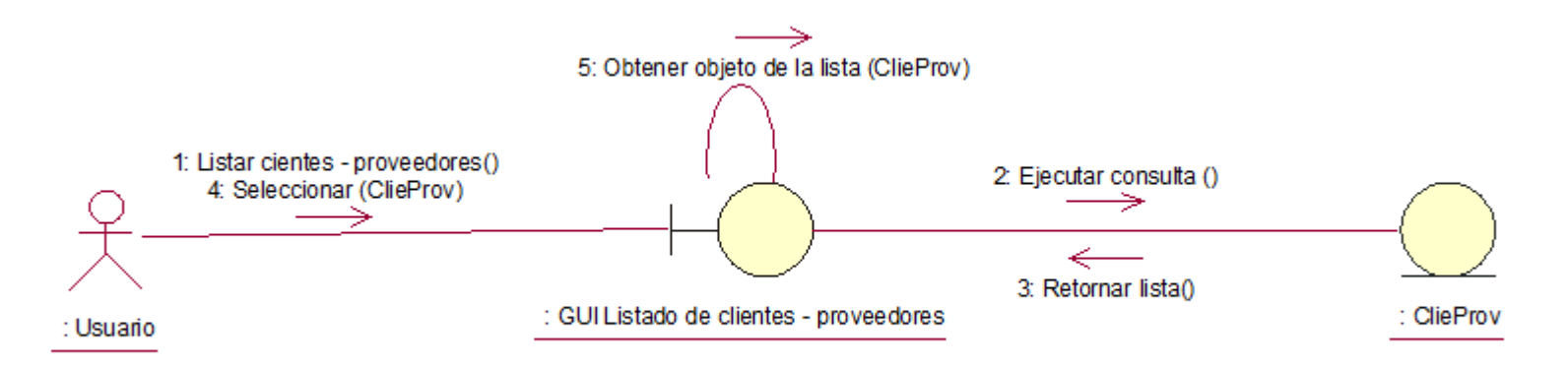

Ilustración 859 – Diagrama de colaboraciones: Asociar cliente y/o proveedor

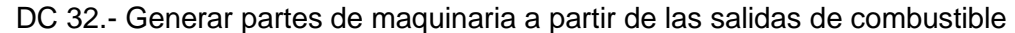

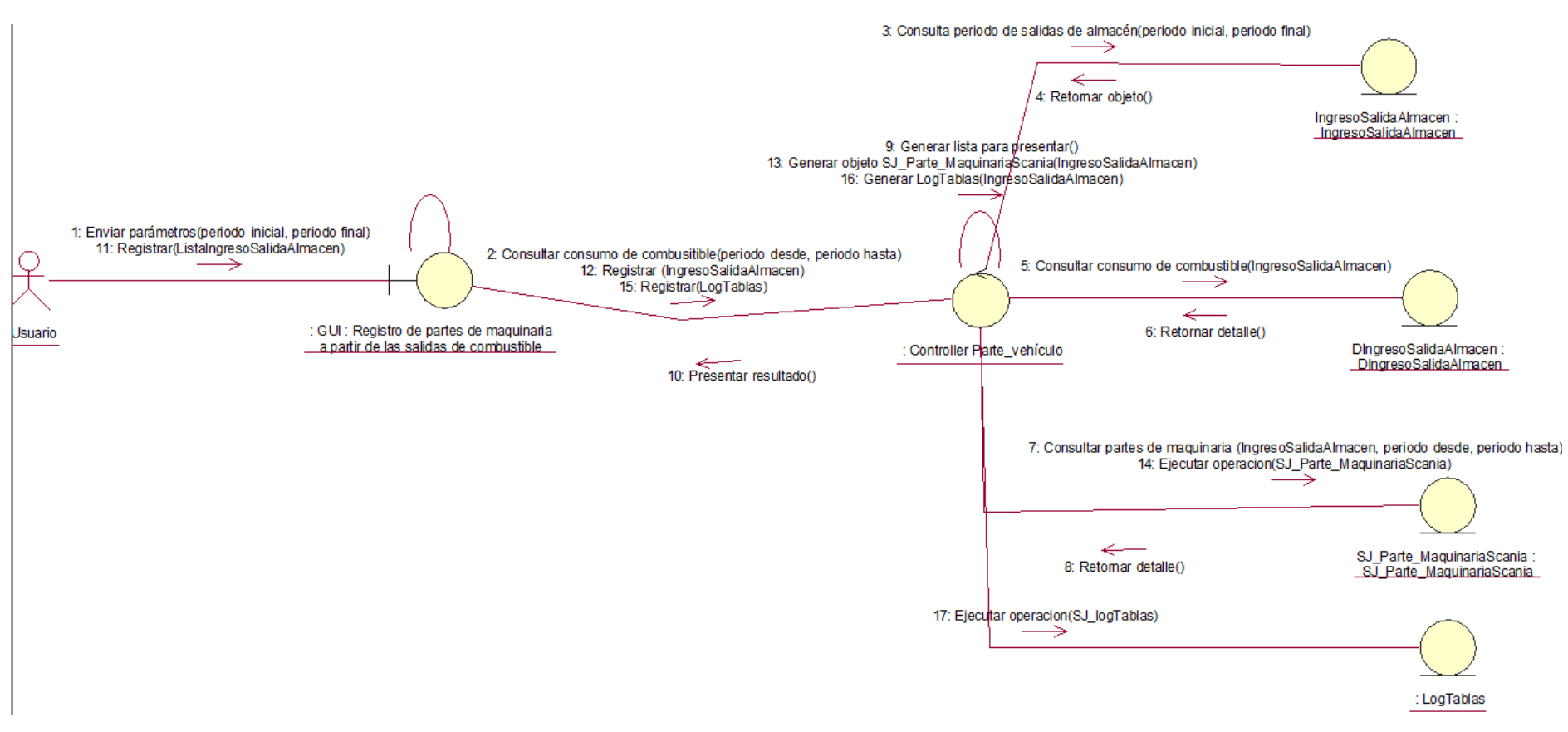

Ilustración 86 – Diagrama de colaboraciones: Generar partes de maquinaria a partir de las salidas de combustible

DC 34.- Listar plan de mantenimiento preventivo

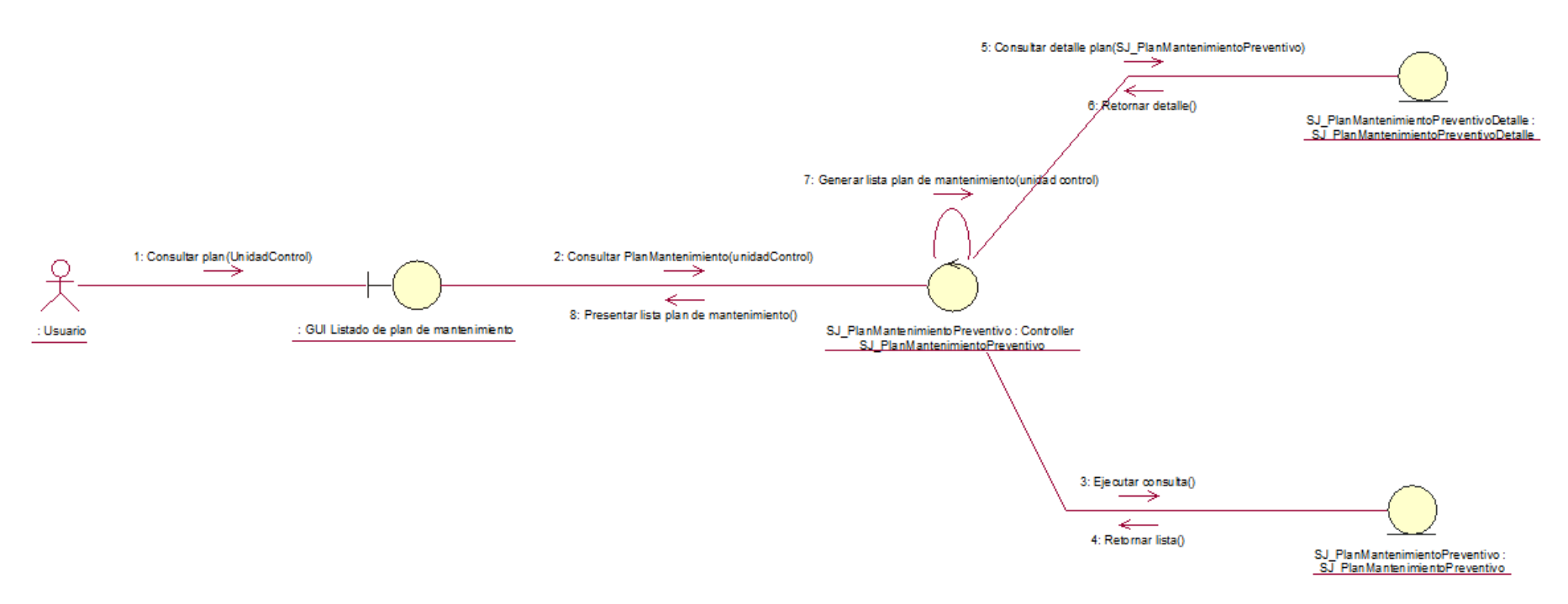

Ilustración 87 – Diagrama de colaboraciones: Listar plan de mantenimiento preventivo

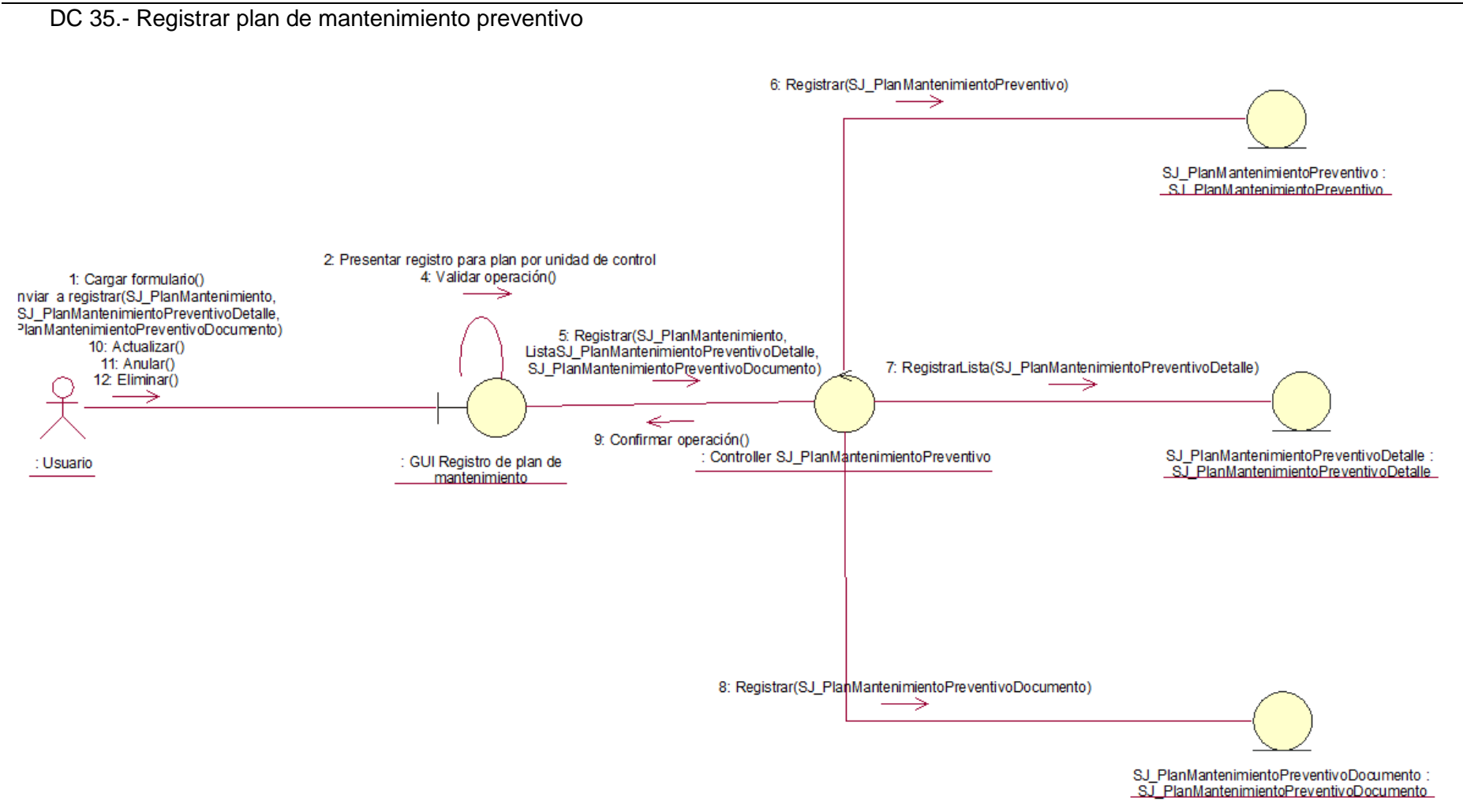

Ilustración 88 – Diagrama de colaboraciones: Registrar plan de mantenimiento preventivo

DC 36.- Asociar cliente proveedor

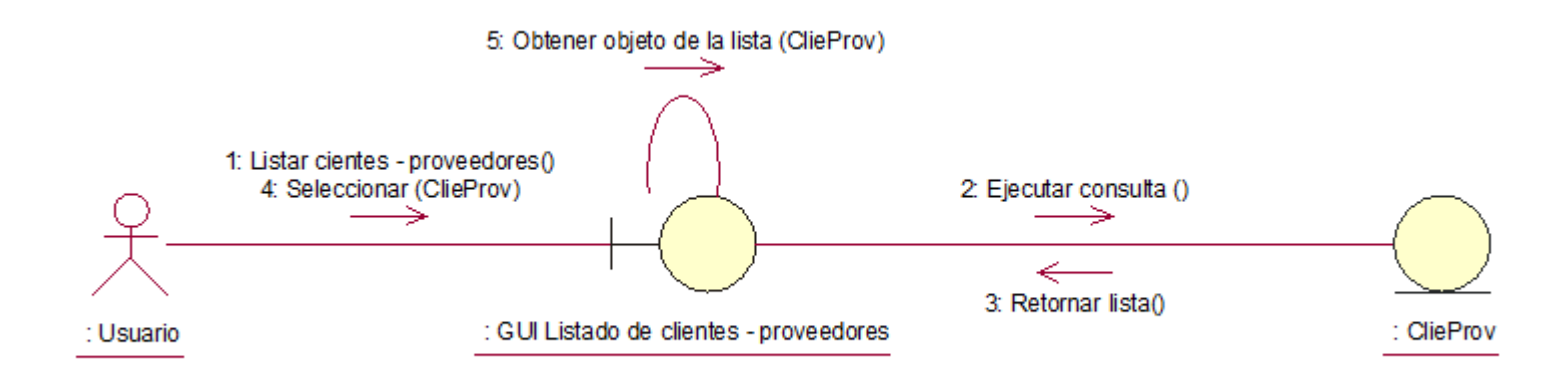

Ilustración 89 – Diagrama de colaboraciones: Asociar cliente proveedor

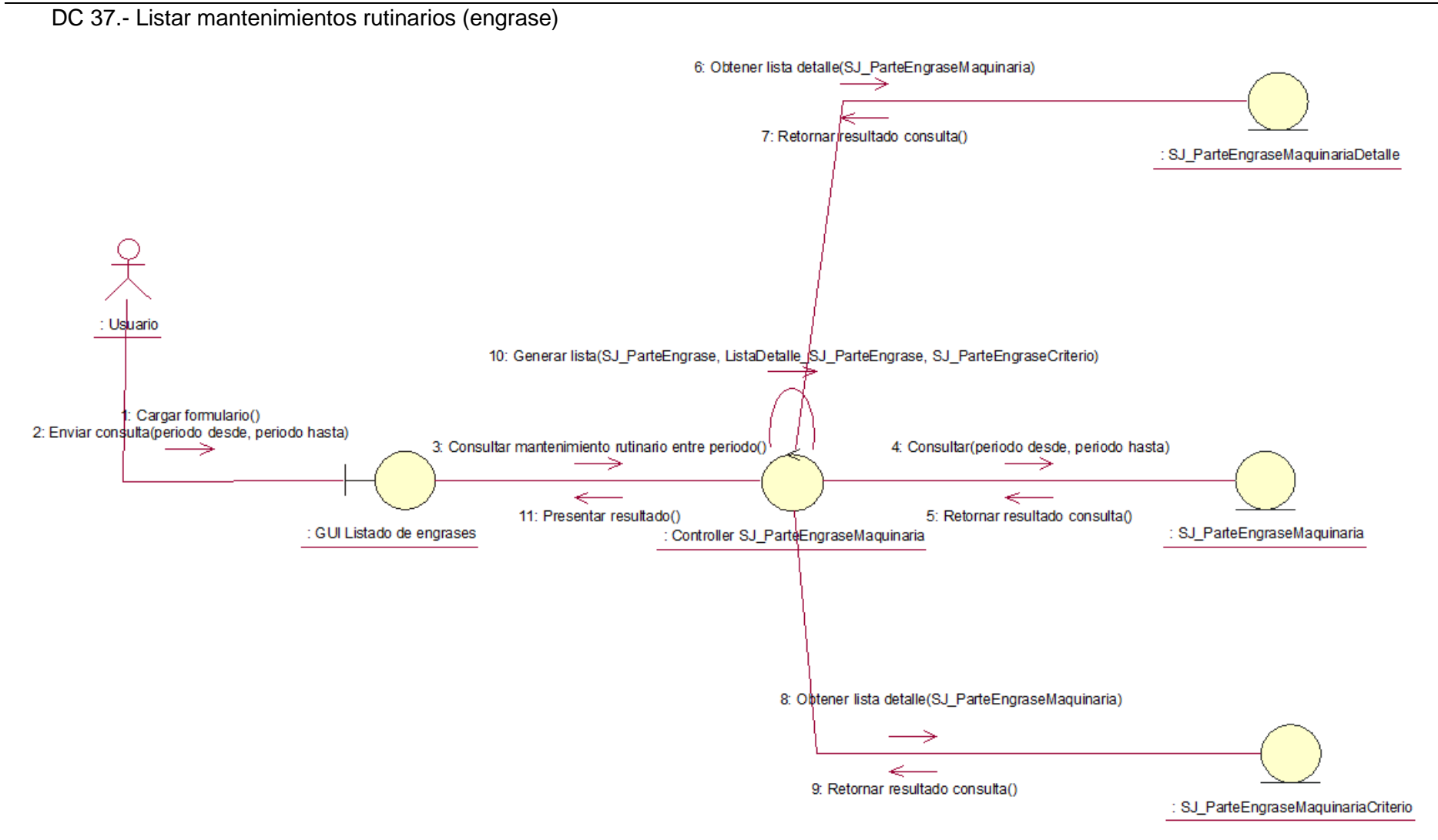

Ilustración 90 – Diagrama de colaboraciones: Listar mantenimientos rutinarios (engrase)

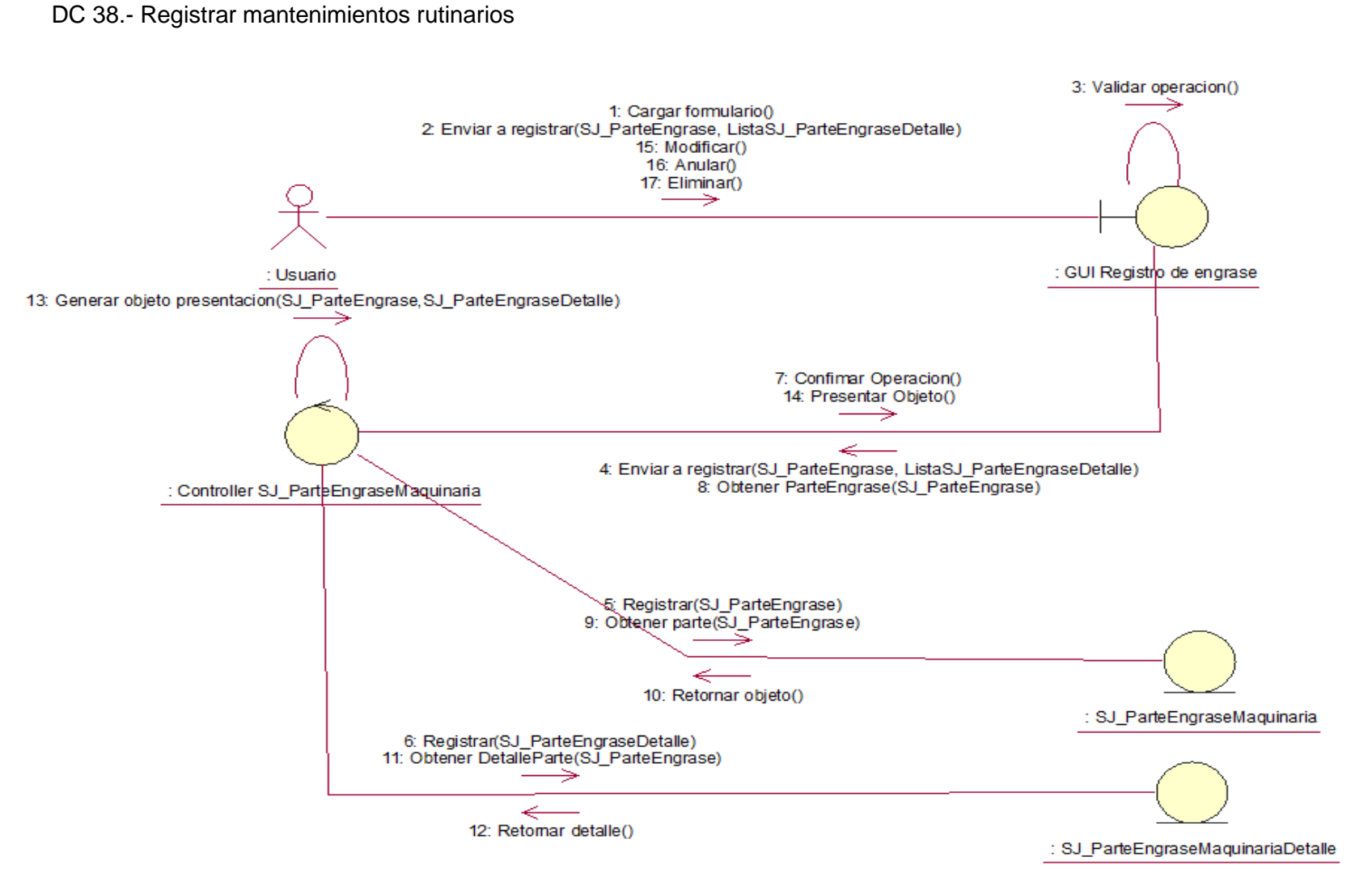

Ilustración 91 – Diagrama de colaboraciones: Registrar mantenimientos rutinarios

### DC 39.- Registrar criterios de engrase

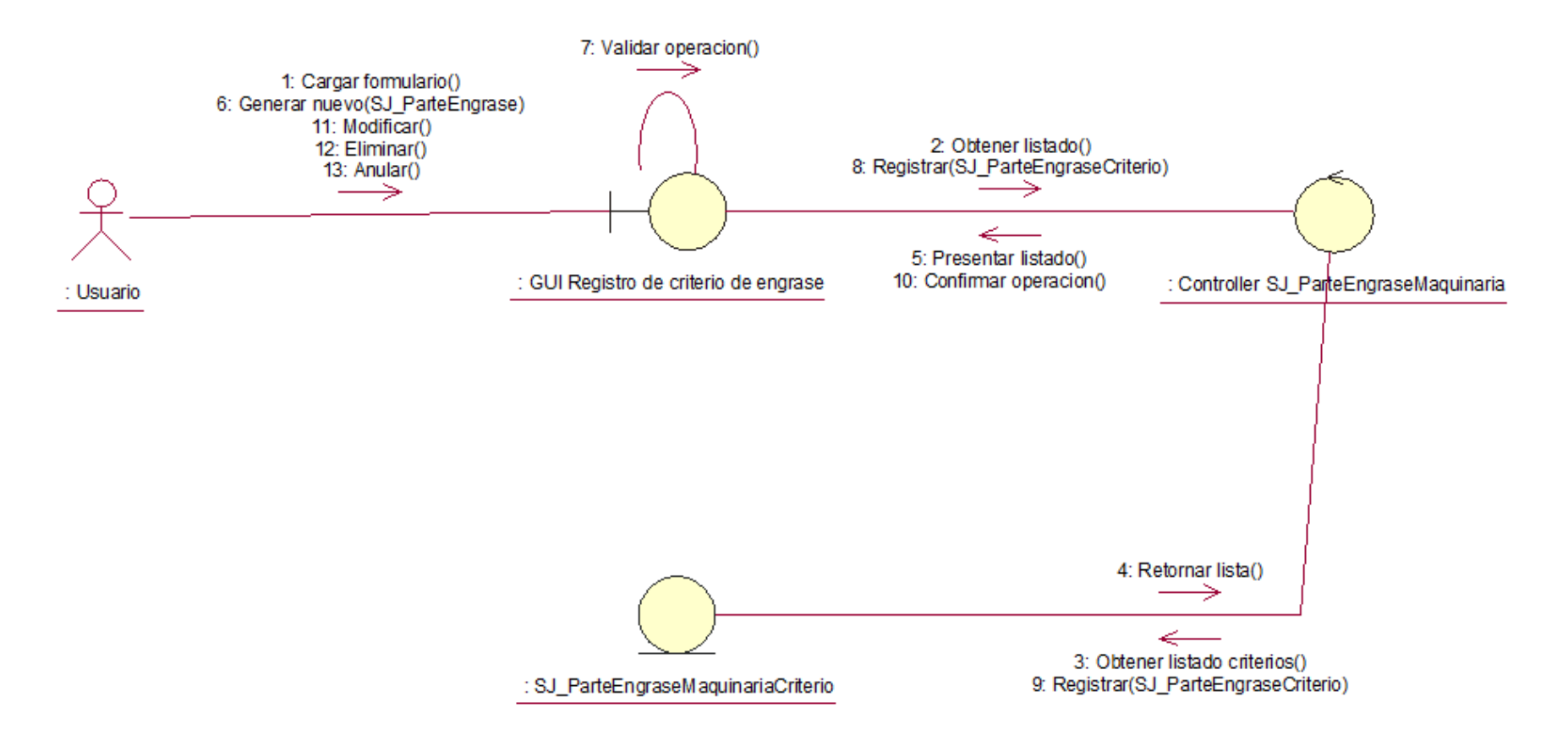

Ilustración 92 – Diagrama de colaboraciones: .- Registrar criterios de engrase

DC 40.- Asociar responsable del mantenimiento

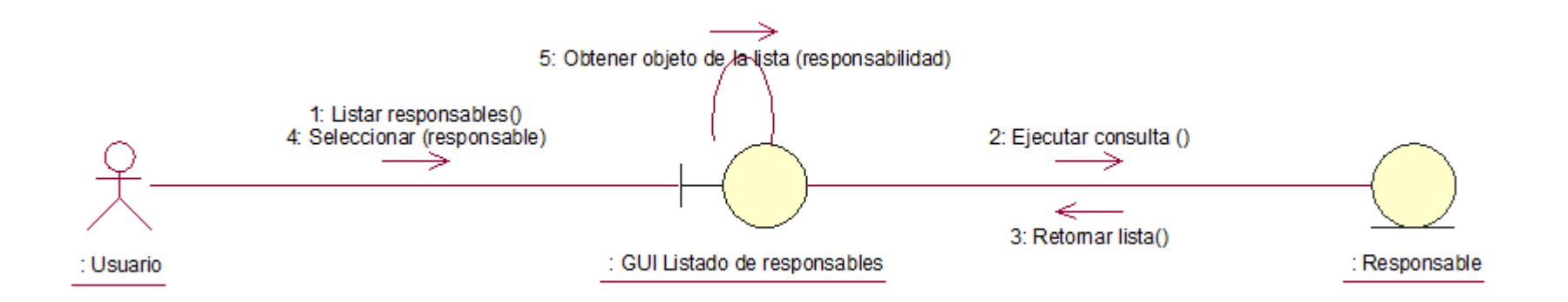

Ilustración 93 – Diagrama de colaboraciones: Asociar responsable del mantenimiento

DC 41.- Asociar tipo de mantenimiento preventivo

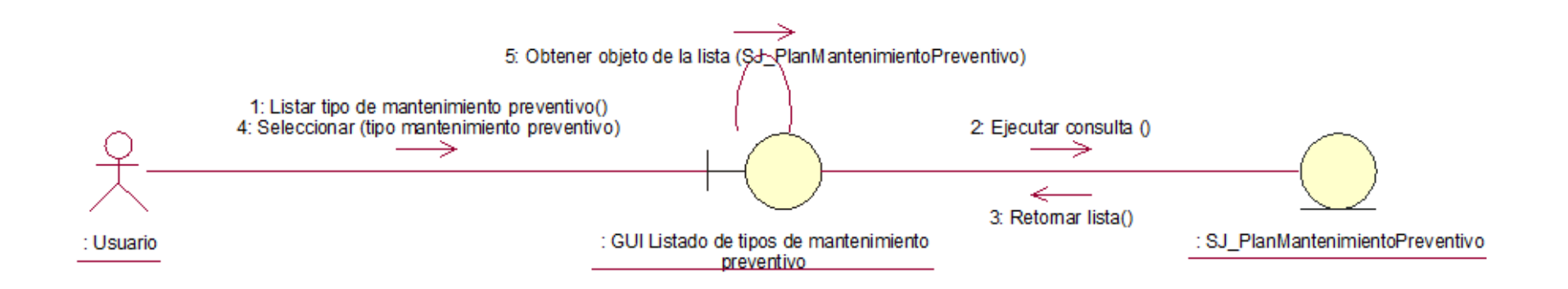

Ilustración 94 – Diagrama de colaboraciones: Asociar tipo de mantenimiento preventivo

# 7.- Diagrama de clases

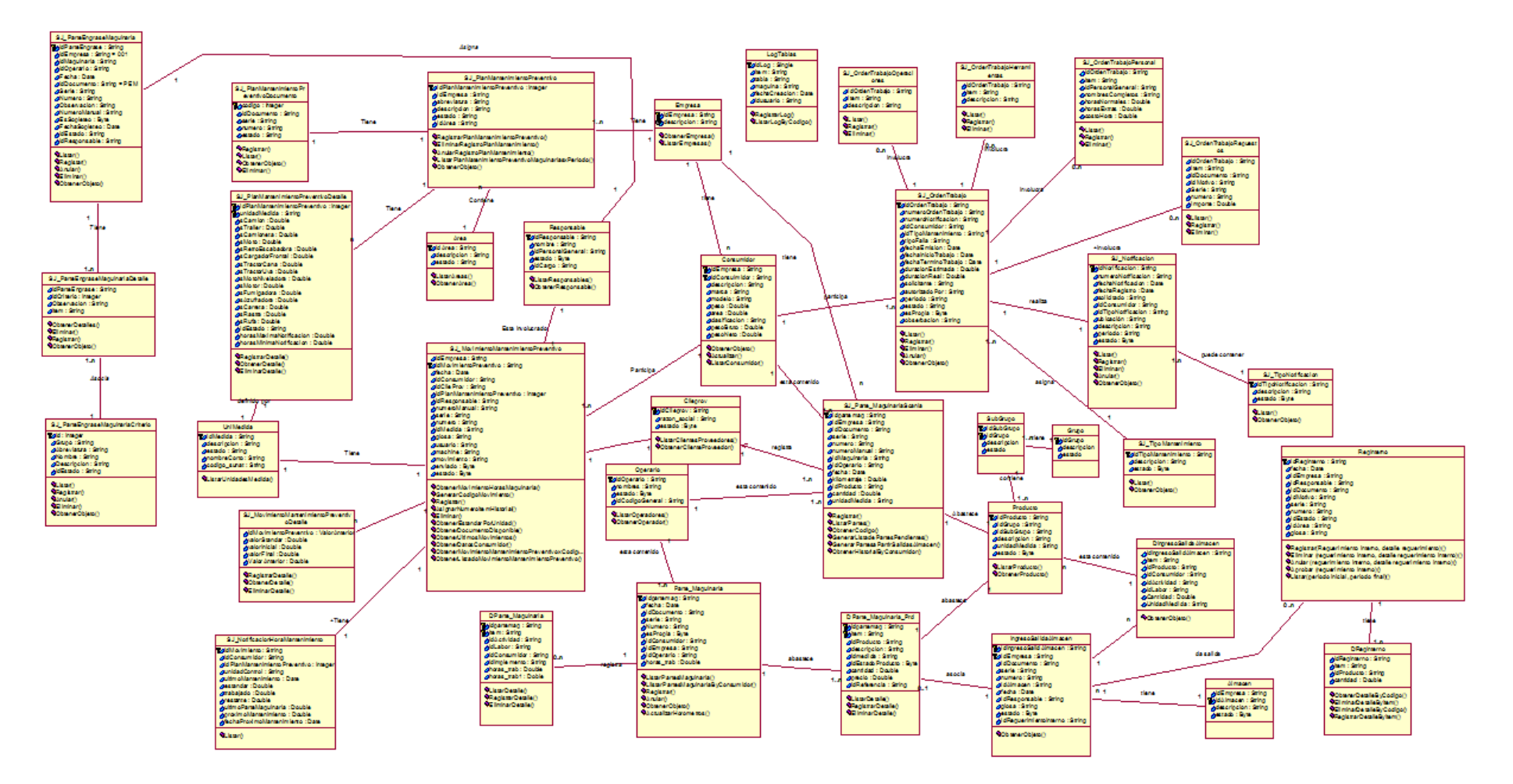

Ilustración 95 - Diagrama de clases

# Diccionario de clases

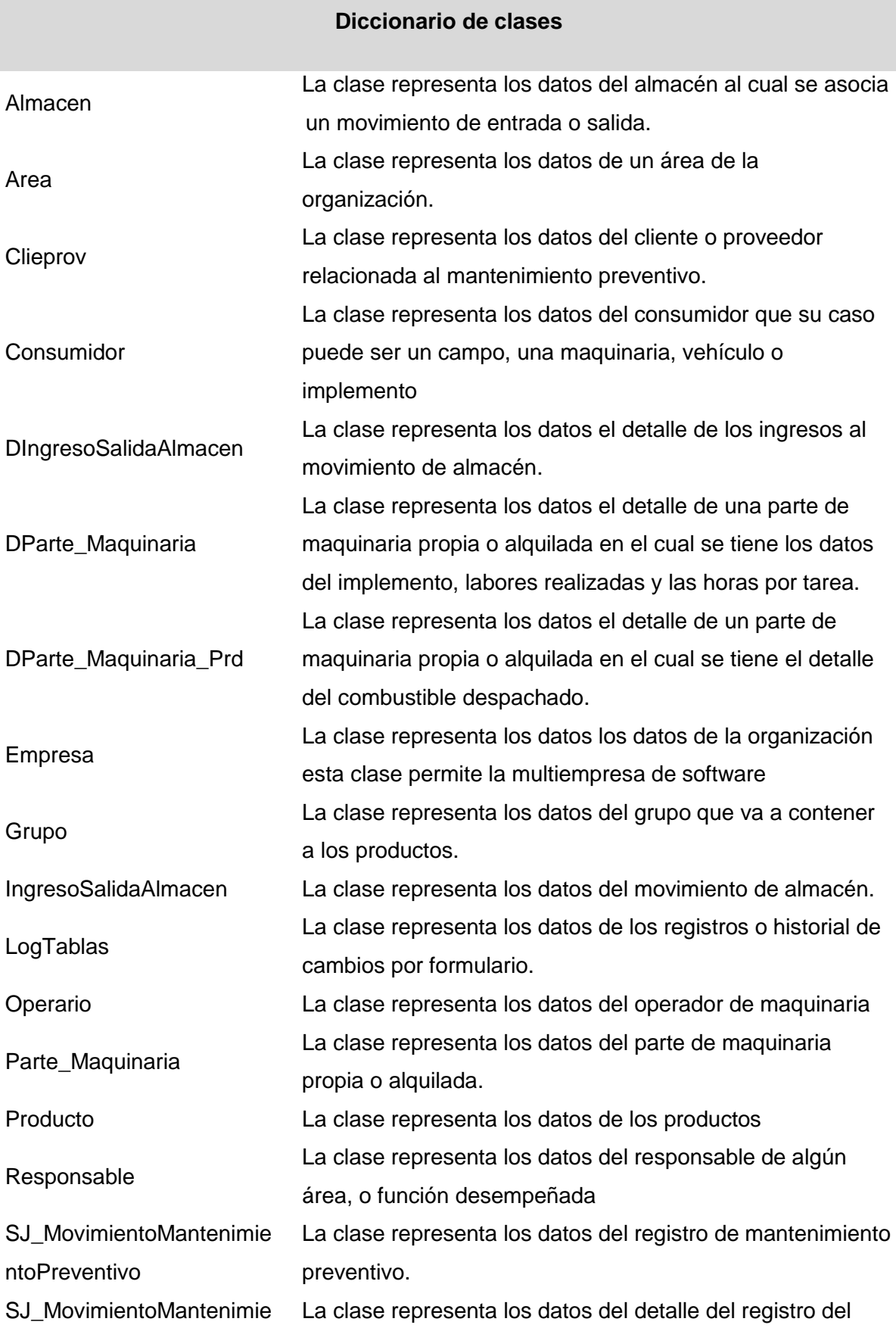

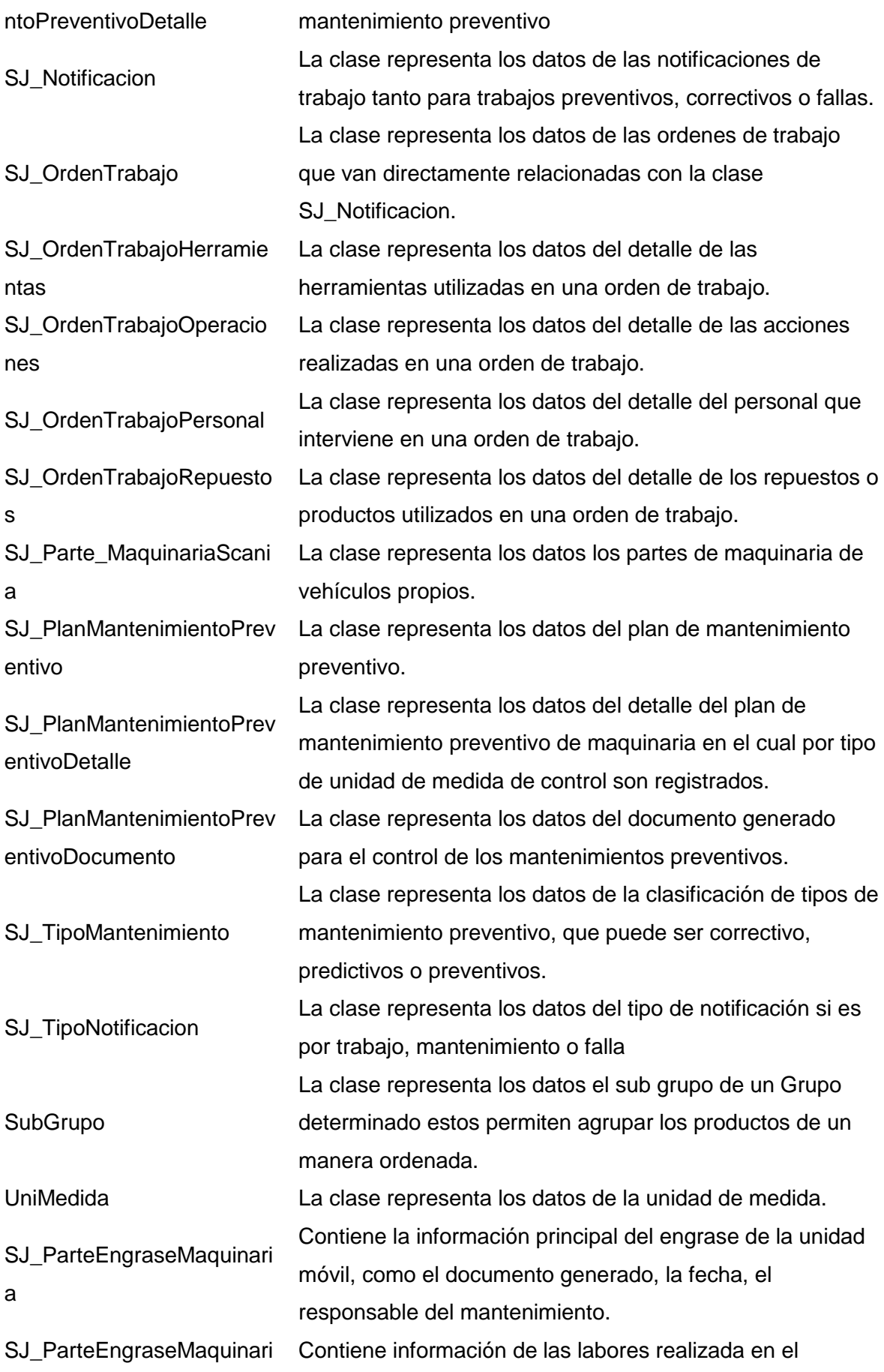

aDetalle engrase.

## 8.- Diagrama de base de datos

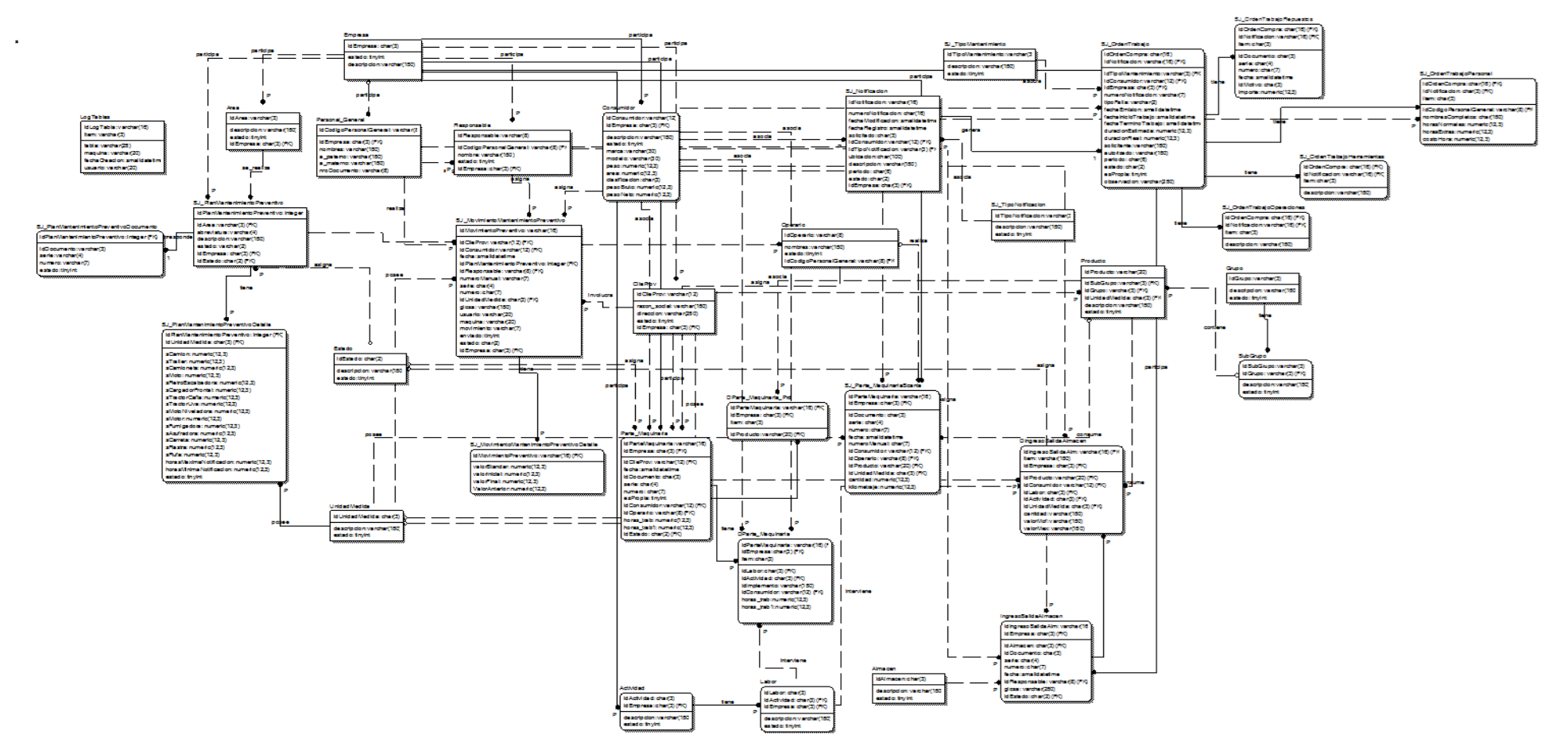

Ilustración 96 - Diagrama de base de datos

# **Diccionario de tablas**

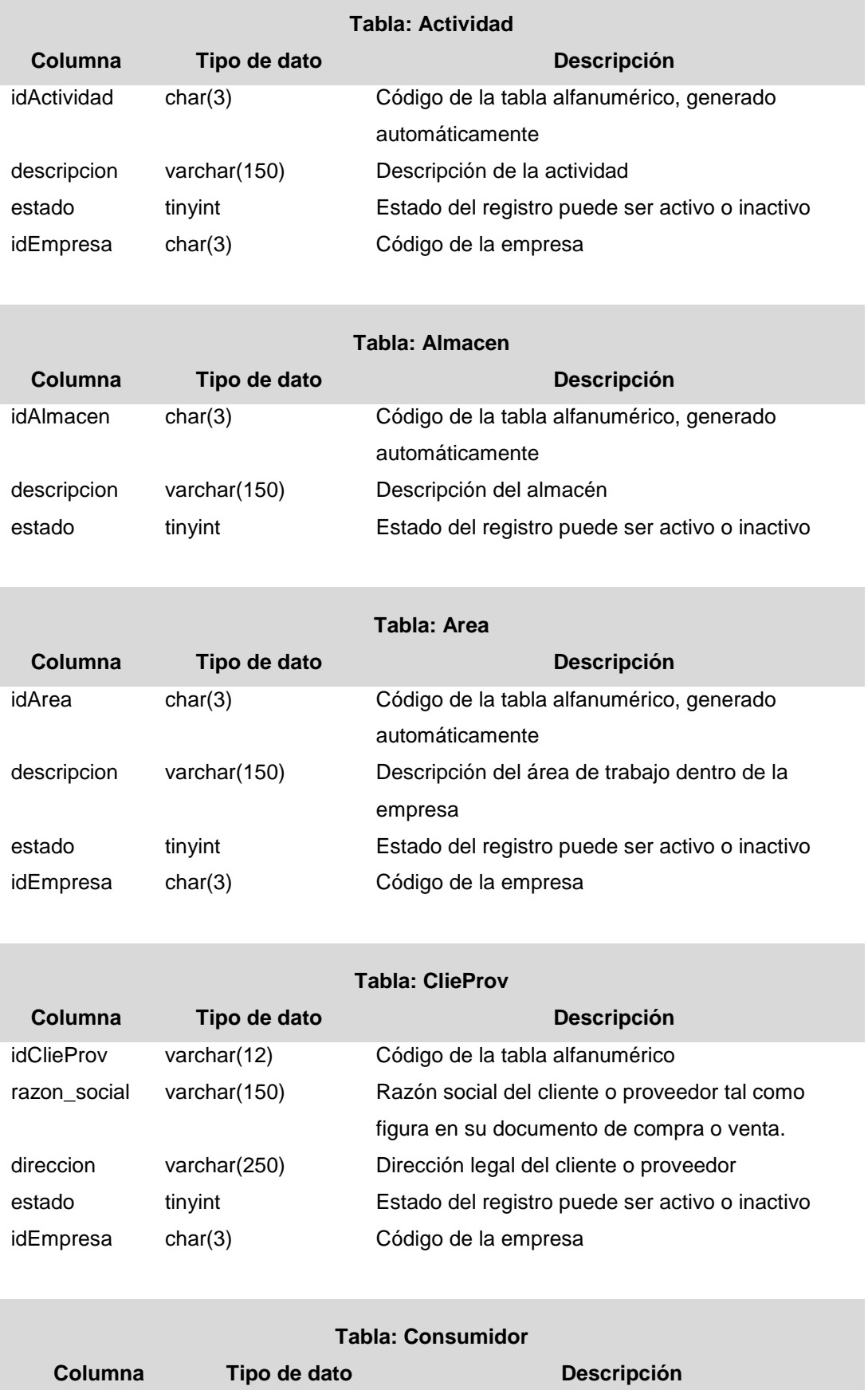

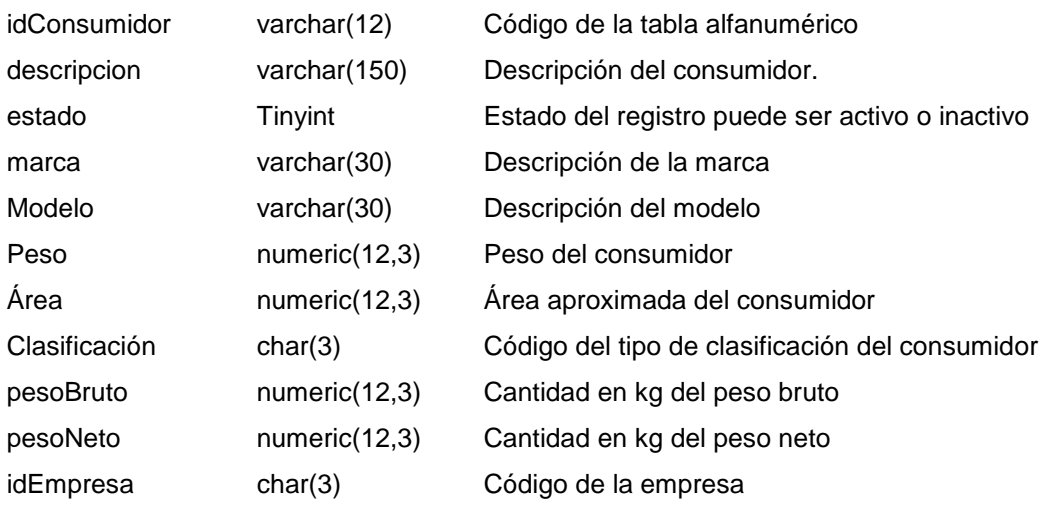

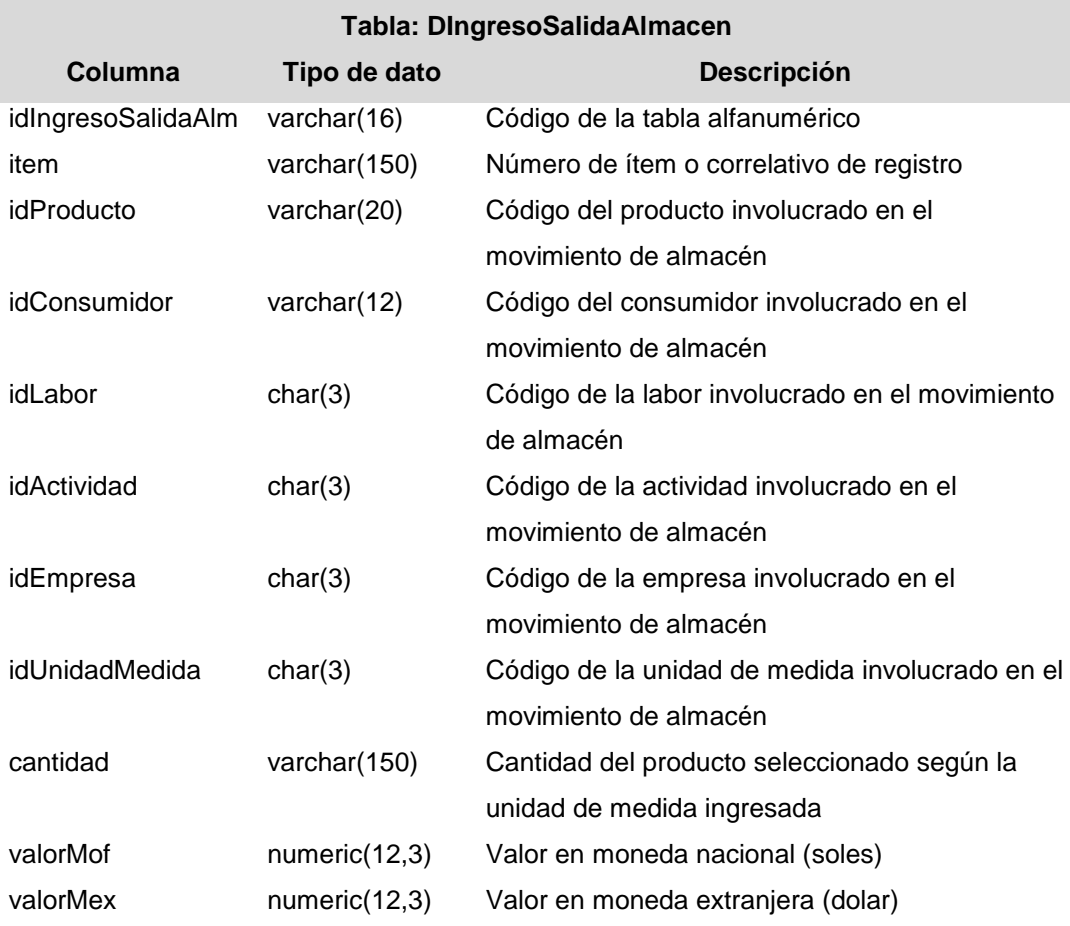

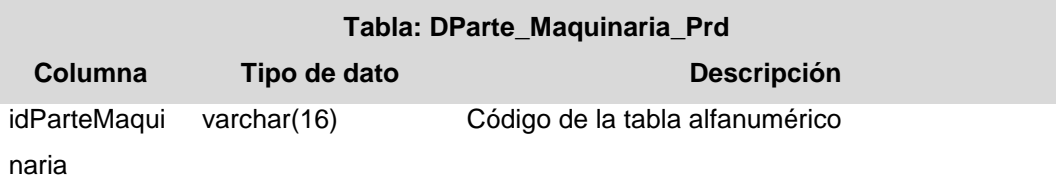

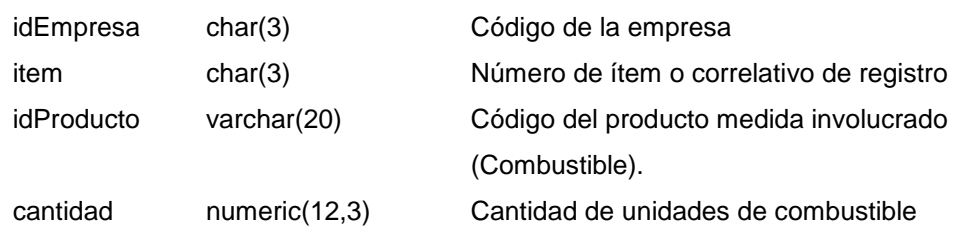

п

٠

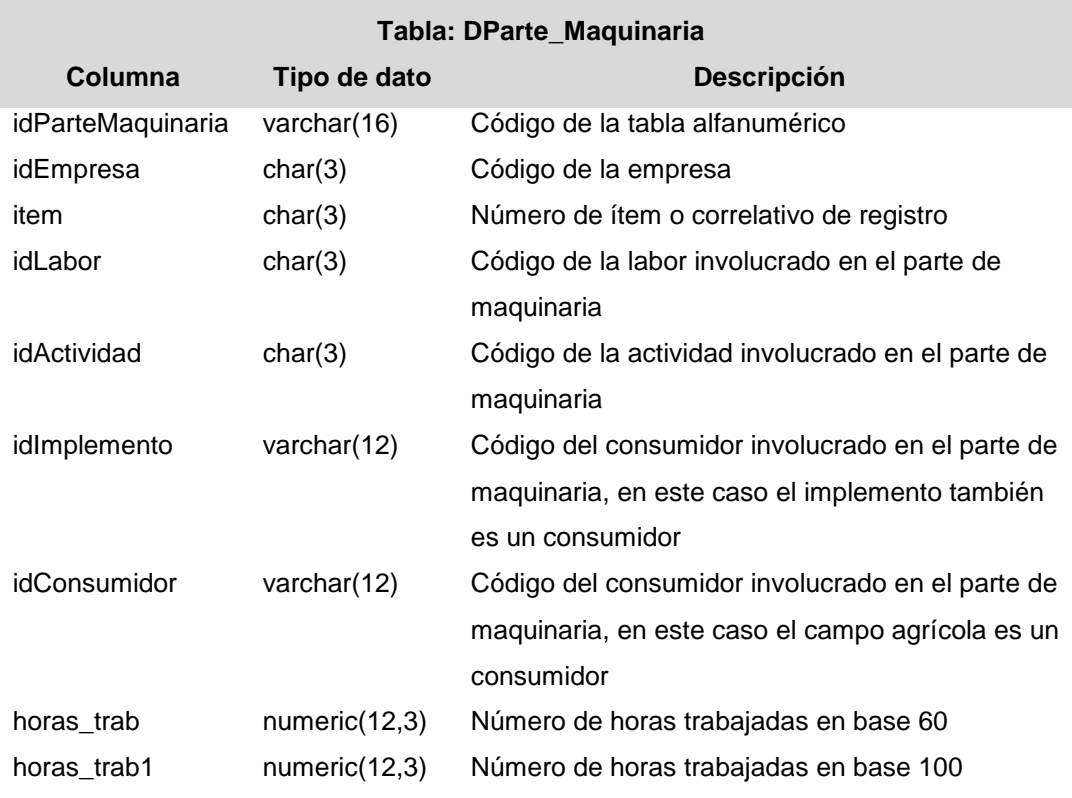

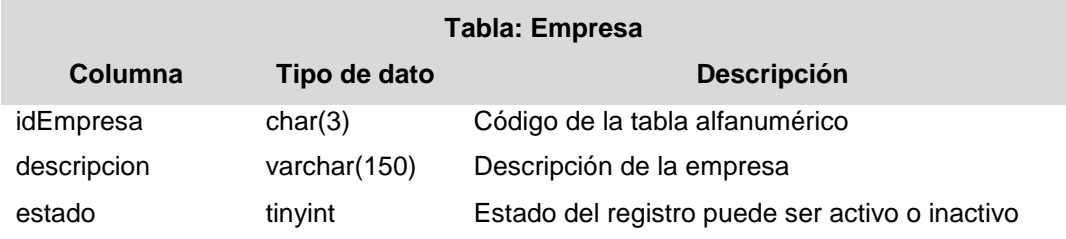

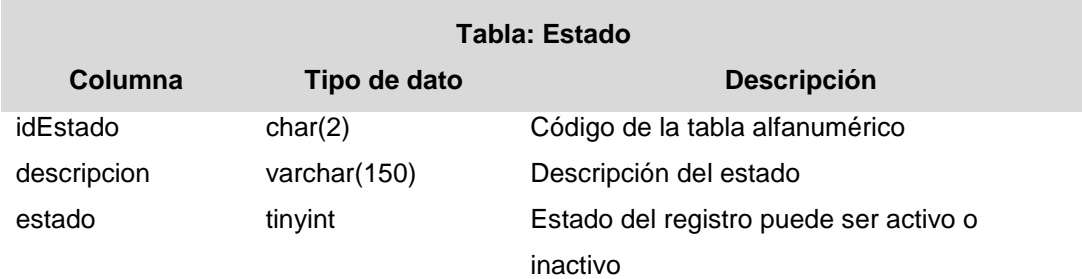

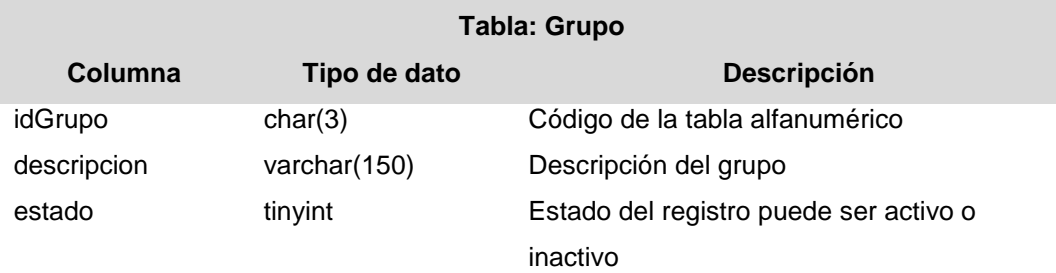

Г

г

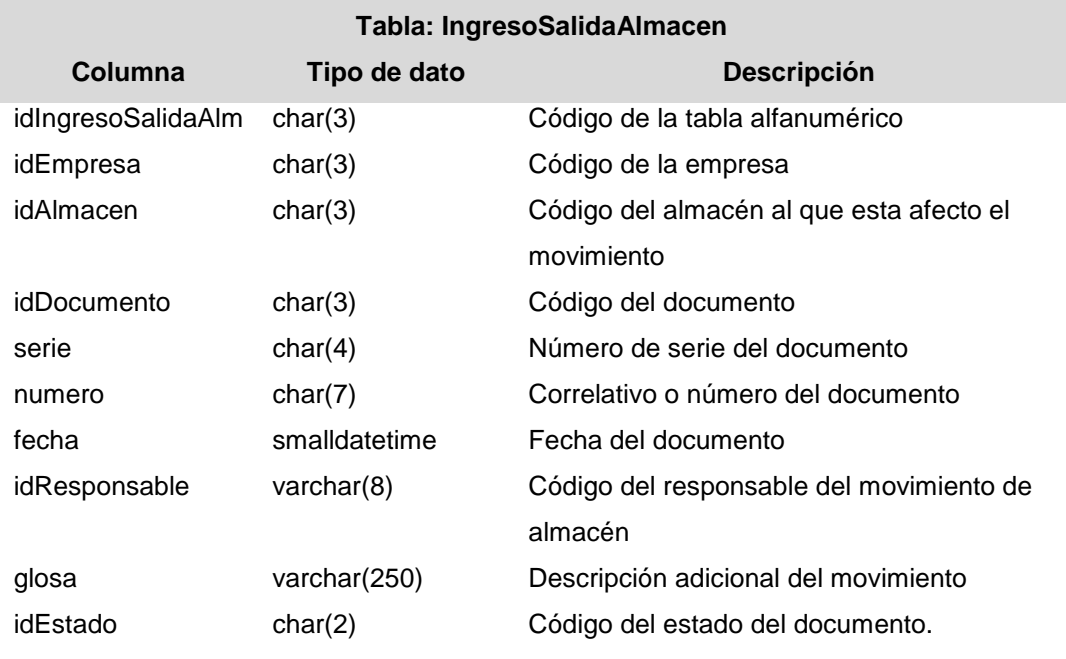

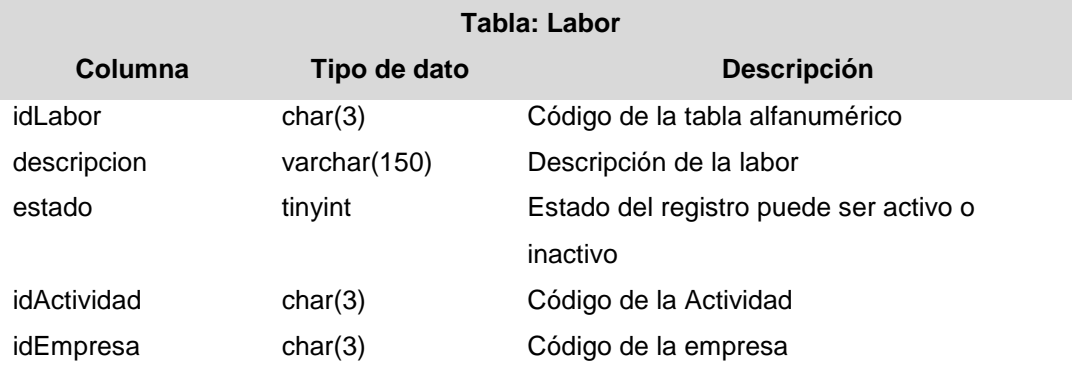

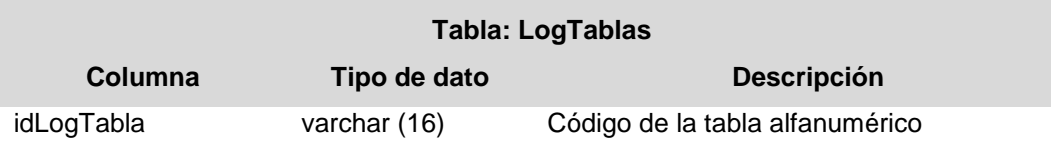

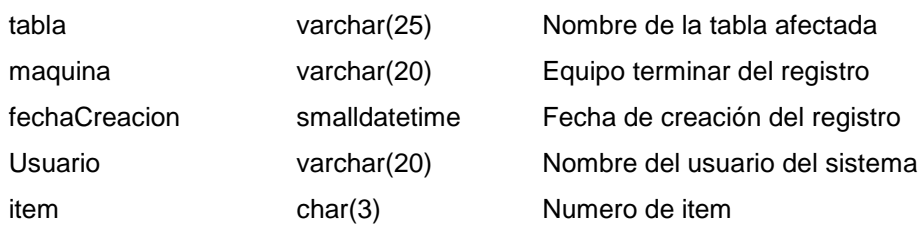

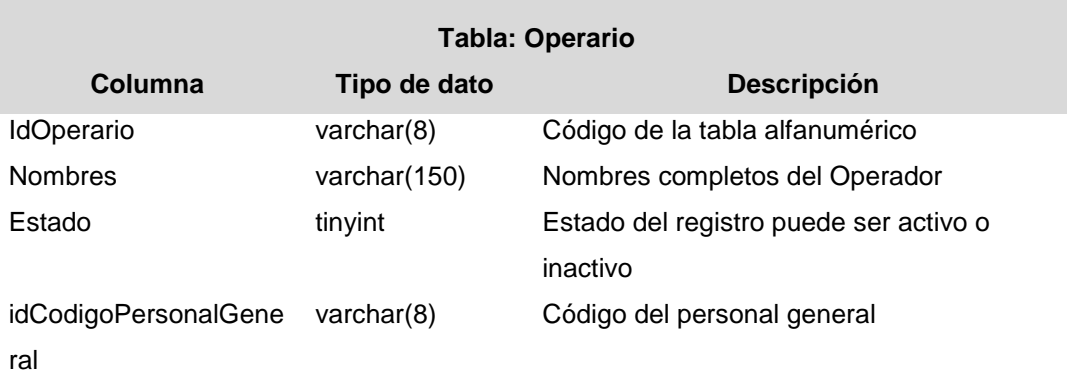

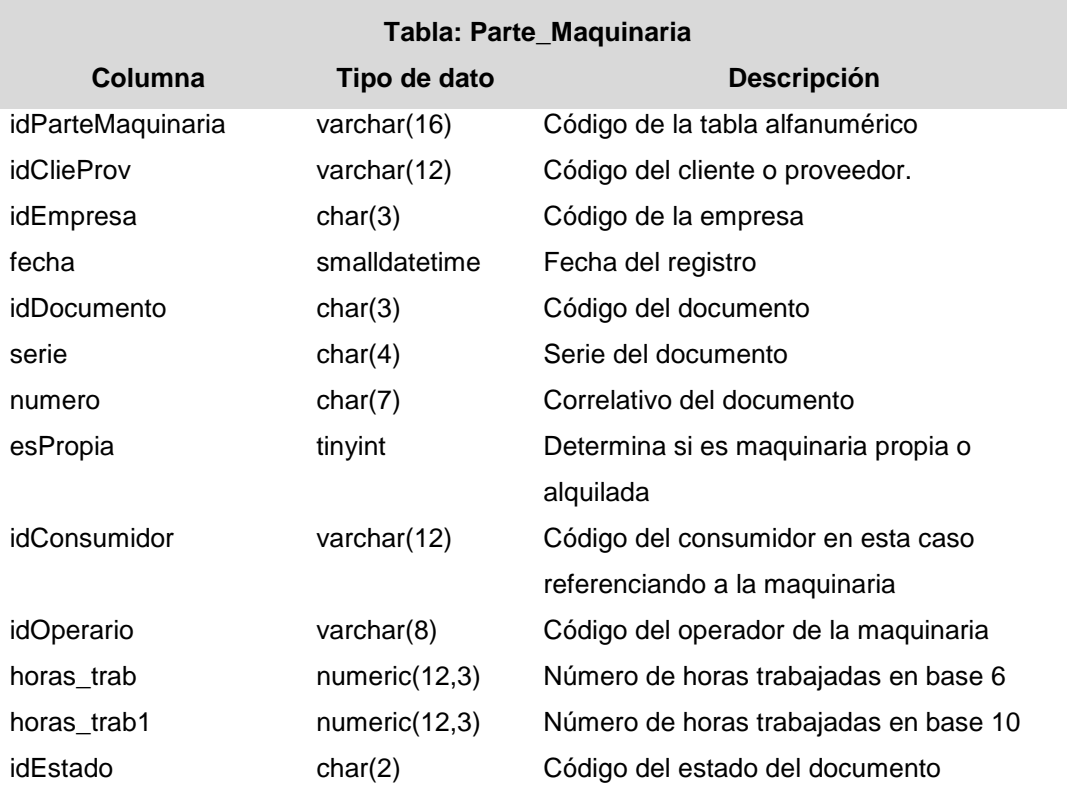

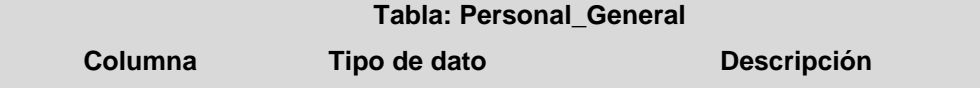

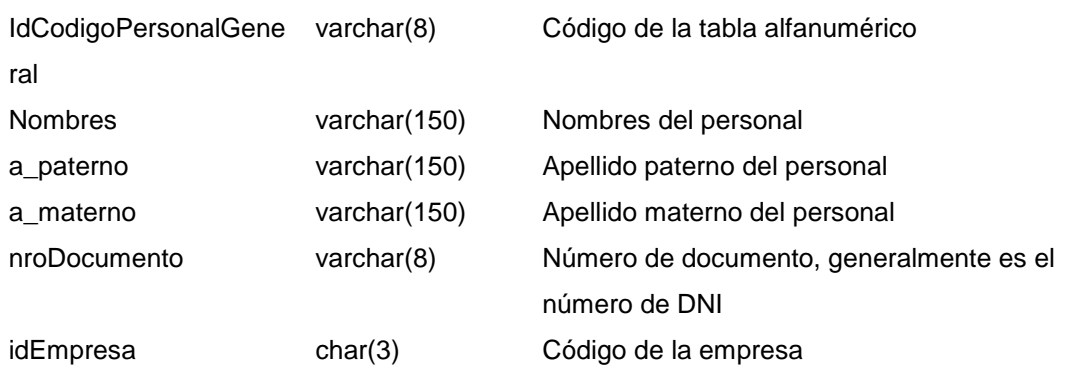

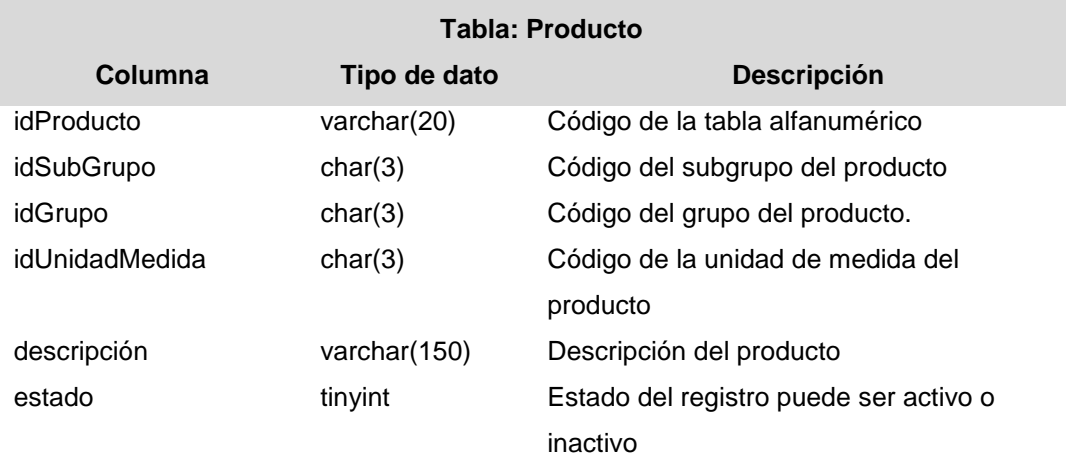

D

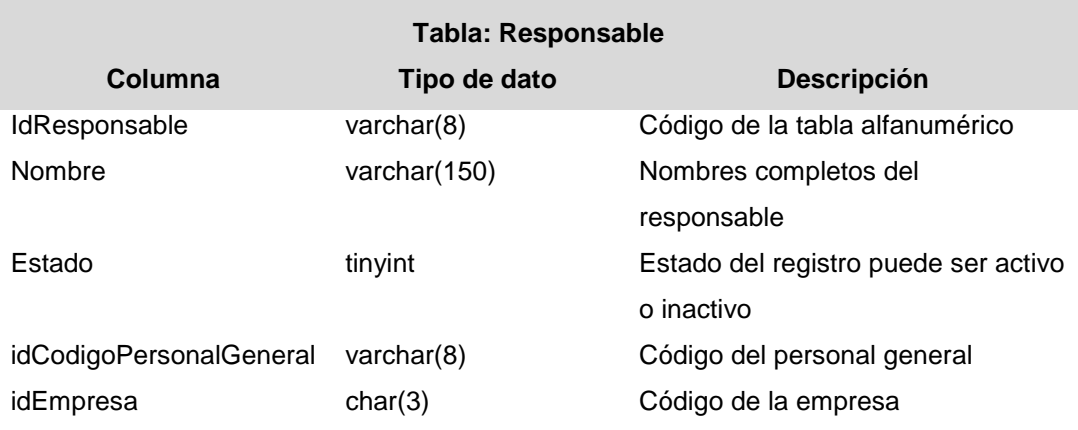

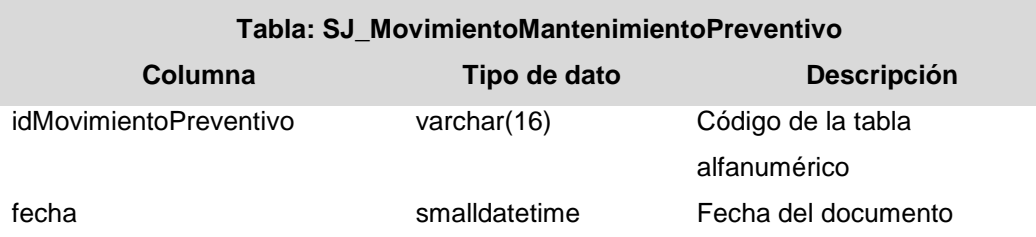

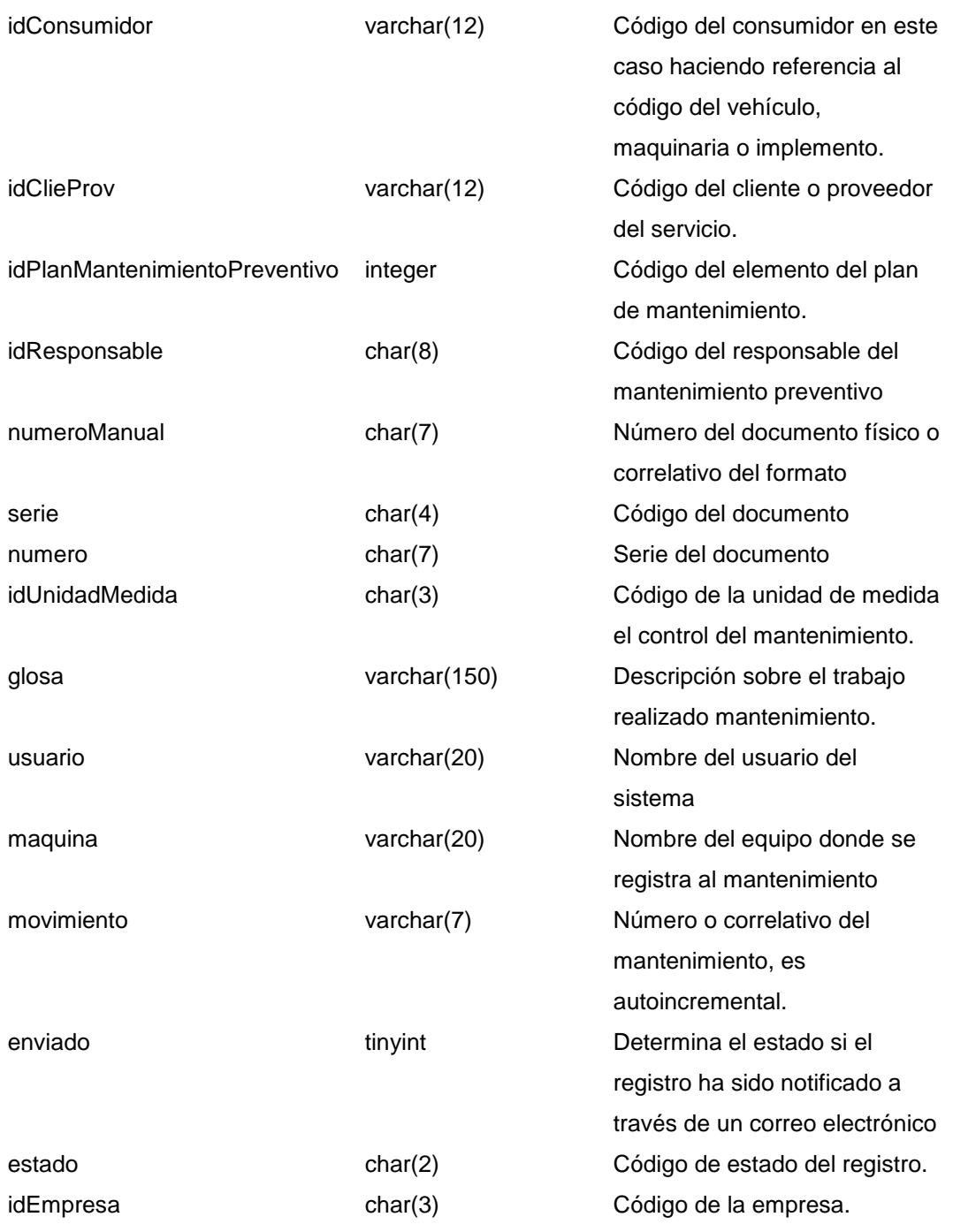

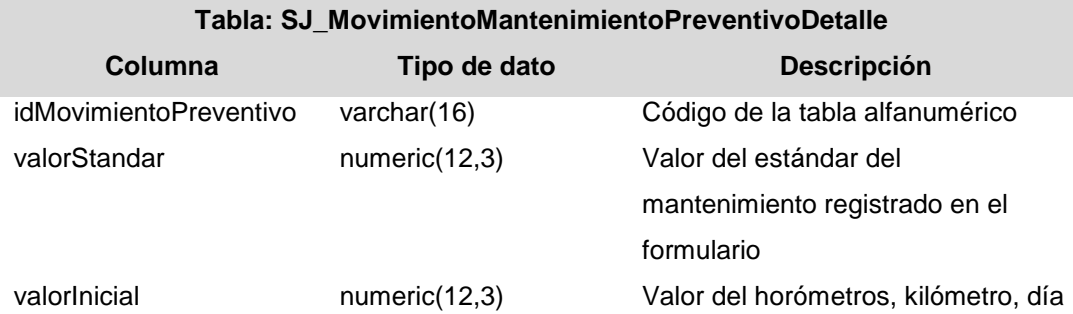

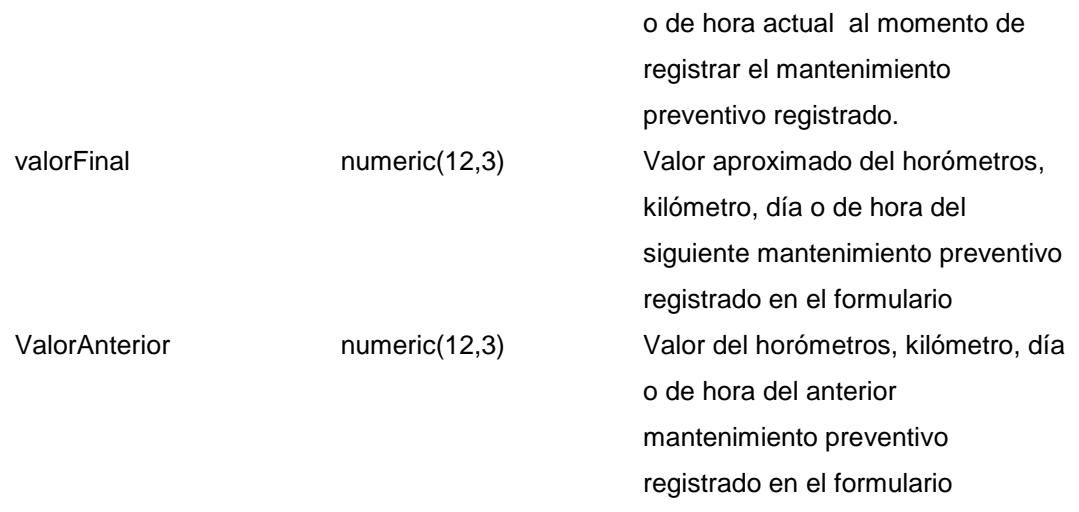

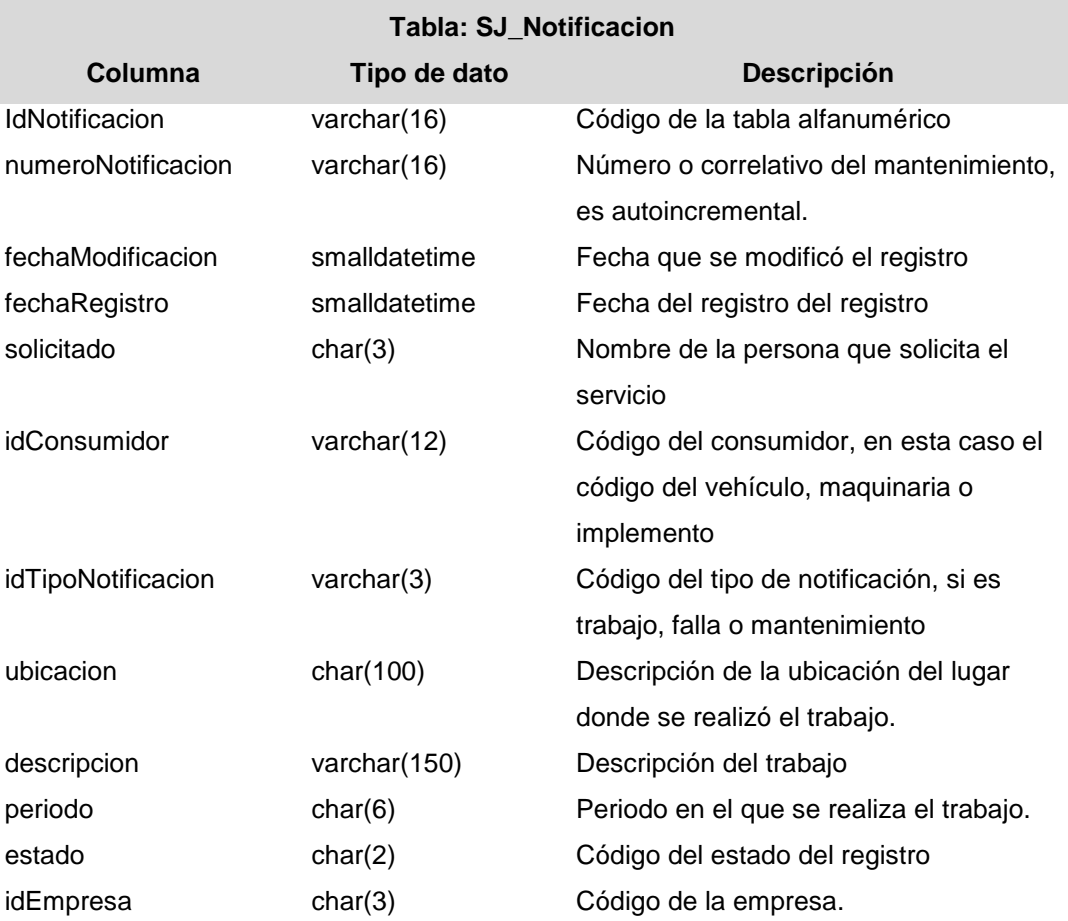

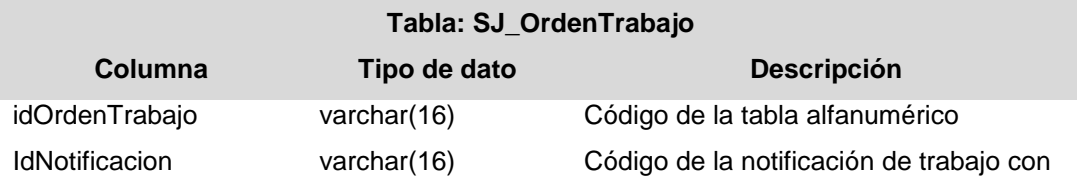

П

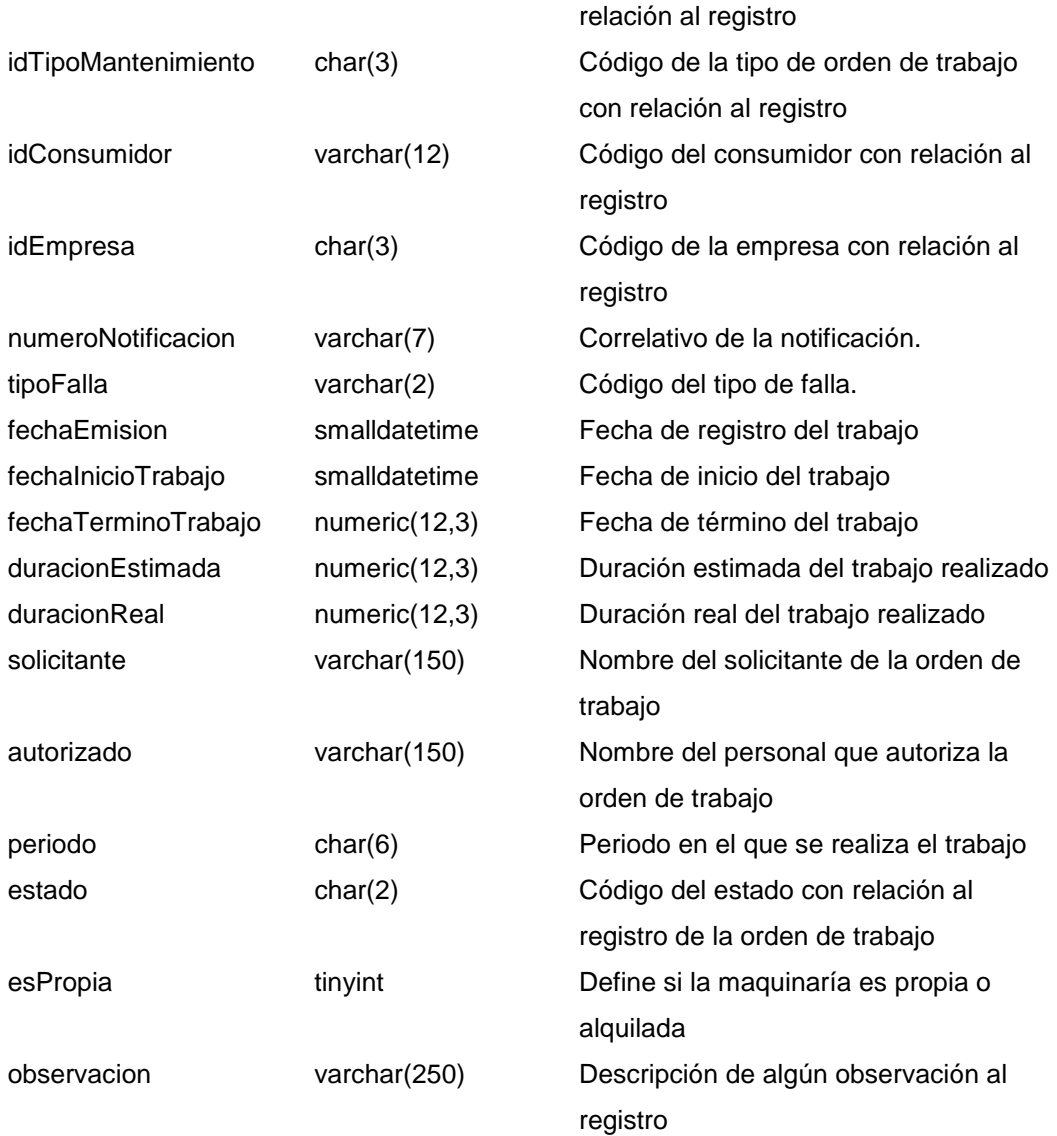

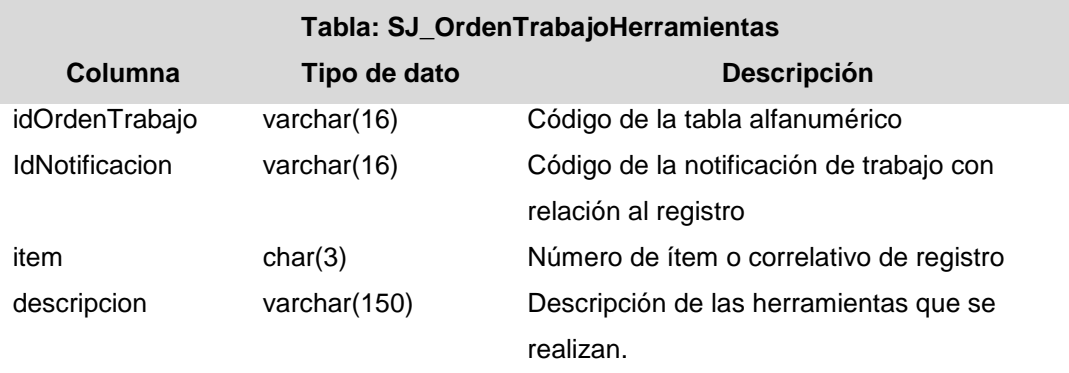

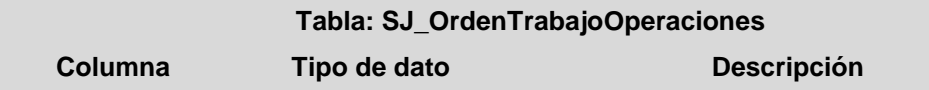

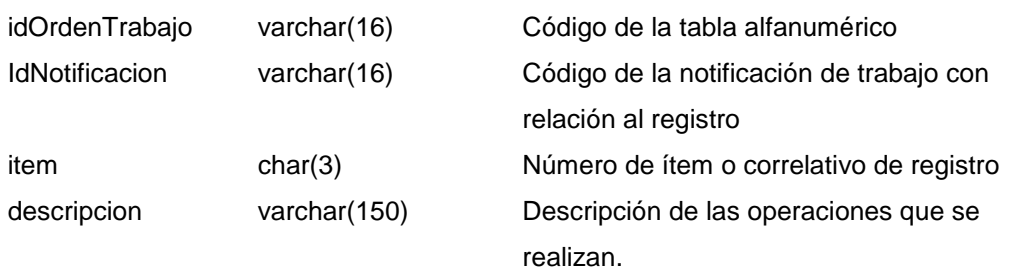

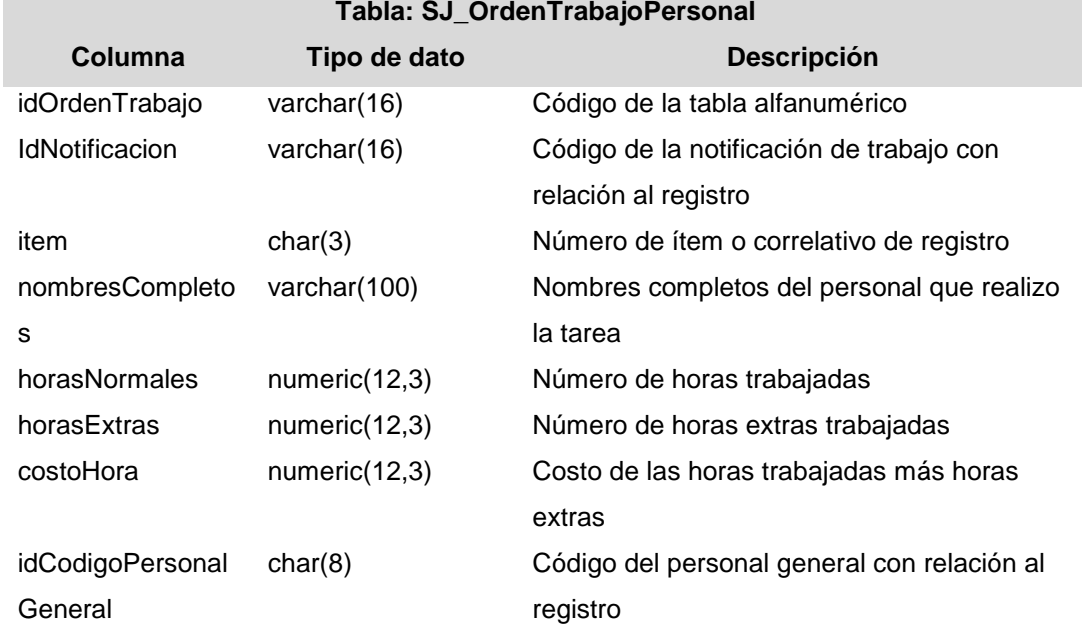

## **Tabla: SJ\_OrdenTrabajoRepuestos**

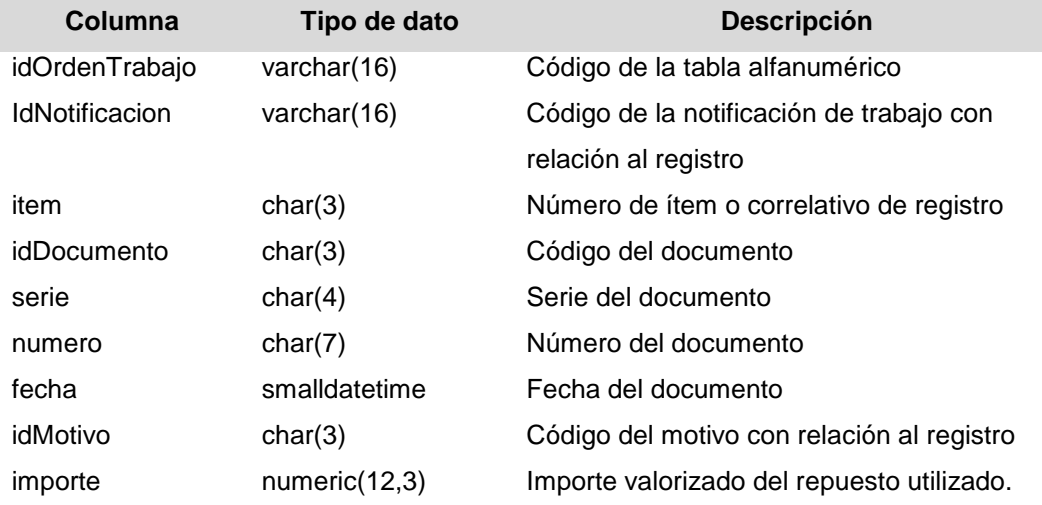

**Tabla: SJ\_Parte\_MaquinariaScania Columna Tipo de dato Descripción**

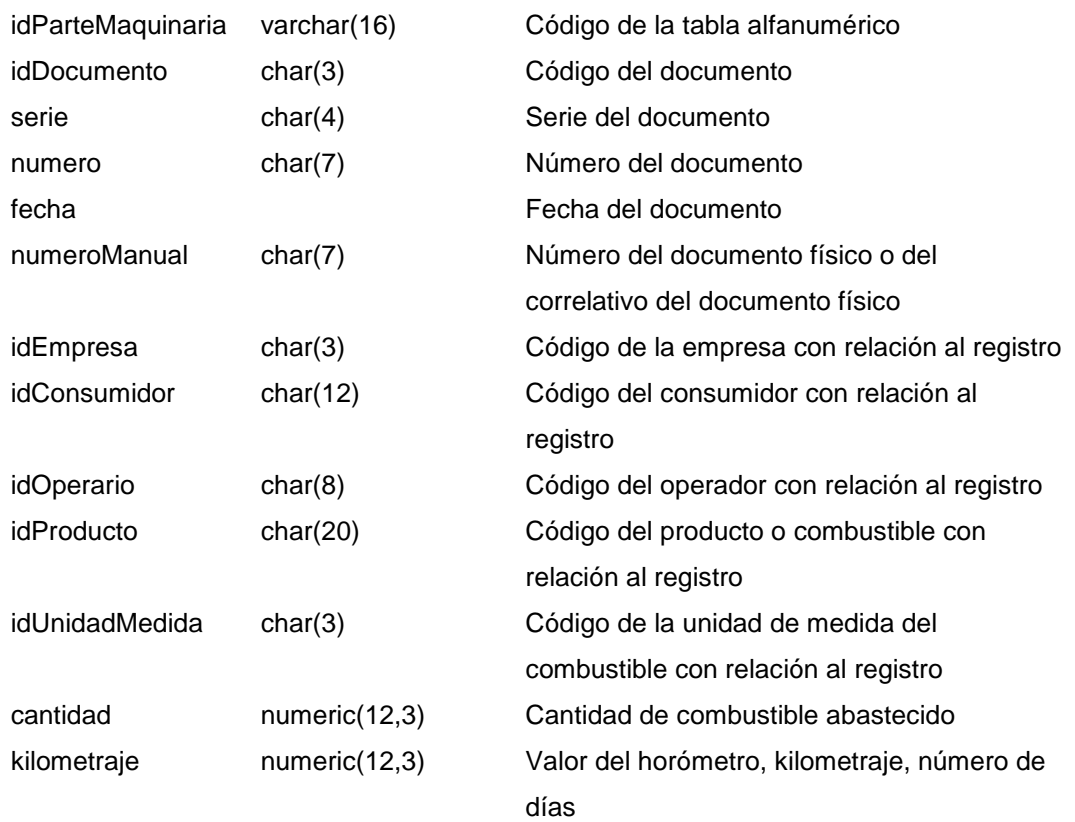

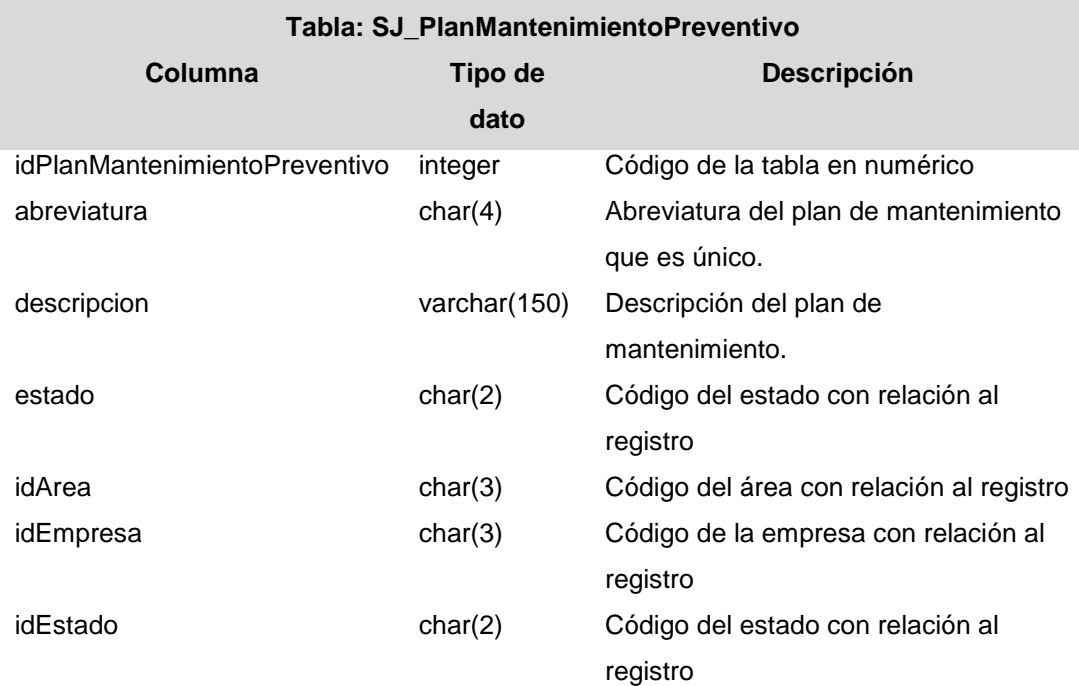

п

×

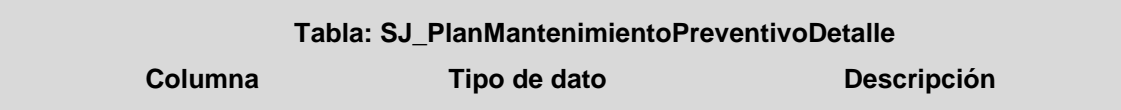

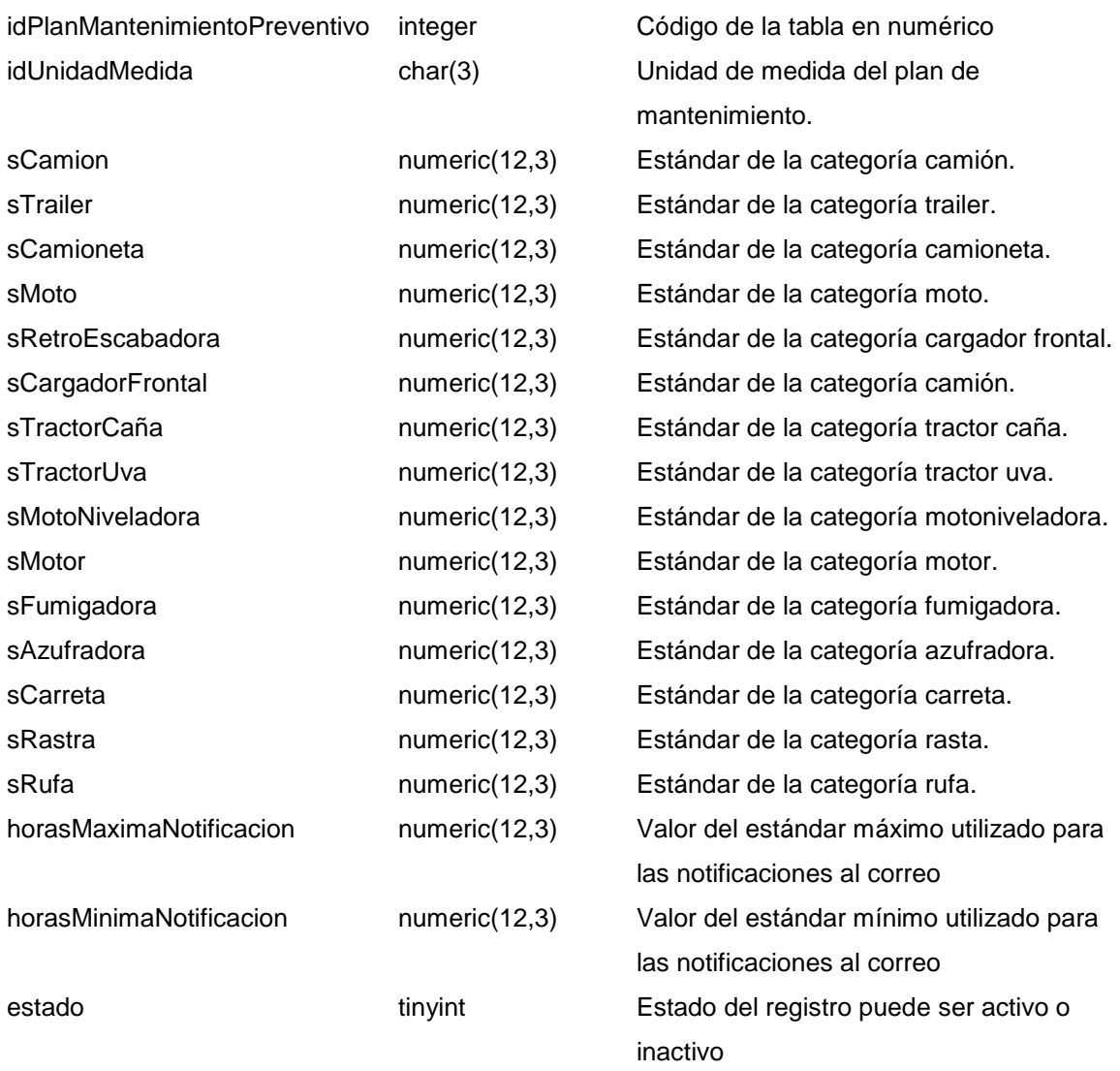

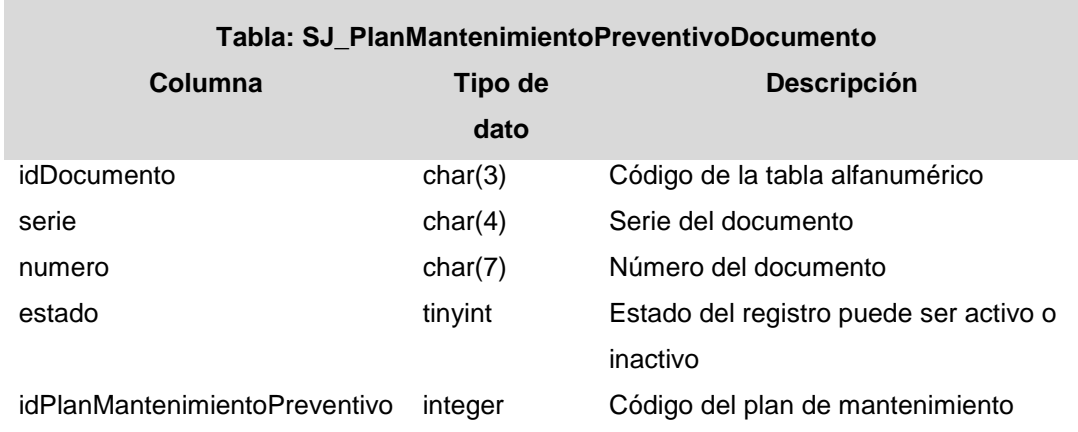

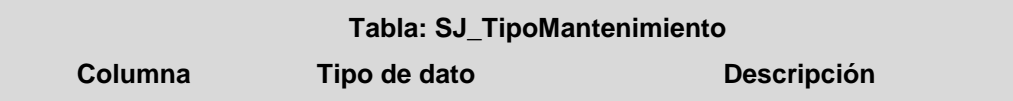

idTipoMantenimiento char(3) Código de la tabla alfanumérico

descripcion varchar(150) Descripción del tipo de mantenimiento. estado tinyint Estado del registro puede ser activo o inactivo

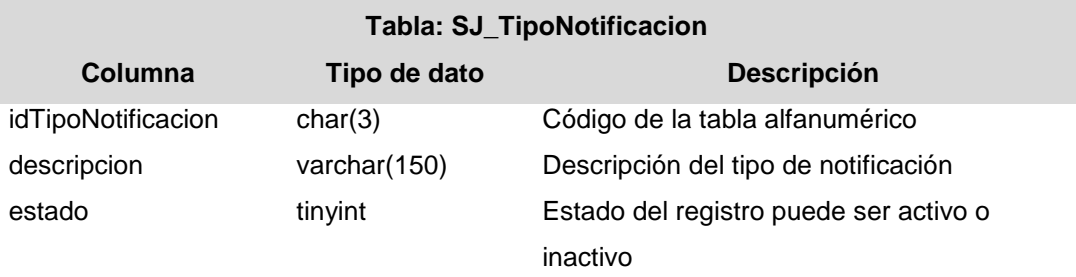

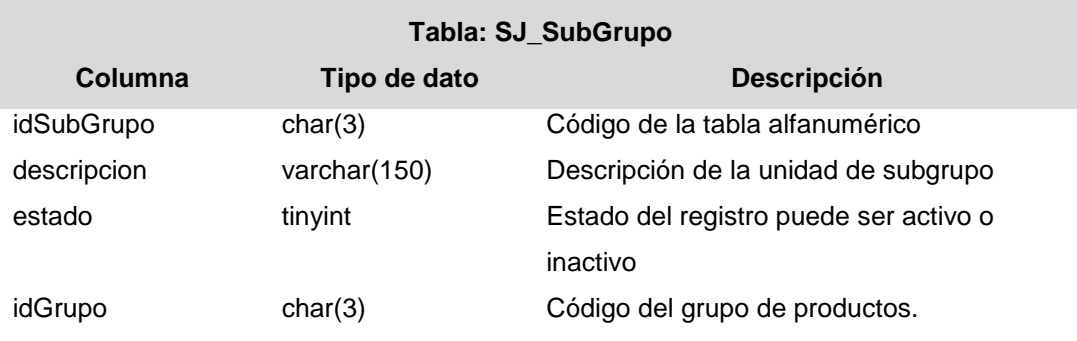

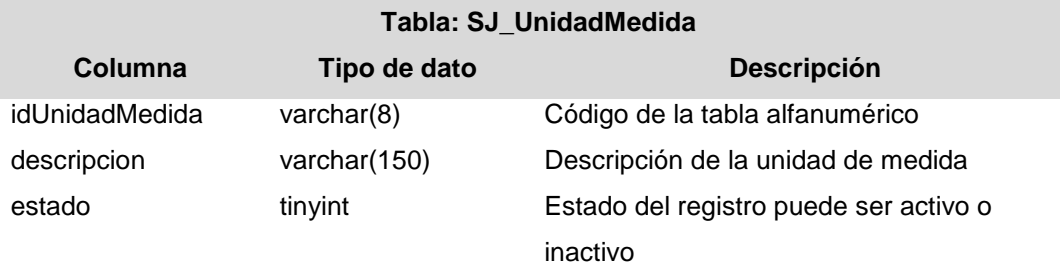

## 9.- Pruebas del software

En el proceso de prueba del software se realizaron:

- Pruebas unitarias: Con la finalidad de asegurar que cada uno de los módulos funcione correctamente por separado. Estas pruebas tuvieron como responsable al autor de este informe y se realizaron en las computadoras de desarrollo.
- Pruebas de integración: Con la finalidad de asegurar la comunicación correcta entre módulos del sistema: gestión de stock de almacén, mantenimiento preventivo de vehículos y maquinarias, notificación de trabajos, y gestión de partes de maquinariaEstas pruebas tuvieron como responsable al autor de este informe y se realizaron en las computadoras de desarrollo.
- Pruebas de aceptación del sistema: Con la finalidad de obtener la conformidad del correcto funcionamiento del software materia de este informe. Ver Anexos
## 10.- Diagrama de componentes

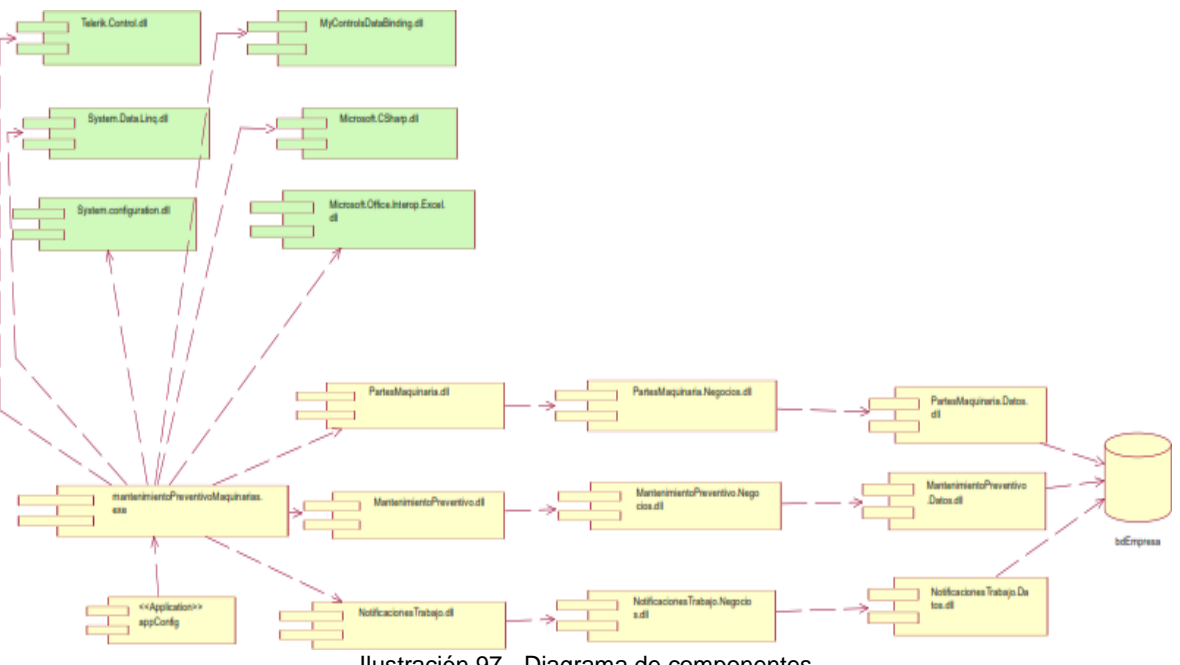

Ilustración 97 - Diagrama de componentes

Dentro de las tecnologías utilizadas se ajustaron a la solución las siguientes

- Gestor de base de datos: SQL Server 2012
- $\checkmark$  IDE de desarrollo: Visual Studio 2010
- $\checkmark$  Lenguaje de programación: C# con el Netframework4.0 ++
- Para el modelado del software: UML | BizAgi
- $\checkmark$  Para los diagramas del modelado: Rational Rose | Enterprise Architect
- $\checkmark$  Para el modelado entidad relación: Erwin modeler

Librerías complementarias.

- TelerikControl
- **Telerik.WinControls**
- Telerik.WinControls.GridView
- Telerik.WinControls.PivotGrid
- **Telerik.WinControls.RadChart**
- Telerik.WinControls.Themes.\*Te lerik.WinControls.UI
- **Telerik.WinControls.UI.Design**
- TelerikCommon
- **TelerikData**
- ThemeViewer
- MyControlsDataBinding
- System.Data.Linq
- **Microsoft.CSharp**
- System.configuration
- Microsoft.Office.Interop.Excel

## 11.- Diagrama de colaboración.

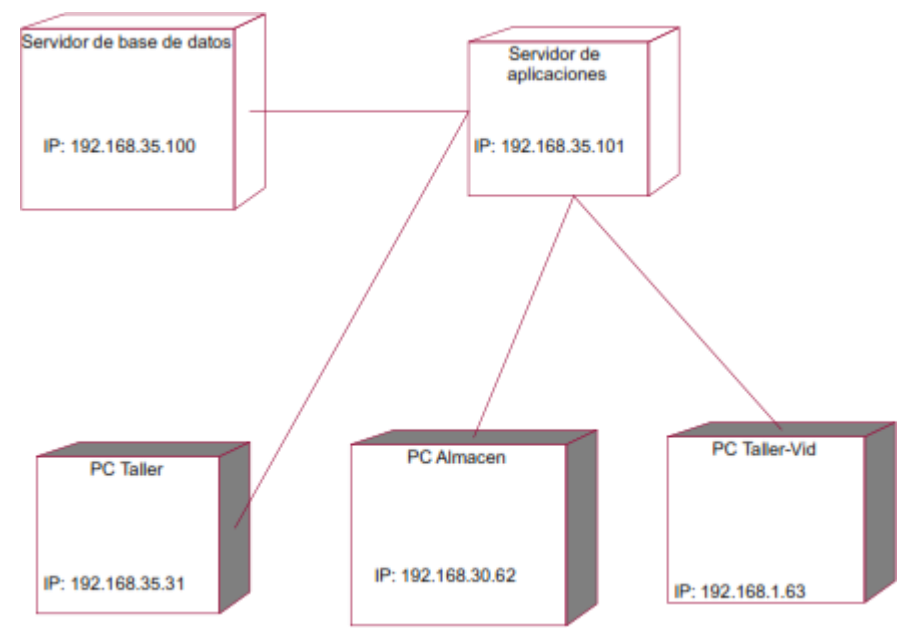

Ilustración 98- Diagrama de colaboración

### 12.- Procedimiento de integración

El sistema integral de gestión, permite la integración de ejecutables.exe, del mismo modo permite la administración por privilegios de acceso.Los ejecutables son almacenados en repositorios en una unidad de red compartida, generalmente es un directorio con el nombre del módulo al que pertenecen.

|           | ×<br>Nombre            | Fecha de modifica   Tipo               |                     | Tamaño |
|-----------|------------------------|----------------------------------------|---------------------|--------|
|           |                        |                                        |                     |        |
|           | activos                | 04/02/2015 04:03                       | Carpeta de archivos |        |
|           | Administracion         | 04/02/2015 04:03                       | Carpeta de archivos |        |
|           | Almacen                | 04/09/2015 10:48 a Carpeta de archivos |                     |        |
| ntes      | caja                   | 24/11/2015 05:50                       | Carpeta de archivos |        |
|           | compras                | 04/09/2015 10:49 a Carpeta de archivos |                     |        |
|           | contabilidad           | 14/10/2015 10:37 a Carpeta de archivos |                     |        |
| <b>OS</b> | cosecha                | 19/11/2015 05:13                       | Carpeta de archivos |        |
|           | costos                 | 12/10/2015 05:12                       | Carpeta de archivos |        |
|           | evaluaciones           | 27/10/2015 10:08 a Carpeta de archivos |                     |        |
|           | exportaciones          | 29/10/2015 12:25  Carpeta de archivos  |                     |        |
|           | FertiRiego             | 19/12/2015 10:44 a Carpeta de archivos |                     |        |
|           | <b>Iconos</b>          | 14/12/2015 10:54 a Carpeta de archivos |                     |        |
| (C)       | maquinaria             | 07/07/2015 10:57 a Carpeta de archivos |                     |        |
| (D)       | presupuesto            | 06/02/2015 10:36 a Carpeta de archivos |                     |        |
|           | produccion             | 28/10/2015 03:43                       | Carpeta de archivos |        |
|           | rrhh                   | 11/11/2015 01:36                       | Carpeta de archivos |        |
|           | <b>SistemasMobiles</b> | 04/02/2015 04:07                       | Carpeta de archivos |        |
|           | xcobrar                | 03/08/2015 12:52                       | Carpeta de archivos |        |
|           | xpagar                 | 04/02/2015 04:07                       | Carpeta de archivos |        |

Ilustración 99- Directorio que soluciones en servidor de aplicaciones

Seguidamente los ejecutables, librerías, archivos de configuración y otros archivos necesarios para que el ejecutable pueda ejecutarse se copian en el directorio en este caso maquinaria.

| Nombre                                                    | Fecha de modifica                      | Tipo                                   | Tamaño        |
|-----------------------------------------------------------|----------------------------------------|----------------------------------------|---------------|
| CostoMaguinaria                                           | 07/07/2015 10:53 a Aplicación          |                                        | 431 KB        |
| CostoMaquinaria.Datos.dll                                 | 07/07/2015 10:53 a Extensión de la apl |                                        | 115 KB        |
| CostoMaguinaria.Logica.dll                                | 07/07/2015 10:53 a                     | Extensión de la apl                    | 29 KB         |
| CostoMaguinaria.exe                                       | 24/04/2015 05:30                       | XML Configuratio                       | 8 KB          |
| & CatalogoUnidadMovil.Datos.dll                           | 13/10/2014 09:31 a                     | Extensión de la apl                    | <b>54 KB</b>  |
| CatalogoUnidadMovil                                       | 13/10/2014 09:31 a Aplicación          |                                        | 219 KB        |
| & CatalogoUnidadMovil.Negocios.dll                        |                                        | 13/10/2014 09:31 a Extensión de la apl | 33 KB         |
| CatalogoUnidadMovil.exe                                   |                                        | 18/09/2014 11:57 a XML Configuratio    | $2$ KB        |
| MovimientoMantenimientoPreventivoMaguinarias              | 07/08/2014 11:24 a Aplicación          |                                        | 455 KB        |
| MovimientoMantenimientoPreventivoMaguinarias.Datos.dll    | 07/08/2014 11:24 a                     | Extensión de la apl                    | <b>157 KB</b> |
| MovimientoMantenimientoPreventivoMaquinarias.Negocios.dll | 07/08/2014 11:24 a                     | Extensión de la apl                    | <b>52 KB</b>  |
| <b>Ed ConsumoCombustibleRealysEstandar</b>                | 17/07/2014 02:16                       | Aplicación                             | 1,047 KB      |
| ConsumoCombustibleRealysEstandar.Negocio.dll              | 17/07/2014 12:19                       | Extensión de la apl                    | <b>260 KB</b> |
| ConsumoCombustibleRealvsEstandar.Datos.dll                | 17/07/2014 12:19                       | Extensión de la apl                    | 163 KB        |
| controlcombustible.exe                                    | 17/07/2014 10:16 a                     | <b>XML Configuratio</b>                | $1$ KB        |
| MovimientoMantenimientoPreventivoMaguinarias.exe          | 13/07/2014 09:19                       | <b>XML Configuratio</b>                | 2 KB          |
| CostoHoraMaquinarias                                      | 16/06/2014 10:16 a                     | Aplicación                             | 419 KB        |
| & CostoHoraMaquinarias.Datos.dll                          | 16/06/2014 10:16 a                     | Extensión de la apl                    | 105 KB        |
| CostoHoraMaguinarias.Logica.dll                           | 16/06/2014 10:16 a                     | Extensión de la apl                    | <b>22 KB</b>  |
| ConsumoCombustibleRealvsEstandar.exe                      | 20/05/2014 09:35                       | XML Configuratio                       | 2 KB          |
| CostoHoraMaquinarias.exe                                  | 20/05/2014 09:35                       | XML Configuratio                       | 4 KB          |
| Gestion_Orden_de_Trabajo                                  | 14/03/2014 11:07 a                     | Aplicación                             | 269 KB        |
| 6 Gestion Orden de Trabajo.Datos.dll                      | 14/03/2014 11:07 a                     | Extensión de la apl                    | 146 KB        |
| <sup>8</sup> Gestion Orden de Trabajo.Negocios.dll        |                                        | 14/03/2014 11:07 a Extensión de la apl | <b>82 KB</b>  |
|                                                           |                                        |                                        |               |

Ilustración 100- Directorio de ejecutables

Del otro lado de la aplicación Nisira ERP, generamos las opciones del menú y asociamos al ejecutable del directorio que hemos especificado

## Autenticación en el software

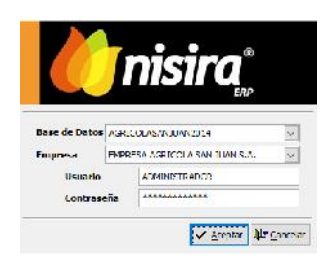

Ilustración 101– Autenticación NISIRA ERP

#### Opción que me permite la edición de los menús

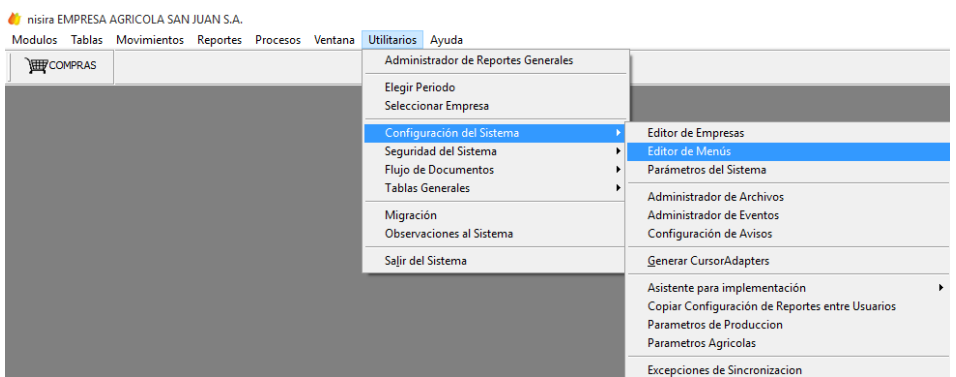

Ilustración 102- Menú NISIRA ERP modificados

Seguidos procedemos a registrar nueva opción en el menú

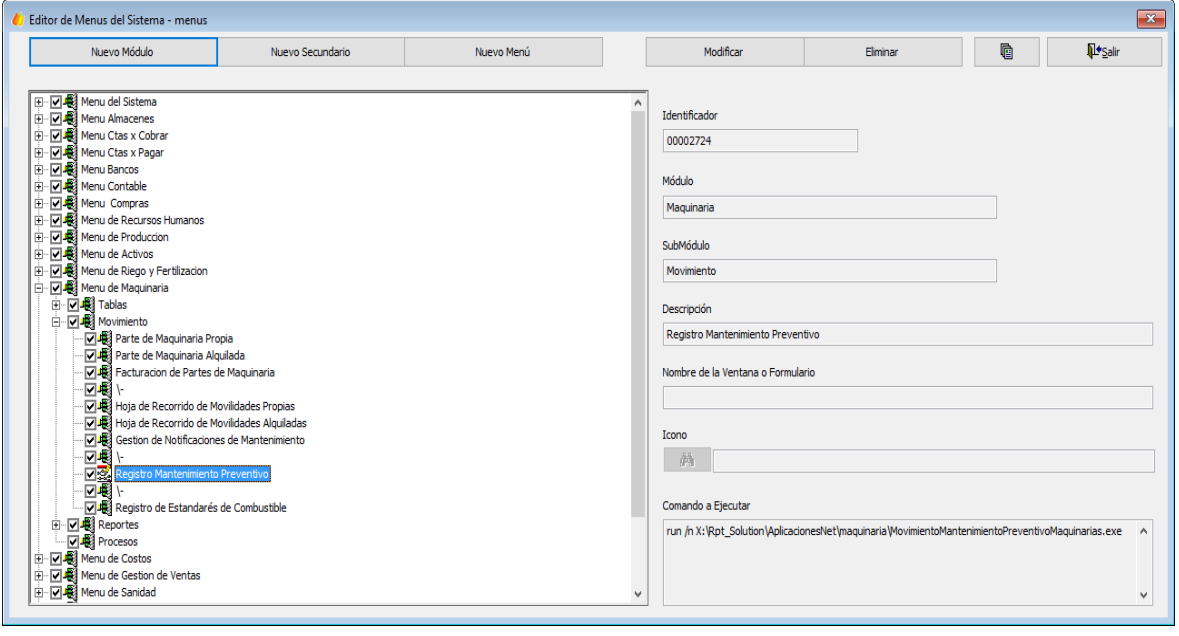

Ilustración 103- Registro de nueva opción de menú

## Configuración de accesos y privilegios

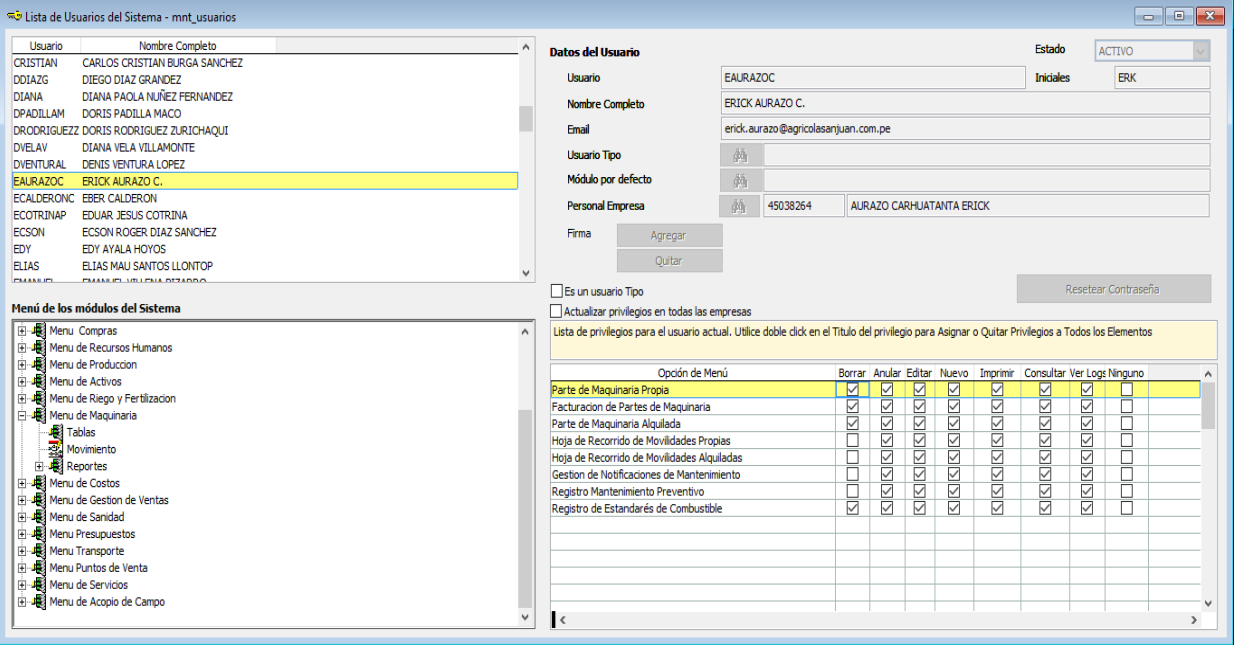

Ilustración 104- Configuración de accesos

## **CONCLUSIONES**

- **A.** Se realizó el análisisdel proceso de negocio para control y seguimiento del mantenimiento preventivo de vehículos y maquinarias de la empresa agrícola San Juan SA, determinando cuatro (04) procesos principales que son gestión de stock de almacén, mantenimiento preventivo de vehículos y maquinarias, notificación de trabajos, y gestión de partes de maquinaria.
- **B.** Se analizó cada paquete de negocio para definir los requerimientos funcionales y no funcionales para el desarrollo de la aplicación; identificandorequerimientos no funcionales de hardware, software y rendimiento del sistema; para luego determinar los requerimientos funcionales de cada uno de los cuatro paquetes identificados.
- **C.** Se hizo uso de la metodología propietaria de empresa agrícola San Juan SA para utilizando el lenguaje de notación UML realizar los siguientes modelos de análisis y diseño: diagrama de caso de uso de negocio, diagrama de caso de uso de sistema, diagrama de clases, diagrama de componentes
- **D.** Elaborar la codificación, prueba y definir los documentos para despliegue de la aplicación
- **E.** Se implementaron y probaron los componentes de software necesarios para el funcionamiento de la aplicación para control y seguimiento del mantenimiento preventivo de vehículos y maquinarias de la empresa agrícola San Juan SA, de acuerdo al diseño de componentes elaborado, utilizando librerías complementarias para su vinculación con NISIRA ERP.
- **F.** Se instaló la aplicación para control y seguimiento del mantenimiento preventivo de vehículos y maquinarias de la empresa agrícola San Juan SA vinculada desde el menú de NISIRA ERP, para su uso en la empresa.

## **RECOMENDACIONES**

- Establecer una política de realización de copias de seguridad a fin de salvaguardar los datos utilizados y generados por la aplicación
- Evaluar constantemente el funcionamiento y rendimiento de la aplicación de control y seguimiento de mantenimiento preventivo de vehículos y maquinarias, a fin de disminuir la probabilidad de ocurrencia de errores
- Aplicar las experiencias de este proyecto a otras necesidades de integración de procesos soportados por NISIRA ERP.

# **BIBLIOGRAFÍA**

- Andreu, R., Ricart, J. E., & Valor, J. (1996). *Estrategia y sistemas de información.* Mc Graw Hill.
- Fowler, M. (1999). *UML gota a gota.* Mexico: Pearson.
- Julián Ferrer, G. C. (2012). *Mantenimiento mecánico preventivo del vehículo.* México: EDITEX.
- Laudon, J. y. (2006). *Sistemas de información gerencial- Administración de la empresa digital.* Prentice Hall.
- Martín, A. D. (2013). *Proyectos ágiles con Scrum: flexibilidad, aprendizaje, innovación y colaboración.*Argentina: Kleer.

SCRUM, I. b. (2009). *Pete Deemer.* USA: Scrum Training Institute.

Sergio, L. M. (2003). *Programación de aplicaciones web.* Mexico: PARANINFO.

IMPLANTACIÓN DE SOFTWARE PARA CONTROL Y SEGUIMIENTO DEL MANTENIMIENTO PREVENTIVO DE VEHÍCULOS Y MAQUINARÍAS EN LA EMPRESA AGRÍCOLA SAN JUAN SA – CHONGOYAPE - LAMBAYEQUE

# **ANEXOS**

Formato de parte de maquinarías propia

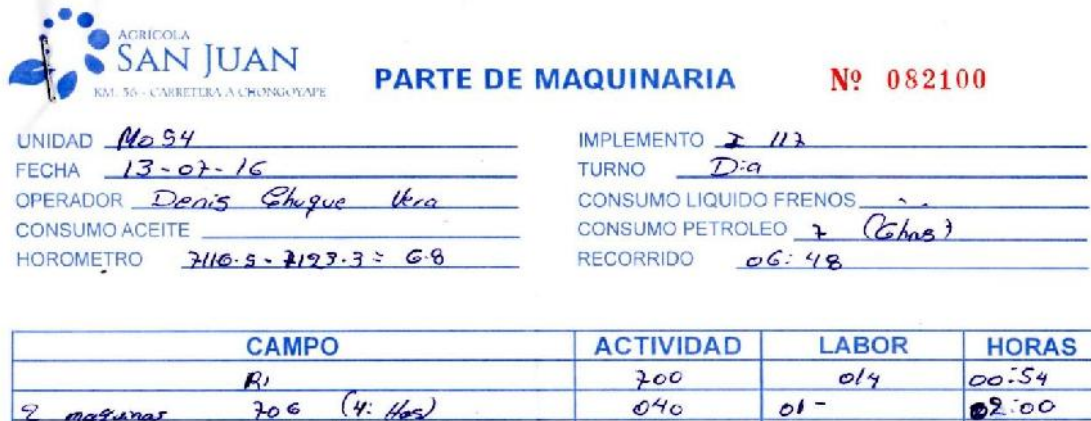

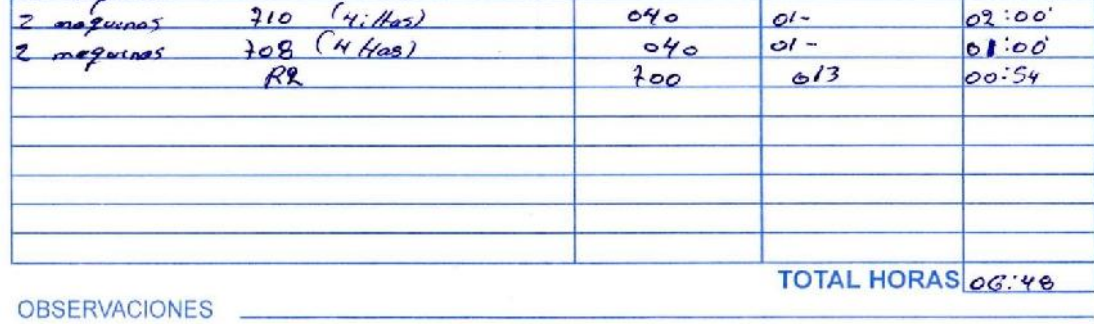

Formato de salida interna de almacén

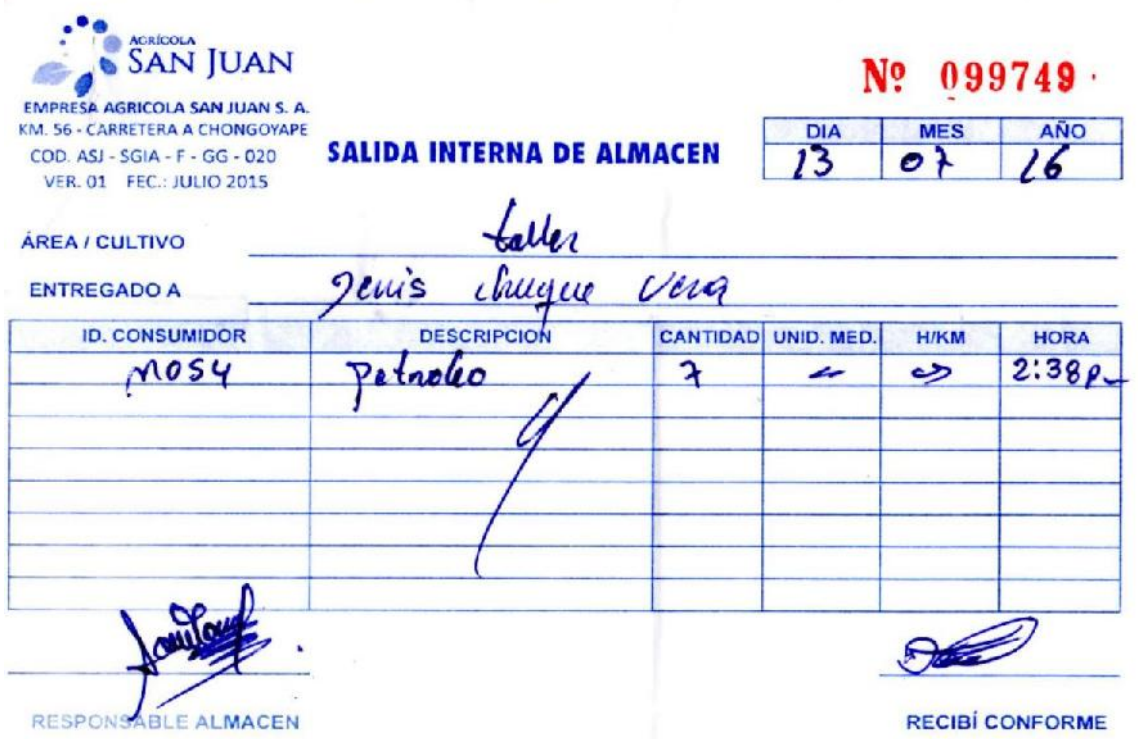

### Impresión de salida interna de almacén desde NISIRA ERP

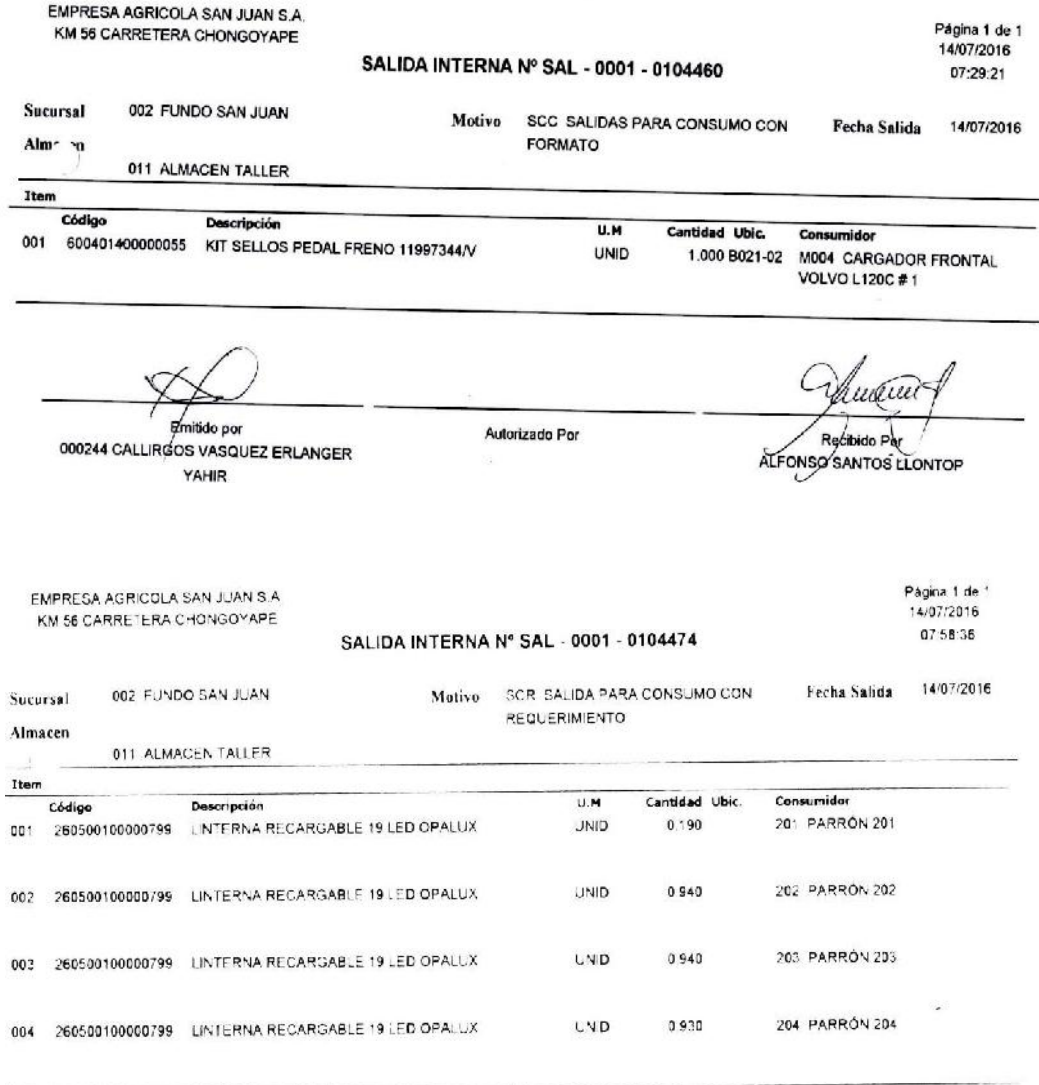

Emiti 000141 AVALA H

Autorizado Por

Recibido Por RONALD DIAZ DEL GADO

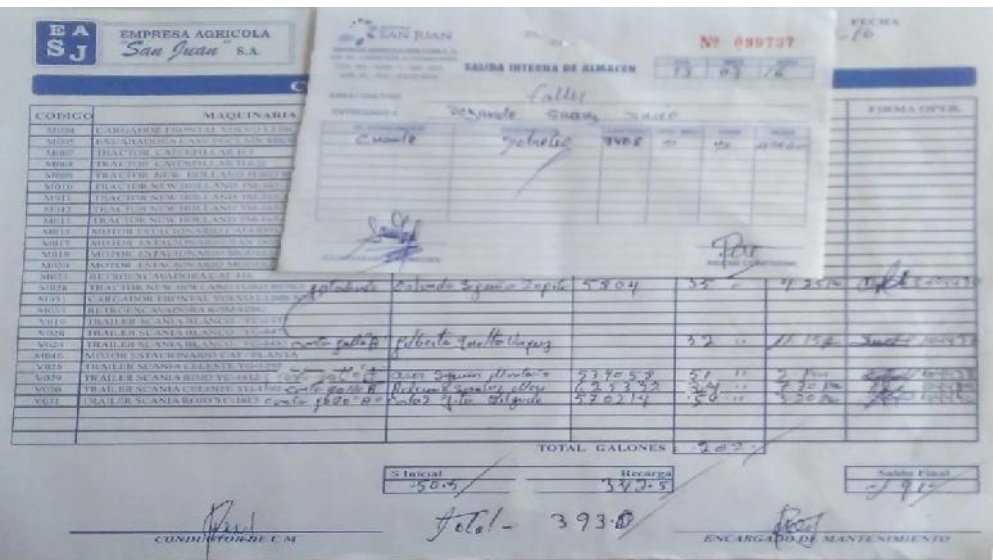

Formato de control de salida de combustible de tractores y tráiler (Diesel)

Formato de control de salida de combustible de gasolina de 90 Oct.

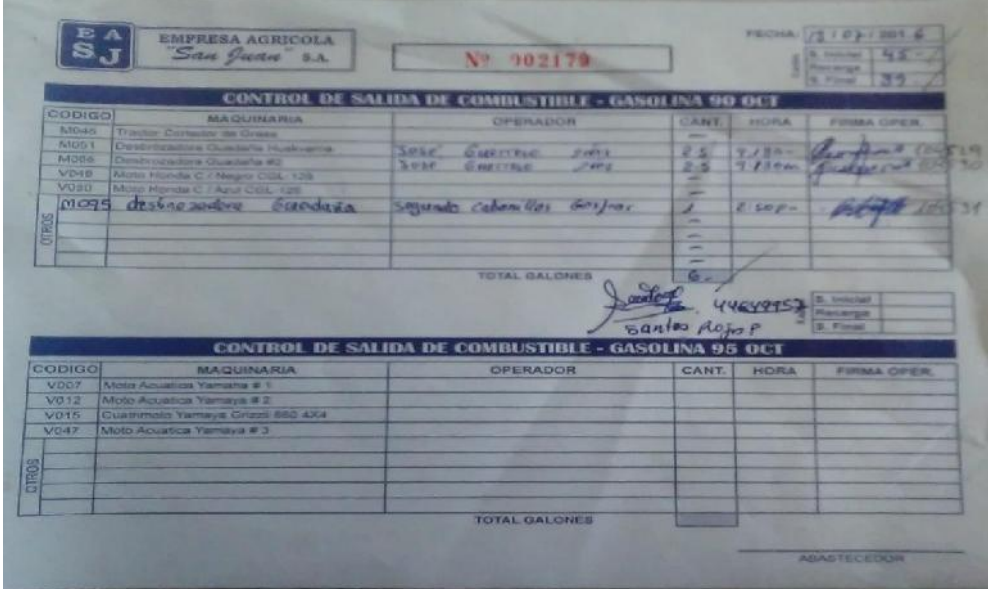

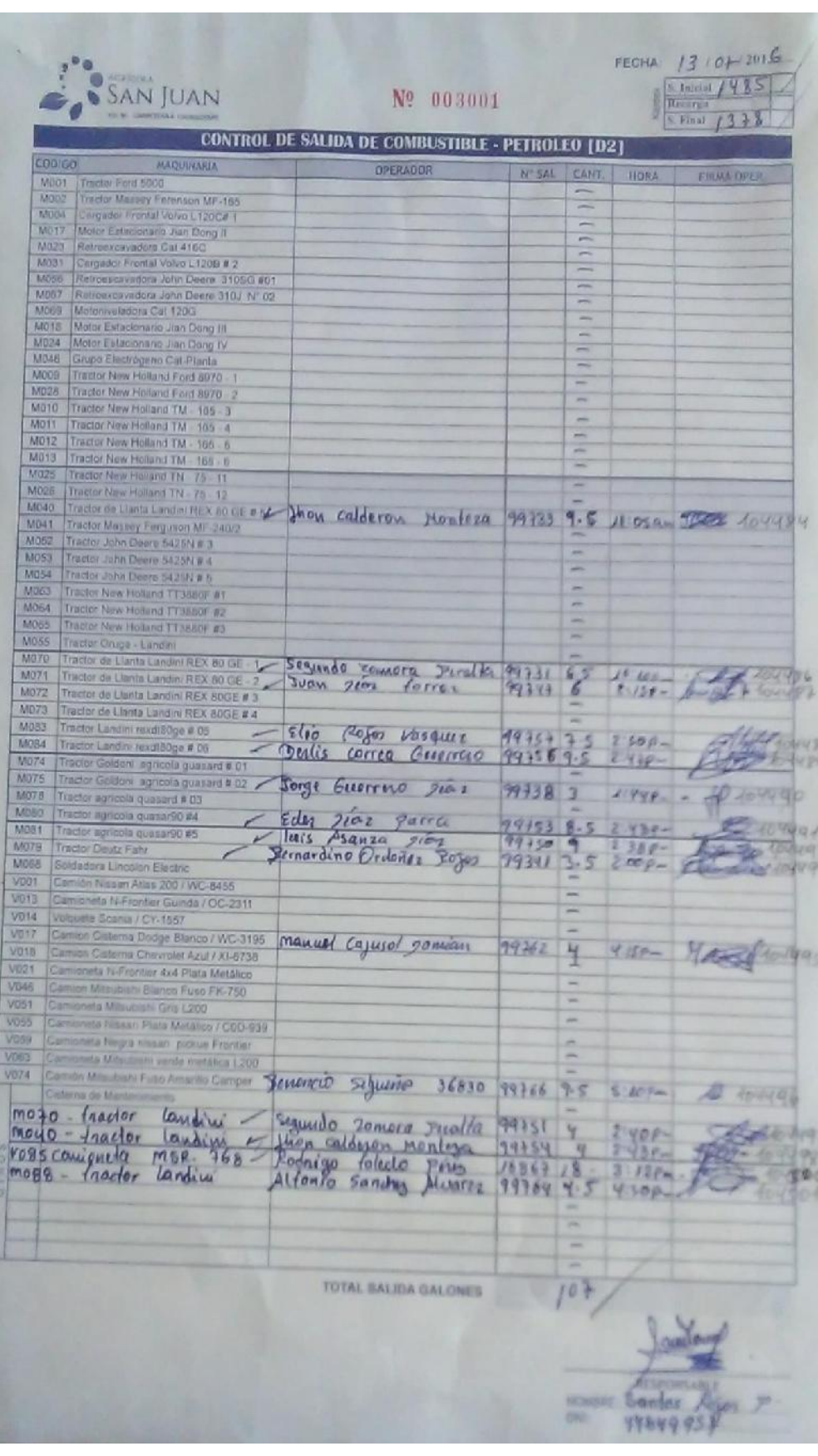

#### Formato de control de salida de combustible de Diesel.

## Formato de registro de mantenimiento

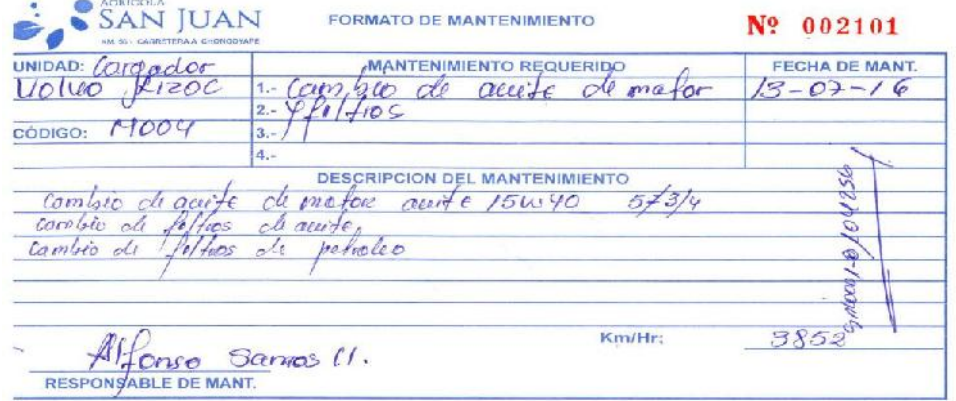

Formato de notificación de trabajo

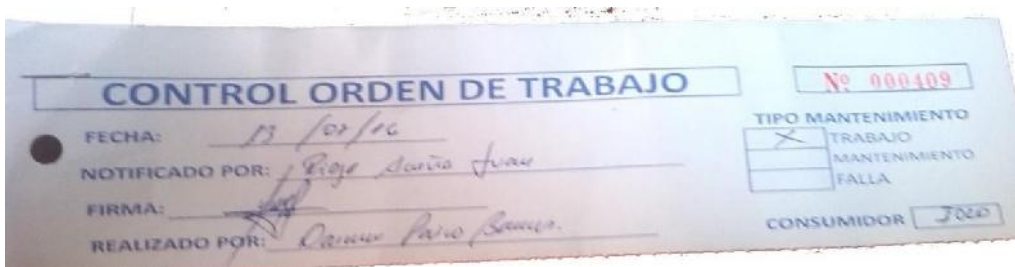

## Formato de órden de trabajo

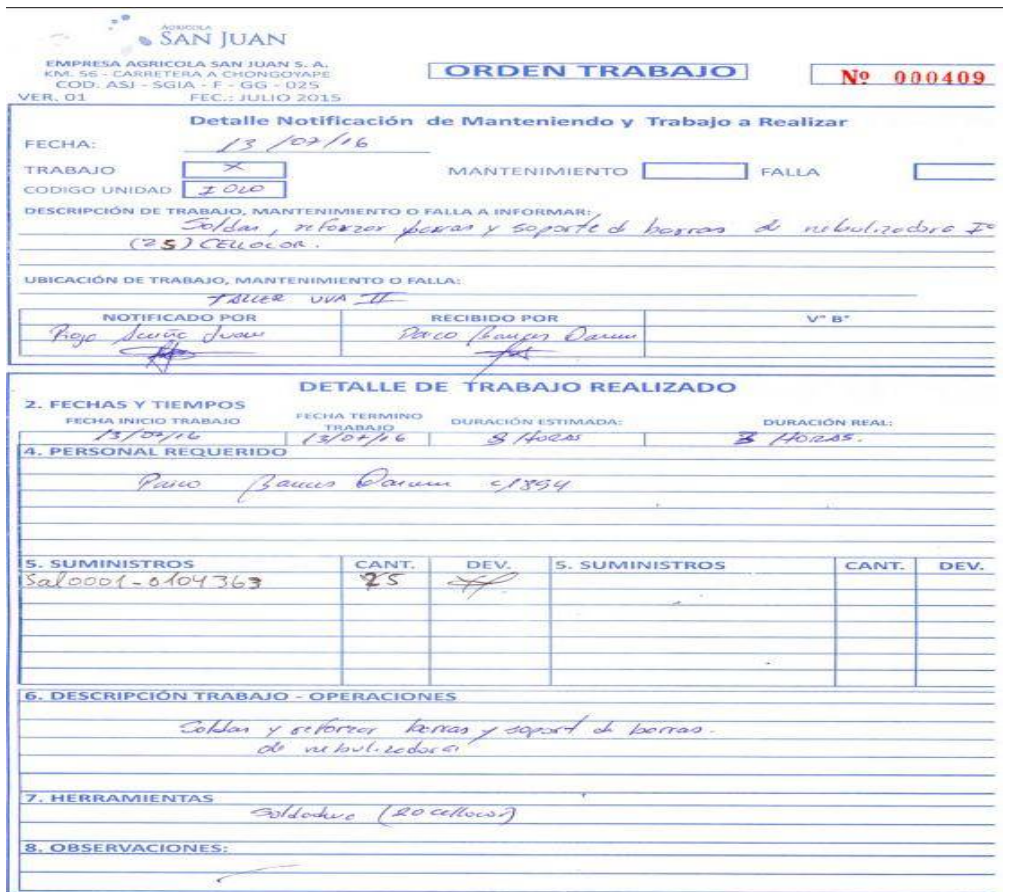